# **¿Cómo utilizar este documento?**

**Indicaciones:** Utilice los marcadores de página a la izquierda o bien, haga clic en los hipervínculos en la tabla de contenido más abajo, para ir directamente a la sección escogida. En caso que no tenga los marcadores en su pantalla, haga clic a su izquierda en el siguiente icono:

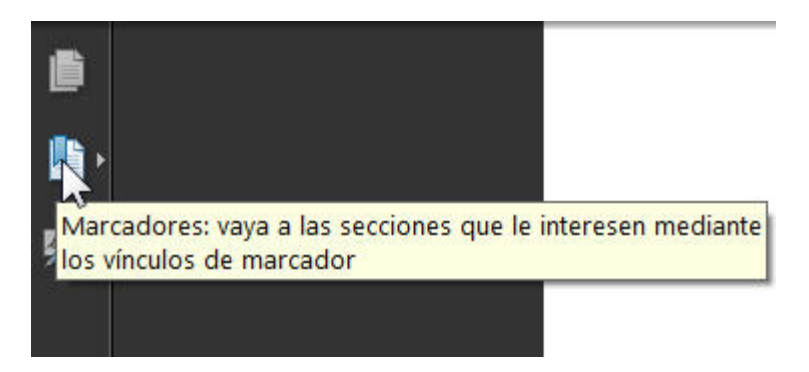

**Importante:** Este archivo en PDF contiene cajas de texto con desplazamiento línea a línea dentro de los cuales puede introducir texto. Haga clic en alguna caja de texto (indicadas por una caja de color gris). Puedo tomar unos instantes para que se active la caja de texto. Una vez que aparezca el cursor parpadeante en la caja de texto, puede empezar a digitar. Presione la tecla TAB en su teclado para pasar al siguiente campo.

Una vez que ha concluido su trabajo, proceda a guardarlo en su computador o en el dispositivo de almacenamiento en donde usted acostumbra a guardar sus archivos.

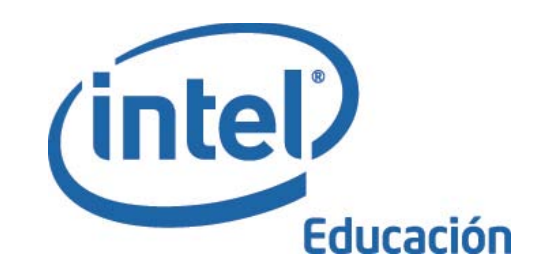

# Programa Intel Educar Curso Esencial

Versión 10.1

Adaptado para Latinoamérica por: Jacqueline Arroyo Programa Intel® Educar San José, Costa Rica.

Derechos de autor © 2008, Corporación Intel. Todos los derechos reservados. Intel, el logo de la Iniciativa Intel Educación y el Programa Intel Educar son marcas registradas de la Corporación Intel en los Estados Unidos y otros países. \*Otros nombres y marcas pueden ser reclamadas como propiedad de terceros.

## **Bienvenido al Curso Esencial del Programa Intel® Educar**

Gracias a docentes como usted, más de 5 millones de educadores de todo el mundo han hecho que el aprendizaje de la tecnología sea más convincente y relevante.

Los docentes dedicados nutren el potencial innovador de las personas jóvenes—preparándolas para incorporarse a un mundo donde la comprensión de la tecnología puede ayudarles a moldear su éxito. Al igual que usted, Intel siente pasión por la educación, porque sabemos que es la base de la innovación y la oportunidad. Así que a nombre de Intel, deseo agradecerle por su participación en este curso.

Desde 1999, el Programa Intel Educar ha ayudado a los educadores de más de 45 países. Nuestros programas son desarrollados por docentes, para docentes y combinan las mejores prácticas con el poder de la tecnología. Los jóvenes de hoy en día ingresan a una economía global en la que tendrán el reto de analizar información, colaborar y comunicar sus ideas por medio de una gama tecnológica en constante cambio. Como parte de nuestra red de docentes, usted puede ayudar a preparar a sus estudiantes para el éxito en este ambiente.

La innovación incluye asumir riesgos calculados pero además ofrece grandes recompensas. Su participación en el Programa Intel Educar lleva ese mismo espíritu al aula, donde sabemos que sus estudiantes serán los verdaderos ganadores.

Saludos cordiales,

Al Otillin

Paul Otellini Director Ejecutivo Corporación Intel

Una compañía con igualdad de oportunidades

Derechos de autor ©2008, Corporación Intel. Todos los derechos reservados. Módulo Introductorio - Página iii

# **Introducción al curso**

La meta del Curso Esencial de Intel® Educar es ayudar a los docentes de aula a desarrollar aprendizaje centrado en el estudiante a través de la integración de la tecnología y el abordaje basado en proyectos. La capacitación consiste de 32 horas de aprendizaje práctico desarrollado a través de ocho módulos curriculares.

Los temas que se incluyen en Curso Esencial de Intel Educar:

- El uso de la tecnología de manera efectiva en el aula para promover las destrezas del siglo XXI
- Identificar las formas en que los estudiantes y los docentes pueden utilizar la tecnología para mejorar el aprendizaje mediante la investigación, comunicación, colaboración, las estrategias de productividad y las herramientas
- Proveer aprendizaje práctico y la creación de unidades curriculares y evaluaciones, acorde a los directrices del currículo académico y tecnológico nacional
- Facilitar el aprendizaje centrado en el estudiante que fomente la autonomía y el pensamiento de orden superior
- Colaborar con colegas para mejorar el aprendizaje por medio de la resolución de problemas y la participación en las revisiones de las unidades, por parte de los compañeros

Para información adicional acerca del Curso Esencial de Intel® Educar, viste nuestro sitio web en

**<http://www.intel.com/education/la/es/programas/IntelEducar>** o envíe un mensaje a la siguiente dirección web: **<http://www.intel.com/education/la/es/soporte/contactus1.htm>**

# **Tabla de contenidos**

### **[Módulo 1: Aprendizaje por proyectos](#page-10-0)**

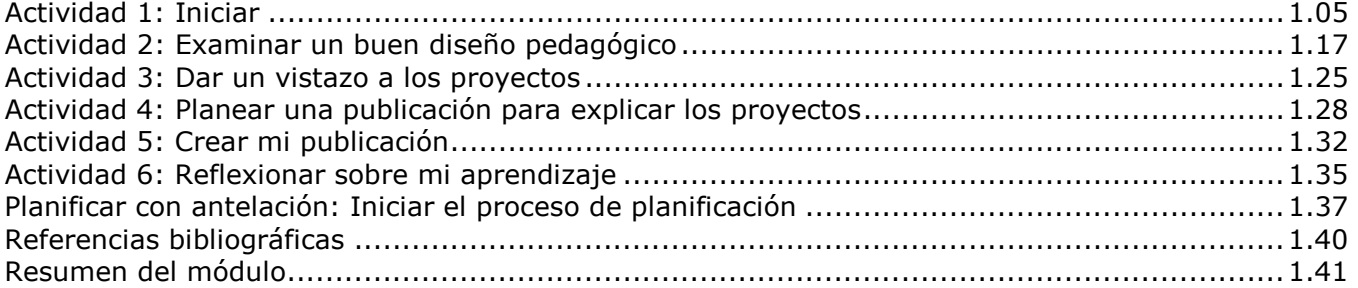

#### **Módulo [2: Planear mi unidad](#page-52-0)**

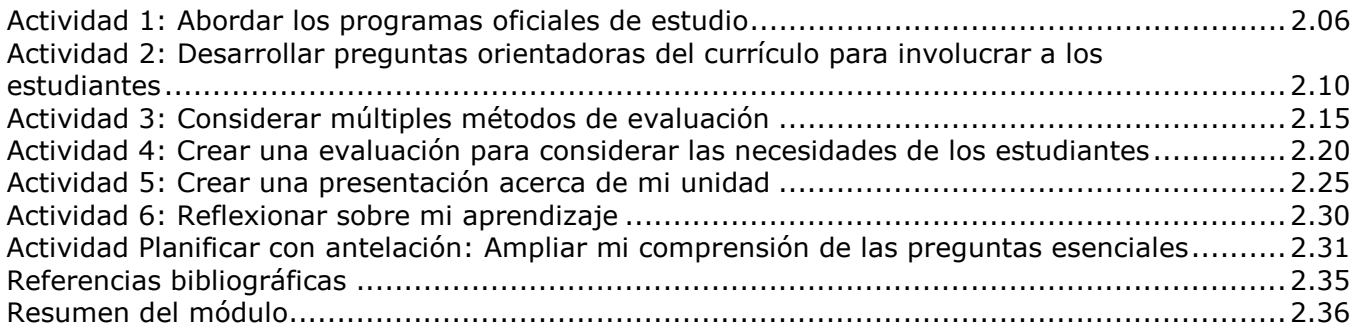

#### **Módulo [3: Hacer conexiones](#page-89-0)**

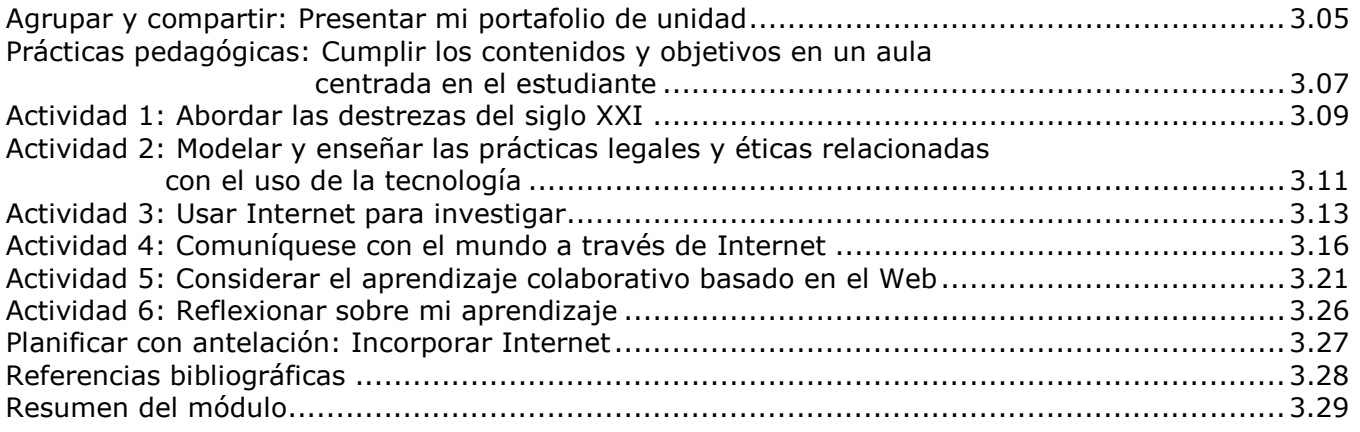

## **Módulo [4: Crear ejemplos de aprendizaje](#page-119-0)**

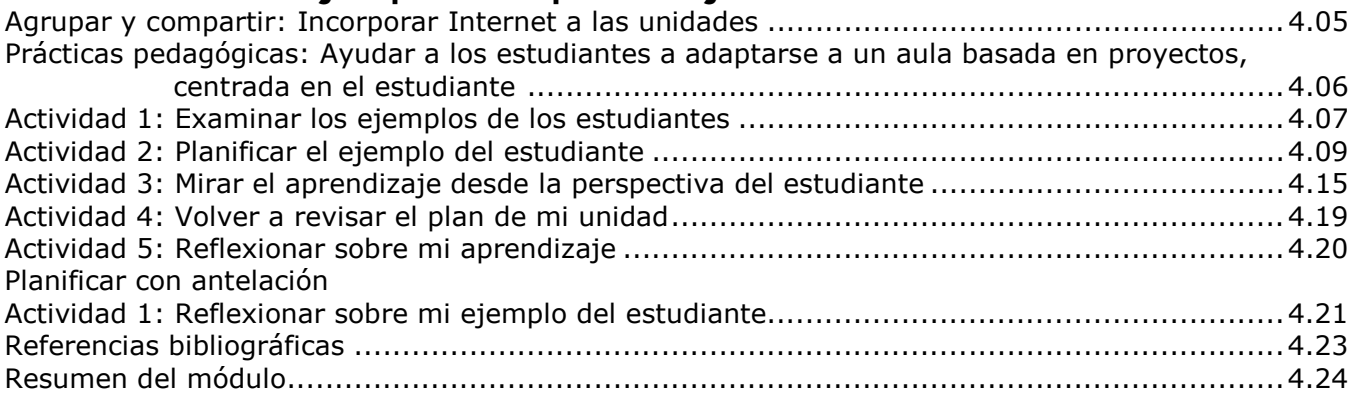

Derechos de autor ©2008, Corporación Intel. Todos los derechos reservados. Módulo Introductorio - Página v

#### **Módulo [5: Evaluar los proyectos de los estudiantes](#page-142-0)**

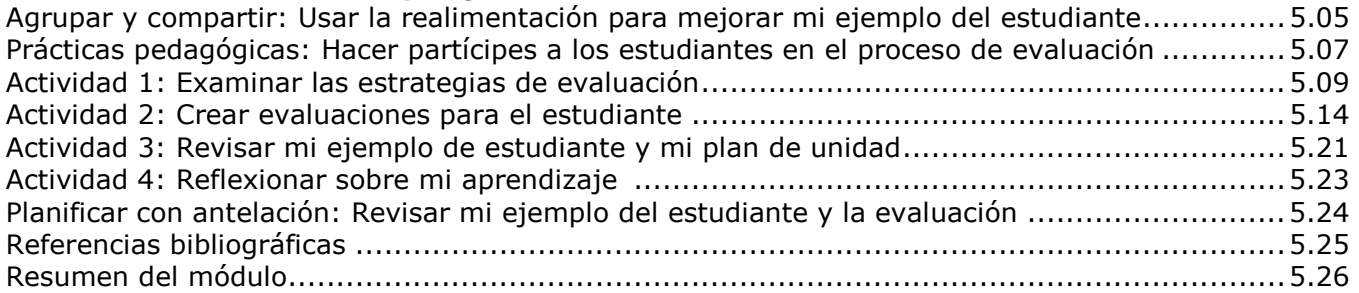

#### **Módulo [6: Planificar el éxito del estudiante](#page-170-0)**

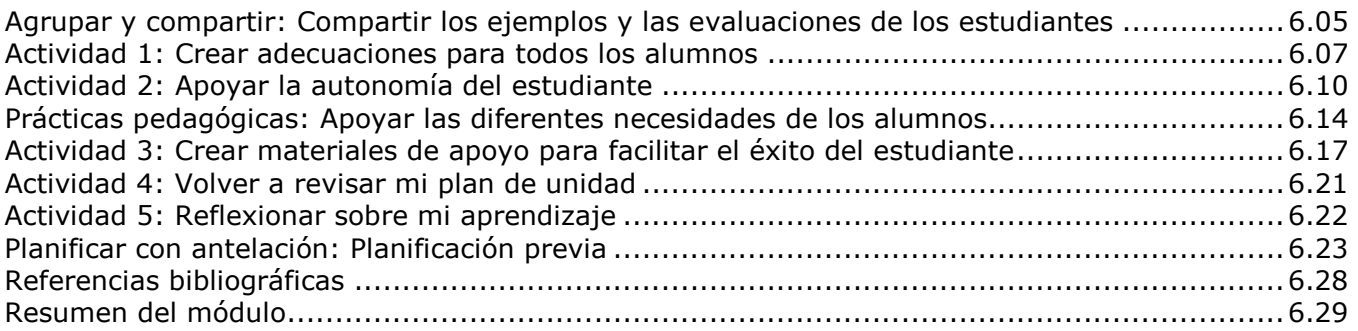

### **Módulo [7: Facilitar con tecnología](#page-200-0)**

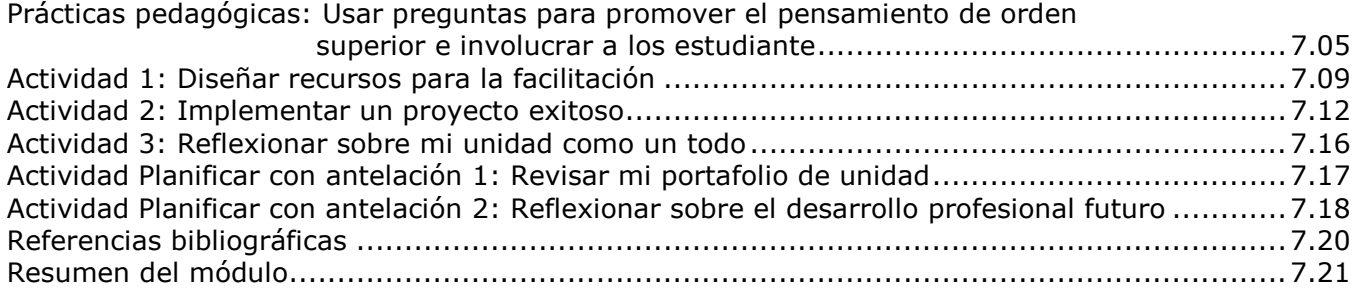

#### **Módulo [8: Exponer los portafolios de unidad](#page-221-0)**

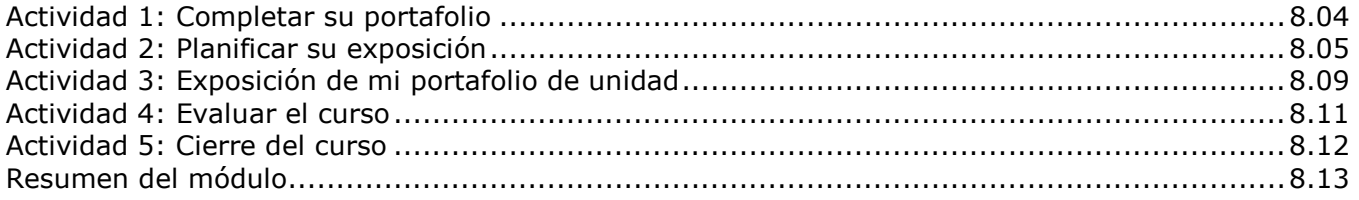

# **[Apéndice](#page-235-0)**

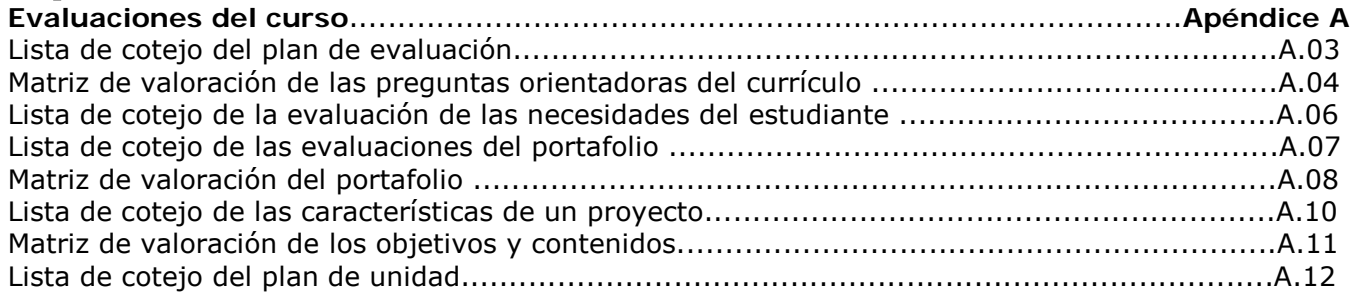

Derechos de autor ©2008, Corporación Intel. Todos los derechos reservados. Módulo Introductorio - Página vi

# **Iconos utilizados en este manual**

En el Manual curricular del Curso Esencial de Intel® Educar, aparecen una serie de iconos que le ayudarán a guiarlo en todas las actividades.

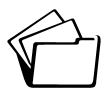

Guardar su trabajo

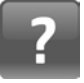

Ver la *Guía de ayuda* de Intel® Educar para instrucciones técnicas

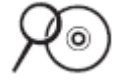

Ver los recursos curriculares del disco compacto

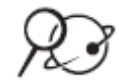

Ver recursos en la Web

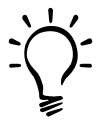

Nota útil, sugerencia, idea, consejo para el aula o advertencia

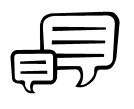

Discutir o compartir con sus colegas

El disco compacto de Recursos curriculares es parte integral de este manual y se utiliza en todo el proceso de creación de unidad. Los archivos se pueden acceder a través del catalogo del disco compacto o directamente a través de su estructura de carpetas.

Todo el material, salvo indicación en contrario, son propiedad de Intel® Corporation y están sujetas a derechos de autor. A menos que lo autorice expresamente, la reproducción no está permitida, salvo para su propio uso con estudiantes de K-12. Modificación no autorizada, copia, transmisión y difusión está prohibida. Este manual y el disco compacto que lo acompaña no pueden ser vendidos ni distribuidos con fines de lucro.

# Información de registro

Usted puede usar esta página para escribir la información de sus registros que estará usando durante este curso. Esta información puede hacerle más fácil el trabajo durante los módulos del curso y en el uso de los recursos web con sus estudiantes.

#### **Sitio del** *blog*

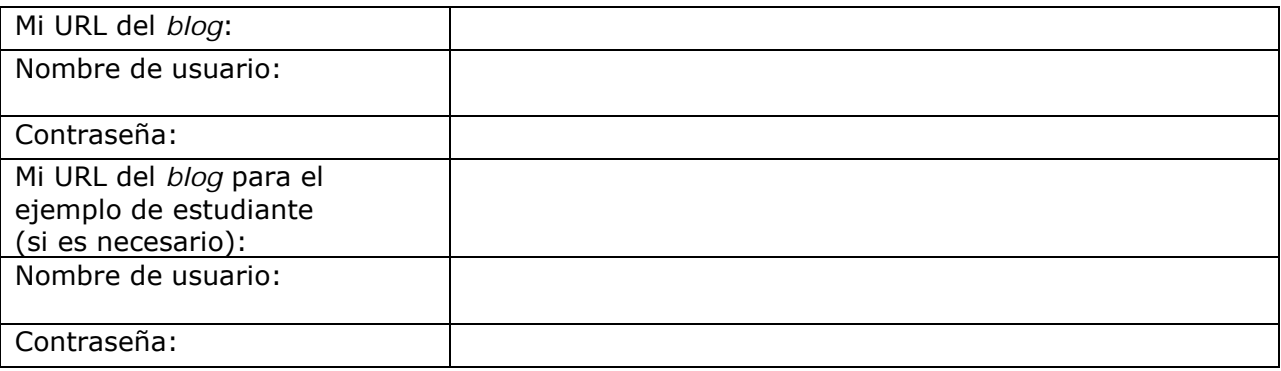

#### **Sitio** *wiki*

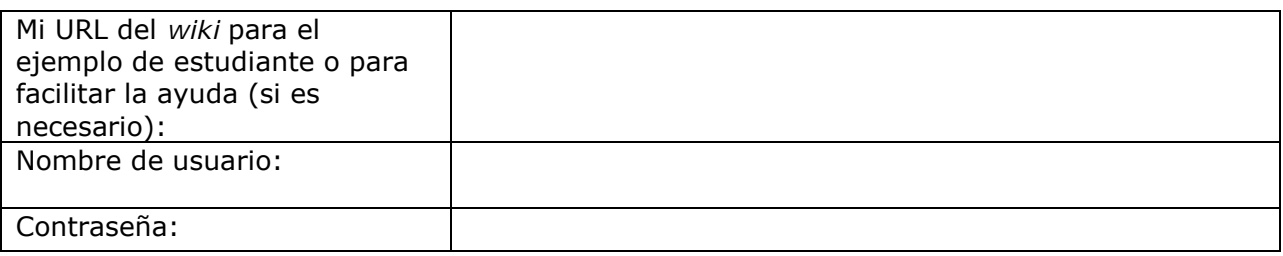

#### **Marcar/etiquetar un sitio Web**

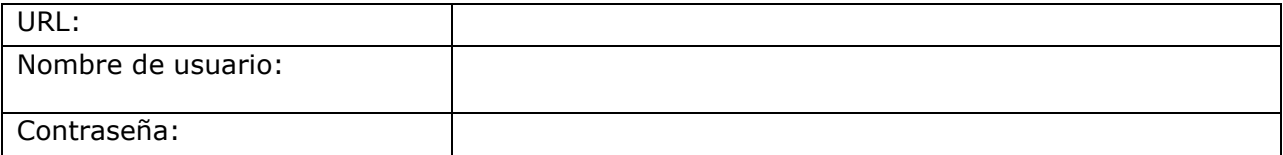

#### **Sitio Web colaborativo en línea**

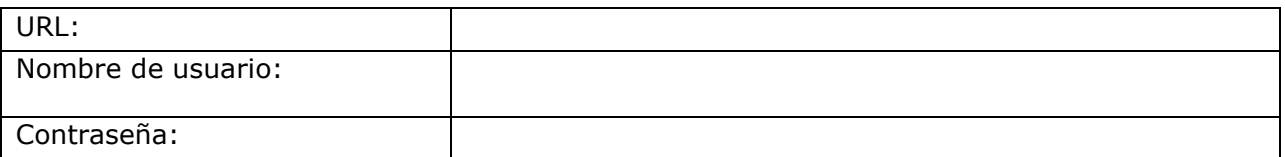

#### **Área de Trabajo del Docente para el sitio de Intel® Educación** *(para Evaluación de proyectos)*

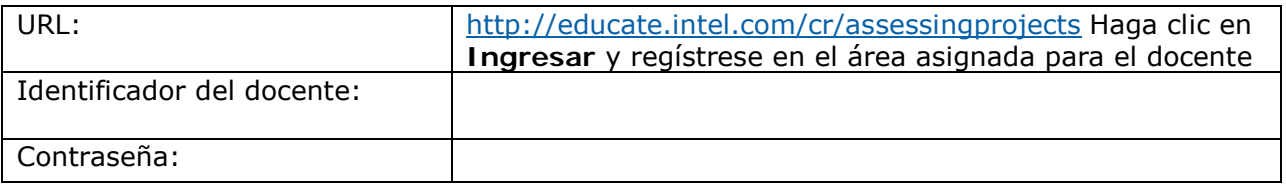

Derechos de autor © 2008, Corporación Intel. Todos los derechos reservados. Intel, el logo de la Iniciativa Intel Educación y el Programa Intel Educar son marcas registradas de la Corporación Intel en los Estados Unidos y otros países. \*Otros nombres y marcas pueden ser reclamadas como propiedad de terceros.

Derechos de autor ©2008, Corporación Intel. Todos los derechos reservados. Módulo Introductorio - Página ix

### <span id="page-10-0"></span>Módulo 1

# Aprender por proyectos

# Objetivos

Los participantes:

- Discutirán las metas y expectativas del Curso Esencial de Intel® Educar
- Crearán carpetas de portafolio para guardar los materiales de la unidad
- Verán una plantilla del plan de unidad, una matriz de valoración del portafolio y portafolios de unidad de ejemplo
- Revisarán investigaciones sobre planeación de unidades y las estrategias del aprendizaje por proyectos
- Crearán una publicación para explicar los proyectos a otros
- Reflexionarán sobre su aprendizaje
- Empezarán a planificar unidades que integren la tecnología que se dirijan hacia un pensamiento de orden superior y a las destrezas para el siglo XXI

## Herramientas

- Disco compacto de Recursos curriculares del Curso Esencial de Intel® Educar
- *Guía de ayuda* de Intel® Educación
- Navegador web
- Procesador de palabras

# Módulo 1

# Pregunta esencial

• ¿Cómo se puede usar la tecnología de manera más efectiva para apoyar y evaluar el aprendizaje de los estudiantes?

# Preguntas del módulo

- ¿Cómo pueden los proyectos ayudar a mis estudiantes a cumplir con los contenidos y objetivos; y a desarrollar las destrezas para el siglo XXI?
- ¿Cómo puedo usar los proyectos para mejorar el aprendizaje de estudiantes?

## **Aprender por proyectos**

# **Actividades**

#### **Actividad 1: Iniciar**

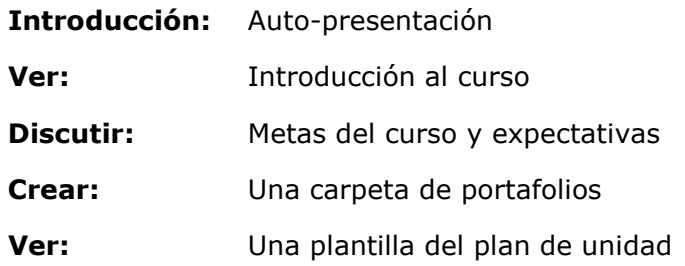

#### **Actividad 2: Examinar un buen diseño pedagógico**

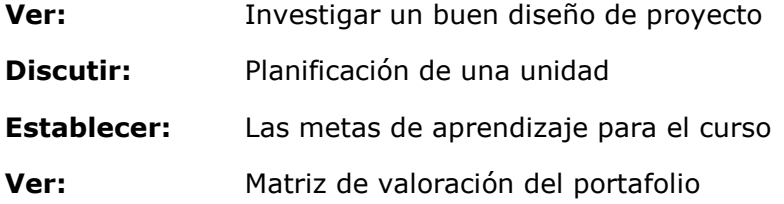

#### **Actividad 3: Dar un vistazo a los proyectos**

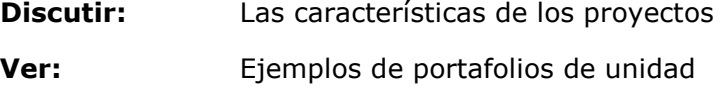

**Investigar:** El aprendizaje basado en proyectos

#### **Actividad 4: Planear una publicación para explicar los proyectos**

- **Planear:** Una publicación para explicar los proyectos
- **Investigar:** El aprendizaje basado en proyectos
- **Ver:** Ejemplos de publicaciones

#### **Actividad 5: Crear mi publicación**

- **Esbozar:** Una publicación
- **Agregar:** Características adicionales

#### **Actividad 6: Reflexionar sobre mi aprendizaje**

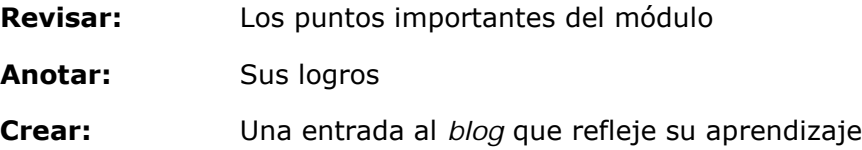

#### **Planificar con antelación**

#### **Iniciar el proceso de planificación**

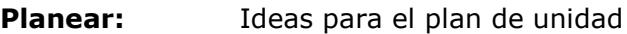

- **Idear:** Formas de incorporar las destrezas del siglo XXI en su plan de unidad
- **Ubicar:** Los materiales curriculares para su unidad

#### **Referencias**

#### **Resumen del módulo**

# <span id="page-14-0"></span>Módulo 1 Aprender por proyectos

**Descripción:** Los proyectos brindan un contexto auténtico y del mundo real para enlazar las actividades de aprendizaje, que incorporan el pensamiento de orden superior respecto a las grandes ideas e involucran a los estudiantes en el proceso de aprendizaje. En este módulo, usted explorará la forma en que puede utilizar los proyectos con apoyo tecnológico dentro del aula, determinará el tipo de planificación requerida y empezará a planear su propia unidad.

# **Actividad 1: Iniciar**

## **Paso 1: Conocer a los participantes**

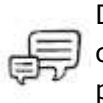

Durante este tiempo preséntese y conozca a los otros participantes del curso. Los colegas que conozca aquí serán un recurso valioso para usted tanto para realizar los trabajos del curso como posteriormente, cuando aplique lo que ha aprendido en el aula.

Preséntese al grupo, comparta con el grupo el nivel y la materia que enseña y comparta lo que espera aprender en este curso.

**Nota:** Usted puede encontrar su experiencia más valiosa en este curso, si colabora un colega en su unidad. Como usted comparte con otros docentes en el curso, considere la posibilidad de trabajar con otros participantes que compartan su nivel o grado, o bien su área temática.

# **Paso 2: Introducción al Curso Esencial de Intel® Educar**

#### **La meta del curso**

El Curso Esencial de Intel® Educar le ayuda a usar el poder de la tecnología de computación para estimular la imaginación del estudiante y finalmente llevar a los estudiantes hacia un mayor aprendizaje.

Durante todo el curso, hallará preguntas sobre cómo lograr que sus estudiantes usen mejor las computadoras para mejorar su aprendizaje. La pregunta esencial todo el curso es:

#### **¿Cómo se puede usar la tecnología de manera más efectiva para apoyar y evaluar el aprendizaje de los estudiantes?**

Usted tendrá muchas oportunidades durante el curso para investigar esta pregunta en la aplicación a sus estudiantes y su aula.

Estamos conscientes que las lecciones más importantes de la vida se pueden enseñar sin una computadora. Por tanto, hemos confeccionado este curso basado en investigaciones basadas en la planificación curricular y prácticas de evaluación a medida que usted diseña las unidades y proyectos de clase.

#### **Nuestra meta para usted**

A medida que avanza en los módulos de este curso, usted colabora con otros docentes y discute ideas para introducir y usar la tecnología en su aula. Desarrolla un portafolio de unidad con base en el material que enseña actualmente o con material que le gustaría enseñar en el futuro.

A lo largo de este curso, utilizará diversos recursos tecnológicos y herramientas que pueden ayudarle a crear su portafolio de unidad, a mejorar su enseñanza y a enriquecer el aprendizaje de sus estudiantes:

- o Un *wiki* para la colaboración en las discusiones de las Prácticas pedagógicas
- o Un *blog* para la reflexión -a veces personalmente y a veces, como un grupo de reflexión-
- o Una línea de colaboración en un sitio Web de intercambio de ideas
- o Un marcador social o etiquetador y un marcador social de recursos para señalar y comentar los sitios Web útiles

Nuestra meta es que usted tenga un Portafolio de unidad que pueda implementar en su aula — una unidad que le permita elevar el nivel de excelencia en su aula y alcanzar importantes objetivos de aprendizaje así como las destrezas del siglo XXI.

**Nota:** Una lista de las Destrezas para el siglo XXI se encuentra disponible en la carpeta *Pensamiento* en su disco compacto de Recursos curriculares.

#### **Resumen del curso**

Examine el siguiente cuadro para ver el enfoque principal y los resultados de cada módulo durante el curso.

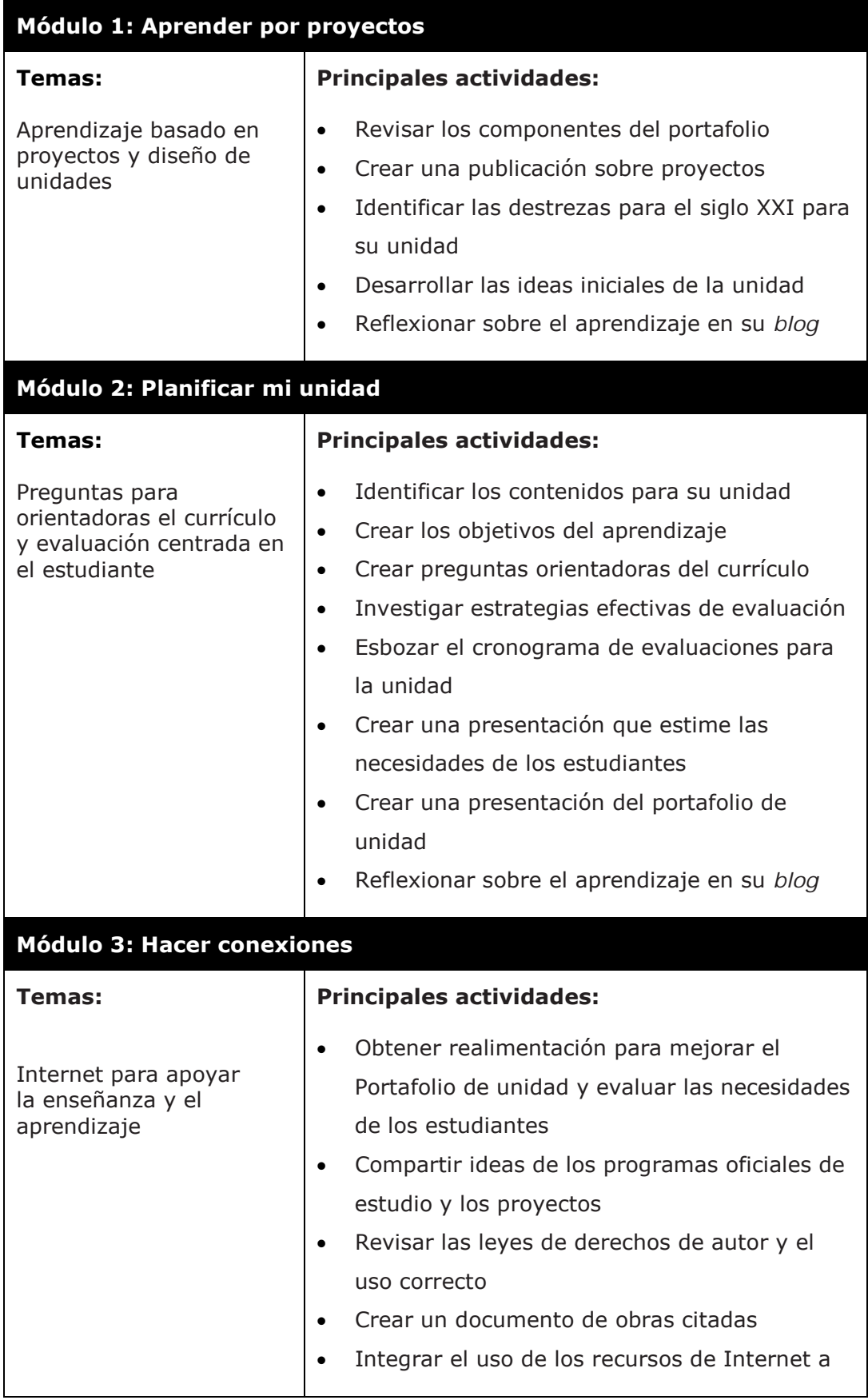

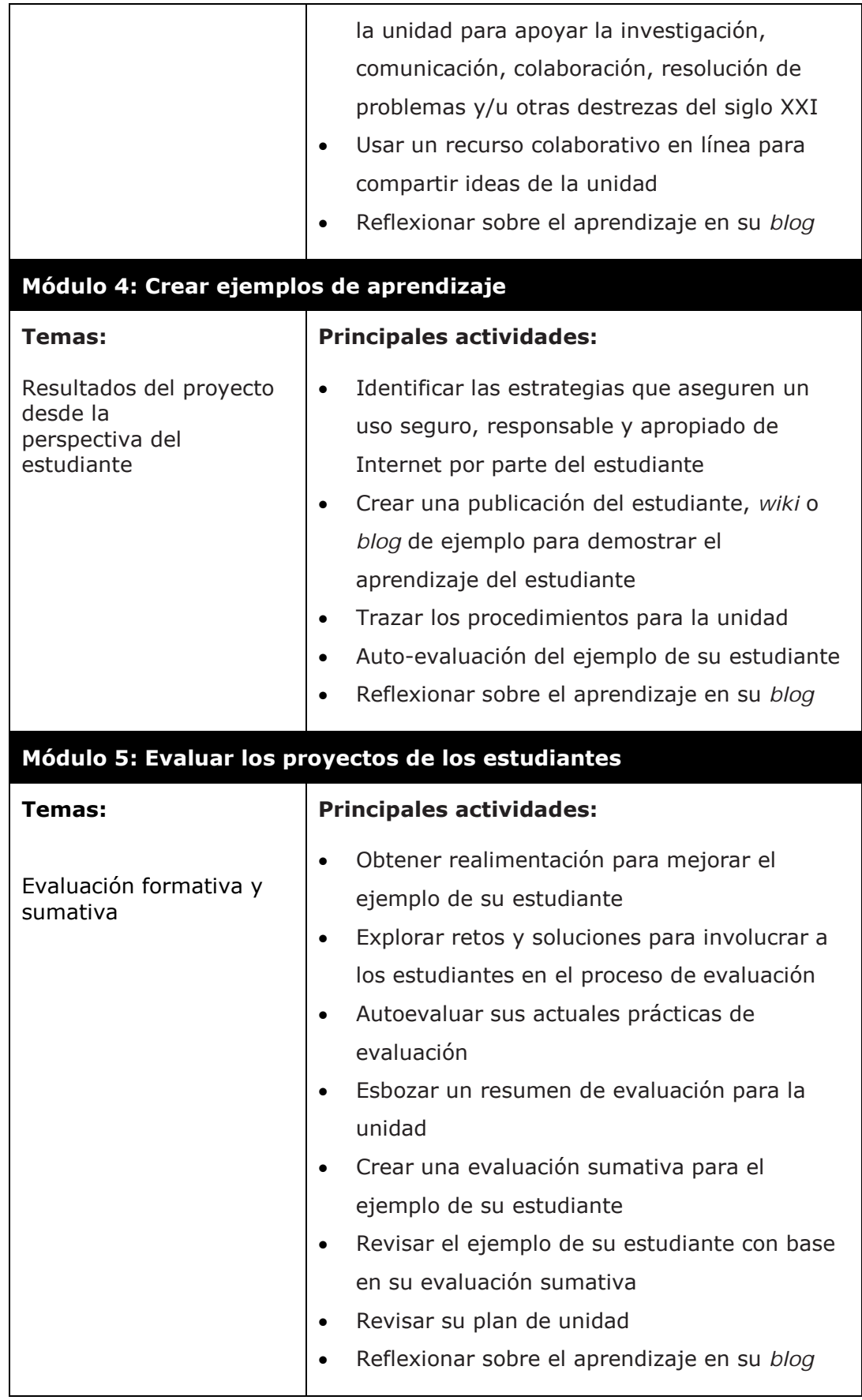

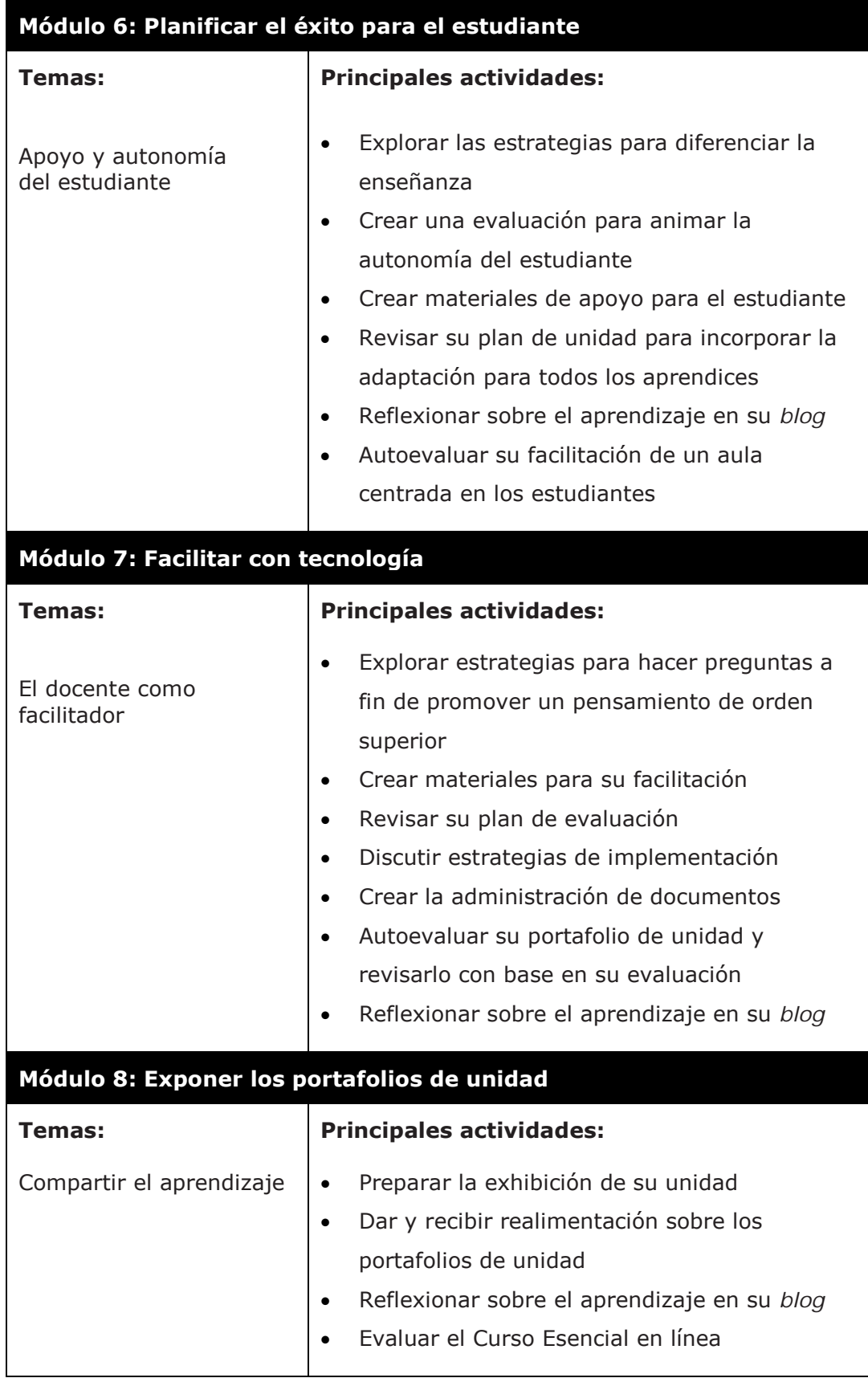

Esta es su oportunidad para asegurarse que comprende los objetivos y las expectativas del curso.

#### **Establecer mis objetivos para el curso**

1. Piense sobre lo que aprenderá y hará en este curso:

- ¿Cuáles temas le interesan más?
- ¿Cuáles temas serán los más retadores para usted?
- 2. Participe en una discusión presencial con el grupo completo.
- 3. Después de la discusión, piense en las áreas que a usted le gustaría centrar su aprendizaje y anote su meta(s) inicial(es) para el curso. Usted volverá a revisar estas metas más tarde en el módulo.

**Nota:** Los siguientes ejemplos de metas pueden darle ideas para el desarrollo de sus propios objetivos:

- Quiero mejorar mis métodos de evaluación de los proyectos estudiantiles.
- Quiero ayudar a los estudiantes a desarrollar la auto-evaluación y autonomía que van a utilizar y aprovechar todo el año.
- Quiero diseñar proyectos bien organizados que involucren a mis alumnos profundamente y que involucren los estándares o normas exigidas.

**Consejo para el aula:** Solicite a los estudiantes que fijen metas al inicio de los proyectos para ayudarles a reflexionar sobre las áreas en las que les gustaría centrar su aprendizaje.

#### **Paso 3: Considerar mi papel como diseñador del currículo**

Los maestros en el aula son más que docentes, son facilitadores del aprendizaje de los estudiantes, son los que implementan, son evaluadores y diseñadores del currículo.

Usted puede tomar decisiones sobre cómo implementar el currículo en su aula, tales como organizar actividades y responder a las preguntas e ideas de los estudiantes. Las decisiones que tome impactan el currículo que experimentan sus estudiantes. Por esta razón, le pedimos que considere a profundidad su

papel como diseñador del currículo mientras examina los pasos de un buen diseño del aprendizaje durante todo el curso y desarrolle los elementos de su Portafolio de unidad.

#### **Resultados del curso**

En este curso, usted diseña y desarrolla recursos para una unidad de estudio que enseña. La duración de la unidad puede oscilar desde un par de semanas hasta varios meses, pero deberá cubrir un área clave de estudio de su currículo. Su Portafolio de unidad (la unidad de estudio junto con los recursos necesarios para apoyar su implementación) se desarrolla a través de los ocho módulos del curso.

#### **Paso 4: Crear una carpeta de Portafolio de unidad**

Para ayudarle a organizar su Portafolio de unidad, usted crea una carpeta principal, llamada *Carpeta del portafolio*, así como subcarpetas dentro de la carpeta principal. El uso de este sistema de manejo de archivos le ayuda a organizar y manejar tanto sus trabajos en curso como los componentes terminados del portafolio. Todos los documentos, publicaciones y presentaciones relacionadas con su Portafolio de unidad se graban en estas carpetas para que usted u otros puedan hallarlos fácilmente. Una *Lista de cotejo del portafolio* en la página 1.12 le ayuda a controlar los elementos que ha completado del Portafolio. Posteriormente, verá la *Plantilla del plan de unidad* en detalle y la guardará en la carpeta llamada *recursos\_curso* en su carpeta del Portafolio.

**Consejo para el aula:** Una técnica efectiva de manejo en el aula es dar a los estudiantes estructuras de directorio específicas en las que guardan sus modelos de archivo. Esto permite que usted y sus estudiantes almacenen y recuperen el trabajo guardado de una manera lógica y eficiente.

#### **Uso de la Guía de ayuda de Intel® Educación**

En varios puntos este curso, usted encontrará otros recursos para ayudarle a encontrar respuestas a las preguntas que pueda tener. A menudo podrá buscar en línea o preguntar a un colega cuando busca ayuda. Cuando busque ayuda técnica durante este curso, podrá usar la *Guía de ayuda* de Intel Educación. En este recurso digital, le proveerá instrucciones paso a paso para completar destrezas técnicas. Usted puede usar la *Guía de ayuda* para aprender rápidamente cómo realizar ciertas tareas en la computadora a medida que se hacen necesarias. La *Guía de ayuda* es un recurso valioso que está disponible para su uso posterior.

#### **Crear la carpeta del portafolio**

1. Examine las estructura de las carpetas del portafolio tal y como se muestra a continuación.

Siga la guía del facilitador para indicaciones e información general sobre el uso de la *Guía de ayuda* que se encuentra en el CD de Recursos curriculares:

• Dé una vista previa a los temas que aparecen en la *Guía de ayuda*

• Aprenda cómo hacer la búsqueda de los temas y navegar por las destrezas

• Tenga en cuenta el "siempre en la parte superior" de la *Guía de ayuda* los pasos mientras usted trabaja

Siga la guía del facilitador para indicaciones en la creación de las carpetas de su portafolio.

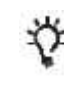

Refiérase a la siguiente destreza en la *Guía de ayuda* para esta sección:

Curso Intel Educar, destreza 1: Crear carpetas para un portafolio del plan de unidad.

**Consejo 1:1:** Es especialmente importante ayudar a los estudiantes a que desarrollen un sistema para organizar carpetas en un ambiente de computación uno a uno.

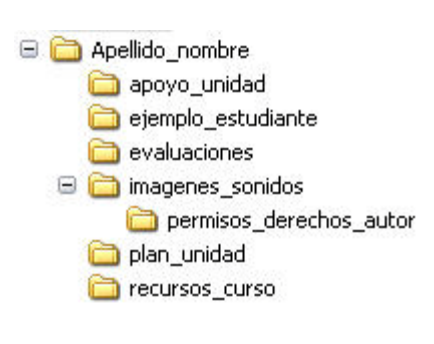

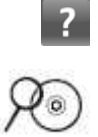

2. Cree la estructura de las carpetas en su escritorio. Use la *Guía de ayuda* si usted necesita ayuda para crear las carpetas y subcarpetas (Ver Destreza 2.1 del Curso Intel Educar)

**Nota:** Si existiera la posibilidad de usar diferentes computadoras mientras trabaja en su Portafolio, entonces tome en cuenta la creación y almacenamiento de las carpetas de su curso en un sitio de almacenamiento en línea. Vea la lista de sitios en el archivo *Transportar y almacenar archivos con el uso de Internet* en la carpeta *Acerca de este curso* en el disco compacto de Recursos curriculares.

3. Revise la siguiente lista de cotejo. Puede usar esta lista durante todo el curso para monitorear su avance. Esta lista de cotejo también está disponible en la carpeta de *Evaluación* en el disco compacto de Recursos curriculares.

#### **Lista de cotejo del portafolio**

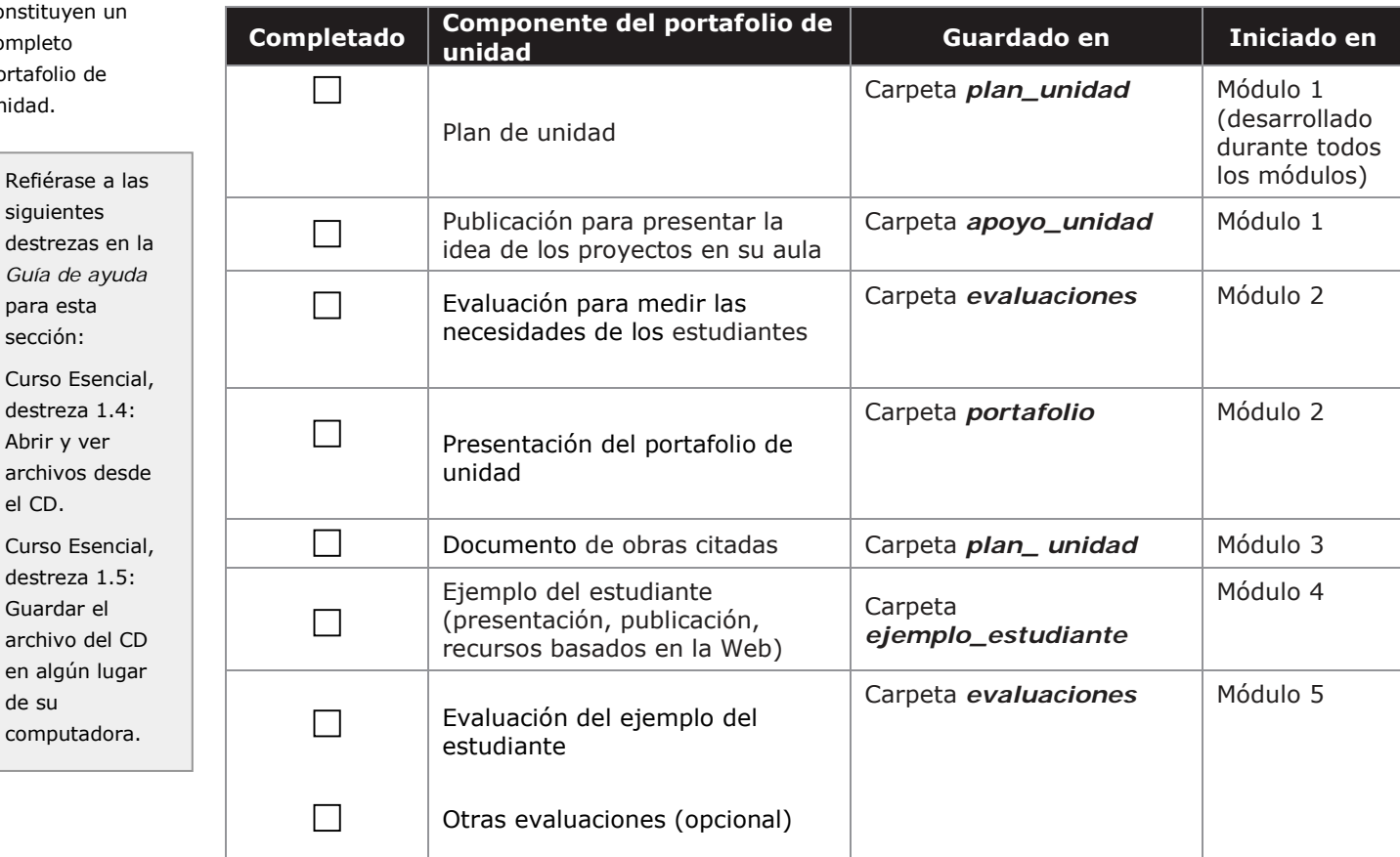

Refiérase

destrezas

para esta sección:

destreza :

el CD. Curso Ese destreza : Guardar e archivo de

de su

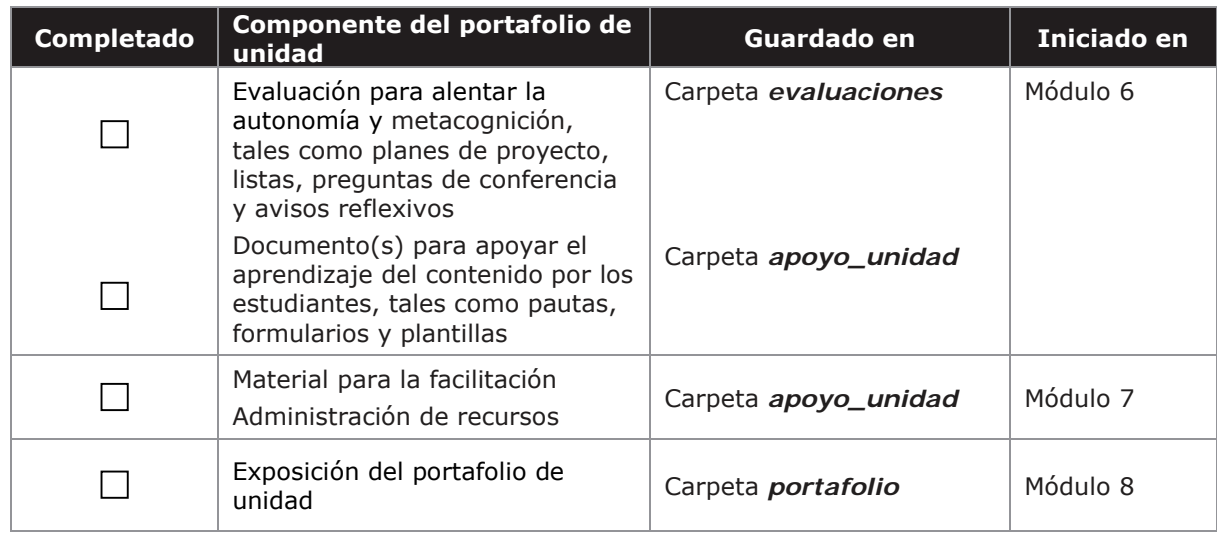

#### **Paso 5: Ver la plantilla del plan de unidad**

En este paso usted revisará la Plantilla del plan de unidad y las diferentes secciones que creará durante este curso. Una completa plantilla del plan de unidad, con descripciones detalladas sobre cómo rellenar cada sección, está disponible en la carpeta *Portafolio de unidad* en el disco compacto de Recursos curriculares. Su Portafolio de unidad (la unidad de estudio junto con los recursos necesarios para apoyar su implementación) se desarrolla a través de los ocho módulos del curso.

1. Para un acceso más fácil al disco compacto de Recursos curriculares, cree un acceso directo al archivo. (Ver Curso Esencial, destreza 1.2.)

**Nota:** El disco compacto de Recursos curriculares trabaja mejor con la versión de Microsoft Internet Explorer 6.0\* o superior. Sin embargo, si usted está utilizando Mozilla Firefox\* o Netscape Navigator\* como su navegador de Internet, entonces cree una acceso directo al disco compacto.

2. Inicie el disco compacto de Recursos curriculares y navegue en la carpeta de Portafolios de unidad. (Ver Curso Esencial, destrezas 1.1, 1.3 y 1.4.)

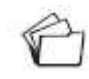

- 3. Guarde el archivo llamado *Plantilla del plan de unidad* dentro de la carpeta *plan\_unidad* de su carpeta de Portafolio. (Ver Curso Esencial, destreza 1.5.)
- 4. Vea la siguiente Plantilla del plan de unidad. Brevemente revise las secciones más importantes. Participe en una discusión grupal acerca de sus componentes e identifique en cuál módulo usted completa una sección.

Discuta cómo las partes o secciones de un portafolio se construyen una con otra y son incorporadas dentro de la *Plantilla del plan de unidad* durante las actividades de los módulos. Usted podría querer referirse nuevamente a la *Lista de cotejo del portafolio* para confirmar dónde cada sección o componente del portafolio es creado en relación a la *Plantilla del plan de unidad*.

**Nota**: La *Plantilla del plan de unidad* es el principal organizador de un portafolio de unidad. Los docentes regresarán a sus instituciones educativas con un portafolio de unidad cuidadosamente desarrollado y revisado por sus colegas para que puedan implementarlos en sus clases. Tenga en cuenta que los componentes del plan de unidad no se pueden terminar en un orden secuencial y en muchos casos, usted iniciará una sección en un módulo y la completará en otro.

#### **Plantilla del plan de unidad**

Tenga en cuenta que los componentes del plan de unidad no se pueden terminar en un orden secuencial, y en muchos casos, usted iniciará una sección en un módulo y la completará en otro.

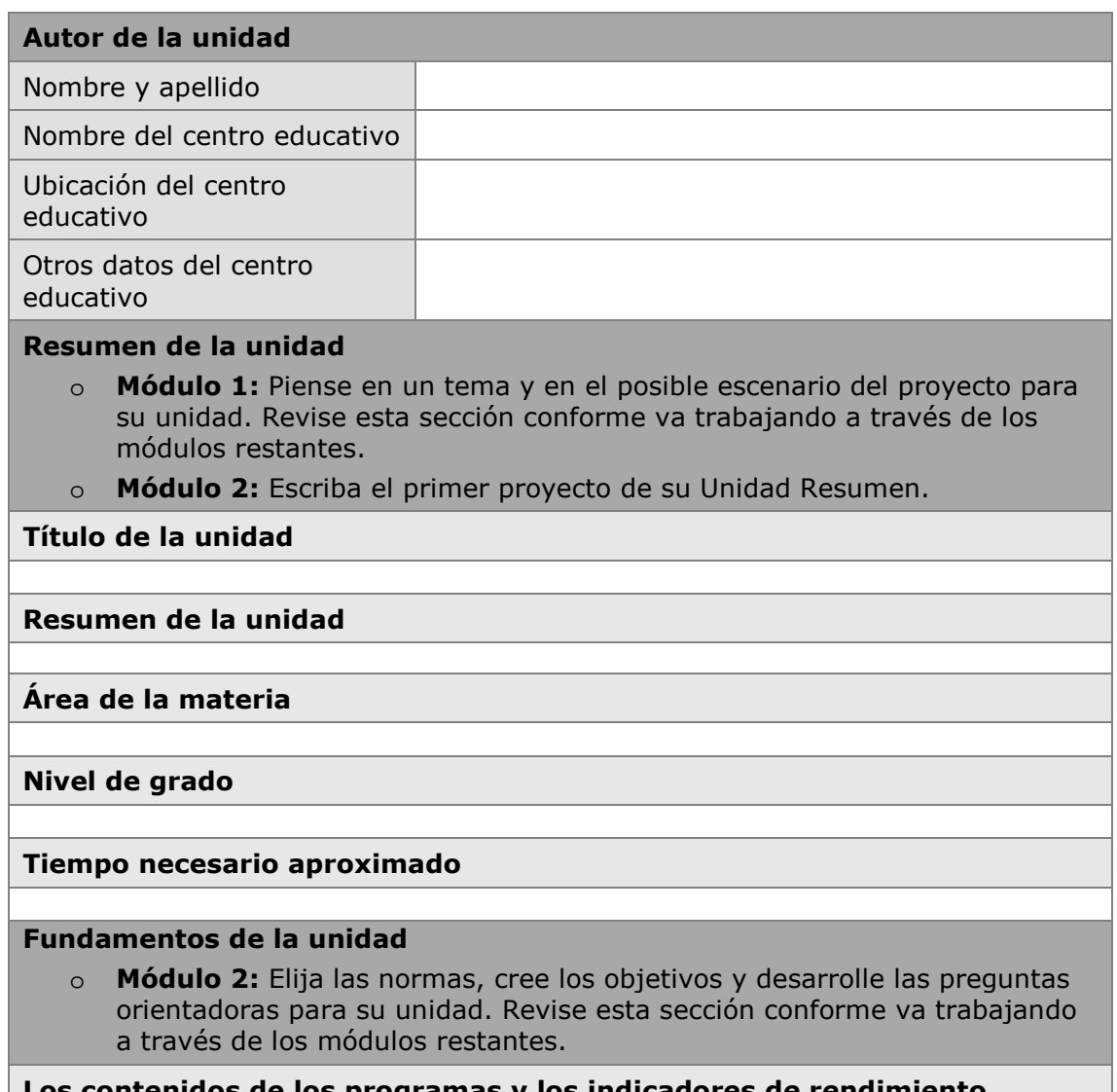

#### **Los contenidos de los programas y los indicadores de rendimiento**

# **Objetivos/Resultados del aprendizaje del estudiante Preguntas orientadoras del plan de unidad Pregunta esencial Preguntas de unidad Preguntas de contenido Plan de evaluaciones** o **Módulo 2:** Haga un borrador del cronograma de evaluaciones y cree una evaluación para determinar las necesidades de los estudiantes. o **Módulo 5:** Haga un borrador del resumen de evaluación y cree una evaluación sumativa para su ejemplo del estudiante. o **Módulo 6:** Cree una evaluación para fomentar en los estudiantes la autonomía y actualice su plan de evaluación. **Cronograma de evaluaciones Antes de empezar el trabajo del proyecto Los estudiantes trabajan en proyectos y completan tareas Una vez se completa el proyecto Resumen de evaluaciones Detalles de la unidad Destrezas requeridas Procedimientos metodológicos** o **Módulo 4:** Cree un ejemplo del estudiante y esboce los procedimientos metodológicos*.* Actualización de los procedimientos metodológicos para incluir: o **Módulo 5:** Métodos de evaluación utilizados a lo largo de la unidad o **Módulo 6:** Estrategias de diferenciación o **Módulo 7:** Facilitación y las estrategias de implementación **Adaptación a la enseñanza diferenciada** o **Module 6:** Módulo 6: Haga los borradores de ideas para apoyar a todos

<span id="page-25-0"></span>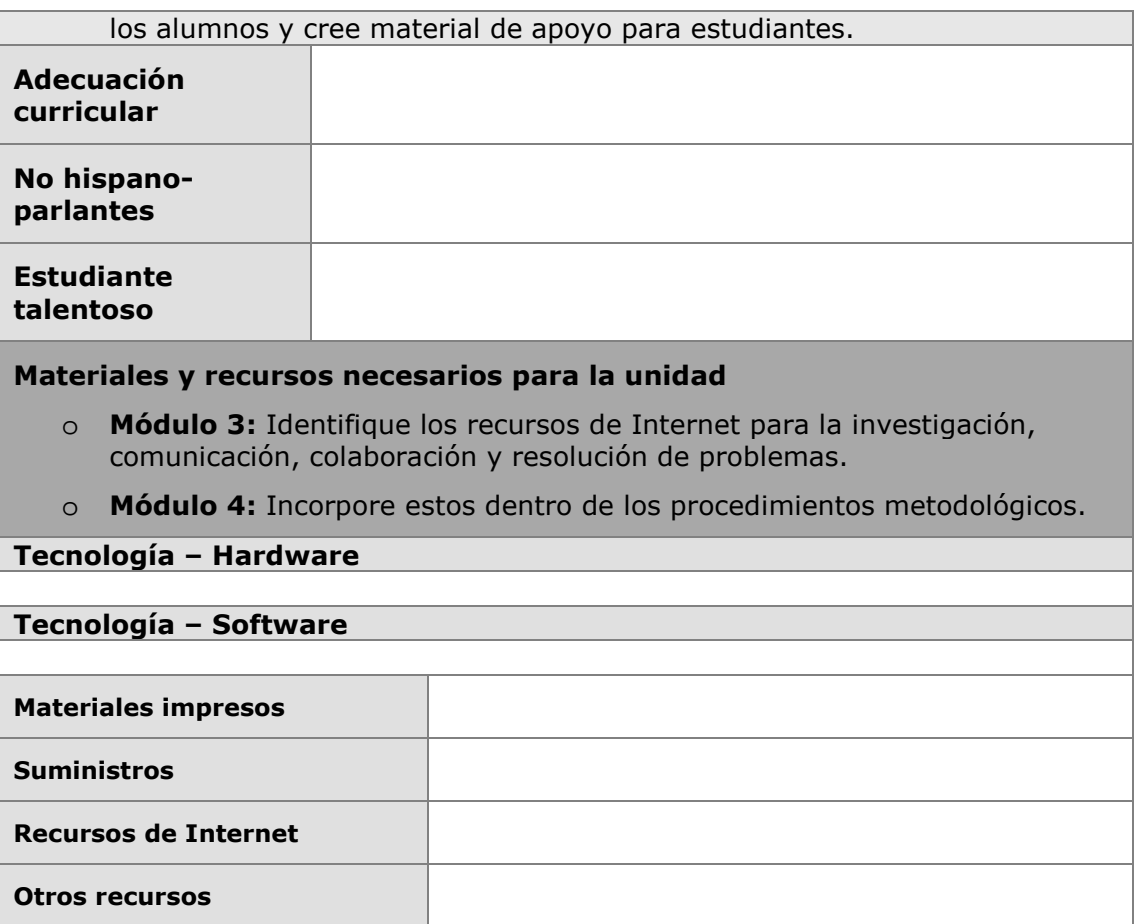

# **Actividad 2: Examinar un buen diseño pedagógico**

Enseñar bien — e involucrar a los estudiantes en el aprendizaje — requiere de planificación y un diseño cuidadoso de la unidad. En esta actividad, usted examina la investigación que hay detrás de las unidades efectivas y los pasos involucrados en crear una unidad. También repasará la matriz de valoración del portafolio del Curso Esencial. Estos recursos le pueden ayudar a desarrollar una unidad que satisfaga sus metas de aprendizaje y cautive a sus estudiantes.

#### **Paso 1: Revisar las investigaciones**

La investigación sobre el aprendizaje y enseñanza indican la importancia de:

#### **Cobertura amplia de temas importantes**

- "La cobertura superficial de todos los temas en una materia se debe reemplazar con una cobertura amplia de menos temas que permita entender los conceptos clave en esa disciplina.… Debe haber un número suficiente de casos de estudio amplio que permita que los estudiantes dominen los conceptos definitorios en dominios específicos dentro de una disciplina" (Bransford, Brown, & Cocking, 2000, p. 20).
- "El atributo clave de la pericia es una comprensión detallada y organizada de los hechos importantes dentro de un dominio específico. La educación debe ofrecer a los niños suficiente dominio de los detalles de una materia particular para tener las bases para explorar aún más esos dominios " (Bransford et al., 2000, p. 239).

#### **Grandes ideas para organizar la comprensión**

- "En cada campo temático existen algunas ideas básicas que resumen mucho de lo que han aprendido los estudiantes. …estas ideas dan significado a mucho de lo que se ha aprendido y brindan ideas básicas para lidiar con los nuevos problemas " (Bloom, 1981, p. 235).
- "Sin un enfoque sobre las grandes ideas con valores duraderos, fácilmente se deja a los estudiantes con fragmentos de conocimiento que pueden olvidar " (Wiggins & McTighe, 2005, p. 66).

#### **Evaluación continua**

• "Las evaluaciones formativas—evaluaciones continuas diseñadas para hacer visible el pensamiento de los estudiantes tanto a los docentes como a los estudiantes —son esenciales. Estas permiten al docente captar las ideas preconcebidas de los estudiantes, entender la ubicación de los estudiantes en el 'corredor de desarrollo' desde el pensamiento informal al formal y diseñar la enseñanza de manera concordante. En el entorno del aula centrada en la evaluación, las evaluaciones formativas ayudan tanto a los docentes como a los estudiantes a vigilar el avance" (Bransford et al., 2000, p. 239).

Las discusiones en pequeños grupos reforzarán su comprensión de los principios de diseño curricular basados en la investigación educativa.

- Black, Harrison, Leey Marshall (2003) revisaron estudios de evaluación y encontraron "innovaciones incluyendo que el fortalecimiento de la práctica de la evaluación formativa produce ganancias de aprendizaje significativas y a menudo sustanciales. Los estudiantes estuvieron en diversos rangos de edad (desde los 5 años de edad hasta universitarios de pre-grado), varias materias escolares y diferentes países" (p. 9).
- Una investigación extensa sobre el impacto de evaluaciones efectivas en el aula de los logros del estudiante ha demostrado notables ganancias de una desviación estándar completa o más en las calificaciones de los estudiante durante evaluaciones posteriores del aprendizaje (Stiggins, 2004, p. 27).

#### **Tareas significativas, auténticas**

- "Los alumnos de cualquier edad se ven más motivados cuando pueden ver la utilidad de lo que están aprendiendo y cuando pueden usar esa información para hacer algo que tenga un impacto en otros especialmente su comunidad local " (McCombs, 1996; Pintrich & Schunk, 1996, citado en Bransford et al., 2000, p. 61).
- "Las asignaciones que buscan un trabajo intelectual más auténtico de hecho mejoran las calificaciones de los estudiante en las pruebas convencionales… La participación en actividades intelectuales auténticas ayuda a motivar y mantener a los estudiantes trabajando tan duro como requiere su aprendizaje. Dado que la demanda de un trabajo intelectual auténtico plantea preguntas de interés para los estudiantes en sus vidas más allá de los centros educativos, los estudiantes son más proclives a preocuparse tanto de las preguntas que estudian como de las respuestas que aprenden " (Newmann, Bryk, & Nagaoka, 2001, pp. 29–30).

#### **Introducir el aprendizaje basado en proyectos**

que la computación uno El aprendizaje basado en proyectos es un modelo pedagógico centrado en el estudiante. Este tipo de aprendizaje desarrolla conocimientos y destrezas de enseñanza centrada en contenido a través de una tarea más amplia que promueve la indagación del l estudiante y evaluaciones auténticas de aprendizaje en productos y desempeños. El currículo basado en proyectos se guía mediante preguntas importantes que enlazan el contenido de los programas oficiales de estudio y el pensamiento de orden superior con el contexto del mundo real.

> Las unidades basadas en proyectos incluyen una variedad de estrategias pedagógicas para involucrar a todos los estudiantes independientemente de sus estilos de aprendizaje. A menudo, los estudiantes colaboran con expertos externos y miembros de la comunidad para responder a preguntas y obtener un significado más profundo del contenido. Se usa tecnología para apoyar el aprendizaje. Durante todo el trabajo del proyecto, se insertan múltiples tipos de evaluación para asegurar que los estudiantes produzcan trabajos de alta calidad.

**Consejo 1:1:** Para investigar la forma en a uno mejora la el estudiante, explore los recursos en la carpeta *Computación uno a uno* en el CD de Recursos curriculares, especialmente el archivo *Computación uno a uno en el aula*.

Los beneficios del aprendizaje basado en proyectos incluyen:

- Fomenta la indagación activa y el pensamiento de nivel superior (Thomas, 1998)
- Aumento de la asistencia, crecimiento de la auto-confianza y mejores actitudes hacia el aprendizaje (Thomas, 2000)
- La ganancia académica es igual o mejor que aquella generada por otros modelos, con una mayor responsabilidad por su propio aprendizaje entre los estudiantes involucrados en proyectos que durante las actividades más tradicionales en el aula (Boaler, 1999; SRI, 2000)
- Oportunidades para desarrollar destrezas complejas, tal como el pensamiento de orden superior, resolución de problemas, colaboración y comunicación (SRI)
- Acceso a un rango más amplio de oportunidades de aprendizaje en el aula, ofreciendo una estrategia para involucrar a aprendices culturalmente diversos (Railsback, 2002)

#### **Paso 2: Revisar el proceso de diseño pedagógico**

Una detallada lista de las destrezas del siglo XXI se encuentra disponible en la carpeta *Pensamiento* del CD de Recursos curriculares.

Para que tengan éxito, las unidades deben estar diseñadas con un fin en mente y organizarse alrededor de conceptos importantes (Wiggins & McTighe, 2005). Usted debe asegurar que las actividades planeadas ayuden a sus estudiantes a cumplir con los objetivos de aprendizaje deseados y entender los conceptos esenciales de la unidad o tener una visión general. Al revisar las metas, objetivos curriculares y los contenidos y ver cómo encajan entre sí, los docentes pueden tomar decisiones para establecer prioridades curriculares. Durante este curso, usted desarrolla un Portafolio de unidad completando los siguientes pasos:

- 1. **Determine las metas específicas del aprendizaje** para el contenido de los programas oficiales de estudio y las destrezas del siglo XXI, para asegurarse que los estudiantes profundicen en un área central y significativa de su currículo.
- 2. **Desarrolle preguntas orientadoras del plan de unidad** para ayudar a guiar la unidad y ayudar a los estudiantes a enfocarse en temas y conceptos importantes, tomando en cuenta las grandes ideas.
- 3. **Haga un plan de evaluación** que demuestre las evaluaciones centradas en el estudiante, continuas y reflexivas.
- 4. **Diseñe actividades** que cumplan con las necesidades de aprendizaje de los estudiantes, relacionadas con el mundo fuera del aula y que incluya tareas o proyectos significativos que incorporen el uso de la tecnología.

Este sencillo proceso de cuatro pasos puede ser engañoso. La planificación de unidades no es lineal; siempre involucra regresar a los pasos anteriores para asegurar una armonía entre los componentes de la unidad, como se muestra en el siguiente gráfico.

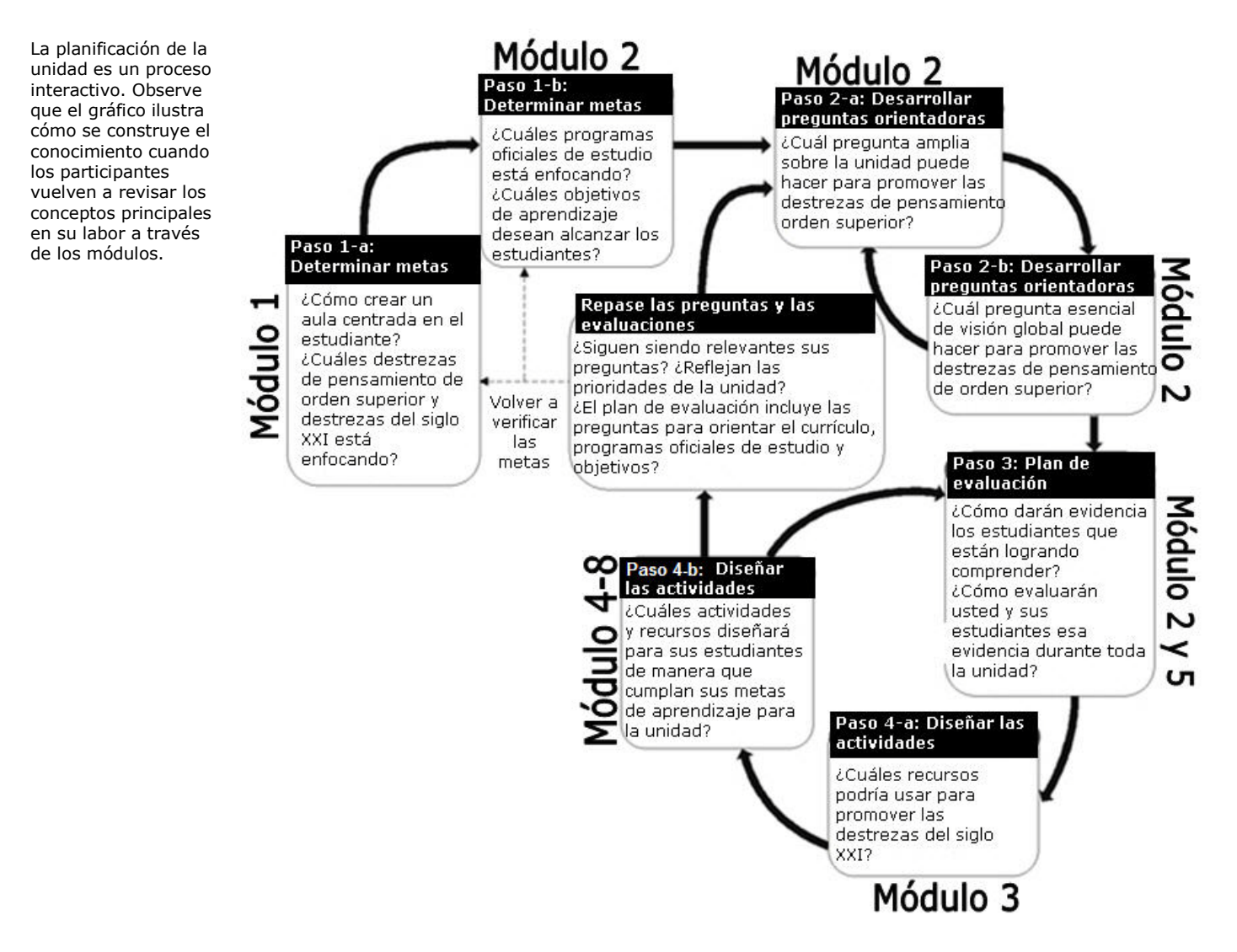

El uso de preguntas orientadoras del currículo y las actividades resultantes deben trabajar conjuntamente para apoyar los objetivos de aprendizaje y los contenidos específicos de la unidad. A lo largo de su unidad, usted debe incorporar múltiples oportunidades para la evaluación y dar seguimiento para medir su progreso del estudiante. Considere este proceso de planificación a medida que contesta las siguientes preguntas e identifica sus propias metas en la siguiente tabla:

1. ¿Cuáles pasos conoce mejor?

2. ¿Cuáles áreas necesita aprender más?

3. Utilice la información anterior y el diagrama de flujo para establecer sus metas de aprendizaje en la siguiente tabla:

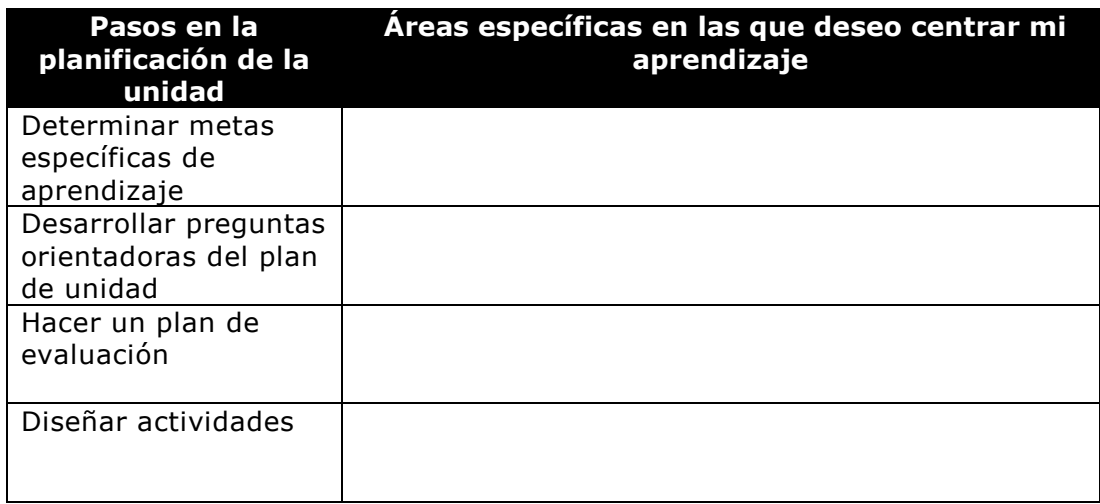

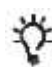

**Consejo para el aula:** Solicite a los alumnos que establezcan metas al inicio de los proyectos para ayudarlos a pensar acerca de las áreas en las que ellos desearían centrar su aprendizaje.

#### **Paso 3: Revisar la matriz de valoración del portafolio**

Revisar la matriz de valoración antes de iniciar el trabajo del proyecto es de gran valor para comunicar y clarificar las expectativas. Revise los criterios esbozados en la matriz de valoración del portafolio para comprender las expectativas para su portafolio de unidad.

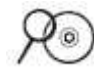

1. Vea la siguiente *Matriz de valoración del portafolio*. Para referencias posteriores la *Matriz de valoración del portafolio* está a su alcance en el Apéndice A en la página A.08 y en la carpeta *Evaluación* en el disco compacto de Recursos curriculares.

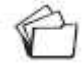

**Nota:** Si usted desea, puede guardar la *Matriz de valoración del portafolio* en la carpeta *recursos\_curso* en su portafolio.

2. Resalte o subraye las áreas específicas en la matriz de valoración relacionadas a sus metas que identificó en el Paso 2.

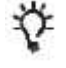

**Consejo para el aula:** Comparta las matrices de valoración con sus estudiantes antes de iniciar un proyecto para que comprendan claramente las expectativas del proyecto.

3. Ahora que ya revisó el proceso de planificación y la matriz de valoración del portafolio, vuelva a revisar su objetivo inicial de aprendizaje de la Actividad 1 y edítelo si es necesario.

#### **Matriz de valoración del portafolio**

Use la *Matriz de valoración del portafolio* conforme vaya creando su Portafolio para dar seguimiento a las expectativas del curso.

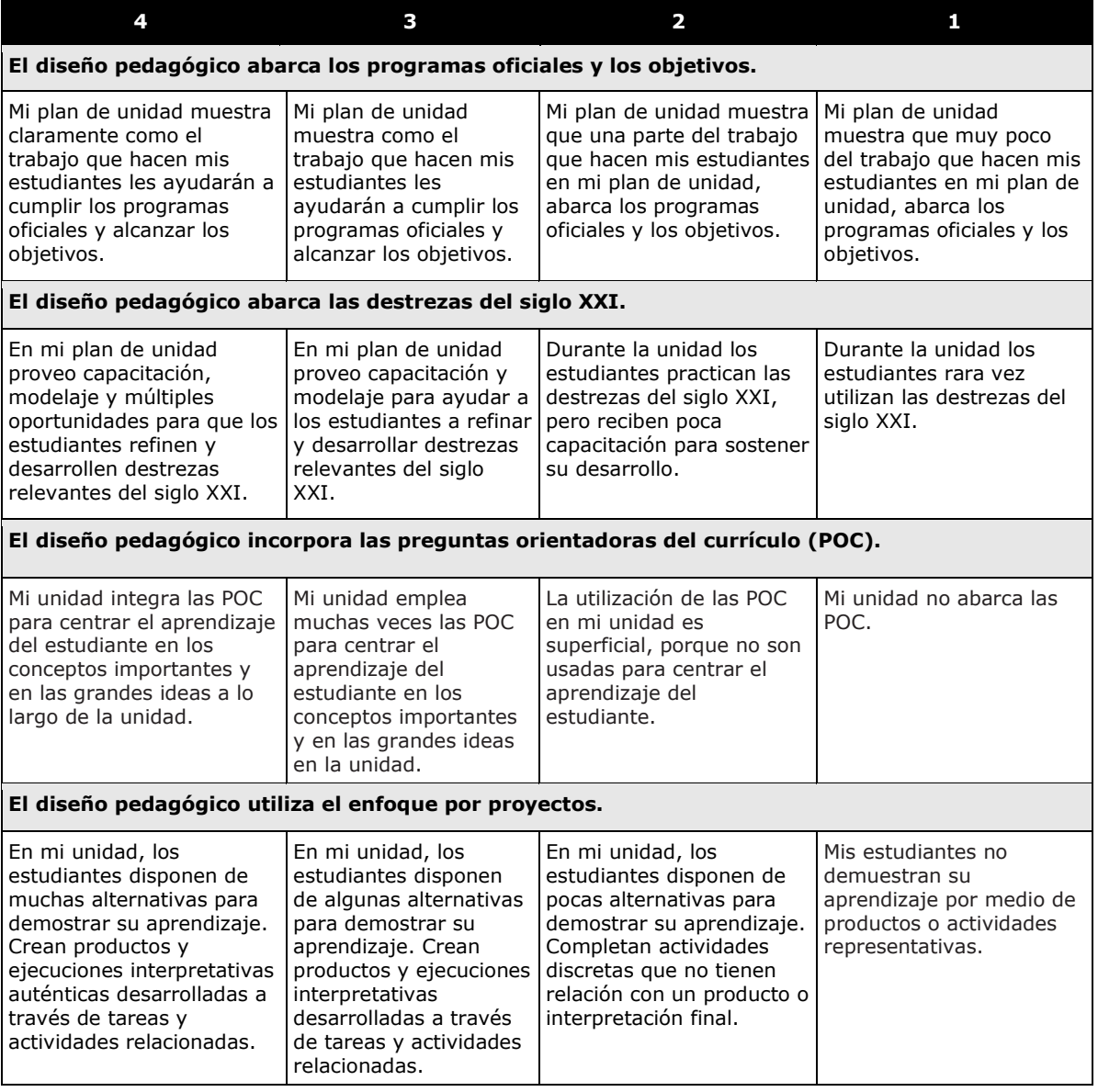

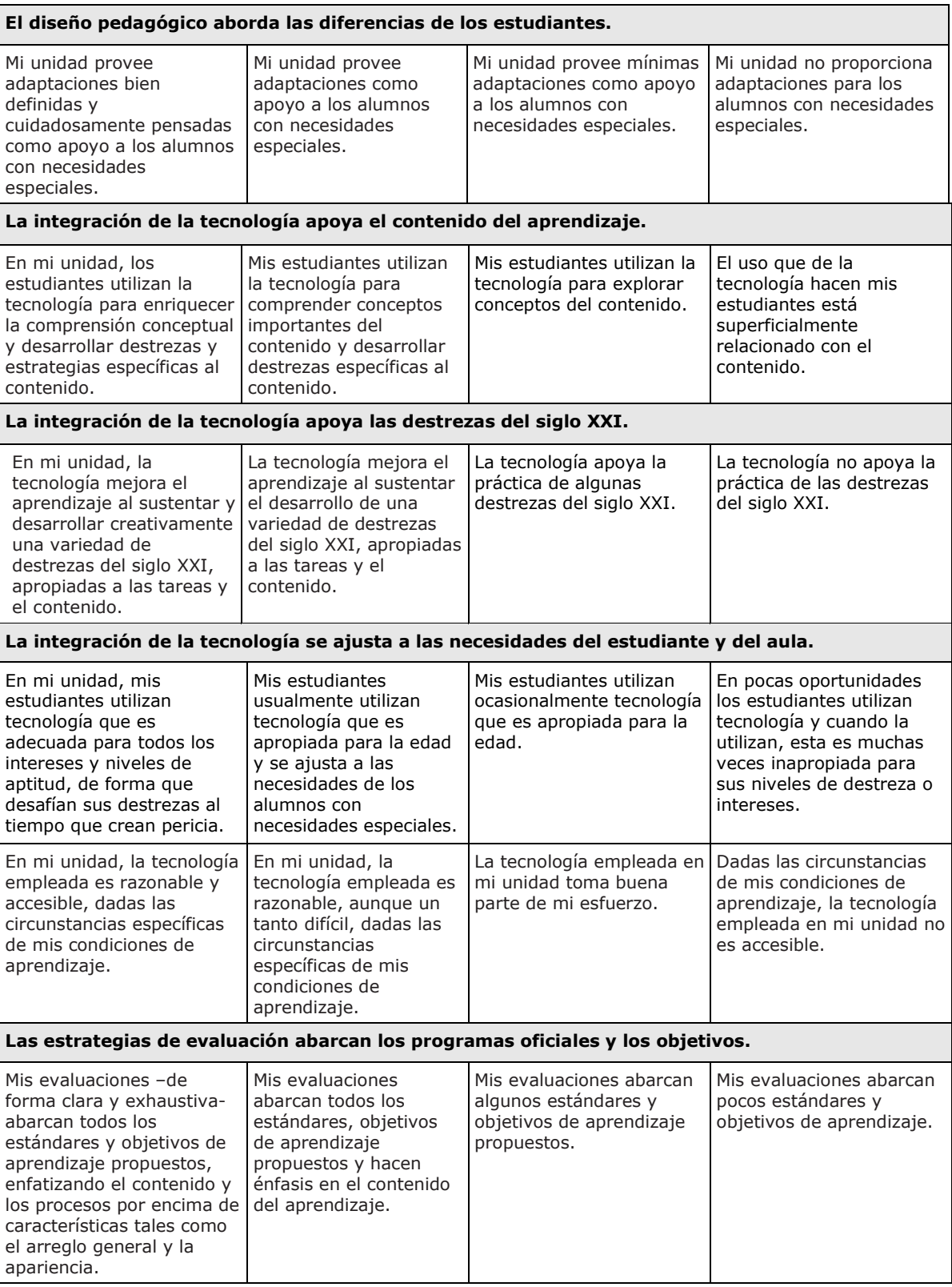

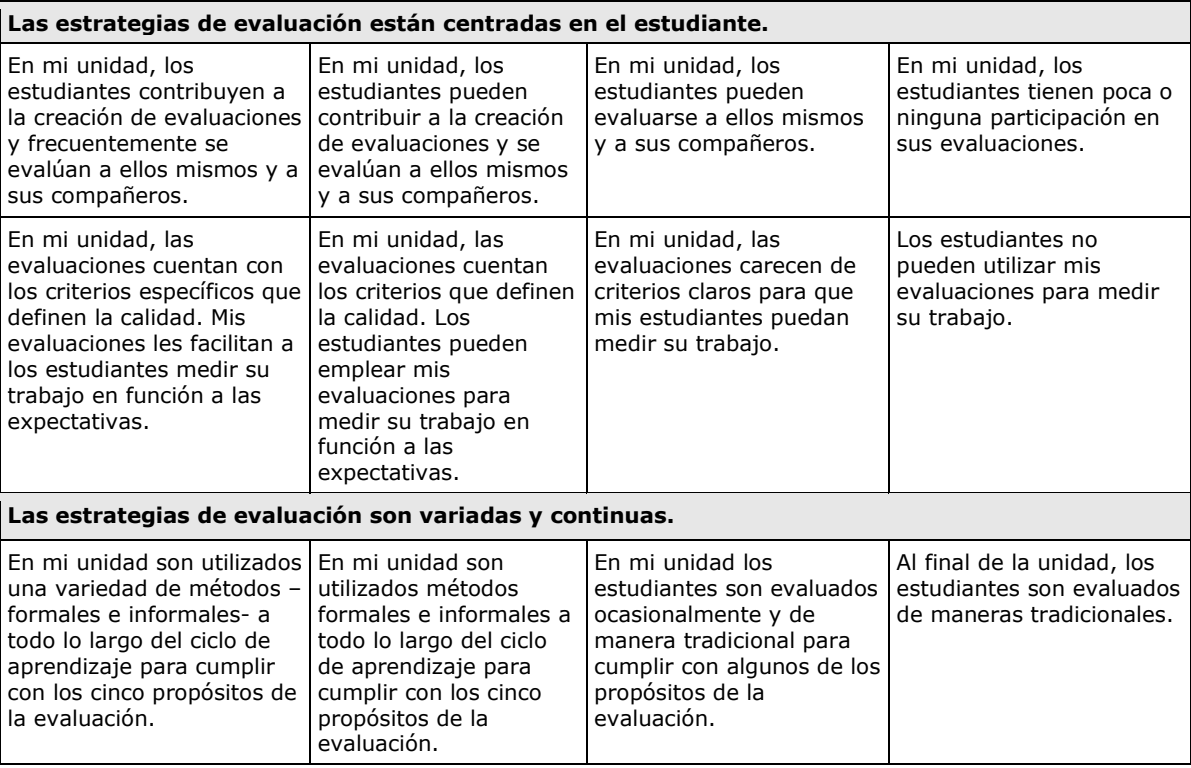

## <span id="page-34-0"></span>**Actividad 3: Dar un vistazo a los proyectos**

Usted puede tener diferentes opciones para incorporar aspectos del aprendizaje basado en proyectos en su clase, oscilando desde los que abarcan el currículo del año hasta aquellos que tratan materias específicas en tan solo unos pocos días. Durante esta actividad, usted revisa las características de los proyectos y toma en cuenta cómo puede incluir algunos elementos del diseño de proyectos en su plan de unidad.

#### **Paso 1: Considerar los enfoques de un proyecto**

El aprendizaje basado en proyectos es un modelo pedagógico que involucra a los estudiantes en la investigación de problemas cautivadores. Los proyectos que constituyen las oportunidades más fuertes de aprendizaje en el aula pueden variar significativamente en cuanto a la materia y el alcance y se pueden aplicar en un amplio rango de niveles educativos. Los proyectos colocan a los estudiantes en un papel activo tal como:

- Capacidad para resolver problemas
- Tomador de decisiones
- **Investigador**

 $\mathcal{E}^{\mathcal{A}}$ 

• Documentalista

Los proyectos sirven a metas educativas específicas significativas. Los proyectos no son desviaciones, agregados al currículo "real", ni meras actividades con un tema común. Importantes preguntas impulsan el currículo basado en proyectos que enlazan el contenido de los programas oficiales de estudio y el pensamiento de orden superior a los efectos del mundo real. Los estudiantes a menudo asumen papeles de la vida real y deben completar tareas significativas.

Las siguientes características ayudan a definir unidades efectivas basadas en proyectos:

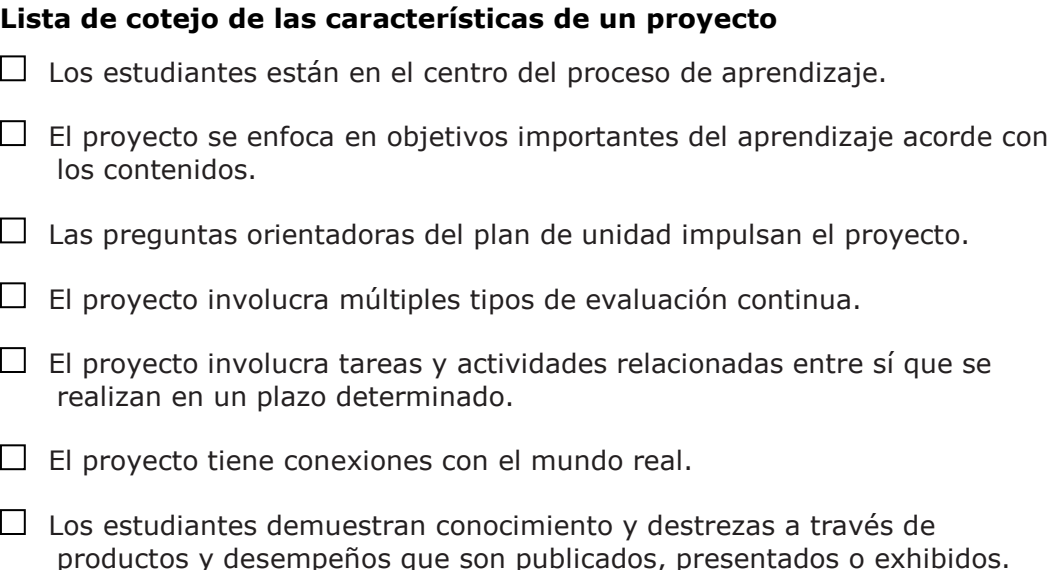

La tecnología respalda y mejora el aprendizaje del estudiante.

Las destrezas de pensamiento son integrales al trabajo del proyecto.

Diversas estrategias pedagógicas apoyan múltiples estilos de aprendizaje.

**Nota:** La *Lista de cotejo de las características de un proyecto* se encuentra disponible en la carpeta de *Evaluación* en el disco compacto de los Recursos curriculares.

Mientras trabajan en los proyectos, los estudiantes desarrollan destrezas del siglo XXI para el mundo real —muchas de las destrezas que desean los empleadores de hoy — tales como:

- Trabajar bien con otras personas
- Tomar decisiones meditadas
- Tomar la iniciativa
- Resolver problemas complejos
- Autogestión
- Comunicarse de manera efectiva

No es necesario que todas las unidades incorporen enfoques de proyecto al aprendizaje, sino cuando es adecuado, la integración de un proyecto puede mejorar mucho el aprendizaje del estudiante. Existen diferentes niveles de diseño de proyectos. Algunas unidades se basan en proyectos de principio a fin, mientras que otras unidades solo incorporan un proyecto como experiencia culminante o en una parte de la unidad. En el siguiente paso, usted examina las diferentes maneras de integrar proyectos a una unidad. Si elige incluir un proyecto a su unidad, refiérase a la *Lista de cotejo de las características de un* proyecto disponible en la carpeta *Evaluación* en el disco compacto de Recursos curriculares y guárdela en el directorio *plan\_unidad* en su carpeta de Portafolio.

#### **Paso 2: Ver los portafolios de unidad**

En esta actividad, observará ejemplos concretos de las unidades que incorporan proyectos de maneras diferentes. También, usará la lista de cotejo de las características del proyecto que revisó en el paso anterior para analizar varios portafolios de unidad en cuanto a esas características.

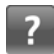

Use la *Guía de ayuda* de Intel® Educación si necesita asistencia para completar cualquier destreza tecnológica.

Una lista detallada de las *Destrezas para el siglo XXI* está disponible en la carpeta *Pensamiento* en el CD de Recursos curriculares.

Refiérase a las siguientes destrezas en la *Guía de ayuda* para esta sección:

Curso Esencial, destreza 1.4: Abrir y ver archivos desde el CD.

Ambiente operativo, destrezas del Grupo 3: Cambio de configuraciones de dispositivos en su computadora.
Los ejemplos de los Portafolios de unidad son versiones ampliadas de los planes de unidad creados por los docentes que participan en el Programa Intel® Educar. Dos de los portafolios de unidad en particular, *Romeo y Julieta* y *La gran carrera de los frijoles*, incorporan muchos más ejemplos de una típica unidad del portafolio de unidad creada durante este curso.

Refiérase a las siguientes destrezas en la *Guía de ayuda* para esta sección:

Curso Esencial, destreza 1.4: Abrir y ver archivos desde el CD.

Ambiente operativo, destrezas del Grupo 3: Cambio de configuraciones de dispositivos en su computadora.

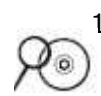

1. Vea los ejemplos de *Portafolios de unidad* ubicada en la carpeta *Portafolio de unidad* en el disco compacto de Recursos curriculares. (Vea la Destreza 1.4 del Curso Esencial) o vea las unidades de ejemplos en el sitio web de Intel® Educación.

#### a. Vaya a:

**<http://www.intel.com/education/la/es/proyectosEfectivos/index.htm>**

- b. Haga clic en **Índice de planes de unidad**.
- c. Revise las unidades basándose en los grados o niveles, materias o edades.

**Nota:** Algunos ejemplos de los estudiantes tienen sonido (grabaciones de voz, música y efectos de sonido). Asegúrese de activar el sonido en su computadora y encender los altavoces o usar audífonos. (Ver Ambiente operativo Grupo 3)

- 2. A medida que revisa los Portafolios de unidad, considere dónde y cómo tratan varios elementos de la *Lista de cotejo de las características de un proyecto***.**
- 3. Tome notas de cualquier idea que podría adaptar para usar en su propio portafolio de unidad.

**Opcional:** Si usted está interesado en información acerca del tema Aprender por proyectos en un ambiente uno a uno, puede leer el documento *Escenarios de computación 1 a 1* localizado en la carpeta *Computación uno a uno* en el disco compacto de Recursos curriculares.

- 4. Discuta las siguientes preguntas brevemente con algún compañero:
	- ¿De qué forma incorporaron las unidades a los proyectos?
	- ¿Cómo podría usar estas ideas para proyectos a fin de mejorar sus propias unidades?

#### El propósito de esta actividad es doble:

• Comprender los beneficios de utilizar *software* para publicaciones para que pueda elegir el instrumento más apropiado cuando usted crea su ejemplo del estudiante

• Crear un recurso para comunicarse con otros respecto a las razones para llevar a cabo proyectos en su aula.

#### **Consejo 1:1:** Puede

que usted desee incluir información en su publicación sobre las responsabilidades y requerimientos adicionales que se espera de los estudiantes a quienes se asigna una computadora en el ambiente uno a uno. Considere ofrecer un artículo sobre "un día en la vida" de un estudiante ficticio en  $\widehat{\downarrow_\circ}$ su aula, para ayudar a aclarar cómo difieren las asignaciones y el trabajo en su aula por el fácil acceso a las computadoras, Internet y otros recursos tecnológicos.

### **Actividad 4: Planear una publicación para explicar los proyectos**

Los estudiantes, padres y miembros de la comunidad acostumbrados a los métodos tradicionales de enseñanza magistral, memorización y exámenes a menudo hacen suposiciones incorrectas sobre el aprendizaje basado en proyectos. Esto es especialmente cierto entre aquellos que son exitosos en las aulas centradas en el docente.

En las próximas actividades primero usted planeará y luego creará una publicación para explicar los proyectos a una audiencia elegida por usted. Pueden ser sus estudiantes, los padres de ellos o los docentes de su centro educativo y administradores. Puede que usted desee tratar cómo pueden diferir las expectativas de sus estudiantes de las expectativas de aulas más tradicionales. O puede que se enfoque en la forma en que los proyectos cumplen con los contenidos, el papel cambiante de sus estudiantes en un aula basada en proyectos o la forma de evaluar los proyectos. Las actividades pueden ayudarle a decidir las metas de su publicación y cuál público es más apropiado para sus necesidades.

Las publicaciones impresas son una forma efectiva para que se comunique con los interesados a la vez que modela buenas estrategias de comunicación para sus estudiantes. Puede escoger el tipo de publicación: un boletín, un diario, un folleto, un afiche u otro material impreso, que le ayude a cumplir su meta.

En esta actividad, primero hace una planificación preliminar para su publicación. Luego conduce una investigación para aprender más sobre el aprendizaje basado en proyectos y observa ejemplos de publicaciones para obtener ideas sobre el diseño y contenido. Considere cómo usar correctamente — o planea usar —los proyectos en su aula. Diseñe su publicación para responder a las preguntas que anticipa puedan tener sus estudiantes o sus padres. Compartir su publicación al inicio de la unidad puede ayudar a establecer las expectativas y preparar a su público para el trabajo que se avecina.

#### **Paso 1: Planificar la publicación**

Piense la forma en que usa los proyectos ahora o cómo planea usar los proyectos en su aula. ¿Cuáles preguntas podrían hacer sus estudiantes, los padres u otros docentes de su centro educativo sobre proyectos o el aprendizaje basado en proyectos? ¿Cómo puede contestar mejor sus preguntas? ¿Qué debe tomar en consideración en su publicación para explicar los proyectos? Use el siguiente formulario para ayudarse con la Planificación de la publicación.

**Nota:** El recurso electrónico llamado *Libreta de anotaciones* está disponible para descargar o imprimir en la carpeta *Acerca de este curso* ubicada en el disco compacto de Recursos curriculares. Usted puede escribir la respuesta en el documento o imprimir la *Libreta de anotaciones* y hacer sus anotaciones *a mano*. Una nota identifica las tareas en el curso que se duplican en la Libreta de anotaciones. La siguiente lista de cotejo está disponible en el Módulo 1, Actividad 4, Paso 1: Planificar la publicación en su Libreta de anotaciones.

#### **Planificar la publicación**

Considere ¿quiénes se beneficiarían? ¿Qué le gustaría incluir en su publicación?

¿Cómo se usan los proyectos en mi aula?

Varios papeles de los estudiantes en un proyecto y las tareas que podrían realizar

Beneficios de los proyectos

¿Cómo se tratan los contenidos y los objetivos de los proyectos?

¿Qué pueden esperar los estudiantes una vez que se inicia un proyecto?

¿Cómo se evalúa un proyecto?

¿Cómo se han utilizado los proyectos en mi aula anteriormente?

Imágenes a usar:

Otros:

Enliste las ideas para el contenido de su boletín, periódico, folleto o afiche:

Anote los temas y el contenido que necesitan investigación adicional:

## **Paso 2: Investigar acerca del aprendizaje basado en proyectos**

Durante este paso, usted ubica la información que necesita sobre los proyectos en el sitio Web de Intel® Educación y lleva un control sobre la información usando marcadores sociales o marcas de libro.

Los sitios para establecer marcadores sociales y marcadores de libro en línea permiten guardar y anotar sus sitios Web favoritos para que pueda accederlos en línea desde cualquier computadora. Los sitios para establecer marcas tienen una característica adicional de permitirle colocar una "marca o etiqueta" en los sitios Web guardados con palabras clave para que pueda clasificar y organizar los sitios Web guardados de nuevas formas; otros usuarios también puede tomar sus sitios marcados o etiquetados y agregarlos a su colección.

- 1. Vaya al recurso en línea para establecer marcadores sociales que le ha suministrado su Facilitador.
	- a. Abra una cuenta.
	- b. Revise las indicaciones para usar el recurso en línea.
	- c. Anote el URL del sitio Web, su nombre de usuario y contraseña en el documento "Información de registro" en la página viii del Módulo Introductorio y/o digite la información de registro disponible en la carpeta *Acerca de este curso* en su carpeta Recursos del curso. Guarde el archivo en la carpeta *recursos\_curso* en su Portafolio.

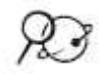

**Nota:** Usted puede encontrar sitios adicionales en el enlace *Sitios web para establecer marcas y etiquetas de un sitio en línea* en la carpeta de *Colaboración* ubicada en el disco compacto de Recursos curriculares.

- 2. Vaya a: **<http://www.intel.com/education/la/es/proyectosEfectivos/index.htm>**
- 3. Haga clic en **Diseño de proyectos efectivos**.
- 4. Marque o ponga una etiqueta en el sitio.
- 5. Explore las siguientes secciones y decida para cuáles áreas necesita información adicional sobre su publicación. Ponga un marcador o rótulo según sea necesario en alguna de las siguientes secciones del sitio:
	- a. **Características de proyectos:** Los elementos de diseño usados en la planificación de una unidad basada en proyectos.
	- b. **Proyectos en acción:** Ejemplos de enfoques basados en proyectos, cambios en los papeles de los docentes y estudiantes y colaboración con aquellos ajenos al aula.
	- c. **Preguntas orientadoras del plan de unidad:** Cómo despiertan interés las preguntas esenciales, de unidad y de contenido y guían el aprendizaje a niveles superiores de pensamiento y participación de los estudiantes.
	- d. **Planificación de proyectos:** Ayuda con el diseño de una unidad basada en proyectos para su aula, incluyendo cómo usar las estrategias de evaluación continua centrada en el estudiante.

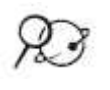

**Nota:** Para información más completa sobre la evaluación, usted puede visitar el recurso *Evaluación de proyectos* de Intel® Educación en **[http://educate.intel.com/cr/assessingprojects.](http://educate.intel.com/cr/assessingprojects)** Más adelante en el módulo tendrá la oportunidad de examinar este recurso.

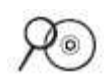

6. **Opcional:** En la carpeta *Aprendizaje por proyectos* abra los recursos relacionados con el Aprendizaje basado por proyectos ubicados en el disco compacto de Recursos curriculares, para localizar recursos adicionales sobre proyectos. Marque o etiquete los sitios Web según sea necesario.

#### **Paso 3: Ver ejemplos de publicaciones**

Vea las *Publicaciones de ejemplo* para obtener ideas sobre el diseño y contenido para su boletín, periódico, folleto o afiche; las mismas se ubican en el disco compacto de Recursos curriculares.

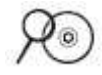

1. Abra las publicaciones que le interesen en la carpeta de *Aprendizaje por proyectos* ubicada en el disco compacto de Recursos curriculares.

2. Anote cualquier idea que usted desee incluir en su publicación.

Si la creación de una publicación con cuadros de texto es nueva para usted, siga las indicaciones dadas por su facilitador para ayudarle a configurar su publicación.

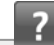

Refiérase a las

siguientes destrezas en la *Guía de ayuda* para esta sección:

Curso Esencial, destreza 1.4: Abrir y ver archivos desde el CD.

Curso Esencial, destreza 1.6: Imprimir un archivo desde un CD

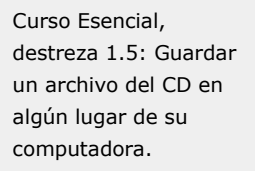

Procesador de texto, destreza 1.1: Iniciar el software del procesador de texto.

Procesador de texto, destreza 1.6: Personalizar las barras de herramientas y menús.

Procesador de texto, destreza 10.3: Usar un estilo de documento integrado, plantilla o empezar un nuevo documento.

Procesador de texto, destreza 10.5: Buscar y guardar una plantilla de procesador de texto en el Web.

Procesador de texto, destreza 10.4: Crear y usar su propio estilo de documento o plantilla.

## **Actividad 5: Crear una publicación**

Use la información recopilada en la actividad anterior para que le ayude a crear una publicación que explique cómo y por qué se usan proyectos en su aula.

#### **Paso 1: Empezar mi publicación**

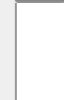

1. Si lo desea, rápidamente esboce sus ideas para su publicación en un guión gráfico. Use la *Guía de ayuda* de Intel® Educación si necesita asistencia para completar las destrezas tecnológicas identificadas abajo.

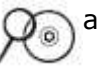

a. Abra el documento de guiones gráficos para un folleto, boletín, periódico o afiche en la carpeta *Aprendizaje por proyectos* ubicada en el disco compacto de Recursos curriculares. (Ver Destreza 1.4 del Curso Esencial.)

b. Imprima el documento y escriba sus ideas a mano, o digite los temas o títulos directamente en las secciones de la publicación. (Ver Curso Esencial, destreza 1.6)

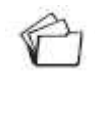

c. Si va a usar un guión gráfico para digitar sus ideas iniciales, guarde el documento en la carpeta *apoyo\_unidad* de su Portafolio y luego abra la plantilla desde su carpeta del Portafolio. (Ver Destreza 1.5 del Curso Esencial.)

- 2. Inicie el programa de procesador de texto. (Ver Destreza 1.1 del Procesador de texto.)
- 3. Considere adaptar las barras de herramientas, menús y configuración de su computadora para que todos tengan los mismos botones y elementos de menú. Este cambio facilita seguir las indicaciones que usted está siguiendo. (Ver Destreza 1.6 del Procesador de texto.)

**Consejo para el aula:** Configure las computadoras de su aula o laboratorio de manera homogénea para facilitar la enseñanza en el aula.

4. Prepare el documento para el estilo correcto de publicación. Escoja una de las siguientes opciones:

a. Abra una plantilla para la publicación deseada (boletín, periódico, folleto o afiche) desde la aplicación del procesador de texto. (Ver Destreza 10.3 del Procesador de texto.)

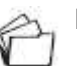

b. Guarde una plantilla de la carpeta de *Aprendizaje por proyectos* en el disco compacto de Recursos curriculares. Si una de esas plantillas del disco compacto no llena sus necesidades, puede descargar una plantilla de Internet. (Ver Destreza 10.5 del Procesador de texto.)

Refiérase a las siguientes destrezas en la *Guía de ayuda* para esta sección:

Procesador de texto, destreza 6.4: Configurar un documento e imprimir en forma horizontal o vertical.

Procesador de texto, destreza 6.9: Agregar un cuadro donde pueda digitar texto.

Procesador de texto, destreza 6.10: Hacer un cuadro de texto más grande o más pequeño.

Refiérase a las siguientes destrezas en la *Guía de ayuda* para esta sección:

Procesador de texto, Grupo 3: Cambiar el aspecto de su texto.

Procesador de texto, Grupo 4: Hacer que los párrafos y los renglones tengan una mejor apariencia.

Gráficos, destreza 7.2: Escribir dentro del cuadro de texto.

Procesador de texto, destreza 6.9: Agregar un cuadro donde pueda digitar texto.

Procesador de texto, destreza 6.10: Hacer un cuadro de texto más grande o más pequeño.

**Nota:** Antes que empiece a digitar el texto, recuerde guardar su plantilla en la carpeta *apoyo\_unidad* de su carpeta del portafolio y luego abra la plantilla en su carpeta del portafolio. (Ver Destreza 10.4 del Procesador de texto.)

c. Cree una nueva publicación desde el principio. Configure el diseño de la página, cree cuadros de texto para organizar las áreas de texto de la publicación deseada (boletín, periódico, folleto, o afiche) y cambie el tamaño. (Ver Destreza 6.4, 6.9 y 6.10 del Procesador de texto.)

5. Guarde su publicación con frecuencia en la carpeta *apoyo\_unidad* de su carpeta del portafolio.

## **Paso 2: Agregar características de diseño básicas y avanzadas a mi publicación**

Ahora usted va a crear el contenido y diseño de su publicación para apoyar su mensaje. Use la *Guía de ayuda* de Intel® Educación si necesita asistencia para completar las destrezas tecnológicas identificadas abajo.

- 1. Si usa una plantilla, reemplace el texto en las áreas definidas con el suyo.
- 2. Cambie la apariencia de su texto para ajustar su mensaje a las restricciones de espacio. (Ver Destreza en el Procesador de texto Grupo 3)
- 3. Cambie la apariencia de sus párrafos para mejorar su texto al cambiar el espaciamiento, sombreado y bordes.(Ver Destreza en el Procesador de texto Grupo 4)
- 4. Agregue un cuadro de texto para insertar texto nuevo en un lugar específico. (Ver Destrezas 5.1 y 7.2 con los Gráficos y con el Procesador de texto 6.9, 6.10 y 6.13)
- 5. Enlace los cuadros de texto para permitir que el texto fluya de un cuadro a otro.

(Ver Destrezas en el Procesador de texto 6.11)

- 6. Inserte imágenes para apoyar su contenido. (Ver Destreza en el Procesador de texto Grupo 5.)
	- a. Guarde las imágenes tomadas de la Web. **Nota:** Marque los sitios donde obtuvo las imágenes, para que pueda citar las fuentes posteriormente.

Refiérase a las siguientes destrezas en la *Guía de ayuda* para esta sección:

Procesador de texto, destreza 6.13: Establecer el tamaño exacto de una imagen, cuadro de texto o forma.

Procesador de texto, destreza 6.11: Vincular cuadros de texto y que las palabras fluyan de uno a otro.

Procesador de texto, Grupo 5: Agregar imágenes a sus páginas.

#### Refiérase a las

siguientes destrezas en la *Guía de ayuda* para esta sección:

Procesador de texto, destreza 6.19: Seleccionar y usar un diseño de tema.

Procesador de texto, Grupo 7: Trabajar con tablas.

Gráficos, Grupo 5: Usar las herramientas de dibujo.

Gráficos, Grupo 6: Cambiar el aspecto de líneas y formas.

Procesador de texto, Grupo 8: Trabajar con diagramas y gráficos.

- b. Cambie el tamaño o ubicación de una imagen.
- c. Cambie cómo interactúa el texto con la imagen, como desplazarse alrededor de la imagen, aparecer atrás o enfrente de la misma o alinearse la imagen con respecto al texto.
- d. Si lo desea, comprima las imágenes para mantener pequeño el tamaño de los archivos.

#### **Características adicionales de diseño**

Añada características adicionales al diseño de su publicación para mejorar su mensaje. Use la *Guía de ayuda* de Intel® Educación si necesita asistencia para completar las destrezas tecnológicas identificadas abajo.

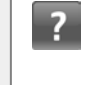

- 1. De estar disponible, agregue un tema de diseño para cambiar el esquema de fuente y color de su publicación. (Ver Destrezas en el Procesador de texto 6.19.)
- 2. Inserte una tabla para organizar la información. (Ver Destrezas en el Procesador de texto Grupo 7.)
- 3. Dibuje formas y bordes para llamar la atención en detalles importantes. (Ver Destreza con los Gráficos Grupo 5 y 6.)
- 4. Inserte un gráfico para desplegar visualmente los datos. (Ver Destreza en el Procesador de texto Grupo 8.)

## **Actividad 6: Reflexionar sobre mi aprendizaje**

La reflexión es un componente crítico, aunque a menudo olvidado, del proceso de aprendizaje. El contexto cotidiano de la enseñanza deja poco tiempo para una contemplación más amplia y seria de la práctica de la enseñanza. Por supuesto, los docentes reflexionan acerca lo que ocurre en sus aulas a diario. Ellos meditan sobre las actividades que "funcionaron" o "no funcionaron." Evalúan el aprendizaje de sus estudiantes en una variedad de formas, pero el tipo de pensamiento sistemático que produce un poderoso nuevo aprendizaje a menudo cae en el olvido por causa de preocupaciones más prácticas.

Aproveche esta oportunidad para dedicar algún tiempo a un estudio profundo de su aprendizaje, enfrentar los aspectos ambiguos y contradictorios de la enseñanza en su aula.

#### **Paso 1: Hacer un** *blog* **de mi jornada**

Al final de cada módulo del curso, usted reflexiona sobre los conceptos clave que se abordan en este módulo en su propio *blog* personal. Los *blogs*, abreviatura de *weblogs*, se utilizan para compartir información y opiniones con los lectores y para solicitar realimentación y discusión. A menudo adoptan la forma de una publicación y se actualizan periódicamente con nuevas entradas.

En esta actividad, primero revise la guía de preguntas y puntos clave del módulo y luego reflexione sobre su aprendizaje en su *blog* personal.

1. Abra el sitio *blog* provisto por su facilitador.

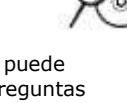

**Nota:** Sitios web adicionales que proveen espacios para *blog* gratuitos están enlistados en los Sitios *blog* en la carpeta de *Colaboración* en el disco compacto de Recursos curriculares.

- a. Marque o etiquete el sitio.
- b. Regístrese y cree un nuevo *blog*.
- c. Anote abajo el URL del sitio *blog*, su nombre de usuario y su contraseña en la página viii del Módulo Introductorio y o digite la información en el documento llamado *Información de registro* ubicado en la carpeta de *recursos\_curso* (si la ha guardado previamente) o en la carpeta *Acerca de este curso* en su disco compacto de Recursos curriculares.
- 2. Revise la guía de preguntas y puntos clave en el Resumen del Módulo 1 en la página 1.41

También puede ver las preguntas y los puntos clave en la presentación provista por su facilitador.

Refiérase a las siguientes destrezas en la *Guía de ayuda* para esta sección: Procesador de

texto, destreza 2.6: Copiar palabras o texto.

3. Vaya a su *blog* personal, digite una entrada titulada Módulo 1 Reflexión, pegue el siguiente indicador en su *blog* y escriba su respuesta:

#### **Este módulo me ha hecho pensar en mi papel como diseñador pedagógico de las siguientes maneras:**

- **Nota:** Puede que usted desee escribir la respuesta al *blog* fuera de línea en un documento del procesador de texto, en caso de experimentar problemas de conectividad y luego pegarlo en su respuesta. Un método alternativo de asegurar que no pierda su trabajo es copiar el texto de su respuesta al *blog* al portapapeles temporal antes de hacer clic en enviar. (Ver Destrezas en el Procesador de texto 2.6.)
	- 4. Anote sus pensamientos, aprendizajes claves y preguntas o inquietudes en su reflexión.

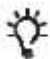

**Consejo para el aula:** Considere cómo las actividades de reflexión como ésta -que se llevará a cabo con regularidad al final de cada módulo-pueden mejorar el aprendizaje de los estudiantes si los estudiantes toman una parte de su vida cotidiana para reflexionar sobre cómo y qué es lo que están aprendiendo.

# Planificar con antelación

## Iniciar el proceso de planificación

## **Paso 1: Pensar sobre mi plan de unidad y el diseño de proyectos**

Luego de trabajar en estas actividades en este módulo, probablemente tenga una idea o dos del tema que desea tratar en su plan de unidad. En esta actividad, usted empieza a planear su unidad. Primero, analiza posibles componentes para su unidad. Luego, recopila los materiales curriculares que necesite para crear su plan de unidad.

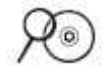

**Nota:** Esta actividad está disponible en la Libreta de anotaciones la cual usted puede obtenerla en la carpeta *Acerca de este curso*, en el disco compacto de Recursos curriculares. Refiérase al Módulo 1, Planificar con antelación, Paso 1: Pensar sobre mi plan de unidad y el diseño de proyectos.

Planificar con antelación: Pensar sobre mi plan de unidad

1. ¿Cuál es el tema de la unidad que desarrollará durante este curso?

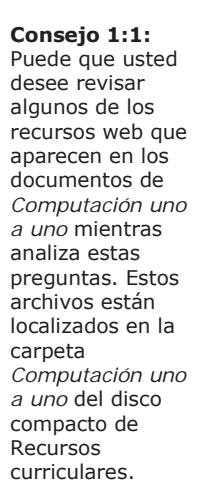

2. ¿Cuáles relaciones con el mundo real está tomando en cuenta para su unidad?

4. ¿Cuál escenario de proyecto está tomando en consideración? ¿Cuál es la idea general o la panorámica de su proyecto?

5. ¿Qué papeles jugarán sus estudiantes y cuáles tareas completarán?

#### **Paso 2: Abordar el pensamiento de orden superior y las destrezas del siglo XXI**

Las destrezas para el siglo XXI son importantes para todos los estudiantes para lograr el éxito en el futuro. Abra el documento llamado *Destrezas del siglo XXI* en la carpeta *Pensamiento* del disco compacto de Recursos curriculares. Examine las descripciones de cada una de las destrezas y por medio de una lluvia de ideas sobre lo que podría significar en su tema y grado escolar. ¿Cómo se puede incorporar estos conocimientos en su plan de unidad? ¿Cómo se verían estas destrezas en su clase?

**Nota:** La actividad *Destrezas del siglo XXI* también está disponible en el Módulo 1, Planificar con antelación, Paso 2: Abordar el pensamiento de orden superior y las destrezas del siglo XXI en la Libreta de anotaciones.

Si tiene acceso a la web, puede obtener información adicional sobre las destrezas del siglo XXI en el sitio web de Intel Educación:

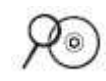

- 1. Abra el sitio web de Intel Educación de *Diseño de proyectos efectivos* desde su marcador social o desde los sitios etiquetados. **www.intel.com/education/la/es/proyectosEfectivos/index.htm**
	- a. Haga clic en *Destrezas de pensamiento*.
	- b. Haga clic en *Pensamiento de orden superior*.
		- Para **Pensamiento crítico**:
			- i Haga clic en **Análisis**.
			- ii Haga clic en **Pensamiento crítico** en el recuadro de Recursos y revíselo.
		- Para **Resolución de problemas**:
			- i Haga clic en **Usar el conocimiento**.
			- ii Haga clic en **Resolución de problemas** en el recuadro de Recursos y revíselo.
		- Para **Creatividad**:
			- i Haga clic en **Usar el conocimiento**.
			- ii Haga clic en **Creatividad** en el recuadro de Recursos y revíselo.
		- Para **Colaboración**:
			- i Haga clic en la pestaña superior en **Estrategias pedagógicas**.
			- ii Haga clic en **Aprendizaje cooperativo**.

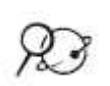

2. Abra el sitio web de Intel Educación del *Evaluación de proyectos* desde los sitios marcados o etiquetados **www.intel.com/education/la/es/evaluacionProyectos/index.htm**

- a. Haga clic en **Autonomía**.
- b. Haga clic en **Visión general y beneficios**.
- c. Haga clic en **Evaluación formativa**.
- d. Haga clic en **Desarrollar aprendices autónomos** en el recuadro de *Aprendizaje diferenciado* y revíselo.

### **Paso 3: Ubicar los materiales de los recursos curriculares**

Si todavía no lo ha hecho, recuerde que debe recoger y llevar los materiales (como los libros de texto, materiales curriculares de apoyo, expectativas de nivel o grado, los programas de estudio, los ejemplos del trabajo de los estudiantes, entre otros) que le ayudarán a desarrollar su plan de la unidad.

Lista de los materiales que usted necesita recoger:

## Referencias bibliográficas

Black, P., Harrison, C., Lee, C., Marshall, B., & Wiliam, D. (2003). *Assessment for learning:Putting it into practice.* Berkshire, England: Open University Press.

Bloom, B., Madaus, G., & Hastings, J. T. (1981). *Evaluation to improve learning.* New York:McGraw-Hill.

Boaler, J. (1999, March 31). Mathematics for the moment, or the millennium? *Education Week.* Available from Education Week Web site, [www.edweek.org/ew/articles/1999/03/31/29boaler.h18.html?qs=mathematics](http://www.edweek.org/ew/articles/1999/03/31/29boaler.h18.html?qs=mathematics*) \*.

Bransford, J., Brown, A., & Cocking, R. (Eds.). (2000). *How people learn: Brain, mind, experience, and school* (Expanded edition). Washington, DC: National Research Council, National Academy Press.

Newmann, F., Bryk, A., & Nagaoka, J. (2001). *Authentic intellectual work and standardized tests: Conflict or coexistence?* Chicago: Consortium on Chicago School Research. Available from the Consortium on Chicago School Research Web site,

[http://ccsr.uchicago.edu/content/publications.php?pub\\_id=38\\*](http://ccsr.uchicago.edu/content/publications.php?pub_id=38*).

Partnership for 21st Century Skills. (2003). *Learning for the 21st century.*  Washington, DC: Partnership for 21st Century Skills. Retrieved from [www.21stcenturyskills.org/downloads/P21\\_Report.pdf\\*](http://www.21stcenturyskills.org/downloads/P21_Report.pdf). (PDF; 36 pages)

Railsback, J. (2002). *Project-based instruction: Creating excitement for learning.* Portland, OR: Northwest Regional Educational Laboratory. Available from the Northwest Regional Educational Laboratory Web site, [www.nwrel.org/request/2002aug\\*](http://www.nwrel.org/request/2002aug).

SRI International. (2000, January). *Silicon Valley challenge 2000: Year 4 report.* San Jose, CA: Joint Venture, Silicon Valley [Network. Available from the](http://pblmm.k12.ca.us/sri/Reports.htm*)  Project-Based Learning with Multimedia Web site, [http://ctl.sri.com/publications/downloads/MMPY5rpt.pdf\\*.](http://pblmm.k12.ca.us/sri/Reports.htm*) (PDF; 91 pages)

Stiggins, R. (2004). New assessment beliefs for a new school mission. *Phi Delta Kappan,* 86(1), 22-27.

Thomas, J. W. (1998). *Project-based learning: Overview.* Novato, CA: Buck Institute for Education.

Thomas, J. W. (2000). *A review of research on project-based learning.* San Rafael, CA: Autodesk. Available from the Autodesk Foundation Web site, http://web.archive.org/web/20030812124529/www.k12reform.org/foundation /pbl/ research\*.

Wiggins, G., & McTighe, J. (2005). *Understanding by design* (expanded 2nd ed.). Alexandria, VA: Association for Supervision and Curriculum Development.

## Resumen del Módulo 1

Revise las siguientes preguntas orientadoras y puntos claves del Módulo 1 y medite sobre las ideas y materiales que ha creado que podría usar en su aula para mejorar su enseñanza o planificación.

#### **Preguntas del módulo:**

- ¿Cómo pueden los proyectos ayudar a mis estudiantes a cumplir con los contenidos y desarrollar destrezas del siglo XXI?
- ¿Cómo puedo usar los proyectos para mejorar el aprendizaje del estudiante?

#### **Puntos clave:**

- Investigaciones sobre el aprendizaje y la enseñanza indican la importancia de:
	- Una cobertura a profundidad de materias importantes
	- Grandes ideas para organizar la comprensión
	- Evaluación en curso
	- Tareas significativas y auténticas
- Los proyectos se concentran en escenarios que ofrecen ricas oportunidades de aprendizaje. Involucran a los estudiantes en investigaciones para la solución de problemas y otras tareas significativas. Los proyectos establecen relaciones con la vida fuera del aula y tratan de problemas del mundo real.
- Los pasos para diseñar proyectos incluyen:
	- 1. Determinar metas específicas para el aprendizaje (de los programas oficiales de estudio y destrezas del siglo XXI).
	- 2. Desarrollar preguntas orientadoras del plan de unidad.
	- 3. Hacer un plan de evaluaciones.
	- 4. Diseñar actividades.

En los siguientes módulos, usted desarrollará estos conceptos a medida que discute las formas de apoyar y estimular las destrezas de pensamiento de orden superior mediante el uso de programas oficiales de estudio basados en proyectos y actividades centradas en el estudiante.

**Notas:** 

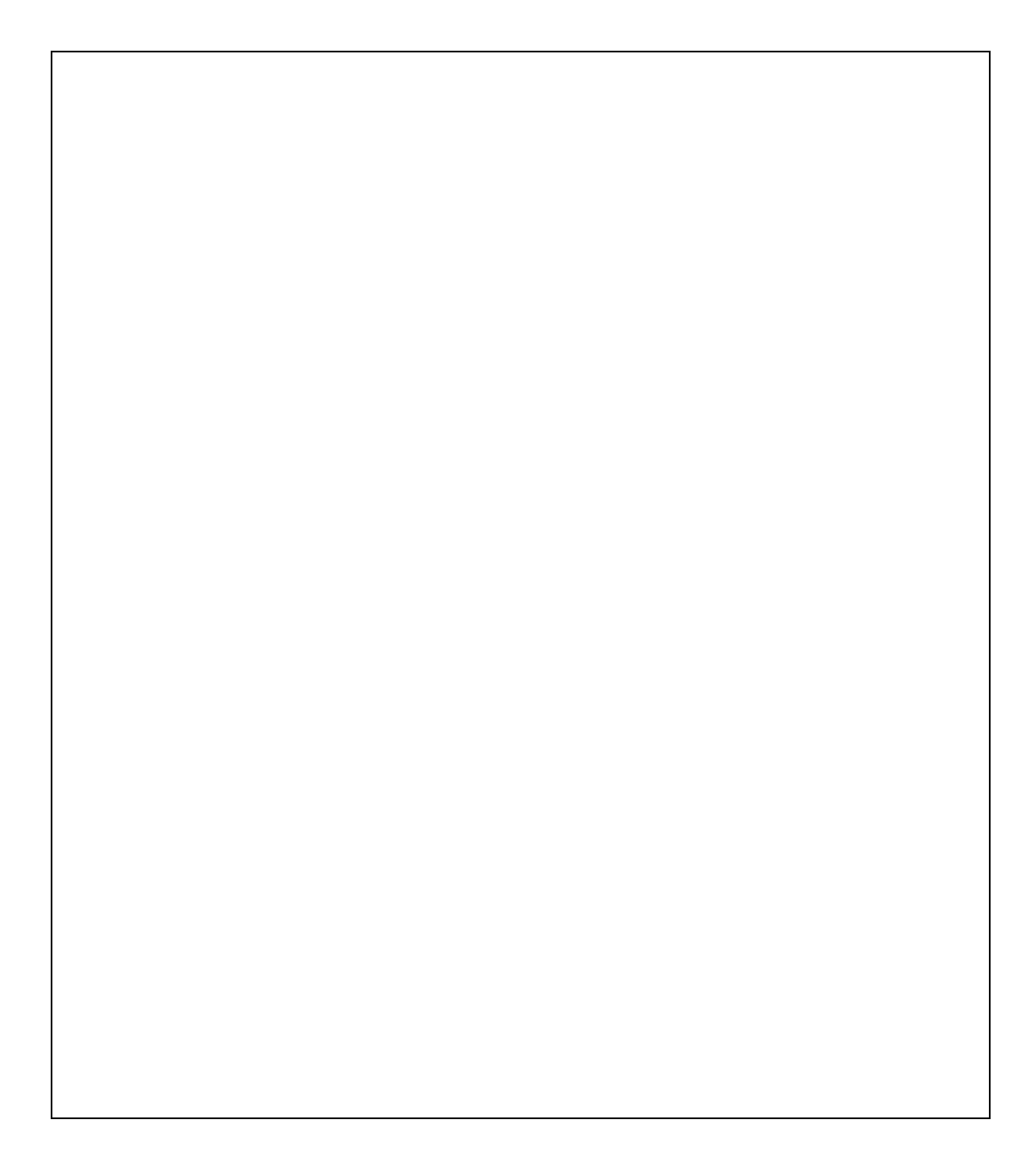

## Módulo 2 Planear mi unidad

## Objetivos

Los participantes:

- Identificarán los contenidos para las unidades
- Crearán objetivos para las unidades
- Discutirán y desarrollarán preguntas orientadoras del currículo
- Discutirán y tendrán una lluvia de ideas sobre métodos y estrategias de evaluación
- Crearán una evaluación que considere las necesidades de los estudiantes
- Crearán una presentación del portafolio
- Reflexionarán sobre su aprendizaje
- Refinarán los objetivos de los programas de estudio y las preguntas orientadoras del currículo para sus unidades

## Herramientas

- Disco compacto de Recursos curriculares del Curso Esencial de Intel® Educar
- *Guía de ayuda* de Intel® Educación
- Navegador web
- Procesador de palabras
- Programa para presentaciones digitales

# Módulo 2

## Pregunta esencial

• ¿Cómo se puede usar la tecnología de manera más efectiva para apoyar y evaluar el aprendizaje de los estudiantes?

## Preguntas del módulo

• ¿Cómo pueden las preguntas orientadoras del currículo apoyar el aprendizaje de mis estudiantes?

• ¿Cómo puedo planear evaluaciones continuas centradas en el estudiante?

## **Módulo 2 Introducción Planear mi unidad**

## **Actividades**

#### **Actividad 1: Abordar los programas oficiales de estudio**

- **Identificar**: Los programas de estudio para su unidad
- **Crear**: Objetivos para el aprendizaje basado en los programas de estudio inspirado en las destrezas de pensamiento de nivel superior

#### **Actividad 2: Desarrollar preguntas orientadoras del currículo para involucrar a los estudiantes**

- **Ver**: La presentación sobre las preguntas orientadoras del currículo
- **Crear**: Preguntas orientadoras del currículo

#### **Compartir:** Sus preguntas

#### **Actividad 3: Considerar múltiples métodos de evaluación**

- **Revisar:** Evaluación formativa y sumativa
- **Idear**: Métodos y estrategias de evaluación para su unidad
- **Esbozar**: Un cronograma de evaluación para su unidad

#### **Actividad 4: Crear una evaluación para considerar las necesidades de los estudiantes**

- **Ver**: Ejemplos de evaluación
- **Planear**: Una evaluación que evalúe el conocimiento previo de los conceptos de los estudiantes en su unidad
- **Crear**: Una evaluación que considere las necesidades de los estudiantes
- **Discutir**: Su evaluación

### **Actividad 5: Crear una presentación acerca de mi unidad**

- **Planear:** Una presentación multimedia
- Crear: Su presentación de la unidad

#### **Actividad 6: Reflexionar sobre mi aprendizaje**

**Revisar**: Los puntos clave del módulo

**Crear**: Una entrada que refleje su aprendizaje

## **Planificar con antelación**

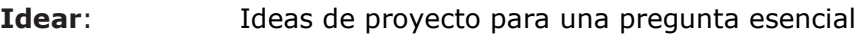

**Revisar**: Sus preguntas orientadoras del currículo

#### **Referencias**

#### **Resumen del módulo**

## Módulo 2 Planear mi unidad

**Descripción**: En este módulo usted comienza a planear su unidad identificando los contenidos a los que desea apuntar. Desde estos contenidos, usted crea objetivos de aprendizaje y encuentra conceptos importantes desde los cuales construir sus preguntas. Después de explorar estrategias de evaluación continua, usted diseña un cronograma de evaluación y luego crea una presentación que puede ayudarlo a tener en cuenta las necesidades de los alumnos evaluando su conocimiento inicial al comienzo de su unidad.

## **Actividad 1: Abordar los programas oficiales de estudio**

Los estudiantes que trabajan en proyectos eligen el contenido, el proceso y cómo muestran lo que han aprendido. Esto no significa, sin embargo, que aprenden cualquier cosa que quieran. Sus experiencias de aprendizaje deben garantizar que cumplan con los contenidos y con los requerimientos de los programas oficiales de estudio.

En un ambiente de aprendizaje centrado en el estudiante, y basado en proyectos, los estudiantes demuestran que cumplen con las expectativas de los programas oficiales de estudio por medio de productos o desempeños. Estas demostraciones del aprendizaje complementan las pruebas y exámenes cortos tradicionales basados en los contenidos. En lugar de tan solo recordar información, los estudiantes aplican los nuevos conocimientos de manera significativa para resolver problemas interesantes. Los proyectos le piden a los estudiantes que usen el conocimiento para convencer a otros que realmente entienden el material mientras que los exámenes cortos y las pruebas de respuestas cortas solo sugieren que los entienden (Wiggins, 1998).

En esta era de responsabilidad y desempeño, los proyectos deben desarrollarse alrededor de los programas oficiales de estudio para asegurar que los estudiantes aprendan el contenido y destrezas correctos. Algunos docentes ven los proyectos como distracciones, actividades de cierre de la unidad o extensiones una vez que los estudiantes completan las asignaciones, clases y exámenes. Sin embargo, con los proyectos basados en los programas oficiales de estudio, los estudiantes profundizan en el contenido y aplican su aprendizaje a las experiencias del mundo real. Los docentes organizan el aprendizaje de sus alumnos con base en preguntas que unen los intereses de los estudiantes con el currículo.

El primer paso en el diseño de proyectos es identificar los elementos de los programas de estudio que usted desea que satisfagan sus estudiantes al final de su unidad. Y a partir de éstos, usted deriva los objetivos de aprendizaje y las preguntas significativas. En esta actividad, también crea un conjunto de pautas y objetivos en borrador.

Si está planeando en trabajar con uno o más colegas en su portafolio de unidad, pueden hacerlo juntos para completar esta actividad.

## **Paso 1: Identificar los programas oficiales de estudio**

 $\mathbf{R}$ 

Para establecer las bases de una buena planificación de proyectos, dé un vistazo a los contenidos y objetivos e identifique aquellos que debe enseñar y evaluar en su unidad. Use la *Guía de ayuda* de Intel® Educación si necesita asistencia para completar alguna de las destrezas tecnológicas identificadas a continuación.

Refiérase a las siguientes destrezas en la *Guía de ayuda* para esta sección:

Tecnologías Web, destreza 2.1, 4.1, ó 6.1: Descargar un documento de un sitio de Internet

Procesador de texto, destreza 2.6: Copiar palabras o texto

Procesador de texto, destreza 2.8: Pegar palabras o texto en un nuevo lugar.

Al seleccionar los contenidos y objetivos del programa oficial de estudios, deberá de incluir solo los que sean prioritarios, los que se esperan que los estudiantes cumplan (no solo los que deban cubrir por encima) y que serán evaluados al final de la unidad.

de *Evaluación* en su disco compacto de Recursos curriculares para ayudar a aclarar las expectativas de los contenidos y lo objetivos a ser enfocados en su unidad. Esta matriz de valoración está también disponible en el Apéndice A, página A.11

1. Revise la *Matriz de valoración de objetivos y contenidos* en la carpeta

2. Abra su plan de unidad desde la carpeta *plan\_unidad*.

3. Ubique los programas oficiales de estudio. Si necesita ayuda para encontrar sus programas oficiales de estudio, vaya al sitio de los Ministerios de Educación en América en [http://www.sc.ehu.es/sfwseec/minisamerica.htm\\*](http://www.sc.ehu.es/sfwseec/minisamerica.htm) y busque el que corresponda a su país o estado.

4. Cuando tenga abierta la página del Ministerio de Educación de su país o estado, marque y coloque en sus favoritos.

- 5. Si los programas de estudio están disponibles para bajar, guarde el archivo en la carpeta *plan\_unidad* en su Portafolio. (Ver Tecnologías Web, destreza 2.1 para Mozilla Firefox\*, 4.1 para Internet Explorer\*, o 6.1 para Safari\*.)
- 6. Piense sobre los contenidos y objetivos posiblemente relacionados con su unidad. Copie y pegue cualquiera de los contenidos y objetivos dentro de su plan de unidad (Ver Procesador de texto, destrezas 2.6 y 2.8)

**Nota:** Usted refinará y limitará el número de objetivos y contenidos que posteriormente desea utilizar para su unidad.

## **Paso 2: Crear objetivos para el aprendizaje**

Identificar lo que desea que aprendan los estudiantes con una unidad es el primer paso y el más importante, en el proceso de diseño de unidad. De los programas oficiales de estudio que escogió en el Paso 1, debe crear un conjunto inicial de objetivos para el aprendizaje para su unidad. Sus objetivos deben:

- Resumir lo que desea que sus estudiantes comprendan o demuestren.
- Enfatizar el aprendizaje de conceptos usando las destrezas del siglo XXI y el pensamiento de orden superior.
- Ser evaluados a lo largo de la unidad

Los objetivos no deberían centrarse en las actividades, tareas, o destrezas tecnológicas.

Revise los ejemplos de objetivos a continuación:

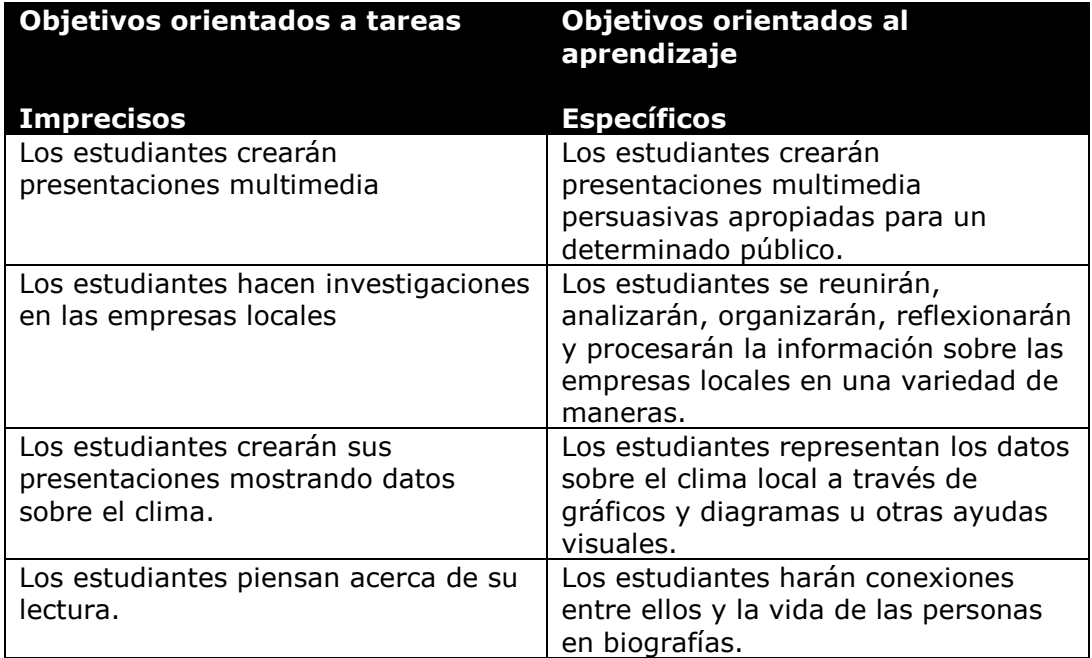

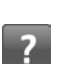

Para ejemplos adicionales, vea los objetivos de aprendizaje en cualquiera de los planes de unidad en su disco compacto de Recursos curriculares. Use la *Guía de ayuda* de Intel® Educación si necesita asistencia para completar alguna de las destrezas tecnológicas identificadas a continuación.

Continúe con los siguientes pasos para crear los objetivos del aprendizaje para su Plan de unidad.

- 1. Revise sus contenidos. A medida que observa los contenidos del programa de estudios, piense en lo que desea que puedan saber, hacer o comprender sus estudiantes.
- 2. Revise las Destrezas para el siglo XXI en la carpeta *Pensamiento* en el disco compacto de Recursos curriculares. Estas destrezas, han sido desarrolladas por la Asociación para las destrezas del siglo XXI *(Partnership for 21st Century Skills)* y han sido organizadas en tres categorías:
	- a. Aprendizaje y destrezas de innovación
	- b. Información, medios y destrezas tecnológicas
	- c. Destrezas profesionales

**Nota:** Todas las destrezas para el siglo XXI deben ser abordadas en el transcurso de un año académico, aunque no necesariamente en una sola unidad.

3. Lea las descripciones de cada destreza y piense cuáles destrezas serán más correctas para su Plan de unidad. Incorpore las destrezas seleccionadas a sus objetivos al redactar su plan de unidad. Todas las destrezas del siglo XXI deben ser abordadas en el transcurso de un año, aunque no necesariamente en una sola unidad.

Revise los objetivos de los participantes para asegurarse que estén dirigidos hacia el pensamiento de orden superior y se abarquen las destrezas del siglo XXI.

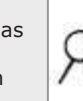

Refiérase a las siguientes destrezas en la *Guía de ayuda* para esta sección:

Procesador de texto, destreza 11.4: Resaltar un documento para revisar

Procesador de texto, destreza 10.14: Permitir macros en un documento.

- 4. Revise la *Matriz de valoración de contenidos y objetivos* ubicada en la carpeta *Evaluación* en el disco compacto de Recursos curriculares a medida que desarrolla sus objetivos para asegurar que satisfagan las expectativas. Esta matriz de valoración está también disponible en el Apéndice A en la página A.11
- 5. Usted puede utilizar las líneas a continuación a su idea del proyecto, pero luego, redacte el conjunto inicial de objetivos en su plan de la unidad.

6. Después de digitar los borradores de sus objetivos dentro de su plan de unidad, resalte los objetivos que contienen las palabras que evidencien destrezas de pensamiento de orden superior, use los documentos *Taxonomía revisada de Bloom - categorización de verbos* y las *Destrezas del siglo XXI*. Para referencias futuras, estos documentos se encuentran la carpeta *Pensamiento* del disco compacto de Recursos curriculares. (Ver Procesador de texto, destreza 11.4.)

**Nota:** Si recibe una advertencia de seguridad al abrir el archivo, haga clic en *Habilitar macros*. Este documento sólo funcionará correctamente cuando es visto con Microsoft Word\*. (Ver Procesador de texto, destreza 10.14.)

7. Revise sus objetivos para asegurarse que incluyan las destrezas de pensamiento de orden superior y las destrezas del siglo XXI .

## **Actividad 2: Desarrollar preguntas orientadoras del currículo para involucrar a los estudiantes**

Todos los docentes desean que sus estudiantes desarrollen destrezas de pensamiento de orden superior aunado a una profunda comprensión del contenido. Sin embargo, puede que los estudiantes no consideren este conocimiento relevante para sus vidas, especialmente cuando estudian diferentes materias por separado. Las preguntas orientadoras del currículo relacionan el aprendizaje entre diferentes disciplinas para tratar los temas que son interesantes e importantes para los estudiantes. Durante esta actividad usted desarrollará preguntas orientadoras del currículo y compartirá sus ideas a través de un documento en línea de colaboración.

### **Paso 1: Comprender las preguntas esenciales, de unidad y de contenido**

Las preguntas orientadoras del currículo son críticas para mantener los proyectos enfocados en el aprendizaje importante. Estas animan a los estudiantes a usar las destrezas de pensamiento de orden superior, ayudan a que los estudiantes comprendan por completo los conceptos esenciales y ofrecen una estructura para organizar la información fáctica. Las preguntas orientadoras del currículo consisten de preguntas esenciales, de unidad y de contenido:

- Las preguntas esenciales son preguntas amplias, abiertas-cerradas que tratan sobre grandes ideas y conceptos duraderos. Las preguntas esenciales a menudo cruzan entre disciplinas y ayudan a que los estudiantes vean cómo se relacionan las materias.
- Las preguntas de unidad se enlazan directamente a un proyecto y apoyan la investigación de las preguntas esenciales. Las preguntas de unidad son preguntas abiertas-cerradas que ayudan a que los estudiantes demuestren qué tan bien comprenden los conceptos centrales de un proyecto.
- Las preguntas de contenido se basan en hechos y son preguntas concretas con un conjunto estrecho de respuestas correctas. A menudo las preguntas de contenido se relacionan con definiciones, identificaciones e información general a recordar — similares a los tipos de pregunta que encontraría típicamente en un examen. Las preguntas de contenido son preguntas importantes de apoyo para las preguntas esenciales y de unidad.

Debido a que las mejores preguntas esenciales y de unidad demandan que los estudiantes tengan una fuerte comprensión de las preguntas de contenido, sus preguntas esenciales y de unidad dirigirán el contenido y estrategias de todo su Portafolio de unidad.

**Nota:** Usted tiene la opción de desarrollar aún más su concepto de las preguntas esenciales en la actividad de *Planificar con antelación* al final de este módulo.

#### **Involucrar a los estudiantes con preguntas orientadoras del currículo**

Una forma efectiva de animar a los estudiantes a pensar con profundidad y ofrecerles un contexto significativo para el aprendizaje es haciendo preguntas fascinantes. Cuando los estudiantes enfrentan preguntas que realmente les

interesa responder, se involucran en el aprendizaje. Cuando las preguntas ayudan a los estudiantes a ver las relaciones entre la materia y sus propias vidas, el aprendizaje se torna significativo. Usted puede ayudar a sus estudiantes a estar más motivados y ser más autónomos haciéndoles las preguntas correctas. ¿Pero, cuáles son las preguntas correctas?

1. Como un grupo completo, vea y discuta brevemente la presentación sobre las preguntas esenciales, de unidad y de contenido.

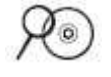

**Nota:** Esta presentación está disponible en la carpeta *Preguntas orientadoras del currículo* en el disco compacto de Recursos curriculares.

2. En grupo, también, revise la *Matriz de valoración de las preguntas orientadoras del currículo*.

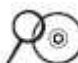

**Nota:** La *Matriz de valoración de las preguntas orientadoras del currículo* se encuentra en la carpeta *Evaluación* del disco compacto de Recursos curriculares. También disponible en el Apéndice A en la página A.04.

#### **Matriz de valoración de las preguntas orientadoras**

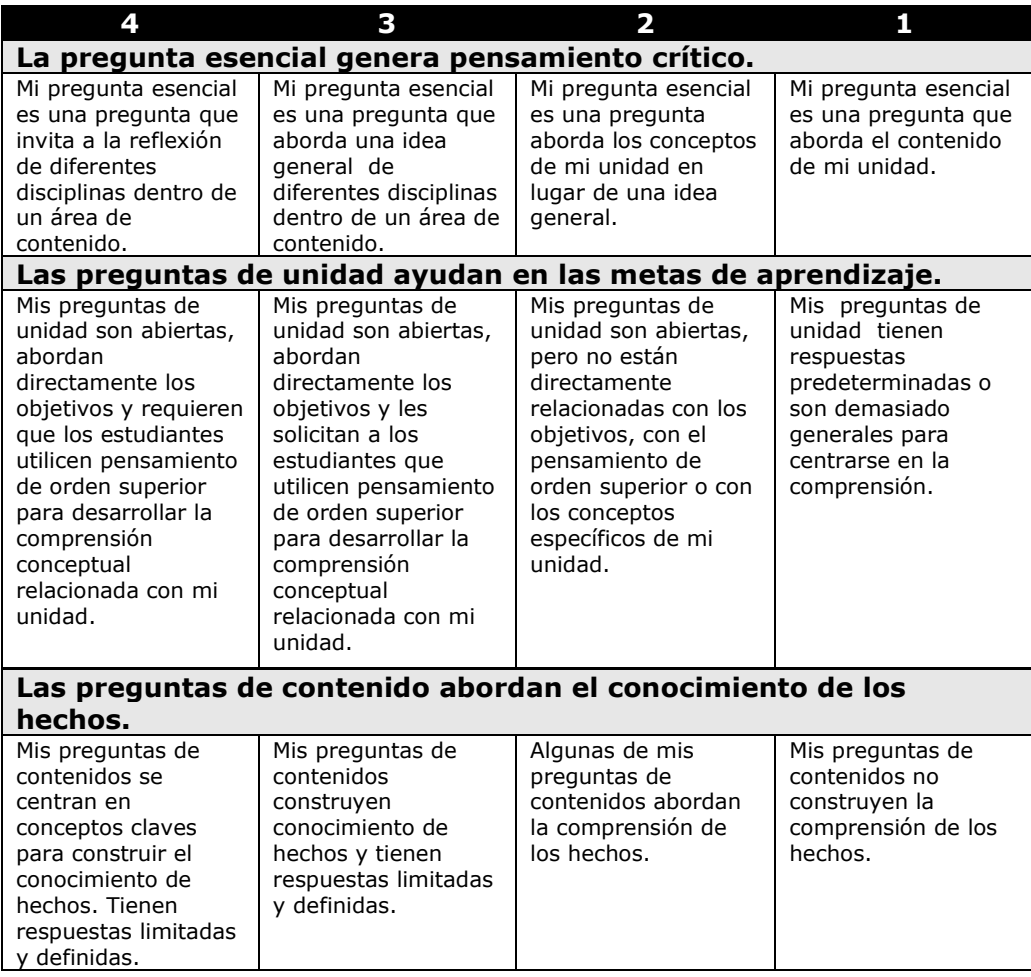

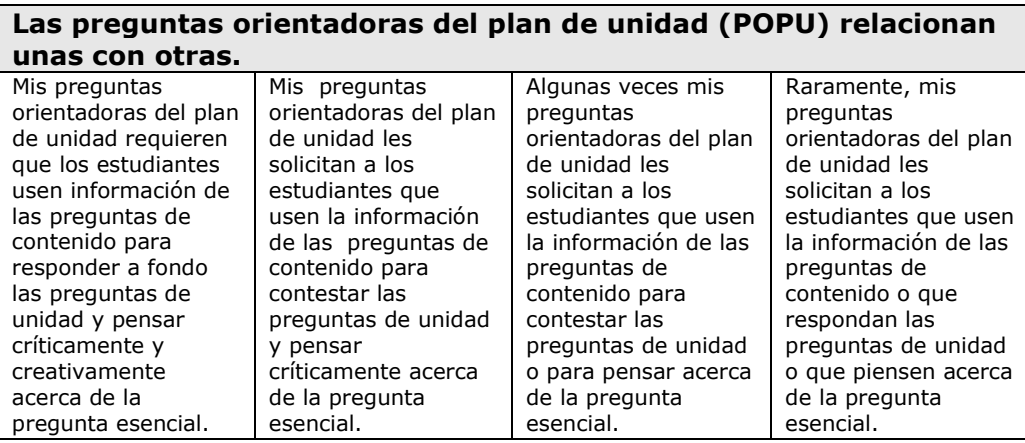

#### **Uso de un sitio web de colaboración en línea para practicar las preguntas orientadoras del currículo**

Los sitios web de colaboración en línea permiten a los individuos crear o subir documentos a la Web donde puedan ser editados utilizando herramientas de formato familiar a cualquier persona que usted invite y que tenga acceso a Internet. Algunos sitios también ofrecen la posibilidad de editar y crear presentaciones y hojas de cálculo. Si desea obtener más información acerca del uso de los sitios web de colaboración en línea en su clase, lea el documento *Aprendizaje colaborativo basado en el web* ubicado en la carpeta *Colaboración* de su disco compacto de Recursos curriculares.

1. Vaya al sitio web colaborativo provisto por su facilitador.

- 2. Cree una cuenta en el sitio web colaborativo:
	- a) Localice la cuenta generada por el sistema de correo electrónico que le hemos enviado desde la línea de colaboración del sitio web, en donde lo invita a colaborar en la hoja de cálculo titulada *Práctica de preguntas orientadoras del currículo.*
	- b) En el correo electrónico, encuentre el enlace a la página de registro del sitio web.

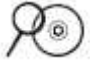

c) Haga una cuenta en el sitio y registre el nombre de usuario y contraseña en su documento "Información de registro" ubicado en la página viii del Módulo Introductorio y/o digite la información en este documento. También lo puede encontrar en la *carpeta Acerca de este curso* en el disco compacto de Recursos curriculares.

d) Si no puede encontrar su cuenta generada por el sistema de correo electrónico o desee utilizar otra dirección de correo electrónico para crear una cuenta, proporciónesela a su facilitador, quien lo invitará o lo volverá a invitar al sitio web.

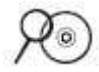

- 3. Como un grupo completo, vea la lluvia de ideas de las preguntas en el sitio colaborativo en línea.
- 4. Como un solo grupo, discuta la primera fila de la hoja de cálculo.
- 5. En grupos pequeños interdisciplinarios, complete uno o dos conjuntos más de preguntas esenciales, de unidad y de contenido mientras una persona anota las preguntas de la lluvia de ideas en la hoja de cálculo.

**Opcional:** Escoja cualquier conjunto de preguntas y llene los espacios en blanco con sus propias preguntas.

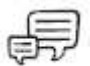

6. Comparta y discuta sus preguntas con todo el grupo.

#### El empezar primero a escribir las preguntas orientadoras del currículo con cualquiera de las dos grandes ideas o con el contenido específico de ideas; es una preferencia personal.

#### **Paso 2: Esbozar mis preguntas orientadoras del currículo**

La creación de preguntas orientadoras del currículo es un reto y usualmente requiere muchas revisiones. Algunos docentes encuentran que el proceso de redactar sus preguntas orientadoras del currículo es más sencillo si empiezan con la idea más general, esbozando una pregunta esencial, para luego trabajar en las preguntas de unidad y de contenido. Otros docentes encuentran que el proceso es más sencillo si ven la(s) unidad(es) específica(s) que enseñan y luego determinan cómo se ajusta la unidad a una idea general y la pregunta esencial. En este paso, usted usa diferentes recursos para ayudarle a redactar las preguntas orientadoras del currículo para su unidad.

Si es necesario, use los siguientes recursos ubicados en la carpeta *Preguntas orientadoras del currículo* del disco compacto de Recursos curriculares:

- Consejos para redactar preguntas orientadoras del currículo
- Ejemplos de preguntas orientadoras del currículo
- Conceptos generales para redactar preguntas esenciales
- 1. Revise sus objetivos y contenidos.
- 2. Redacte un primer borrador de sus preguntas orientadoras del currículo en su plan de la unidad.

**Nota:** Esta tabla está disponible en el Módulo 2, Actividad 2, Paso 2: Esbozar sus preguntas orientadoras del currículo en la *Libreta de anotaciones* que usted descargó.

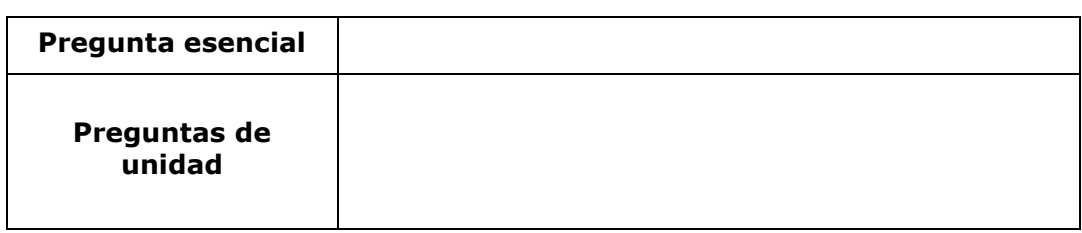

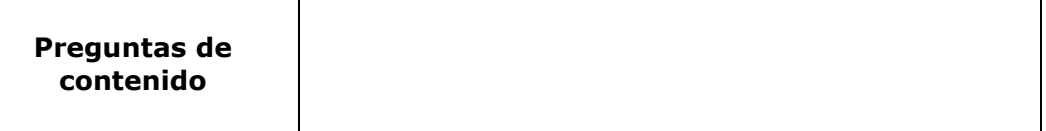

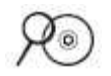

**Nota:** Si desea un proceso para redactar sus preguntas más estructurado paso a paso, use el documento *Redactar preguntas orientadoras del currículo para su unidad* ubicado en la carpeta de *Preguntas orientadoras del currículo* en el disco compacto de Recursos curriculares.

3. Usando la sección de las preguntas orientadoras de unidad de la *Lista de cotejo del plan de unidad* revise el borrador de sus preguntas.

**Nota:** La *Lista de cotejo del plan de unidad* localizada en la carpeta *Evaluación* en el disco compacto de Recursos curriculares, le ayuda a monitorear su avance a medida que trabaja en su Plan de unidad. Se basa en la *Matriz de valoración del portafolio* y las demás matrices de valoración específicas a ciertas áreas de la Plantilla del plan de unidad.

4. Revise sus preguntas, si es necesario.

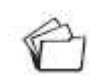

5. Guarde la *Matriz de valoración del plan de unidad* en la carpeta *plan\_unidad* de su portafolio para un uso futuro.

## **Paso 3: Compartir las preguntas orientadoras del currículo**

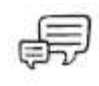

1. Divídase en grupos pequeños de tres o cuatro participantes y comparta su primer borrador de sus preguntas orientadoras del currículo.

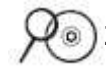

2. Use la *Matriz de valoración de las preguntas orientadoras del currículo* ubicada en la página 2.11 o bien, la puede ubicar en carpeta de *Evaluación* del disco compacto de Recursos curriculares para proveer realimentación entre sí con relación a sus preguntas.

Ideas de cómo crear grupos para compartir en el aula están disponibles en la carpeta de *Facilitación* en el disco compacto de Recursos curriculares.

- 3. Tome notas de las ideas aportadas por sus colegas.
- 4. Revise sus preguntas con base en la realimentación suministrada por sus colegas.

## **Actividad 3: Considerar múltiples métodos de evaluación**

Ya ha completado dos importantes pasos que enfocan el aprendizaje del estudiante en su unidad:

- Determinación de metas específicas del aprendizaje con base en los programas oficiales de estudio y las destrezas del siglo XXI
- Desarrollo de preguntas orientadoras del currículo

Durante esta actividad, usted continúa enfocando el aprendizaje del estudiante con el trabajo en su plan de evaluación:

- Revisa los diferentes métodos de evaluación y piense en cómo incorporar estas estrategias en su unidad.
- Esboza un cronograma de evaluación para ilustrar cómo usará la evaluación a través de su unidad.

#### **Paso 1: Explorar las evaluaciones formativas y sumativas**

Los diferentes tipos de evaluación revelan diferentes tipos de información sobre la comprensión del estudiante de los conceptos y destrezas importantes. El comprender lo que puede aprender del aprendizaje de los estudiantes con diferentes evaluaciones puede ayudarle a planificar una evaluación y un aprendizaje efectivo. En este paso usted explora cómo el uso de las estrategias de evaluación puede ayudarle a encontrar los diferentes fines de la evaluación.

Refiérase a las siguientes destrezas en la *Guía de ayuda* para esta sección:

Procesador de texto, destreza 11.3: Usar comentarios para revisar un documento.

Procesador de texto, destreza 11.4: Usar el resaltado para revisar un documento.

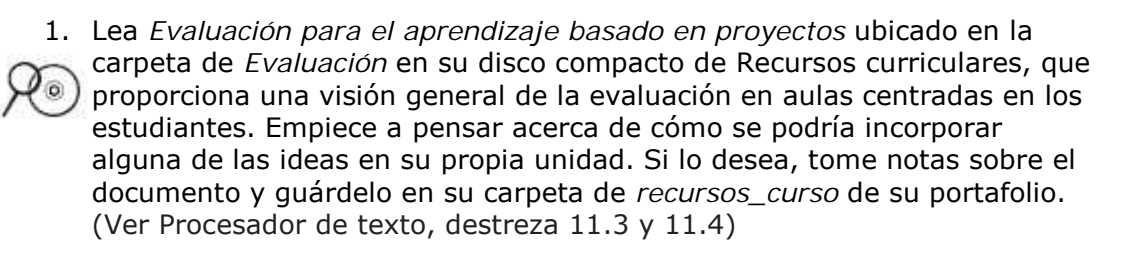

2. Como el plan de evaluación en su unidad, debe incluir tanto evaluación formativa como sumativa debe tomar en cuenta estos cinco propósitos:

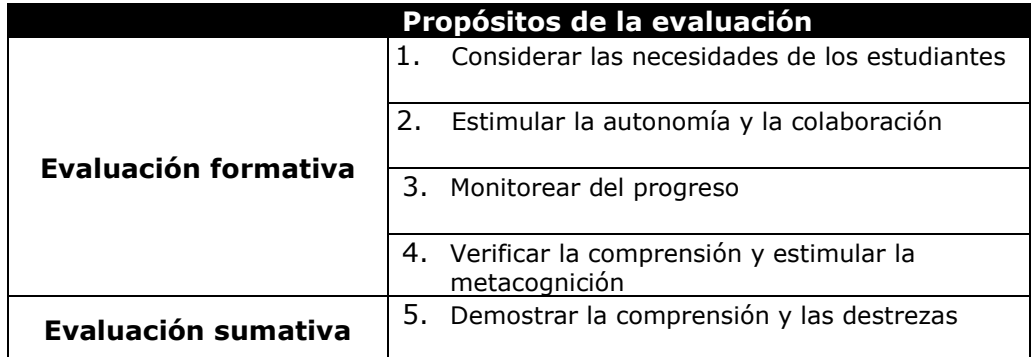

3. Para leer con más detalle las estrategias de evaluación de cada uno de los propósitos expuestos anteriormente, siga los siguientes pasos:

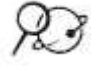

a. Vaya al sitio de *Evaluación de proyectos* en el sitio de Intel® Educación

**www.intel.com/education/la/es/evaluacionProyectos**

- b. Marque o etiquete el sitio Web.
- c. Haga clic en **Estrategias de evaluación**.
- 4. Lea sobre cada propósito, revise las diferentes estrategias de evaluación para alcanzar cada propósito y, a continuación, piense en cómo puede usar las estrategias en su unidad.

**Nota:** El siguiente ejercicio está disponible en el Módulo 2, Actividad 3, Paso 1: Explorar la evaluación formativa y sumativa en su *Libreta de anotaciones* descargada previamente. Conforme va considerando las estrategias de evaluación para su unidad, utilice la información de *Evaluación de proyectos* para ayudarse a responder las siguientes preguntas:

- ¿Cuál es el propósito de una evaluación?
- ¿Qué métodos son apropiados para cumplir con el propósito?
- ¿Qué instrumento es más eficaz?
- ¿Cuándo debo utilizar el método y los instrumentos?
- ¿Qué hago con los resultados?

**Nota:** Usted puede preferir dividir el grupo en pequeños grupos para discutir estas preguntas.

Cada uno de los siguientes propósitos están descritos ampliamente en el sitio de Intel® Educación, *Evaluación de proyectos*:

#### **Considerar las necesidades del estudiante**

¿Cuáles estrategias está tomando en cuenta para evaluar la preparación de los estudiantes para la unidad?

**Nota:** Revise la sección de las *Estrategias para considerar las necesidades de los estudiantes* cuidadosamente. En la próxima actividad, usted crea una evaluación para ayudarse a determinar las necesidades de los estudiantes al inicio de su unidad.

#### **Monitorear el progreso**

¿Cuáles estrategias de comunicación y monitoreo podría usar para animar la autonomía de los estudiantes y el avance durante el trabajo independiente y en grupo? ¿Cómo podría ayudar a los estudiantes a "mantener el rumbo" durante un proyecto? ¿Cuáles instrumentos de comunicación y monitoreo necesita crear?

#### **Promover la autonomía y la colaboración**

¿Cómo involucrar a los estudiantes en la comprensión de las expectativas y criterios del proyecto? ¿Cómo ayudar a sus estudiantes a ser alumnos más independientes, eficientes en la planificación y en la conclusión, sin necesidad de sugerencias? ¿Cuáles evaluaciones podría usar para ayudar a los estudiantes a colaborar con otros estudiantes y brindar realimentación efectiva?

#### **Verificar la comprensión**

¿Cuáles estrategias de evaluación ayudarán a los estudiantes a reflexionar sobre su aprendizaje (metacognición) y le ayudarán a usted a verificar la comprensión? ¿Cuáles evaluaciones deberá crear?

#### **Demostrar la comprensión y las destrezas**

¿Cuáles estrategias podría usar para evaluar la comprensión y demostración final del aprendizaje? ¿Cómo sabrán usted y sus estudiantes que han cumplido las metas del aprendizaje?

6. Registre cualquier otra información que usted encuentre útil conforme va analizando.

#### **Paso 2: Esquematizar un cronograma de evaluación**

Una evaluación concienzuda y exacta es crítica para una enseñanza efectiva. Un plan de evaluación asegura que se mantiene un proyecto centrado en objetivos de aprendizaje y debe ser desarrollado antes de determinar las actividades de los proyectos y tareas. Debido a que las tareas en un proyecto más amplio permiten la expresión individual del aprendizaje, es que las estrategias de evaluación deben ser lo suficientemente abiertas para dar cabida a que una gama de los trabajos de los estudiantes se centre en los resultados esperados. En el plan de evaluación se describen los métodos e instrumentos que definen expectativas y normas de calidad claras en productos y representaciones, también de calidad. Esto define el monitoreo, la supervisión y las estrategias de los proyectos para informar tanto al docente y mantener a los estudiantes por el camino correcto. El plan debe involucrar a los estudiantes en el establecimiento de los objetivos, la revisión y la administración de los aprendizajes durante el proyecto y la reflexión después del proyecto. La sección del Cronograma de evaluación en su plantilla del plan de unidad consiste en un resumen de la evaluación y en una línea de tiempo de la evaluación. Un plan de evaluación:

- Comprueba que se mantiene un proyecto centrado en objetivos de aprendizaje
- Describe los métodos de evaluación e instrumentos
- Define claramente las expectativas y normas de calidad en productos y desempeños
- Define los tiempos de monitoreo del proyecto y estrategias para informar al docente y mantener a los estudiantes interesados

Un efectivo plan de evaluación se desarrolla antes de determinar las actividades de los proyectos y tareas.

En este paso, usted crea el Cronograma para la evaluación de su plan de evaluación. Una evaluación de tiempo es una buena manera de representar visualmente la secuencia de evaluaciones en toda una unidad. El siguiente ejemplo de un cronograma de evaluación de muestra las evaluaciones antes, durante y después del trabajo del proyecto:

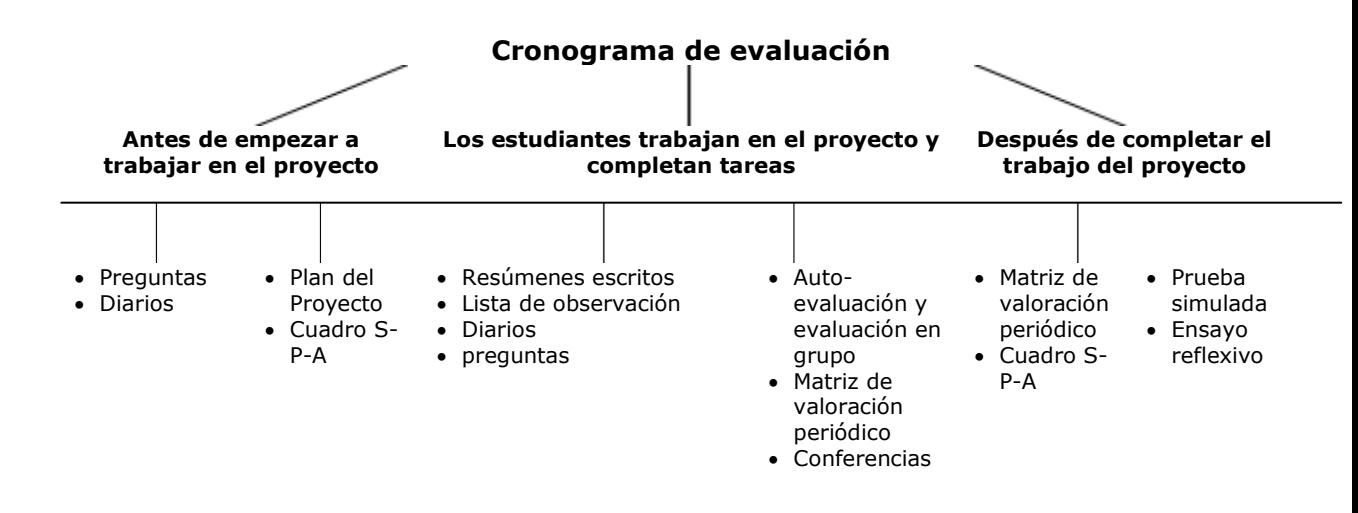

#### **Esboce su Cronograma de evaluación**

- 1. Esboce su Cronograma de evaluación en su plan de unidad. Refiérase a la planificación que completó en el último paso para finalizar su cronograma. En este momento, su cronograma simplemente refleja sus ideas iniciales para la evaluación. Usted tendrá tiempo adicional en módulos posteriores para completar y revisar su Plan de evaluación.
- 2. Asegúrese de incluir las estrategias de evaluación para los cinco propósitos.

El propósito de esta actividad es doble:

a. Para comprender el beneficio de utilizar un software de presentaciones usted debe elegir el más apropiado cuando crea su ejemplo de estudiante.

b. Crear una evaluación para usar en su aula. Basado en la evidencia que usted recogió cuando compartía la evaluación con los alumnos, usted puede ajustar sus objetivos, proveer indicaciones adicionales antes de proceder o diferenciar distintas necesidades.

## **Actividad 4: Crear una evaluación para considerar las necesidades de los estudiantes**

Durante esta actividad, usted crea una evaluación que incluya uno de los cinco propósitos de la evaluación: evaluar las necesidades de los estudiantes. La evaluación debe ayudar a evaluar el conocimiento previo de los estudiantes, los intereses, las áreas de débiles o los conceptos erróneos sobre el contenido de su unidad. Como parte de esta evaluación, es posible que desee incorporar las preguntas esenciales y las de unidad para ayudarnos a medir la comprensión del tema que tienen los estudiantes. Al aplicar la evaluación en su aula, puede recopilar información sobre los conocimientos y las necesidades de los estudiantes para definir aún mejor su unidad. Por ejemplo, puede ajustar sus objetivos, proporcionar indicaciones adicionales antes de proceder, o diferenciar para dar cabida a las necesidades de los estudiantes.

### **Paso 1: Aprovechar los conocimientos previos**

Durante este paso, dé un vistazo a algunas ideas que le pueden ayudar a planificar su evaluación al considerar las necesidades de los estudiantes:

- 1. Revise sus anotaciones sobre las estrategias que está tomando en cuenta para considerar la disposición de sus estudiantes, consulte la página 2.15
- 2. Explore los ejemplos de evaluaciones para considerar las necesidades de los estudiantes ubicada en la carpeta de *Evaluación* en su disco compacto de Recursos curriculares.
- 3. Si lo desea, puede anotar cualquier idea que usted pueda usar en su evaluación.

#### **Recursos opcionales:**

1. Vaya a:

Vaya al recurso Intel® Educación *Diseño de proyectos efectivos* información sobre el uso del *conocimiento previo*.

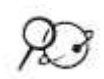

**<http://educate.intel.com/cr/ProjectDesign/InstructionalStrategies/PriorKnowledge/>**

- 2. Haga clic en **Estrategias pedagógicas.**
- 3. Haga clic en **Conocimiento previo**.
- 4. Revise la información y los ejemplos sobre las formas para evaluar y usar el conocimiento previo de los estudiantes**.**
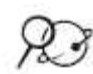

Vaya al recurso *Diseño de proyectos efectivos* para más información sobre las *Preguntas orientadoras del currículo***:**

- 1. Vaya a: **<http://educate.intel.com/cr/ProjectDesign/Design/CurriculumQuestions>**
- 2. Haga clic en **Diseño de proyectos efectivos.**
- 3. Haga clic en **Preguntas orientadoras del currículo.**
- 4. Haga clic en **Prácticas de cuestionamiento efectivo** en el recuadro al lado derecho de la página.
- 5. Revise las formas de usar e introducir preguntas orientadoras del currículo con sus estudiantes.

Si lo desea, regrese al recurso marcado o etiquetado de Intel® Educación *Evaluación de proyecto* para revisar la sección *Considerar las necesidades del estudiante* con mayor detalle:

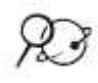

- 1. Abra el sitio marcado o etiquetado en el sitio web de *Evaluación de proyectos*. **<http://www.intel.com/education/la/es/evaluacionProyectos>**
- 2. Haga clic en **Estrategias de evaluación**.
- 3. Haga clic en **Estrategias para considerar las necesidades estudiantes.**
- 4. Anote las ideas que sean pertinentes para considerar las necesidades de los estudiantes y que puede usar en su presentación.

## **Paso 2: Planificar mi evaluación**

Tomarse el tiempo para crear evaluaciones antes de la unidad, le permite considerar cómo va a evaluar las necesidades de los estudiantes, comprobar la comprensión, conversar con los estudiantes sobre su progreso, y dar a conocer las expectativas de los proyectos. Considere las formas en que puede usar la evaluación para evaluar los conocimientos previos de los estudiantes sobre los conceptos:

**Consejo 1:1**: Es posible recopilar información detallada sobre los conocimientos previos de los estudiantes individuales en un aula de computación uno a uno. Los estudiantes pueden responder preguntas por vía electrónica y enviarlos al docente o responder las encuestas en línea. Esta información la puede proporcionar el docente con una visión global de los conocimientos de los estudiantes. Piense acerca de cómo puede recopilar y utilizar este tipo de información.

Los estudiantes acarrean una amplia variedad de experiencias, habilidades e intereses a los temas nuevos. Una comprensión amplia de los conocimientos de anteriores y de la comprensión de los estudiantes ayuda a los docentes a un diseño pedagógico que tome ventaja de las experiencias relevantes y de las ideas equivocadas y de las áreas débiles.

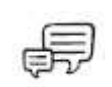

- 1 En pequeños grupos, discuta las siguientes preguntas:
	- ¿Qué tipos de información necesita recopilar para comprender mejor las necesidades de aprendizaje de sus estudiantes? ¿Cómo la recopilará?
	- ¿Cómo pueden usarse sus preguntas esenciales y de unidad para medir las necesidades de los estudiantes?
	- ¿De qué manera puede usar la información recopilada de los estudiantes para relacionarla con el pensamiento de orden superior y las destrezas del siglo XXI en su unidad?
	- ¿Cómo va a utilizar la información recopilada?
	- 2. Piense acerca de cómo se puedan recopilar y utilizar este tipo de información. Los posibles métodos incluyen:
		- Cuestionamiento
		- Encuesta
		- Organizador gráfico
		- Tablas Saber-Preguntar-Aprender
		- Gráficos T
		- Lluvia de ideas
		- Pensar-Trabajar en equipo-Compartir
		- Escribir un diario o un cuaderno de anotaciones
		- Productos o tareas de desempeño
- 3. Use la siguiente tabla para ayudarse a reflexionar sobre el contenido de las necesidades de los estudiantes en la evaluación y los métodos a utilizar.

**Nota:** Esta tabla está disponible en el Módulo 2, Actividad 4, Paso 2: Planificar mi evaluación en su Libreta de anotaciones.

Incluir respuestas de los ejemplos de los estudiantes puede ayudar a asegurarse que sus indicaciones sean eficaces al crear su evaluación. Elimine las respuestas antes de compartir la evaluación con sus estudiantes.

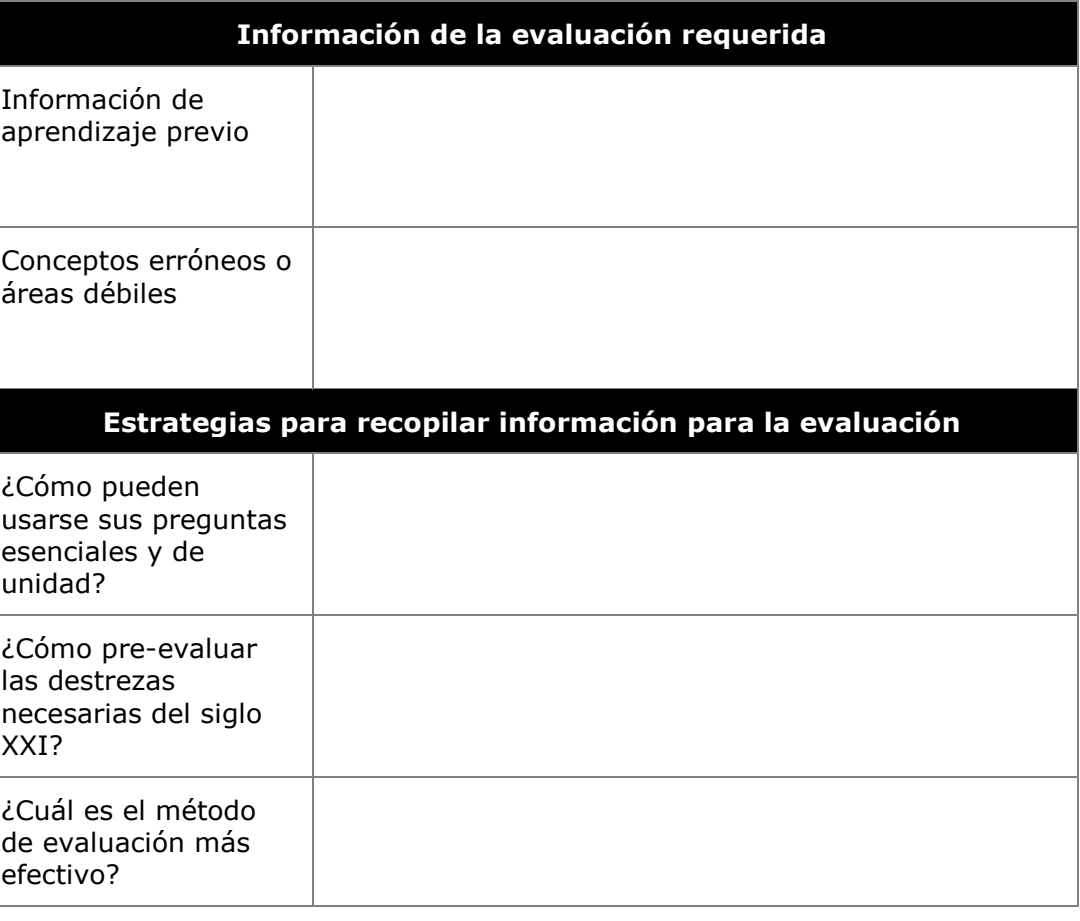

## **Paso 3: Crear mi evaluación**

Use su planificación de ideas derivadas del paso anterior y cree una evaluación para determinar las necesidades de los estudiantes. Considere cómo sus estudiantes puedan responder a la evaluación que le ayude a prever las zonas de debilidad o de abordar los conceptos erróneos en la unidad. Use la *Guía de ayuda* de Intel® Educación si necesita asistencia para completar cualquier destreza tecnológica identificada a continuación.

- 1. Utilice el *software* de procesador de texto para crear su documento.
- 2. Elija entre las ideas adicionales de los tipos de diseño y características de formato que desee incluir en su documento.
	- Formato de una tabla. (Ver Procesador de texto Grupo 7)
	- Crear un organizador gráfico. (Ver Procesador de texto Grupo 9)
	- Crear una tabla o gráfico. Utilice la información en la tabla para crear diferentes tipos de grupos de gráficos. (Ver Procesador de texto Grupo 8.2)

Refiérase a las siguientes destrezas en la *Guía de ayuda* para esta sección:

Procesador de texto, Grupos 1- 12

Procesador de texto, Grupo 7: Trabajar con tablas

Procesador de texto, Grupo 9: Trabajar con diagramas

Procesador de texto, destreza 8.2: Crear el gráfico de una tabla.

Refiérase a las siguientes destrezas en la *Guía de ayuda* para esta sección:

Procesador de texto, destreza 8.1: Crear un gráfico sin una tabla

Procesador de texto Grupo 8: Trabajar con diagramas y gráficos

Procesador de texto, destreza 6.16: Añadir la información repetida en la parte superior e inferior de sus páginas, o para agregar encabezados y pies de página

Procesador de texto Grupo 6: Diseño de páginas

Procesador de texto, destreza 10.11: Comprobar la ortografía de un documento

- Agregar encabezados y pies de página. Colocar texto como títulos, fechas y números de página en la parte superior e inferior de cada página de un documento. (Ver Procesador de texto 6.16)
- Cambiar la configuración de página. Usted puede hacer cambios en el margen de configuración, así como el tamaño del papel, diseño y estilos. (Ver Procesador de texto Grupo 6)
- Revisar un documento para la ortografía y errores gramaticales. La mayoría del *software* de procesamiento de textos comprueba automáticamente la ortografía y la gramática a veces mientras que usted digita, a menos que la función está desactivada. En la mayoría del *software* de procesamiento de textos, una línea ondulada le indica que la palabra no está en el diccionario del programa. Mientras, que una línea verde ondulada en una palabra o frase le indica un posible problema gramatical. Con la instrucción y orientación, las herramientas de ortografía y de gramática como apoyo, pueden ayudar a los estudiantes, mientras que editan y redactan. (Ver Procesador de texto, destreza 10.11)
- 3. Guarde su documento en la carpeta de *evaluaciones* de en su carpeta de portafolio .
- 4. Tome en la perspectiva de los estudiantes en su aula y anticipe las respuestas que puedan ofrecer a las preguntas de su evaluación. Redacte sus respuestas como "una muestra de las respuestas de los estudiantes" directamente en su instrumento de evaluación.
- 5. Revise sus respuestas. ¿Podría reformular algunas preguntas a hacer participar más a los estudiantes? ¿Para recopilar más información pertinente? ¿Para aprovechar los conocimientos que otros no habían considerado anteriormente? Revise sus preguntas si así lo desea.
- 6. Utilice la *Lista de cotejo de la evaluación de las necesidades del estudiante* que se expone a continuación para revisar su evaluación y revisarla, si es necesario.

**Nota:** Esta lista de cotejo está disponible en la carpeta de *Evaluación* en el disco compacto de Recursos curriculares.

### **Lista de cotejo de la evaluación de las necesidades del estudiante**

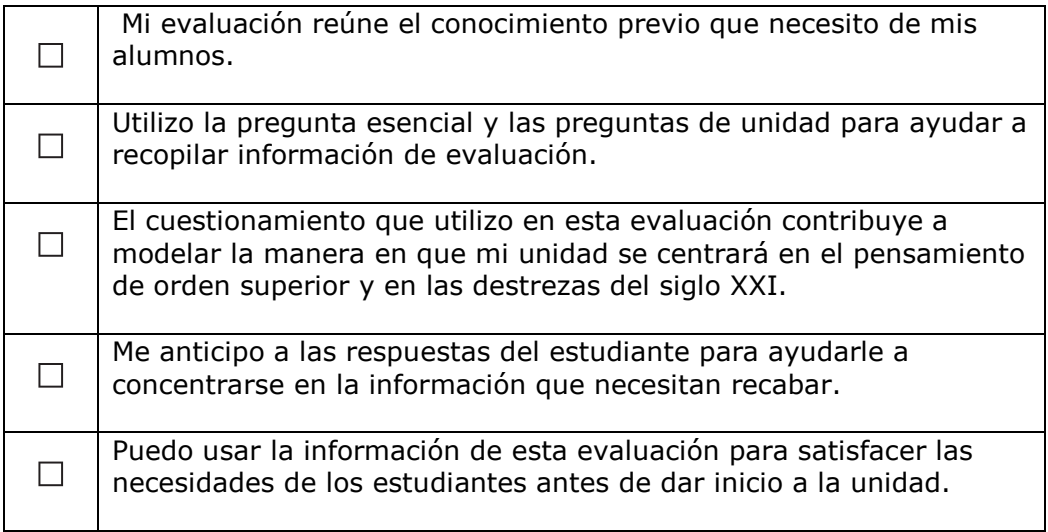

# **Actividad 5: Crear una presentación acerca de mi unidad**

Siga la demostración de su facilitador en cuanto a los componentes principales de la presentación del portafolio de unidad.

Explique a los participantes que el propósito de esta actividad es doble:

a. Comprender los beneficios de utilizar *software* para hacer presentaciones y que puedan elegir la herramienta más apropiada cuando crean el ejemplo del estudiante.

b. Crear una presentación que ofrezca un panorama reflexivo de la unidad y lo que se espera lograr a través de su desarrollo.

Usted trabaja con el mismo grupo de docentes que enseñan materias similares o que comparten el mismo nivel o grado en todas las discusiones de *Agrupar y compartir* a lo largo del curso.

Durante esta actividad, usted crea una presentación acerca de su unidad para compartir con sus colegas. A lo largo del curso, usted se reunirá con el mismo grupo de participantes durante las actividades de *Agrupar y compartir* para dar y recibir realimentación sobre los diversos componentes del grupo de los portafolios de unidad. Incluya en su presentación el resumen de unidad la cual usted redactará durante esta actividad abordando los objetivos y los programas oficiales de estudio, las preguntas orientadoras de currículo y el cronograma de evaluaciones. Usted comparte la presentación de su unidad, junto con su evaluación para determinar las necesidades de los estudiantes, al inicio del Módulo 3: Hacer conexiones.

# **Paso 1: Planificar mi presentación**

Durante este paso, explorará algunos ejemplos de presentaciones que le ayudarán a planear su propia presentación y luego redactará un borrador de su resumen de unidad. Su presentación resumirá su pensamiento acerca de su unidad hasta el momento de dar a los miembros de su grupo la información que necesitan para entregar una realimentación de calidad a lo largo del curso. También puede optar por utilizar esta presentación para exponer su portafolio de unidad en el Módulo 8.

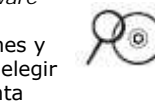

1. 1. Explore el ejemplo de *Presentaciones del portafolio de unidad* en el Portafolio de unidad, en la carpeta *Ejemplos de presentaciones* ubicado en el disco compacto de Recursos curriculares.

- 2. Abra su plan de unidad y redacte un borrador de su resumen de unidad. En tres o cinco oraciones, brevemente describa los tópicos, las principales actividades, los productos de los estudiantes y los posibles papeles que los estudiantes asumirán en el proyecto.
- 3. Piense en las siguientes preguntas en la preparación para la creación de su presentación del portafolio de unidad:

• ¿Qué es lo que desea aprender mediante la creación de esta unidad? ¿Y con respecto a esta unidad, es adecuada para ayudarle a alcanzar sus objetivos para el curso?

Usted puede referirse a sus metas de aprendizaje en páginas posteriores.

• ¿Cómo el enfoque por proyectos, la evaluación continua y las preguntas orientadoras del currículo van a ayudar a sus estudiantes a cumplir con los objetivos de aprendizaje del siglo XXI?

4. Anote cualquier idea que a usted desearía usarla posteriormente.

Refiérase a las siguientes destrezas en la *Guía de ayuda* para esta sección:

Multimedia, destreza 1.9: Guardar una presentación

Multimedia, destreza 2.3: Cambiar a formato de Diapositivas y trabajar en él

Multimedia, destreza 5.15: Agregar notas a las diapositivas para uso del orador de la presentación

Procesador de texto, destreza 10.7: Insertar un documento como un objeto

Refiérase a las siguientes destrezas en la *Guía de ayuda* para esta sección:

?

Multimedia, destreza 1.7: Cambiar el panel de tareas

Multimedia, destreza 4.1: Seleccionar u usar una plantilla de diseño

Multimedia, destreza 4.2: Seleccionar y usar una combinación de colores

Multimedia, destreza 4.4: Cambiar el diseño de la diapositiva actual

**Nota:** Usted tendrá la oportunidad de revisar su Resumen de unidad en módulos posteriores después de crear su ejemplo del estudiante y redactar sus procedimientos pedagógicos.

## **Paso 2: Crear un esquema para mi presentación de unidad**

El uso de la característica de *Esquema* en una aplicación para presentaciones ayuda al usuario a centrarse y rápidamente anotar los conceptos clave que deben comunicarse en una presentación. De manera similar, esta estrategia se puede usar para ayudar a los estudiantes a centrarse en el contenido, en lugar de las características de diseño. Esquematizar una presentación antes de agregar elementos visuales, animaciones y sonido ayuda a asegurar que lo importante sea en el contenido. Cree su presentación para sintetizar los puntos importantes acerca de su unidad. Deberá ampliar los puntos que presente su unidad.

**Consejo para la clase:** Una presentación de diapositivas multimedia acompañado de una presentación oral es una herramienta eficaz para el intercambio de proyectos y de ideas complejas ideas con otros colegas. Los docentes, así como los estudiantes pueden utilizar las presentaciones en una variedad de formas en la escuela y su vida personal.

**Nota:** Recuerde que la presentaciones multimedia efectivas condensan las ideas que son elaboradas en las presentaciones orales.

1. Inicie el *software* de presentaciones. (Ver Multimedia, destreza 1.1.)

2. Considere personalizar las barras de herramientas y menús para su computadora de manera que todos tengan los mismos botones y menús. Este cambio facilita seguir las indicaciones que se exponen. (Ver Multimedia, destreza 1.6)

**Consejo para el aula:** Prepare el aula o laboratorio de cómputo de manera homogénea para una metodología más fácil en el aula.

3. Haga un resumen en el panel Esquema para ayudar con la organización de sus pensamientos y concéntrese en el contenido de la presentación. (Ver Multimedia, destrezas 2.2 y 5.1).

**Consejo para el aula:** Puede que usted desee que sus estudiantes usen el panel Esquema para digitar el contenido antes de agregar los elementos de diseño a sus presentaciones.

- 4. Cree las dispositivas para guiar su presentación sobre las ideas iniciales de su plan de unidad, tales como:
	- o El resumen de la unidad
	- o La visión de lo que esperamos lograr en la unidad, tanto para usted como para sus estudiantes
	- o ¿Cómo la evaluación para medir las necesidades de los estudiantes le ayudará a los estudiantes y a su plan para las próximas actividades en la unidad?

Refiérase a las siguientes destrezas en la *Guía de ayuda* para esta sección:

Multimedia Grupo 6: Agregar imágenes y efectos artísticos

Gráficos, destreza 3.16: Copiar y guardar una imagen del Web

Multimedia, destreza 6.8: Comprimir una imagen y así mantener el tamaño del archivo

Multimedia Grupo 8: Agregar animación y efectos especiales

Multimedia, destreza 3.4: Colocar las diapositivas en orden.

Refiérase a las siguientes destrezas en la *Guía de ayuda* para esta sección:

Multimedia, destreza 7.9: Insertar un vínculo en otro documento que ya está guardado en su computadora

Multimedia, destreza 7.10: Insertar un vínculo a un sitio Web

Multimedia, destreza 5.10: Agregar o insertar una tabla en una diapositiva

Multimedia, destreza 5.12: Agregar o insertar un diagrama en una diapositiva

Multimedia Grupo 7: Agregar sonidos, películas y vínculos

Tecnologías Web, Grupos 2, 4, ó 6: Buscar y guardar recursos Web

- 5. Otra información, tales como las preguntas orientadoras del currículo, que ayudarían a los miembros de su grupo a desarrollar su unidad (Ver Multimedia, Grupo 3).
- 6. Guarde su presentación con frecuencia en la carpeta *plan\_unidad* de su Portafolio. (Ver Multimedia, destreza 1.9)
- 7. Cuando termine el resumen de su presentación, trabaje con la vista de Dispositiva de su presentación para que pueda cambiar la apariencia de sus dispositivas. (Ver Multimedia, destreza 2.3)

# **Paso 3: Agregar lo básico a mi presentación**

Una vez que haya completado su resumen, diseñe sus dispositivas para que le ayuden a respaldar el contenido. Use la *Guía de ayuda* de Intel® Educación si necesita ayuda para completar cualquier destreza tecnológica identificada abajo.

**Nota**: Usted necesita incrustar su plan de unidad junto a la evaluación para medir las necesidades del estudiante y configurar el documento para abrirlo desde la presentación. Si omite este paso adicional, el documento no se abrirá cuando se pasa al modo de diapositivas y le tomará hacer un paso adicional.

- 1. El lado derecho de la ventana de la aplicación de multimedia incluye un panel de tareas en el que puede acceder a varias herramientas para cambiar la apariencia de su presentación. Usted puede cambiar el panel de tareas para diversos propósitos, tal como el cambio del diseño, configuración del texto, agregar animaciones, agregar transiciones a las dispositivas y más. (Ver Multimedia, destreza 1.7)
- 2. Agregue una plantilla de diseño o cambie el diseño existente. (Ver Multimedia, destreza 4.1)
- 3. Usted también puede cambiar el esquema de colores. (Ver Multimedia, destreza 4.2)
- 4. Cambie la configuración de su texto y otros elementos de la dispositiva, de ser necesario, para comunicar mejor sus ideas. (Ver Multimedia, destreza 4.4)
- 5. Inserte su evaluación para medir de las necesidades del estudiante en la actualización de las diapositivas y configure el documento para que se abra a partir de la presentación. (Ver Procesador de texto, destreza 10.7)

**Nota:** Para obtener más información acerca de la inserción de vínculos lea el documento *Incrustar y vincular archivos* en la carpeta *Portafolios de unidad* del disco compacto de Recursos curriculares.

- 6. Inserte imágenes para apoyar su contenido. (Ver Multimedia, Grupo 6)
	- Asegúrese de incluir las fuentes en su documento de las obras citadas si descarga imágenes del web y anote la fuente en su presentación. (Ver Gráficos, destreza 3.16)
- También puede que usted desee comprimir estas imágenes para contribuir a mantener reducido el tamaño de su archivo. (Ver Multimedia, destreza 6.8)
- 7. Agregue animaciones para los efectos visuales preestablecidos del texto o las imágenes de sus dispositivas. Asegúrese que sus animaciones ayudan a enfocar la atención del público en el contenido y que no les distraiga. (Ver Multimedia, Grupo 8)
- 8. Cambie el orden de las dispositivas si necesita reorganizar las dispositivas de su presentación para mejorar la comunicación de su mensaje. (Ver Multimedia, destreza 3.4)

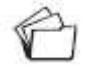

 $\overline{?}$ 

9. Guarde su presentación con frecuencia.

## **Paso 4: Mejorar mi presentación** (opcional)

Decida las características adicionales de diseño que desea agregar a su presentación. Cada característica debe mejorar el contenido. Un exceso de sonidos e imágenes puede desviarse del propósito de una presentación. Recuerde acatar las leyes de derechos de autor y marcas comerciales, incluya citas con las fuentes cuando corresponda y guarde su trabajo frecuentemente. Use la *Guía de ayuda* de Intel® Educación si necesita ayuda para completar cualquier destreza tecnológica identificada abajo.

- 1. Agregue un vínculo a un archivo o sitio web. (Ver Multimedia, destreza 7.9 y 7.10)
- 2. Inserte una tabla para organizar la información. (Ver Multimedia, destreza 5.10)
- 3. Inserte un diagrama para desplegar los datos visualmente. (Ver Multimedia, destreza 5.12)
- 4. Inserte un sonido o película que haya descargado del web. (Ver Multimedia, Grupo 7, Tecnologías Web Grupo 2 o Grupo 4)

**Nota:** A menudo las películas y sonidos están protegidos por derechos de autor. Asegúrese de acatar las leyes de derechos de autor, lo que involucra más que sencillamente agregar las fuentes en su documento de Obras citadas.

## **Paso 5: Subir archivos a mi** *wiki* **(opcional**)

Para facilitar el proceso de compartir, usted puede escoger el utilizar un *wiki* para compartir su presentación del portafolio de unidad durante la actividad de Agrupar y compartir en el Módulo 3: Hacer conexiones. Un *wiki* es un "tipo de sitio web que permite que los visitantes mismos agreguen, quiten, editen y cambien fácilmente parte del contenido disponible… Esta facilidad de interacción y funcionamiento convierte a las *wiki* en una herramienta efectiva para la edición colaborativa." (*Wiki*pedia, 2006).

Si lo desea, puede usar su *wiki* para la exposición del portafolio en el Módulo 8. Siga estas indicaciones para crear su *wiki*.

guiaron indicaciones previas sobre como registrarse y acceder a un sitio *wiki*, antes del curso. Su facilitador ha creado la página de inicio del *wiki*. Una lista de posibles sitios *wiki* está disponible en la carpeta de *Colaboración* en el disco compacto de Recursos curriculares.

A usted le

Si tiene dificultades para acceder al *wiki*, usted puede mantener a su presentación en su carpeta de Portafolio y compartir la carpeta de su escritorio.

1. Abra el sitio *wiki* dado por su facilitador.

Anote bajo el URL del sitio *wiki*, su nombre de usuario y contraseña en la página viii del Módulo Introductorio y/o digite en el documento *Información de registro* disponible en *recursos\_curso* de su carpeta del portafolio (si fue previamente guardado) o bien, lo puede encontrar en su disco compacto de Recursos curriculares, en la carpeta *Acerca de este curso*.

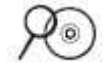

**Nota:** Otros sitios web que proveen espacio libre para los *wiki*s están enlistados en el documento Sitios *wiki*s en la carpeta de *Colaboración* en el disco compacto de Recursos curriculares.

- 2. Cree una página para su presentación del portafolio de unidad siguiendo los pasos que se exponen a continuación:
	- a. Cree una nueva subpágina.
	- b. Añada un título en donde la página empiece por su primer nombre (por ejemplo: presentación de Carolina)
- 3. Decida cómo quiere que sus colegas le ofrezcan su realimentación. Las opciones incluyen la creación de una página *wiki* para realimentación o solicitarles que utilicen la característica de comentarios en su página *wiki* sobre su portafolio de unidad. Si elige una página *wiki* por separado para la realimentación, créela ahora.
- 4. Suba su presentación con su evaluación y el plan de unidad incrustada a la página *wiki*.

# **Actividad 6: Reflexionar sobre mi aprendizaje**

## **Paso 1: Revisar el módulo**

También puede ver las preguntas y orientar los puntos clave en la presentación de su facilitador.

Si usted tiene dificultades con el sitio de *blogs*, utilice la plantilla del periódico ubicada en la carpeta de *Evaluación* en el CD de Recursos curriculares para completar su reflexión.

Refiérase a las siguientes destrezas en la *Guía de ayuda* para esta sección:

Procesador de texto, destreza 2.6: Copiar palabras o texto.

Revise las preguntas guía y elementos clave del Módulo 2, página 2.36 y piense sobre las ideas y materiales que ha creado que pueden ser usados en su aula, pedagogía o planificación.

En los siguientes módulos, usted desarrollará estos conceptos a medida que discute sobre formas de incorporar las destrezas de pensamiento de nivel superior a través de de las preguntas orientadoras del currículo, la evaluación continua y las actividades centradas en los estudiantes.

## **Paso 2: Hacer un** *blog* **de mi jornada**

Reflexione sobre las actividades, destrezas y enfoques abordados en este módulo en su *blog* personal. Como se señaló en el Módulo 1, usted compartirá una de las entradas de su *blog* con un colega en el módulo 7 y discutirá la forma en que su comprensión y el conocimiento han cambiado con el tiempo.

- 1. Abra el sitio del *blog* marcado o etiquetado.
- 2. Revise las preguntas guiadoras en el Resumen del Módulo 2 y los puntos clave en la página 2.36
- 3. Vaya a su *blog* personal, cree una entrada titulada Módulo 2 Reflexión, copie y pegue la siguiente pregunta dentro de su entrada y redacte una respuesta:

### **En este módulo me ha ayudado a pensar sobre las preguntas orientadoras del currículo, los contenidos o estándares, la evaluación formativa de la siguiente forma**:

4. Anote sus pensamientos, aprendizajes claves y preguntas o inquietudes en su reflexión.

**Nota:** Si tiene problemas de conectividad inestable, puede que usted desee digitar sus ideas en un documento de procesador de textos fuera de línea y luego copiar y pegarlo en su *blog*. Un método alterno de asegurar que no pierda su trabajo es copiar el texto de su entrada en el *blog* en el portapapeles temporal antes de hacer clic en *Enviar*. (Ver Procesador de texto, destreza 2.6)

5. Imprima o envíe por correo electrónico su plan de unidad dirigido a usted mismo, así usted lo tendrá disponible para la actividad de *Planificar con antelación*.

# Planificar con antelación

Continuar con el proceso de planificación

Ampliar mi comprensión de las preguntas esenciales

## **Paso 1: Crear ideas de proyecto para una pregunta esencial**

Las preguntas esenciales, por su naturaleza propia se pueden usar en una variedad de niveles, materias y temas. Por ejemplo, la pregunta esencial, *¿Cómo puedo marcar la diferencia?* es apropiada para un plan de unidad en el que los estudiantes de secundaria aprenden sobre el gobierno comunitario al crear planes para construir en un lote baldío. También se usa la misma pregunta en estudiantes de niveles superiores que asumen el papel de políticos comprometidos con el medio ambiente que forman parte de un subcomité sobre energía y deben desarrollar un plan nacional de energía que funcione para el futuro bienestar económico y ambiental del país.

En la siguiente tabla, en la creación de ideas de proyecto se ha creado una pregunta esencial para cada unidad descrita en la columna del medio. Dado que las preguntas esenciales por su diseño abarcan unidades y materias, discuta la creación de otras ideas en proyecto que enfoquen la misma pregunta esencial. Se le ofrecen algunos ejemplos.

- 1. Lea las siguientes cuatro descripciones de unidad y las correspondientes preguntas esenciales.
- 2. Elija una pregunta esencial con base en los intereses de su grupo.
- 3. En la columna de la derecha realice una lluvia de ideas con otras ideas de proyecto de los estudiantes que se relacionen con la misma pregunta esencial.

**Nota:** Esta tabla está disponible en el Módulo 2, Planificar con antelación, Paso 1: Crear ideas de proyecto para una pregunta esencial en su Libreta de anotaciones.

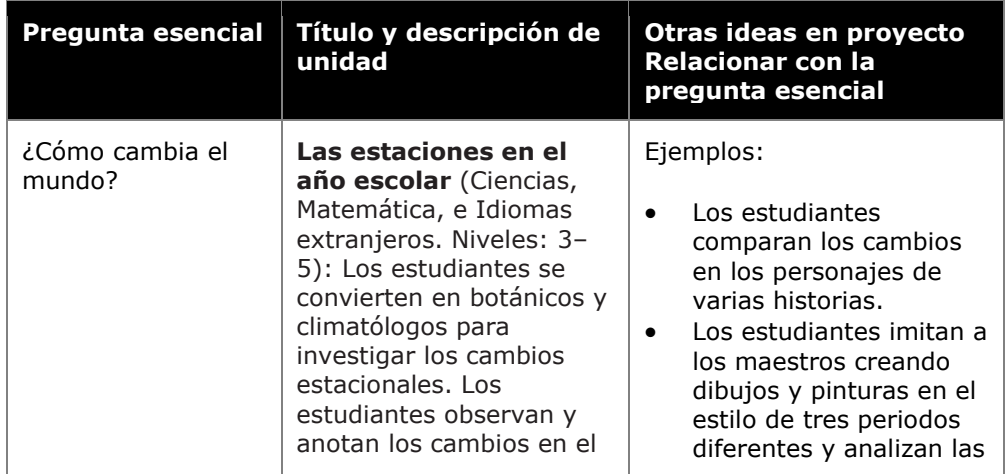

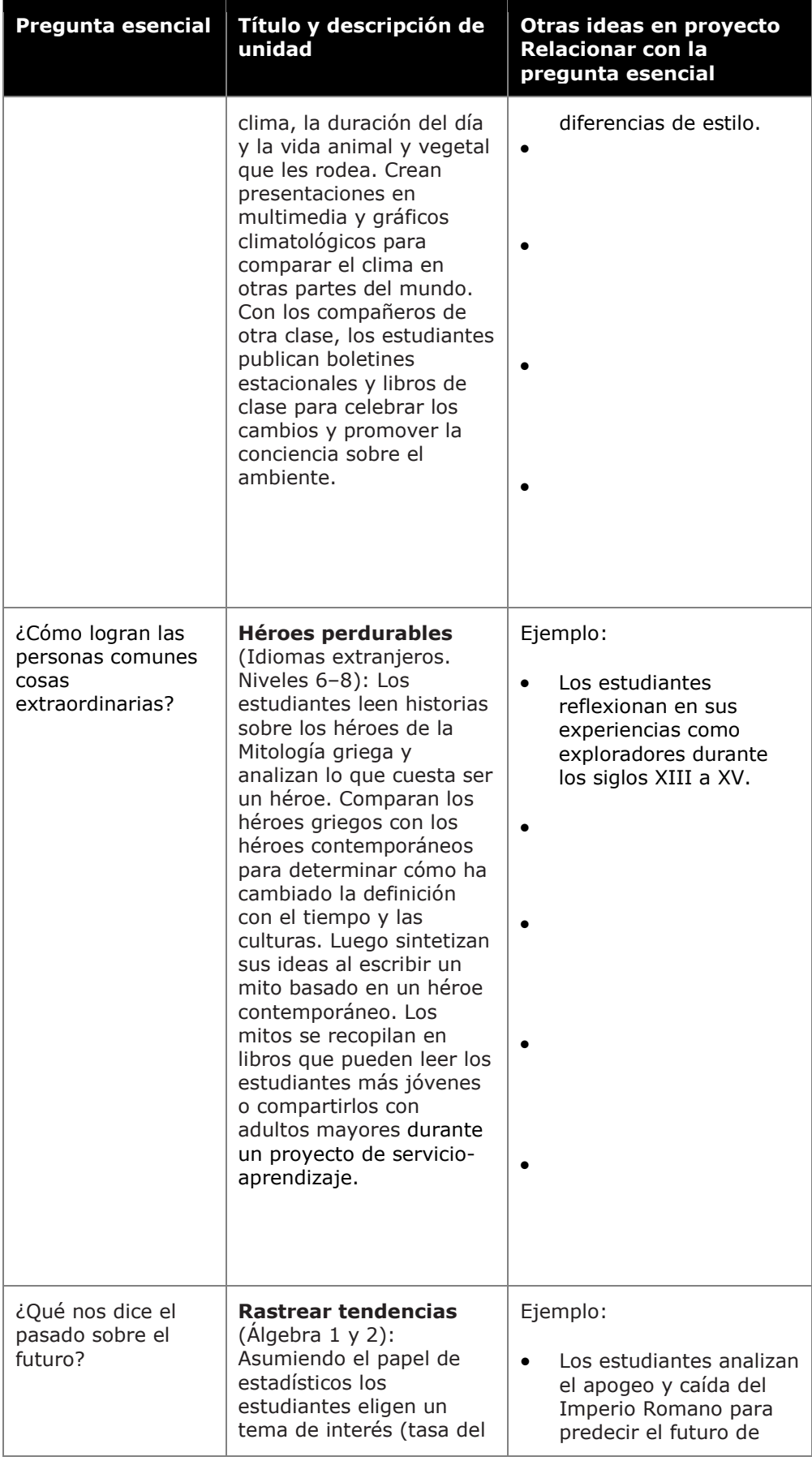

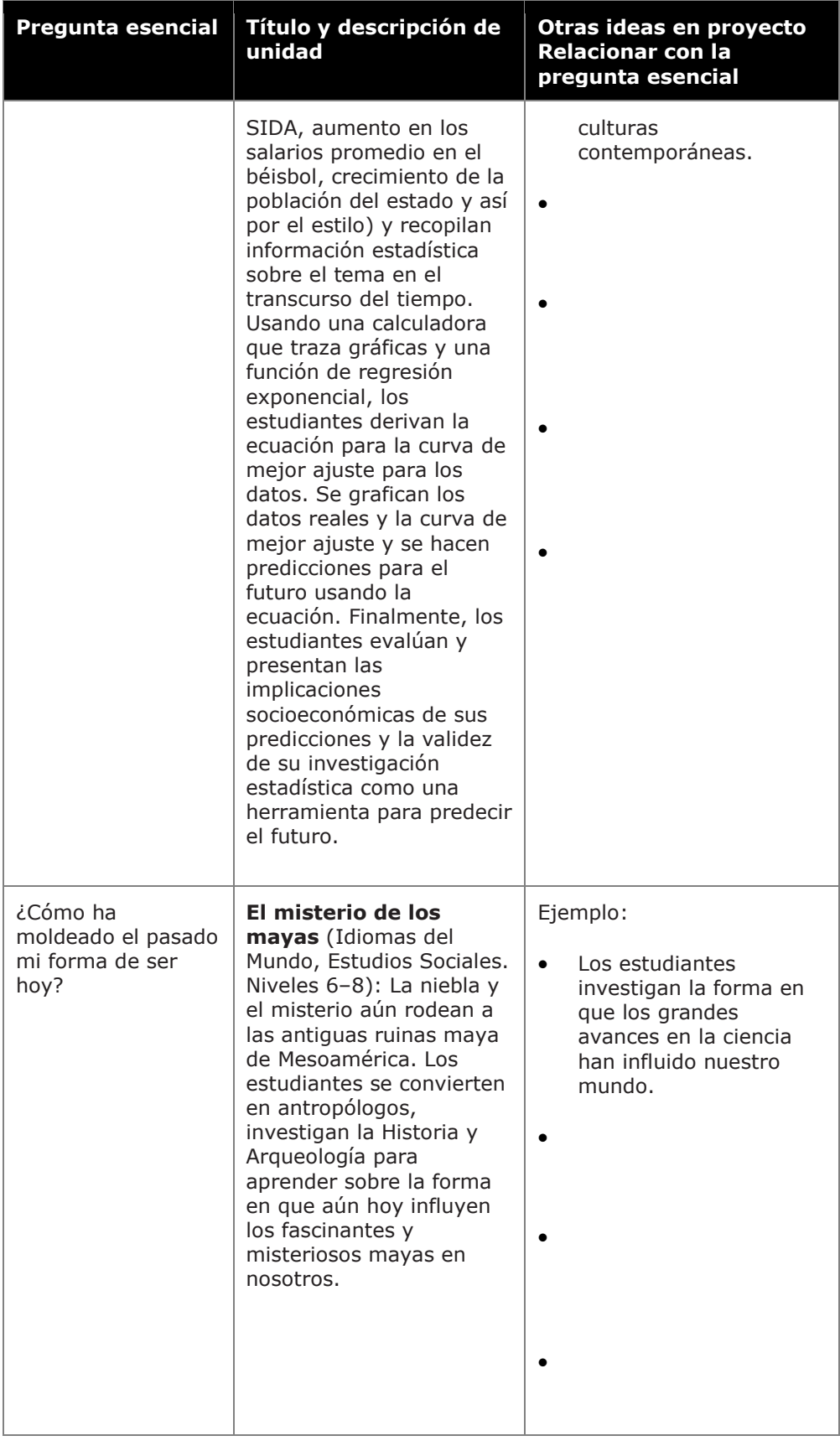

## **Paso 2: Volver a revisar mis preguntas orientadoras del currículo** (opcional)

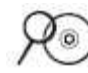

Usted debe querer revisar su matriz de valoración, los ejemplos adicionales y la información sobre sus preguntas orientadoras del currículo, las mismas se encuentran disponibles en las carpetas de *Evaluación* y en la carpeta *Preguntas orientadoras del currículo* ubicadas en el disco compacto de Recursos curriculares. Además, en el mismo disco compacto están disponibles algunos sitios Web para verlos fuera de línea.

Revise sus preguntas esenciales, de unidad y de contenido de la página 2.14 o desde su plan de unidad. En el próximo módulo, usted compartirá sus preguntas y su presentación con un compañero. Si decide revisar sus preguntas, anote sus nuevas preguntas en el siguiente cuadro o revíselas directamente en su plan de unidad.

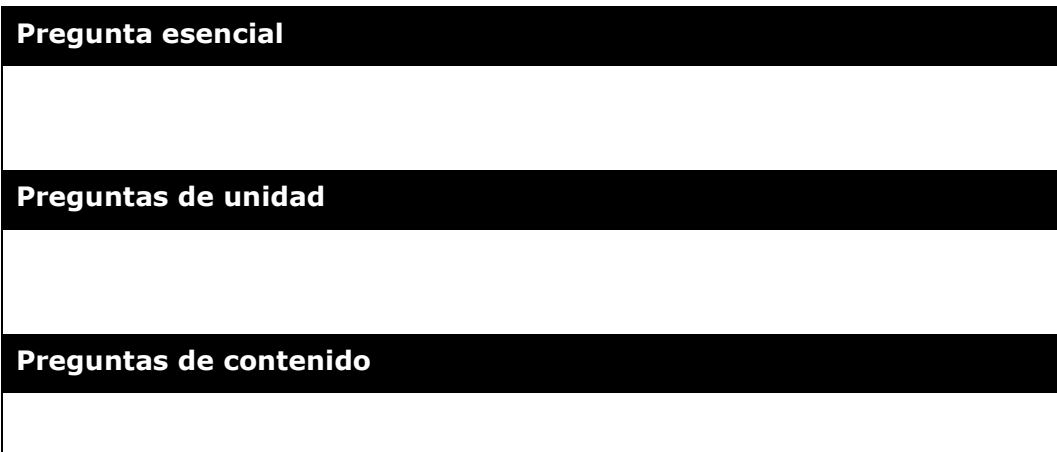

## **Referencias bibliográficas**

Bransford, J., Brown, A., & Cocking, R. (Eds.). (2000). *How people learn: Brain, mind, experience, and school* (Expanded edition). Washington, DC: National Research Council, National Academy Press.

Covey, S. (1990). *The 7 habits of highly effective people: Powerful lessons in personal change.* New York: Simon & Schuster.

Thomas, J. W. (1998). *Project-based learning: Overview.* Novato, CA: Buck Institute for Education.

Wiggins, G. (1998). *Educative assessment: Designing assessments to inform and improve student performance.* San Francisco, CA: Jossey-Bass.

Wiggins, G., & McTighe, J. (2005). *Understanding by design* (expanded 2nd ed.). Alexandria, VA: Association for Supervision and Curriculum Development.

*Wiki*pedia contributors. (2006, September 19). *Wiki*. *Wikipedia, The Free Encyclopedia.* Retrieved from http://en.*wiki*[pedia.org/w/index.php?title=](http://en.wikipedia.org/w/index.php?title=Wiki&oldid=76522722*)*Wiki*&oldid=76522722\*.

# **Resumen del Módulo 2**

Revise las preguntas guía y elementos clave del Módulo 2: Planear mi unidad y medite sobre los materiales que ha creado que pueden ser usados en su aula, pedagogía o planificación.

### **Preguntas del módulo**

- ¿De qué manera pueden las preguntas orientadoras del currículo ayudar a apoyar el aprendizaje de mis estudiantes?
- ¿Cómo puede planificar una evaluación continua centrada en el estudiante?

### **Puntos clave**

- Las preguntas orientadoras del currículo animan a los estudiantes a usar las destrezas de pensamiento de orden superior, ayudan a los estudiantes a entender por completo los conceptos esenciales y ofrecen una estructura para organizar la información fáctica. Las preguntas orientadoras del currículo consisten en:
	- o Una pregunta esencial, que es una pregunta amplia y abierta-cerrada que enfoca las ideas generales y los conceptos duraderos. Las preguntas esenciales a menudo abarcan varias disciplinas y ayudan a los estudiantes a ver la forma en que se relacionan los temas.
	- o Las preguntas de unidad, que son preguntas abiertas-cerradas relacionadas directamente con un proyecto o unidad y apoyan la investigación de una pregunta esencial.
	- o Las preguntas de contenido, son preguntas concretas basadas en hechos con un conjunto de respuestas correctas limitado.
- Las evaluaciones de las unidades basadas en proyectos deben:
	- o Estar integradas en todo el ciclo de aprendizaje
	- o Evaluar objetivos importantes de la unidad
	- o Involucrar al estudiante en los procesos de evaluación
	- o Usar una variedad de estrategias de evaluación que:
		- Consideren las necesidades de los estudiantes
		- Estimulen la autonomía y colaboración
		- Monitoreen el avance

j

- Verifiquen la comprensión y estimulen la metacognición
- Demuestren la comprensión y las destrezas

En los siguientes módulos, usted desarrollará estos conceptos a medida que discute sobre formas de incorporar los recursos basados en el web y proyectos efectivos de los estudiantes en sus unidades.

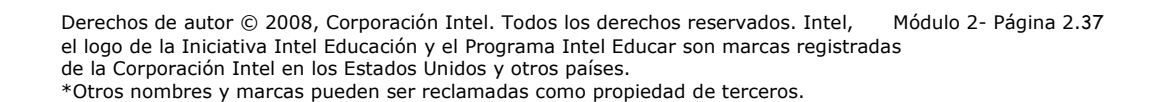

# Módulo 3 Hacer conexiones

# Objetivos

Los participantes:

- Comparten presentaciones de un portafolio de unidad y consideran las necesidades de los estudiantes
- Discuten cómo abarcar los programas de estudio con los proyectos
- Examinan y discuten las leyes de derechos de autor y las pautas de uso correcto en lo que respecta a la educación
- Crean documentos de obras citadas
- Exploran los recursos de Internet para uso en investigación, comunicación y colaboración
- Evalúan los recursos de Internet
- Modifican sus planes de unidad
- Reflexionan sobre su aprendizaje
- Planifican cómo usar las herramientas de colaboración y comunicación por Internet en las unidades

# Herramientas

- Disco compacto de Recursos curriculares del Curso Esencial de Intel® Educar
- *Guía de ayuda* de Intel® Educación
- Navegador web
- Procesador de palabras
- Programa de presentaciones digitales

# Módulo 3

## Pregunta esencial

• ¿Cómo se puede usar la tecnología de manera más efectiva para apoyar y evaluar el aprendizaje de los estudiantes?

# Preguntas del módulo

- ¿Cómo puedo usar Internet para apoyar mis clases y el aprendizaje de mis estudiantes?
- ¿Cómo puedo asegurar el uso responsable y correcto de Internet?

# **Hacer conexiones**

# **Actividades**

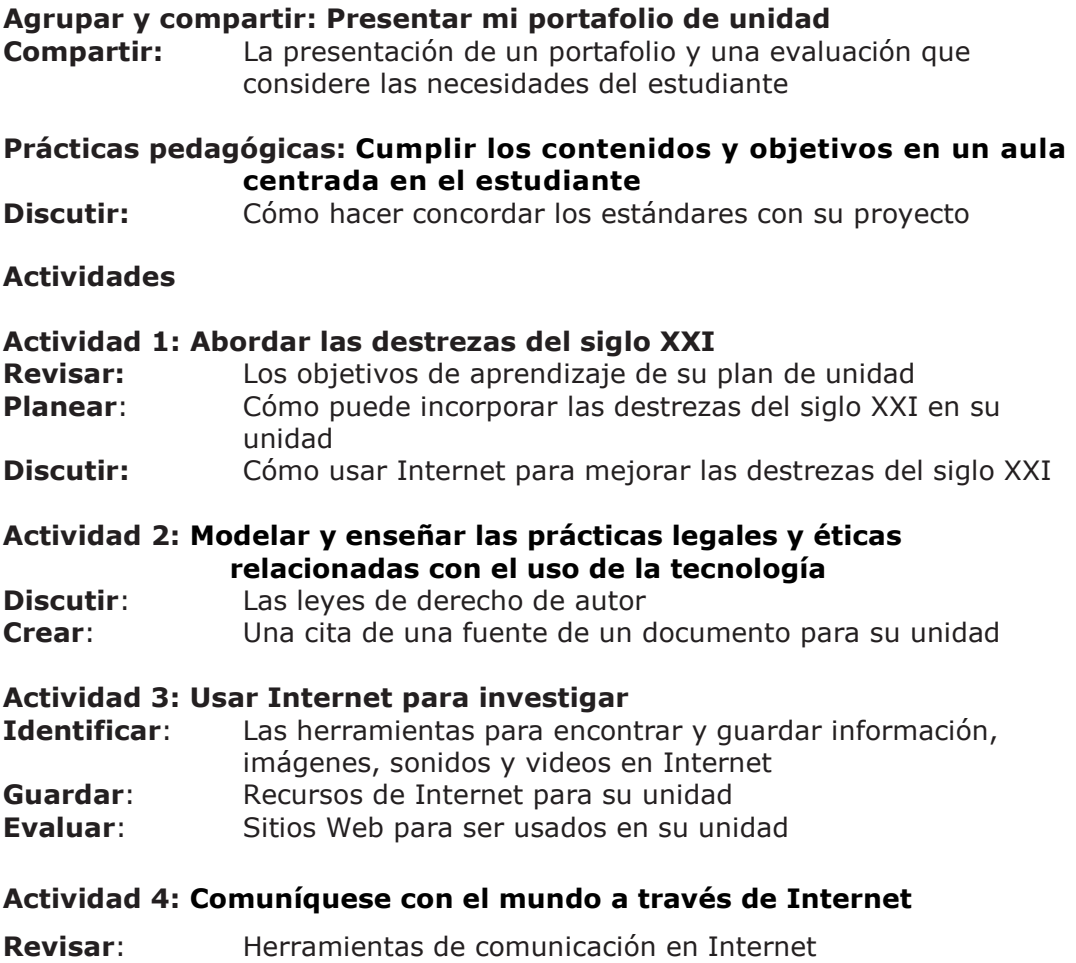

**Investigar**: Un recurso de comunicación en Internet para su posible uso en su unidad

# **Actividad 5: Considerar el aprendizaje colaborativo basado en el Web**

**Revisar**: Herramientas de Internet para mejorar la colaboración

# **Actividad 6: Reflexionar sobre mi aprendizaje**

**Revisar:** Los puntos clave del módulo<br>**Crear:** Una entrada a un *blog* en doi **Crear**: Una entrada a un *blog* en donde reflexione acerca de su aprendizaje

## **Planificar con antelación**

**Incorporar Internet**  Cómo podría usted utilizar las herramientas de Internet para la investigación, comunicación y la colaboración en su unidad

**Referencias bibliográficas**

**Resumen del módulo**

# **Módulo 3**  Hacer conexiones

**Descripción:** En este módulo, después de compartir su presentación y evaluación para medir las necesidades de los estudiantes, piense en cómo incorporar las destrezas para el siglo XXI en su unidad. Luego, usted explora recursos interactivos basados en Internet para colaboración y comunicación entre los estudiantes y discute la forma de ayudar a sus estudiantes a utilizar de manera segura y responsable Internet. También verá formas de ubicar y evaluar eficientemente recursos de investigación relevantes en Internet. Luego de investigar las leyes de derechos de autor y el uso legal de estos recursos, planifica la forma para integrar el uso de Internet en su unidad.

# **Agrupar y compartir: presentar mi portafolio de unidad**

**Descripción:** Durante esta actividad, usted comparte la presentación desarrollada en el módulo anterior con un grupo que trabajará durante las actividades de *Agrupar y compartir* a través del curso. También usted recibe realimentación en la evaluación para determinar las necesidades de los estudiantes. Al brindar realimentación, resalte las fortalezas así como áreas que mejorar y sea lo más específico posible. Usted se reunirá con el mismo grupo para todas las actividades de *Agrupar y compartir* para que usted pueda familiarizarse con su grupo de trabajo y proporcionar realimentación constructiva.

1. Piense en qué tipo de realimentación que le gustaría recibir de sus colegas.

Si es necesario, siga las indicaciones de su facilitador para descomprimir archivos.

2. Comparta su presentación del portafolio de unidad incorporando la evaluación para considerar las necesidades del estudiante.

**Nota:** Mientras comparte su evaluación para medir las necesidades del estudiante, concéntrese en como la evaluación le proporcionará la información necesaria para ayudarle a usted y a sus estudiantes en las próximas actividades de su unidad.

- 3. Cuando provea la realimentación, recuerde ser específico y constructivo al preguntar por la clarificación y al dar sugerencias. Piense acerca del uso de la estrategia 3-2-1:
	- Responda tres preguntas
	- Haga dos comentarios
	- Provea una sugerencia

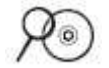

**Nota:** Lea el documento *Consejos y herramientas para dar realimentación* ubicado en la carpeta de *Evaluación* en el disco compacto de Recursos curriculares para más información al dar realimentación constructiva.

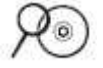

**Nota:** Si desea, use la *Matriz de valoración del portafolio* o la *Matriz de valoración de los contenidos y objetivos* o bien la *Matriz de valoración de*  las preguntas orientadoras del currículo que le ayudarán en su realimentación. Estas matrices de valoración se encuentran en la carpeta de *Evaluación* del disco compacto de Recursos curriculares o en el Apéndice A en las páginas A.08 y A.04 respectivamente.

4. Piense acerca de la realimentación de sus colegas y si lo desea, incorpore las sugerencias dentro de su portafolio de su unidad.

# **Prácticas pedagógicas: Cumplir los contenidos y objetivos en un aula centrada en el estudiante**

Mientras usted pensaba en cómo incorporar los proyectos a su unidad, wiki, antes del curso. **identificó los contenidos, los objetivos y las preguntas orientadoras del** currículo para ayudarle a enmarcar su Plan de unidad. Puede tener inquietudes sobre la forma de cumplir de manera efectiva con los contenidos y objetivos en un aula basada en proyectos, centrada en los estudiantes en la que los estudiantes construyen muchos de sus propios conocimientos, en lugar de recibir información y enseñanza solo del docente. En la transición a un aula centrada en los estudiantes, los estudiantes aún deberán realizar exámenes estandarizados y realmente cumplir con los objetivos del aprendizaje y los contenidos. Otras inquietudes prácticas que tratan con la responsabilidad y limitaciones de tiempo también deben ser respondidas.

> Durante esta actividad, usted discute sus inquietudes y las posibles soluciones para cumplir con los contenidos y objetivos en un aula centrada en los estudiantes, además experimenta el uso y la creación de un *wiki*. Un *wiki* es un "tipo de sitio web que permite que los visitantes mismos agreguen, quiten, editen y cambien fácilmente parte del contenido disponible… Esta facilidad de interacción y funcionamiento convierte a las *wiki* en una herramienta efectiva para la edición colaborativa." (Wikipedia, 2006)

1. Divídase en tres grupos para esta actividad. Anote la pregunta asignada por el facilitador a su grupo:

- a. ¿De qué manera asegura que los estudiantes cumplan con los contenidos y los objetivos—y cumplan suficientes de estos para que el esfuerzo valga la pena—en actividades y proyectos abiertos?
- b. ¿Si los estudiantes están a cargo de su propio aprendizaje, cómo asegurarnos que aprendan lo que es importante?
- c. ¿Cómo aseguro la responsabilidad cuando los estudiantes trabajan en grupo?

2. Obtenga de su facilitador la dirección del sitio *wiki* (URL) para esta discusión y anótelo:

- 3. Seleccione a una persona en el grupo para crear los siguientes elementos:
	- a. Nueva sub-página
	- b. Título para su página
	- c. Pregunta que están discutiendo

indicaciones acerca de cómo registrarse e ingresar en el sitio El facilitador ha creado la primera página del *wiki* y asignará una pregunta para discutirla en su grupo. Una lista de posibles sitios de *wiki* está disponible en la carpeta *Colaboración*. Anote el URL del sitio *wiki*, el usuario y la contraseña en la página viii del Módulo Introductorio y/o digite la información en el documento "Información de registro" disponible en su carpeta de Portafolio (si previamente la guardó) o en la carpeta *Acerca de este curso* en el disco compacto de Recursos curriculares.

Usted fue provisto de

Si usted tiene dificultad para acceder al sitio *wiki*, su facilitador puede guardar sus comentarios en el documento Prácticas Pedagógicas disponible en los Recursos del facilitador, carpeta Prácticas pedagógicas en el disco compacto de Recursos curriculare del Facilitador.

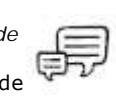

- d. Tablas de 2 columnas, 8 filas con "Inquietudes" en la columna de la izquierda y "Soluciones" en la columna de la derecha.
- 4. Discuta y anote en la tabla sus inquietudes y posibles soluciones.

**Nota:** Cuando trabaja con recursos Web 2.0, usted puede digitar sus ideas en un procesador de texto fuera de línea y luego copiar y pegar este en el ambiente en línea, una vez que usted haya finalizado. Esto es aconsejable, especialmente cuando se tiene una conexión a Internet irregular.

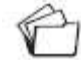

- 5. Guarde su página *wiki* una vez que termine su discusión.
- 6. Revise las páginas de los demás grupos y aporte a su lista de soluciones.

# **Actividad 1: Abordar las destrezas del siglo XXI**

Debido a la flexibilidad de Internet y su poder de hacer partícipes a los alumnos, usted debe estar tentado de buscar formas para incluir los recursos de Internet en su unidad considerando lo bien que los recursos pueden ayudar a los alumnos a encontrar metas de aprendizaje y contenidos. En esta actividad, usted piensa en las formas de incluir en la investigación de su unidad, particularmente las destrezas para el siglo XXI, la comunicación, colaboración y resolución de problemas. Luego usted discutirá con sus colegas cómo Internet puede potenciar esas destrezas. Usted puede desear referirse a las notas que tomó en el Módulo 1, actividad *Planificar con antelación* en la página 3.27 acerca del uso de las destrezas en su salón de clases. La lista de estas destrezas también se encuentra disponible en la carpeta *Pensamiento* del disco compacto de Recursos curriculares.

Piense en las siguientes preguntas mientras revisa sus objetivos.

- 1. Abra su plan de unidad y revise sus objetivos de aprendizaje:
	- ¿En qué parte de su unidad deben los estudiantes realizar investigaciones?

• En su unidad, ¿cuándo se podría mejorar el aprendizaje de los estudiantes mediante la comunicación con otros?

• ¿En qué parte de su unidad será beneficiosa la colaboración?

Ideas de cómo crear grupos para compartir en el salón de clases están disponibles en la carpeta de *Facilitación* del disco compacto de Recursos curriculares.

2. ¿Cómo puede asegurar que los estudiantes usan estrategias de solución de problemas en toda su unidad?

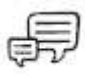

3. Forme pequeños grupos y lleve a cabo una lluvia de ideas sobre cómo usted podría incorporar Internet en su aula para mejorar el aprendizaje de sus alumnos con respecto a la investigación, comunicación y colaboración.

Después de examinar los recursos específicos en Internet a usar en su unidad para potenciar las destrezas del siglo XXI de sus alumnos, es importante comprender los asuntos legales y éticos relacionados con el uso de medios electrónicos. En la próxima actividad, explore las leyes de derechos de autor y el uso adecuado de los recursos.

# **Actividad 2: Modelar y enseñar las prácticas legales y éticas relacionadas con el uso de la tecnología**

Acorde a la publicación en línea "Education World" "Las leyes de derechos de autor están basadas en la creencia de quien crea un original, trabajo tangible debe ser compensado por ese trabajo, que la compensación promueve más trabajo creativo y esa sociedad es un completo beneficiario de los esfuerzos creativos de sus miembros" (Starr, 2004). Las personas tienen el derecho a controlar como su trabajo original es usado por otros y es importante que los docentes comprendan y enseñen a sus alumnos sobre el uso de los materiales registrados.

## **Paso 1: Explorar los derechos de autor**

Con el fácil acceso a Internet y la capacidad de copiar información en línea de manera rápida, los estudiantes y docentes fácilmente pueden olvidar que mucho del material en Internet es propiedad de alguien más. Haga un breve examen corto sobre derechos de autor y piense cómo enfrentar los problemas respecto a este tema en su aula.

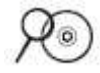

1. Someta a prueba sus conocimientos sobre las leyes de derechos de autor haciendo el *Examen corto de Derechos de autor*.

**Nota:** Y si le resta tiempo, complete el *Segundo examen corto.*

- 
- 2. Aunque los docentes y estudiantes pueden usar materiales con derechos de autor en sus proyectos educativos, el uso de tales materiales no está tan claro. Para comprender mejor sus derechos y limitaciones, vea la *Presentación sobre el caos con los derechos de autor* localizada en la carpeta *Derechos de autor* en el disco compacto de Recursos curriculares.
- 3. **Opcional:** Discuta cómo las leyes de derechos de autor y el seguir las Pautas de uso seguro pueden impactar en su clase.
	- a. Comparta estrategias que usará para asegurarse que sus estudiantes comprenden los derechos de autor y su uso correcto.
	- b. Discuta los procedimientos específicos de apoyo que puede implementar en su aula para asegurar que se respeten las pautas a seguir.

**Nota:** Los recursos que pueden ayudarlo a usted y a sus estudiantes a seguir los derechos de autor y las Pautas de uso seguro están localizados en la carpeta de *Derechos de autor* del disco compacto de Recursos curriculares.

Este examen puede ser completado por la clase entera o grupos pequeños o individualmente. El segundo examen está disponible en el disco compacto de Recursos curriculares y puede ser realizado por los participantes que concluyan antes que los otros.

**Consejo 1:1:** Cuando los estudiantes crean proyectos

usando su propia computadora, el seguimiento de su trabajo para la adhesión a leyes de derecho de autor se vuelve aún más difícil. Piense acerca de cómo se podría abordar esta preocupación en un ambiente uno a uno.

## **Paso 2: Citar las fuentes**

Para ser respetuosos de los derechos de autor en un mundo de materiales fáciles de copiar, usted debe establecer una lista de las fuentes de dónde recopiló la información, esto a medida que encuentra y guarda imágenes, sonidos y texto. Crear un documento de Obras citadas también le ayudará a volver a encontrar recursos cuando necesite información adicional para su proyecto. Aprender a citar fuentes es una destreza importante que los estudiantes de cualquier edad deben dominar. Use la *Guía de ayuda* de Intel® Educación si necesita asistencia para completar alguna destreza tecnológica identificada a continuación.

4.3: Mover líneas dentro o fuera de un párrafo o cambiar las sangrías.

Refiérase a las siguientes destrezas en la *Guía de ayuda* para esta sección: Procesador de texto, destreza

Tecnologías Web, destrezas 1.6, 3.6 ó 5.6: Copiar una dirección de Internet o un URL

P d d

1. Vea los recursos, plantillas y ejemplos de *Obras citadas* en la carpeta de *Derechos de autor* en el disco compacto de Recursos curriculares.

2. Vea los documentos de *Obras citadas para los formatos simples*, MLA, APA en la carpeta de *Derechos de autor* en su disco compacto de Recursos curriculares y determine el tipo de documento de Obras citadas que sería apropiado para sus estudiantes.

3. Guarde la plantilla de *Obras citadas simple, Plantilla MLA* o *Plantilla APA* a la carpeta *plan\_unidad* de su carpeta del Portafolio con un nombre como *Obras citadas* o *Referencias.*

4. Copie y pegue las direcciones de los sitios web y otros textos en la plantilla de Obras citadas a medida que encuentra sus recursos (Ver Tecnologías Web, destrezas 1.6, 3.6 y 2.6)

5. También puede usar una herramienta de citas en línea que dé formato a su cita de manera automática en un formato MLA o APA. Para una lista de sitios, revise el *documento Herramientas web para hacer citas bibliográficas en línea* ubicado en la carpeta *Derechos de autor* de su disco compacto de Recursos curriculares.

# **Actividad 3: Usar Internet para investigar**

Las personas usualmente piensan en Internet como una herramienta de investigación. Hallar, evaluar e interpretar información en línea es una destreza crítica para el éxito en lo académico y la vida real. Sin embargo, el uso efectivo de Internet va más allá de realizar una investigación. Las nuevas tecnologías de web ofrecen ambientes de colaboración en los que los individuos interactúan con otros usuarios y contribuyen al contenido del web. En esta actividad, usted explora formas en las que los estudiantes pueden usar Internet para realizar investigaciones. En actividades posteriores, usted explorará la forma en que Internet ayuda a los estudiantes a comunicarse y colaborar con otros.

## **Paso 1: Localizar recursos en Internet**

### **Usar motores de búsqueda**

Los motores de búsqueda populares, tales como [www.google.com,](http://www.google.com/) <http://es.yahoo.com/> y [http://latino.msn.com/,](http://latino.msn.com/) guían al usuario a buscar información en Internet. La búsqueda no estructurada proporciona infinitas oportunidades de perderse, pero cuando los estudiantes se les enseña a buscar eficientemente, se encuentran una gran variedad de sitios Web pertinentes y fiables que les ayudan en su investigación.

Cuando se conduce una investigación en el web, el hacer su búsqueda más restrictiva le permite localizar la información más útil. Como en cualquier tipo de investigación, el primer término que viene a la mente (por ejemplo, selva) puede producir demasiados resultados irrelevantes o sitios Web. Por lo tanto, es posible que tenga que pensar en una forma más específica de redactar su búsqueda (como, "selva tropical brasileña".)

**Nota:** Cuando la búsqueda de términos contenga dos o más palabras, debe llevar comillas dobles alrededor de toda la frase, ejemplo "selva tropical brasileña", para llevar a cabo una búsqueda más exacta.

1. En el espacio abajo, busque palabras claves que puede utilizar para encontrar información sobre los temas de su unidad y, a continuación, elija un motor de búsqueda para realizar su búsqueda.

2. Etiquete o marque cualquier sitio Web que desee usar. Usted puede encontrar más recursos y actividades que le ayuden a mejorar su búsqueda en *Procesos de búsqueda* situada en la carpeta de *Buscar recursos* en el disco compacto de Recursos curriculares.

**Consejo para el aula:** Los estudiantes pueden compartir con sus compañeros los recursos que encuentren por medio de la característica de compartir de la mayoría de los sitios para marcado o rotulado de sitios web.

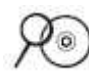

## **Buscadores de sitios especializados**

Si está investigando un tema inusual o desea asegurar que sus sitios sean apropiados para la edad, puede que usted desee usar un motor de búsqueda especializado. Revise los motores de búsqueda para sitios especializados, directorios y una larga lista de sitios educativos disponibles en la carpeta *Buscar recursos* en el disco compacto de Recursos curriculares. Usted puede encontrar lo siguiente:

</sup>

- Motores de búsqueda especializados (tal como [www.galenicom.com\\*](http://www.galenicom.com/) para búsquedas en medicina orientado a los profesionales de la salud)
	- Motores de búsqueda para estudiantes y académicos (tal como [http://scholar.google.co.cr\\*](http://scholar.google.co.cr/))
	- Sitios educativos ordenados por temas académicos (tal como [http://www.educarecuador.ec/Portal.Base/Web/VerContenido.asp](http://www.educarecuador.ec/Portal.Base/Web/VerContenido.aspx?ID=106380&IDI=1888&GUID=7174c4ef-c6d2-4fc0-be0e-e8a01c0d57ce) [x?ID=106380&IDI=1888&GUID=7174c4ef-c6d2-4fc0-be0e](http://www.educarecuador.ec/Portal.Base/Web/VerContenido.aspx?ID=106380&IDI=1888&GUID=7174c4ef-c6d2-4fc0-be0e-e8a01c0d57ce)[e8a01c0d57ce\\*](http://www.educarecuador.ec/Portal.Base/Web/VerContenido.aspx?ID=106380&IDI=1888&GUID=7174c4ef-c6d2-4fc0-be0e-e8a01c0d57ce))

**Consejo para el aula:** A medida que los estudiantes usan los recursos de Internet para su propia investigación, necesitan indicaciones explícitas sobre la forma de localizar información relevante de alta calidad que les ayude a usar el tiempo en línea de manera eficiente.

# **Paso 2: Encontrar imágenes, sonidos y videos**

Si necesita encontrar imágenes, sonidos o videos para desarrollar su unidad, use lo siguiente:

- Motores de búsqueda que pueden encontrar específicamente sonidos, imágenes y video
- Sitios web de multimedia que contengan imágenes, sonidos y videos apropiados para usos educativos

Revise los motores de búsqueda y los recursos multimedia en la carpeta de *Multimedia* en su disco compacto de Recursos curriculares. Guarde cualquier recurso que encuentre en su carpeta *imagenes\_sonidos* de su carpeta del Portafolio. Use la *Guía de ayuda* de Intel® Educación si necesita asistencia para completar alguna destreza tecnológica identificada a continuación.

**Nota:** Asegúrese de citar sus fuentes para los recursos de multimedia en su documento de *Obras citadas*.

**Consejo para el aula:** Enseñe a sus estudiantes un proceso para encontrar los recursos de multimedia que necesitan y citar sus fuentes correctamente. Otro tema a considerar es el tamaño de los recursos de multimedia que los estudiantes eligen usar. Los archivos multimedia pesados entorpecen la colaboración y la capacidad de otros para acceder a los recursos.

Refiérase a las siguientes destrezas en la *Guía de ayuda* para esta sección:

Tecnologías Web, destrezas 2.4, 4.4 ó 6.4: Guardar una imagen desde Internet

Tecnologías Web, destrezas 2.5, 4.5 ó 6.5: Guardar un archivo de sonido o de música desde Internet

Tecnologías Web, destrezas 2.6, 4.6 ó 6.6: Guardar un archivo de sonido o de música desde Internet.

1. Localice uno o más buenos recursos de investigación para su unidad. Marque, etiquete o guarde en sus favoritos.

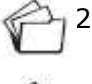

2. Guarde una imagen en la carpeta *imagenes\_sonidos* de su carpeta del Portafolio. (Ver Tecnología Web, destrezas 2.4, 4.4 ó 6.4)

3. De ser apropiado para el Portafolio de la unidad, también puede guardar un sonido o video en la carpeta *imagenes\_sonidos* en su carpeta del Portafolio. (Ver Tecnología Web destrezas 2.5, 4.5 ó 6.5 y 2.6, 4.6, ó 6.6.)

## **Paso 3: Evaluar los recursos Web**

La publicación incontrolada de información en la Web exige que los estudiantes desarrollen destrezas para evaluar de manera crítica el contenido del web por exactitud y relevancia. En el Paso 1 de esta actividad, usted utilizó sus propios criterios de selección de sitios web considerando la profundidad y la exactitud del contenido, la fuente de información y el uso del sitio. El desarrollar estas mismas destrezas en sus estudiantes también es importante. En este paso, revise los recursos de evaluación del sitio web y considere formas de usarlos con sus estudiantes.

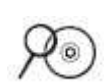

**Consejo para la clase:** Discuta con sus estudiantes cómo determinar si un sitio tiene información utilizable, objetiva y confiable. Usted puede crear matrices de valoración o listas de cotejo colaborativamente con sus estudiantes o usar un formulario de evaluación con ejemplos desde la carpeta de *Evaluar el Web* en su disco compacto de Recursos curriculares. El aprender a evaluar la credibilidad de los sitios web es una destreza de importancia crítica que puede aplicarse a los medios impresos y audiovisuales.

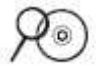

1. Revise los recursos de evaluación de los sitios web en la carpeta de *Evaluar el Web* en su disco compacto de Recursos curriculares. Para los estudiantes, revise el formulario más apropiado para su nivel de grado y, si tiene tiempo, revise las demás listas de cotejo.

**Consejo para el aula:** Con estudiantes de primaria, el desarrollo de destrezas de evaluación utilizando un formulario pueden no ser apropiados. Una discusión sobre las características de un buen sitio Web puede ser más útil.

2. Mantenga los recursos de evaluación Web en mente, medite en cómo puede ayudar a sus estudiantes a pensar críticamente acerca de los recursos Web que utilizan.

#### **Consejo 1:1:** La necesidad de

comunicación electrónica en un aula donde todos tienen una computadora puede distraer a los estudiantes de sus tareas de aprendizaje. Es especialmente importante establecer pautas para la comunicación en línea en la clase en las aulas uno a uno.

# **Actividad 4: Comuníquese con el mundo a través de Internet**

Las herramientas de comunicación por Internet expanden dramáticamente la comunidad en la que los estudiantes se pueden comunicar. Por medio del correo electrónico, *chat*, mensajería instantánea, encuestas en línea y telefonía IP, usted y sus estudiantes pueden discutir y compartir ideas con sus colegas y con expertos de todo el mundo.

## **Paso 1: Revisar herramientas de comunicación en Internet**

Los estudiantes pueden usar las herramientas de comunicación de Internet para:

- Los estudiantes necesitan comunicarse entre sí fuera del aula.
- Los estudiantes obtienen realimentación sobre los productos en que trabajan.
- Grupos o parejas de estudiantes trabajan en un proyecto conjunto en tiempo real.
- Los estudiantes se involucran en discusiones interactivas.
- Los estudiantes practican usar el lenguaje escrito.
- Los estudiantes practicar usar el lenguaje oral.
- Los estudiantes comparten información, documentos y otros recursos basados en el texto.
- Los estudiantes recopilan información de varios individuos.

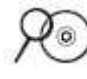

Una variedad de herramientas en línea ayudan a la comunicación de los estudiantes. Para saber más acerca de las características y usos de estas herramientas, revise el documento *Comparación de recursos de comunicación en línea* en su carpeta *Comunicación* de su disco compacto de Recursos curriculares.

- **Correo electrónico** es comunicación electrónica que se envía y se lee en cualquier momento.
- *Chats* **en línea** son entornos en línea en donde las personas se reúnen e intercambian mensajes escritos al mismo tiempo.
- **Mensajería instantánea (MI)** permite que las personas soliciten y envíen mensajes de texto de manera instantánea a contactos preseleccionados que están en línea.
- **Encuestas en línea/sondeos de opinión** disponible para recopilar y analizar datos de quienes responden por Internet.
- **Telefonía IP (o protocolo de voz a través Internet)** permite que los usuarios conversen entre sí en tiempo real por Internet.

## **Paso 2: Considerar las herramientas de comunicación para su unidad**

Seleccione una o más de las herramientas de comunicación más a fondo para un uso posible en su unidad. Marque o rotule cualquier recurso con información útil para el uso de estas herramientas en su aula.

**Opción 1: Correo electrónico** (página 3.17)

**Opción 2:** *Chat* (página 3.18)

**Opción 3: Mensajería instantánea (MI)** (página 3.18)

**Opción 4: Encuestas/sondeos** (página 3.19)

**Opción 5: Telefonía IP** (página 3.20)

Para información sobre proyectos cooperativos en general, puede que usted desee visitar:

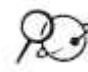

## **Página de proyectos colaborativos y cooperativos**\*

<http://www.educar.org/Participar/index.asp>

Ofrece un programa abierto realizado por grupos de trabajo y colaboración en los que pueden intervenir activamente todos los actores que conforman la comunidad educativa internacional para establecer proyectos, actividades, áreas de contenido, trabajos, interacción, investigación y desarrollo, entre otros.

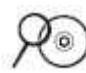

#### **Opción 1: Correo electrónico**

Las ideas presentadas en el siguiente artículo pueden inspirarle a pensar en formas creativas para usar el correo electrónico a fin de mejorar el aprendizaje de los estudiantes. Usted puede encontrar posibles recursos para el servicio de correo electrónico apropiados para la educación en la carpeta *Colaboración* en el disco compacto de Recursos curriculares.

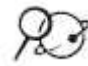

#### **¿Cómo usar el correo electrónico?**\*

#### <http://www.rompecadenas.com.ar/correoa.htm>

Describe cómo puede dar un buen uso al correo electrónico en forma segura. **Nota:** Todos los sitios Web referenciados en este módulo están fácilmente disponibles en el archivo *Sitios Web de comunicación* en la carpeta de *Comunicación* del disco compacto de Recursos curriculares.

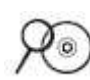

Vea posibles recursos basados en el web como correos electrónicos y proyectos con correo electrónicos en Colaboración/Correos electrónicos de la carpeta *Comunicación* en el disco compacto de Recursos curriculares.

#### **Notas:**

## **Opción 2:** *Chat*

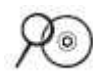

Los siguientes enlaces sugieren formas de usar constructivamente los *chats* en el aula. Usted puede encontrar posibles recursos para los servicios de *chat* en línea apropiados para la educación en la carpeta *Colaboración* en el disco compacto de Recursos curriculares.

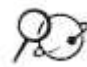

#### **Ejemplo de una experiencia en el uso del** *chat* **para sesiones educativas**\* [http://portal.educar.org/](http://portal.educar.org/chat/experiencia)*chat*/experiencia

Expone experiencias en el uso del *chat* para sesiones educativas. Enumera una actividad específica que han usado los docentes con las herramientas de *chat* y ofrece mapas conceptuales en las sesiones de *chat*.

### **Uso del** *chat*

[http://help.yahoo.com/l/es/yahoo/](http://help.yahoo.com/l/es/yahoo/chat/basics/)*chat*/basics/ Ofrece información general y consejos para usar el *chat*.

### **Notas:**

## **Opción 3: Mensajería instantánea (MI)**

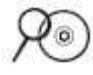

El siguiente *blog* discute el uso de mensajería instantánea en el aula. Vea los posibles recursos para mensajería instantánea en la carpeta *Colaboración* en el disco compacto de Recursos curriculares.

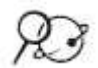

### **Las TIC en la educación ordinaria y especial**\*

<http://www.slideshare.net/villaves56/las-tic-en-la-educacin/> Presentación sobre la importancia de utilizar las nuevas tecnologías en la educación, incluye razones positivas de la mensajería instantánea en el aula.

#### **Notas:**

### **Opción 4: Encuestas/sondeos**

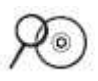

Los siguientes enlaces ofrecen información y ejemplos sobre la forma en que los estudiantes pueden crear y administrar encuestas y sondeos de manera efectiva. Vea otros recursos para crear encuestas en línea en la carpeta *Colaboración* en el disco compacto de Recursos curriculares.

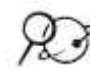

#### **¿Qué es una encuesta?**\*

[http://www.edustatspr.com/Materiales/Stats\\_text/encuesta.pdf](http://www.edustatspr.com/Materiales/Stats_text/encuesta.pdf) Documento que explica lo que es una encuesta y los métodos comunes de las encuestas; además explica los tipos de preguntas en una encuesta.

#### **El aprendizaje en línea en América Latina: desafíos y oportunidades**\* <http://www.eduteka.org/AprendizajeEnLinea.php>

Describe una experiencia en Desarrollo Profesional de los docentes de América Latina, incluye los desafíos y las oportunidades que involucra una encuesta en línea.

#### **Material para la realización de una encuesta**\*

<http://webpages.ull.es/users/aborges/9%20realizacion%20encuesta.pdf> Muestra el diseño del cuestionario, la redacción y la depuración del mismo; entre otras cosas.

**Notas:**
# **Opción 5: Telefonía IP**

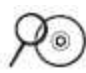

Los siguientes enlaces dan información y ejemplos sobre el uso de telefonía de voz por medio del protocolo de Internet en el aula. Vea otros recursos para Telefonía IP en la carpeta *Colaboración* en el disco compacto de Recursos curriculares.

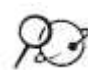

# **Skype en el aula**\*

<http://aula.el-mundo.es/aula/noticia.php/2006/12/21/aula1166707371.html> Presenta una experiencia del uso de Skype en el aula; incluye un vínculo al programa Skype.

# **Observatorio de educación: Skype**\*

[http://observatorio.cnice.mec.es/modules.php?op=modload&name=News&file](http://observatorio.cnice.mec.es/modules.php?op=modload&name=News&file=article&sid=241) [=article&sid=241](http://observatorio.cnice.mec.es/modules.php?op=modload&name=News&file=article&sid=241)

Contiene información respecto al uso de Skype y el potencial que representa en el aula como recurso.

#### **Notas:**

# **Actividad 5: Considerar el aprendizaje colaborativo basado en la Web**

Los docentes pueden usar varias herramientas en línea para apoyar la comunicación, animar a los estudiantes a la colaboración y organizar los recursos de Internet. Anteriormente usted experimentó tres de estas herramientas, *blogs*, *wikis* y sitios colaborativos en el web.

Los estudiantes pueden usar las herramientas de aprendizaje colaborativo basado en el web en los siguientes casos:

- Los usuarios pueden compartir sus pensamientos, ideas y proyectos con otros
- Los usuarios pueden compartir enlaces a otros sitios web
- Los usuarios pueden solicitar y responder a las opiniones de otros
- Los usuarios pueden modificar, agregar y borrar el contenido de otros
- Los usuarios pueden crear sitios web con niveles múltiples
- Los usuarios pueden crear documentos lineales similares a diarios.

Revise la información acerca de los beneficios y desventajas del uso de cada una de estos recursos en la siguiente tabla y luego use un sitio colaborativo en línea para discutir cómo puede usted usar las herramientas de Internet para ayudarse en la comunicación y la colaboración para su enseñanza.

**Nota:** Todos los sitios web referenciados en este módulo están disponibles para un fácil acceso en el Módulo 3 Sitios Web en la carpeta de *Colaboración* del disco compacto de Recursos curriculares.

**Los** *blogs* son revistas publicadas en la Web que solicitar lector de comentarios.

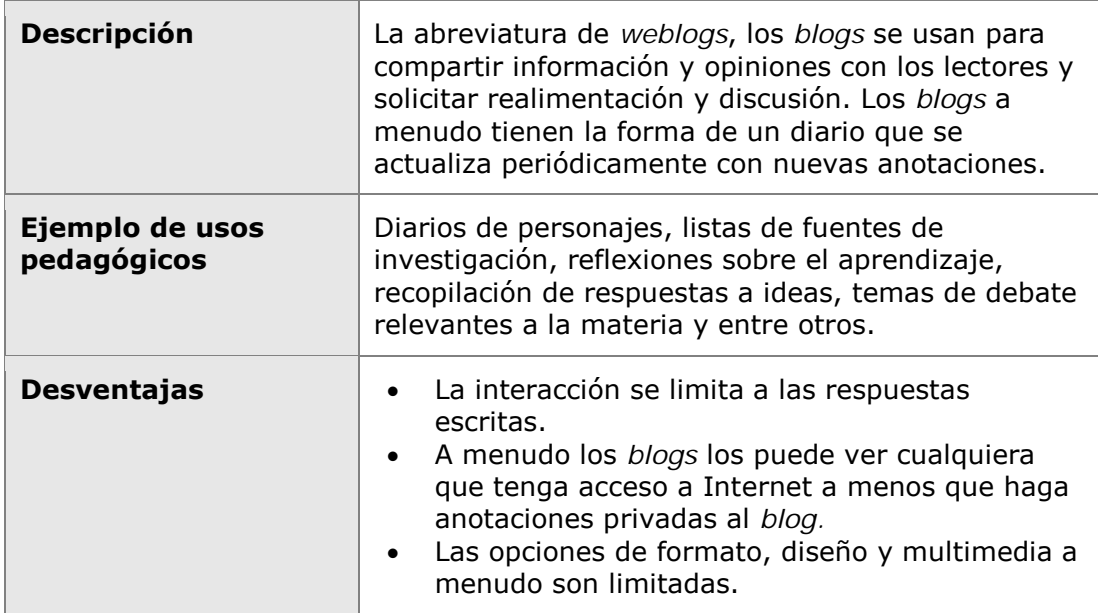

**Consejo 1:1:** La investigación muestra que los estudiantes colaboran más cuando tienen sus propias computadoras. Considere la forma para aprovechar esta capacidad en su unidad.

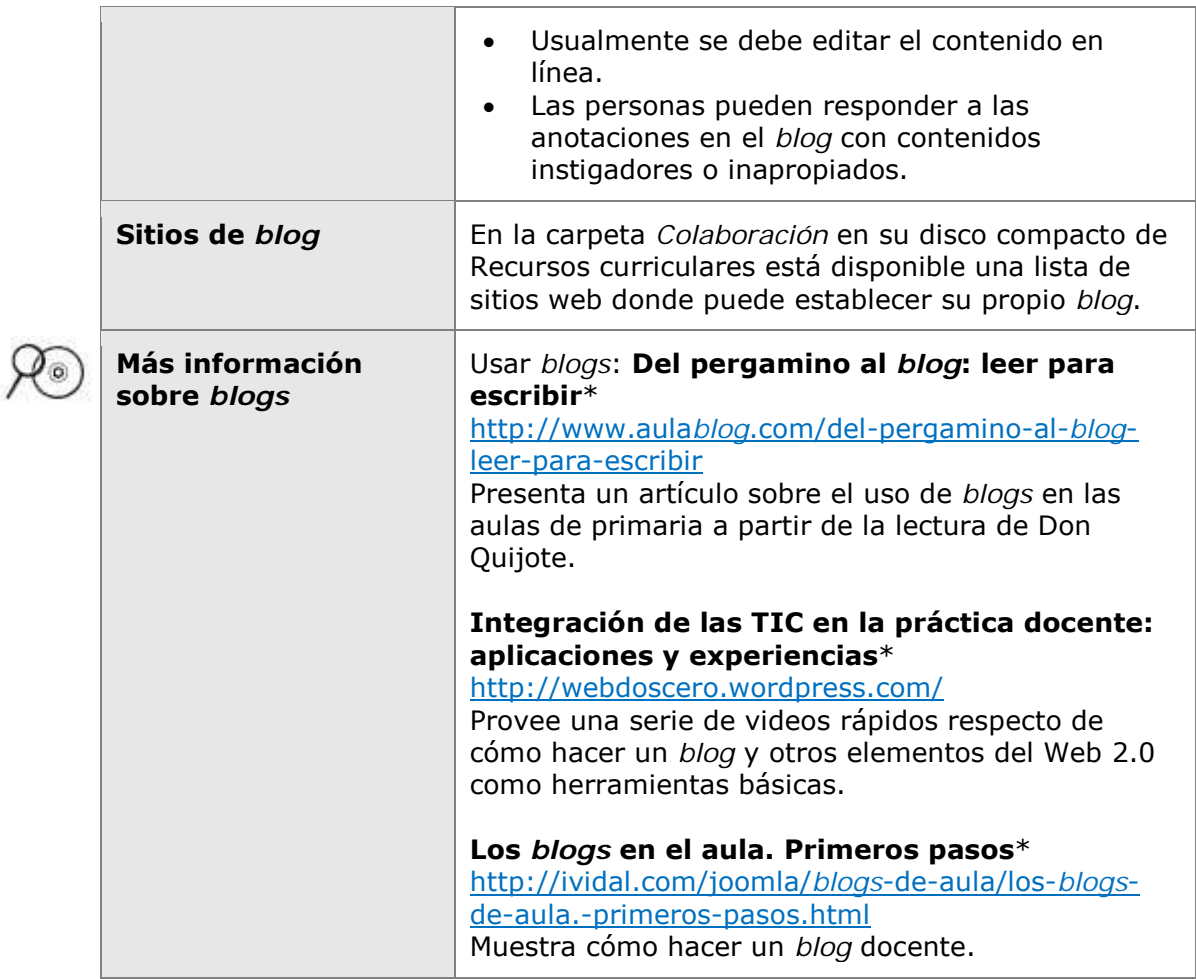

Los *wikis* son sitios web que permiten que múltiples usuarios editen contenido.

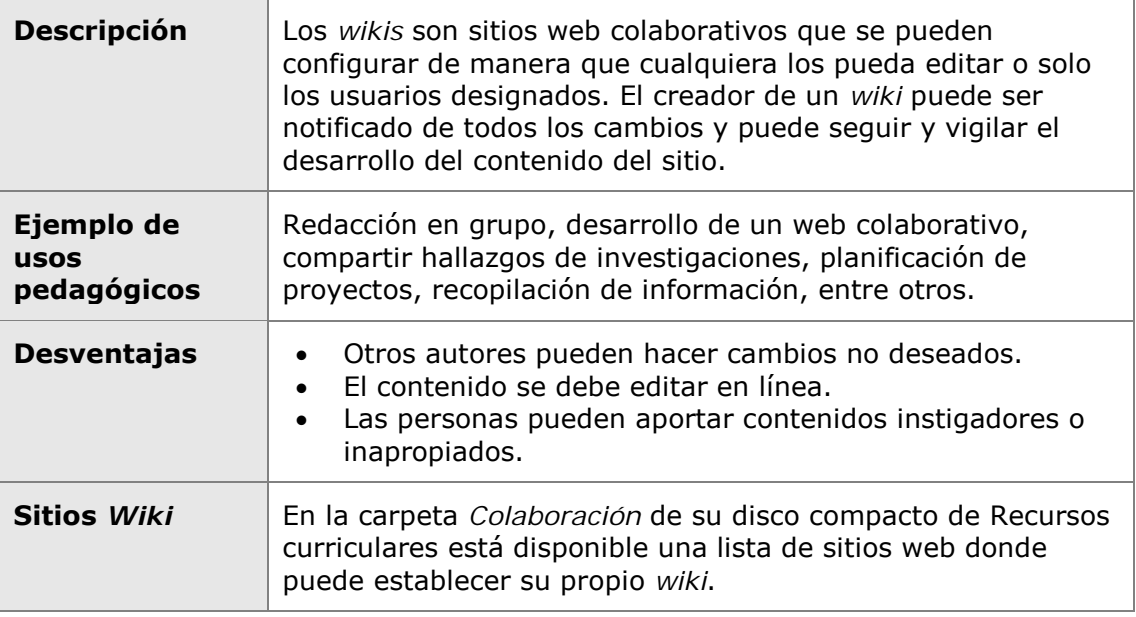

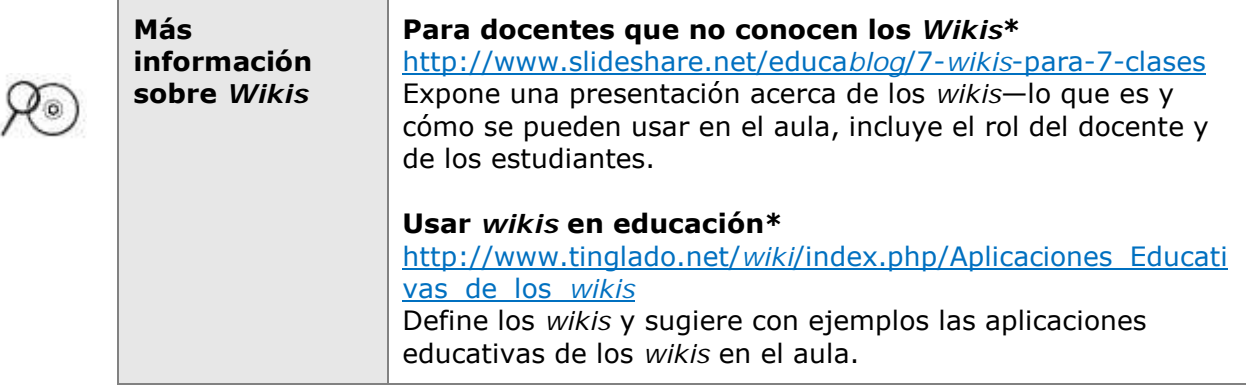

**Sitios web colaborativos en línea** permiten a los usuarios trabajar en conjunto en documentos o en hojas de cálculo.

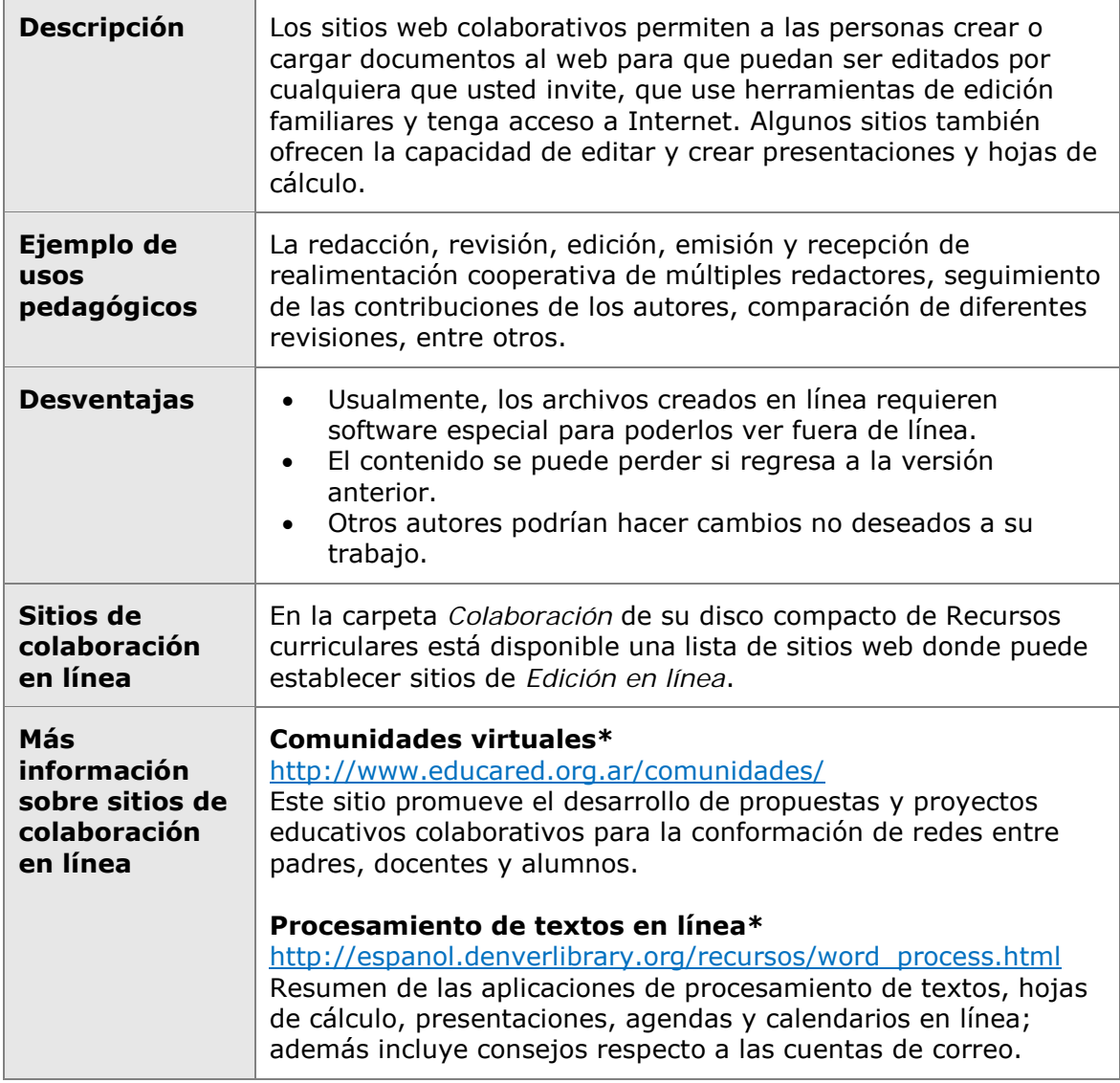

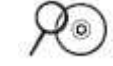

**Nota:** Puede utilizar un cuadro que compara las destrezas y los requerimientos técnicos y los propósitos para los sitios colaborativos en línea disponible en la carpeta *Colaboración* en el disco compacto de Recursos curriculares.

Ahora que usted ha explorado una variedad de herramientas de colaboración y comunicación en línea, anote sus ideas en una hoja electrónica en un sitio web colaborativo en línea.

- 1. Encuentre el correo electrónico generado por el sistema que se le ha enviado a usted desde el sitio colaborativo en línea invitándolo a colaborar en el documento titulado *Usar las herramientas del Web 2.0*.
- 2. Haga clic en el vínculo del correo electrónico para ingresar a la hoja de cálculo. Ingrese al sitio usando su correo electrónico y su contraseña, que debe estar en su documento de *Información de registro* guardado en su carpeta *recursos\_curso*.
- *3.* En el sitio web, abra la hoja de cálculo titulada *Uso de las herramientas Web 2.0*

**Opcional:** Usted también puede acceder a la hoja de cálculo por medio del sitio web colaborativo en línea, ingresar y seleccionar la hoja de cálculo llamada *Usar las herramientas del Web 2.0.*

**Nota:** Para futuras referencias, anote los enlaces a ejemplos adicionales en línea en *Sitios web colaborativos* disponible en la carpeta de *Colaboración* en el disco compacto de Recursos curriculares.

4. Piense acerca de cómo se podría utilizar una herramienta de comunicación y una herramienta de colaboración en su clase. En cada una de las hojas de trabajo, comience una nueva fila con su nombre, añada el nombre de la herramienta y, a continuación describa cómo se podrían utilizar en su aula. Complete por lo menos una fila de la hoja de trabajo herramientas de comunicación y una fila de la hoja de trabajo herramientas de colaboración.

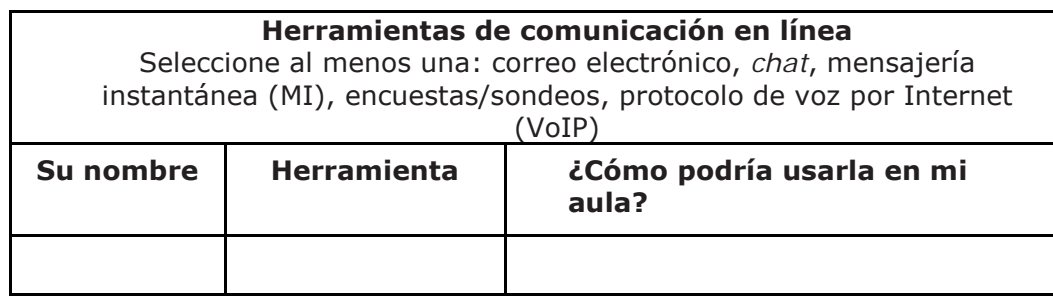

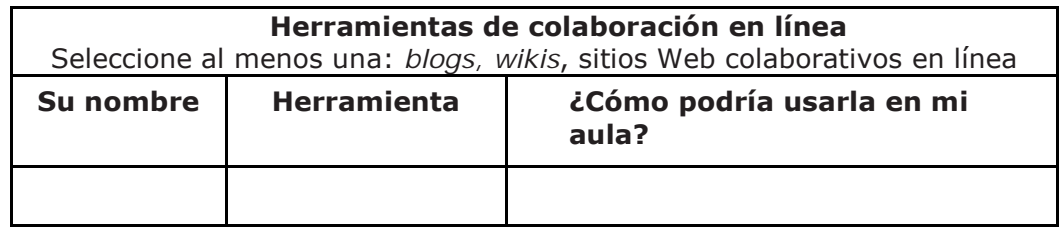

Si está colaborando con un colega en su plan de unidad, considere la posibilidad de utilizar un documento de colaboración en línea a fin de coordinar su trabajo.

- 5. Si dispone de tiempo, comente sobre cómo podría usar más herramientas en línea.
- 6. Tome notas de cualquier idea que usted podría utilizar en su unidad.

**Nota:** Usted tiene una oportunidad para planificar cómo va a utilizar herramientas de comunicación y colaboración para satisfacer las metas de aprendizaje y los objetivos de su unidad en la próxima actividad de *Planificar con antelación.*

# **Actividad 6: Reflexionar sobre mi aprendizaje**

# **Paso 1: Revisar el módulo**

Revise las preguntas guía y puntos clave para el Módulo 3 y piense en las ideas y materiales que ha creado y puede usar en su aula, enseñanza o planificación.

En los siguientes módulos, construirá estos conceptos a medida que discute diferentes formas de alentar el pensamiento de orden superior, la autonomía y el desarrollo de aprendizajes significativos haciendo un uso efectivo de la tecnología, la evaluación continua y el aprendizaje que aborde las diferencias.

# **Paso 2: Hacer un** *blog* **de mi jornada**

Reflexione sobre las actividades, destrezas y enfoques tratados en este módulo por medio de su *blog personal*. Recuerde que en Módulo 7 usted compartirá una de las entradas en su *blog* con un colega y discutirá como su comprensión y sus conocimientos se han modificado con el tiempo.

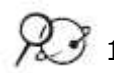

1. Vaya a su *blog* personal, cree una entrada titulada **Módulo 6 Reflexión**, pegue el siguiente enunciado y luego redacte su respuesta:

### **Este módulo me ha ayudado a reflexionar sobre el impacto de Internet en el aprendizaje de mis alumnos de las siguientes maneras:**

2. Anote sus ideas, aprendizajes claves y preguntas o inquietudes en su reflexión.

Usted también puede guiarse por las preguntas y los puntos clave en la presentación provista por su facilitador.

# Planificar con antelación

# Incorporar Internet

**Consejo 1:1:** 

Piense cómo el acceso individual de los estudiantes a las computadoras puede usarse de manera más efectiva para mejorar aún más sus destrezas del siglo XXI.

En este módulo, usted explora varios usos de Internet. Considere ahora la forma en que puede incorporar cualquiera de estos recursos de Internet en su unidad para apoyar el aprendizaje de los estudiantes:

- 1. Revise sus notas en la página 3.13 para integrar Internet en su unidad.
- 2. Seleccione las herramientas de Internet (una o más) y piense en las formas en que usted puede utilizarlas para apoyar los objetivos de aprendizaje de su unidad.

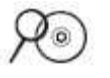

**Nota:** Los enlaces anotados como *adicionales Herramientas de productividad basadas en el web* están disponibles en la carpeta de *Colaboración* de su disco compacto de Recursos curriculares.

# **Referencias bibliográficas**

Starr, L. (2004). Copying rights and copying wrong. *Education World.*  Retrieved from www.educationworld.com/a\_curr/curr280a.shtml

*Wiki*pedia contributors. (2006, September 19). *Wiki*. *Wikipedia, The Free Encyclopedia.* Retrieved from http://en.*wiki*[pedia.org/w/index.php?title=](http://en.wikipedia.org/w/index.php?title=Wiki&oldid=76522722)*Wiki*&oldid=76522722

# **Resumen del Módulo 3**

Revise las preguntas guía y puntos clave para el Módulo 3 y piense en las ideas y materiales que ha creado y puede usar en su aula, enseñanza o planificación para ayudar a mejorar el aprendizaje de los estudiantes.

#### **Preguntas del módulo**

- ¿Cómo puedo usar Internet para apoyar mi enseñanza y el aprendizaje de mis estudiantes?
- ¿Cómo puedo asegurar el uso responsable y correcto de Internet?

# **Puntos clave**

- Internet puede ser una poderosa herramienta para la investigación, colaboración y comunicación con otros.
- Las pautas del uso correcto describen las formas en que los docentes y estudiantes pueden usar legalmente los materiales con derechos de autor en el aula.
- Se puede crear documentos de Obras citadas con una variedad de formatos para estudiantes de todas las edades.
- El uso diestro de las estrategias de búsqueda permite a los estudiantes y docentes encontrar eficientemente información útil en la Web.
- Se debe tomar en cuenta una variedad de factores al determinar la credibilidad y valor de un sitio web.
- El correo electrónico, *chats* en línea, mensajería instantánea y la telefonía IP permiten a los estudiantes comunicarse con personas de todo el mundo a través de Internet.

Los *blogs, wikis* y los documentos colaborativos en línea permiten a los estudiantes cooperar en proyectos al compartir y responder al trabajo colaborativo en línea.

En los siguientes módulos, desarrollará estos conceptos a medida que crea un ejemplo para el estudiante y evaluaciones para su Plan de unidad.

**Notas:** 

Derechos de autor © 2008, Corporación Intel. Todos los derechos reservados. Intel, Módulo 3- 3.30 el logo de la Iniciativa Intel Educación y el Programa Intel Educar son marcas registradas de la Corporación Intel en los Estados Unidos y otros países. \*Otros nombres y marcas pueden ser reclamadas como propiedad de terceros.

# Módulo 4 Crear ejemplos de aprendizaje

# Objetivos

Los participantes:

- Comparten ideas para incorporar Internet a las unidades
- Crean y evalúan las presentaciones, publicaciones, *wikis* o *blogs* de ejemplo de los estudiantes
- Discuten la forma de asegurarse que los estudiantes usen Internet segura y responsablemente
- Modifican los planes de unidad
- Reflexionan sobre su aprendizaje

# Herramientas

- Disco compacto de Recursos curriculares del Curso Esencial de Intel® Educar
- *Guía de ayuda* de Intel® Educación
- Navegador web
- Procesador de palabras
- Programa para presentaciones digitales

# Módulo 4

# Pregunta esencial

• ¿Cómo se puede usar la tecnología de manera más efectiva para apoyar y evaluar el aprendizaje de los estudiantes?

# Preguntas del módulo

- ¿Cómo puede la creación de un ejemplo para el estudiante ayudarme a aclarar las expectativas de mi unidad y mejorar el diseño pedagógico?
- ¿Cómo puede asegurar que los estudiantes lograrán los objetivos del aprendizaje al crear sus proyectos de estudiante?

# **Crear ejemplos de aprendizaje**

#### **Agrupar y compartir: Incorporar Internet a las unidades**

**Compartir:** Ideas para saber cómo sus estudiantes utilizan Internet para la investigación, colaboración y comunicación

#### **Prácticas pedagógicas: Ayudar a los estudiantes a adaptarse a un aula basada en proyectos, centrada en el estudiante**

**Discutir:** Cómo ayudar a los estudiantes a adaptarse a una clase basada en proyectos

#### **Actividades**

#### **Actividad 1: Examinar los ejemplos del estudiante**

**Ver:** Presentaciones, publicaciones, *wikis* y *blogs* de ejemplos del estudiante **Discutir:** Cómo un ejemplo de estudiante demuestra el aprendizaje del estudiante

#### **Actividad 2: Planificar el ejemplo de mi estudiante**

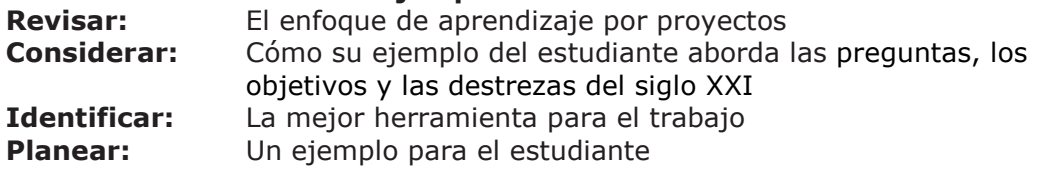

**Actividad 3: Mirar el aprendizaje desde la perspectiva del estudiante Crear:** Una presentación, publicación, *wiki* o *blog* como ejemplo para el estudiante

#### **Actividad 4: Volver a revisar mi plan de unidad**

- **Revisar:** La lista de cotejo del plan de unidad
- **Esbozar:** La sección de Procedimientos pedagógicos para su plan de unidad

#### **Actividad 5: Reflexionar sobre mi aprendizaje**

**Revisar:** Los puntos clave del módulo **Crear:** Una entrada a un *blog* que refleje su aprendizaje

### **Planificar con antelación: Reflexionar sobre mi ejemplo del estudiante**

**Auto-evaluar:** Su ejemplo del estudiante y su portafolio de unidad

#### **Referencias bibliográficas**

#### **Resumen del módulo**

# Crear ejemplos de aprendizaje

**Descripción:** En un aula centrada en los estudiantes, ellos crean productos que requieren el uso competente de destrezas del siglo XXI y reflejan la profundidad de su aprendizaje del contenido. En este módulo, usted planifica y comparte formas de incorporar Internet a su unidad. También planifica y crea una presentación, publicación, *wiki* o *blog* de ejemplo para el estudiante, para enfocar los objetivos del aprendizaje en su unidad. Evalúa su ejemplo para el estudiante usando preguntas basadas en la matriz de valoración del Portafolio y de esa evaluación, y se prepara para los próximos módulos de *Agrupar y compartir.*

# **Agrupar y compartir: Incorporar Internet a las unidades**

**Descripción:** En esta actividad, usted discute el uso de Internet con el mismo grupo que trabajó en la actividad de *Agrupar y compartir* en el Módulo 3. Si lo desea, puede hacer referencia a sus notas desde la actividad *Planificar con antelación* en las páginas 3.31–3.34.

Discuta lo siguiente con su grupo:

- 1. ¿Qué hay acerca de su unidad? ¿Cuáles son sus preguntas orientadoras del currículo?
- 2. ¿Cómo incorporará el uso de Internet para la investigación, colaboración y comunicación en su unidad?
- 3. ¿De qué manera ayudará el uso de Internet a los estudiantes a desarrollar destrezas del siglo XXI y de pensamiento de orden superior?
- 4. ¿Qué realimentación o ideas adicionales espera en este tiempo?

Enliste cualquier idea de su grupo:

Su facilitador podrá optar por dar ideas sobre este tema en un *wiki* con el fin de captar con mayor facilidad y compartir ideas de cada grupo. En caso afirmativo, utilice el mismo *wiki* que utilizó en el Módulo 3. Su información de acceso puede estar ubicada en la página viii del Módulo Introductorio o en el documento de Información de registro.

# **Prácticas pedagógicas: Ayudar a los estudiantes a adaptarse a un aula basada en proyectos, centrada en el estudiante**

Mientras usted iba desarrollando su ejemplo del estudiante, quizá usted pudo sentir frustración con la tecnología y haber luchado con las decisiones relacionadas con el lenguaje, diseño y contenido, sus estudiantes pueden haber tenido que superar retos en un ambiente en el que están a cargo de su propio aprendizaje. En estas discusiones sobre *Prácticas pedagógicas*, usted explora formas para ayudar a los estudiantes a adaptarse exitosamente y participar activamente en un aula basada en proyectos, centrada en el estudiante.

Las unidades que incluyen proyectos ayudan a tratar las necesidades e intereses individuales de cada estudiante. Los proyectos a menudo demandan que los estudiantes elijan contenidos, procesos y productos de desempeño. Los proyectos también permiten que los estudiantes desarrollen temas que les interesen, prueben nuevas destrezas, aprovechen destrezas que ya tienen y creen productos de desempeño que reflejen su individualidad. En los proyectos, se pide a los estudiantes que tomen decisiones, trabajen de forma cooperativa, tomen la iniciativa y hagan presentaciones públicas—los cuales pueden ser un reto para los estudiantes inicialmente.

Muchos estudiantes tienen dificultades en hacer la transición de su papel en un aula "tradicional"—una que se enfoca principalmente en hacer exámenes, responder preguntas cerradas, llenar hojas de trabajo y asumir un papel más pasivo en el aprendizaje—a un aula que promueve preguntas abiertas-cerradas y tareas auténticas. Los "estudiantes que se han acostumbrado a ser observadores tácitos o 'mirones adormilados' pueden resentir el tener que trabajar más, especialmente cuando tales papeles pasivos son la norma en otras materias " (Black y Wiliam, 1998).

Forme grupos para discutir cómo podemos ayudar a todos los estudiantes completar con éxito las tareas del proyecto con las habilidades de:

- Establecer metas manejables
- Administrar los plazos y ajustes según sea necesario
- Generar e investigar preguntas sobre su trabajo
- Trabajar productivamente con los demás
- Reflexionar y planificar para mejorar

# **Actividad 1: Examinar los ejemplos del estudiante**

El desarrollo de un ejemplo desde la perspectiva del estudiante le permite determinar si los requisitos del proyecto son adecuados para sus estudiantes. También le ayuda a determinar la disponibilidad de recursos relevantes e identificar el contenido y los procesos que necesita enfocar a través del aprendizaje.

En este módulo, usted diseña y crea la evidencia del aprendizaje del estudiante (el ejemplo del estudiante). En módulos posteriores, usted creará evaluaciones, actividades y la plataforma necesaria para apoyar el aprendizaje de los estudiantes.

Durante esta actividad, usted examina una variedad de ejemplos de los estudiantes para analizar los resultados de su aprendizaje y obtener ideas para los ejemplos del estudiante de su unidad. Si está colaborando con otros docentes en su Portafolio de la unidad, puede que desee ver y discutir estos ejemplos en conjunto.

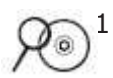

- 1 Abra una presentación, periódico, revista, afiche, *wiki* o *blog* desde la carpeta *Ejemplos del estudiante* en su disco compacto de Recursos curriculares. Los ejemplos del estudiante están organizados por grados o niveles y por edades. Lea las descripciones y haga clic en los enlaces de interés. Los enlaces lo llevan directamente a los ejemplos del plan de unidad del sitio Diseño efectivo de proyectos de Intel® Educación
- 2 Vuelva a la lista de ejemplos de los estudiantes en el disco compacto de Recursos curriculares y haga clic en un plan de unidad apropiado o haga clic en **Volver a** (nombre del plan de unidad) en la parte izquierda superior de los ejemplos del estudiante. Lea todo el Plan de Unidad, ponga especial atención a las preguntas orientadoras del currículo, los programas oficiales de estudio a los cuales se hace referencia y los objetivos del aprendizaje.
- 3 Revise los procedimientos y observe la forma en que las actividades en el aula apoyan la creación de productos y desempeños de los estudiantes.
- 4 Revise el plan de evaluación y las evaluaciones y observe la forma en que las evaluaciones y las estrategias de evaluación proporcionan la información necesaria para evaluar el aprendizaje de los estudiantes demostrándolo en el ejemplo.
- 5 Piense en las siguientes preguntas:
	- ¿Cuáles destrezas del siglo XXI enfoca el ejemplo del estudiante? **Nota:** La lista de las Destrezas para el siglo XXI está disponible en el disco compacto de Recursos curriculares, en la carpeta *Pensamiento*.
	- ¿De qué forma ayuda a responder las preguntas orientadoras del currículo el ejemplo del estudiante?
	- ¿En qué forma ayuda la tecnología escogida a mejorar su aprendizaje, a aumentar la productividad y a promover la creatividad?

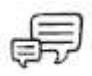

Discuta sus respuestas de las preguntas anteriores con un colega y tome nota de ellas.

# **Opcional:**

- 1. Revise varios ejemplos adicionales de los estudiantes en el disco compacto de Recursos curriculares si el tiempo lo permite.
- 2. Vea los ejemplos de los estudiantes adicionales en el sitio web de Intel® Educación:

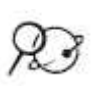

 $\overline{\circ}$ 

- a. Vaya a *Diseño de proyectos efectivos* <http://www.intel.com/education/la/es/proyectosEfectivos/index.htm> o ábralo desde sus sitios web marcados o etiquetados.
- b. Haga clic en **Ingresar a Diseñar Proyectos Efectivos**.
- c. Haga clic en **Índice de Planes de Unidad**.
- d. Vea las unidades de interés por nivel (edades) o materia.

#### **Notas:**

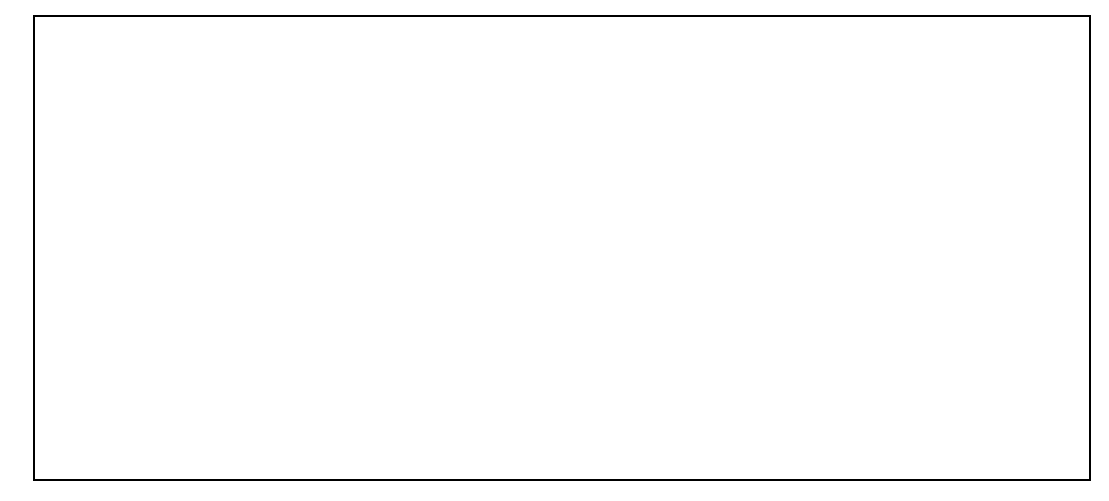

# **Actividad 2: Planificar el ejemplo para mi estudiante**

Conforme planifica su ejemplo del estudiante, considere las preguntas orientadoras del currículo, los contenidos y objetivos y las destrezas del siglo XXI que desea destacar en su ejemplo del estudiante. Luego, determine los tipos de tecnología que apoyarían mejor el aprendizaje y las destrezas que desea que puedan demostrar sus estudiantes al finalizar la unidad

Los estudiantes pueden crear un producto en diferentes momentos durante la unidad y con diferentes propósitos. Por ejemplo, los estudiantes pueden crear una presentación para establecer un proyecto de servicio comunitario o una publicación para sintetizar su aprendizaje al final de una unidad.

**Nota:** Este paso está disponible en el Módulo 4, Actividad 2, Paso 1: Revisar el diseño del proyecto en su Libreta de anotaciones.

# **Paso 1: Revisar el diseño del proyecto**

Piense en la forma en que el enfoque por proyectos del aprendizaje puede ayudar a que sus estudiantes cumplan con sus metas de aprendizaje. Considere la posibilidad de un proyecto en el cual sus estudiantes asuman papeles del mundo real -como reportero, ingeniero o estadístico- para resolver un problema.

**Nota:** El área de planeamiento está disponible en el Módulo 3, Planificar con antelación, Paso 1: Pensar acerca de mi plan de unidad y el diseño del proyecto de su Libreta de anotaciones.

- ¿Cuáles relaciones con el mundo real son posibles para su unidad?
- ¿Qué escenarios o situaciones podría ayudar a que sus estudiantes hagan relaciones con el mundo real?
- ¿Qué papeles podrían desempeñar sus estudiantes?
- ¿Qué tareas podrían completarán al realizar esos papeles?

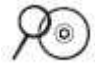

**Nota:** Puede que también desee referirse a la *Lista de cotejo de las características de un proyecto* en el Apéndice A, página A.10 y en la carpeta de *Evaluación* del disco compacto de Recursos curriculares.

Notas:

# **Paso 2: Relacionar las preguntas, los objetivos y las destrezas del siglo XXI del ejemplo de mi estudiante**

Antes de escoger el tipo de tecnología que usarán sus estudiantes para crear el producto del estudiante, deberá identificar lo que es necesario incluir y cómo desea que demuestren su aprendizaje. Complete lo siguiente como ayuda para planear su ejemplo de estudiante.

**Nota:** Este paso está disponible en el Módulo 4, Actividad 2, Paso 2: Relacionar las preguntas, los objetivos y las destrezas del siglo XXI del ejemplo de mi estudiante en su Libreta de anotaciones.

- 1 Vaya a su plan de unidad y revise sus contenidos y objetivos de aprendizaje.
	- ¿Qué conceptos, destrezas y conocimientos desea que los estudiantes demuestren a través del producto o desempeño?

• ¿Qué destrezas del siglo XXI desea demostrar a los estudiantes a través de su producto o desempeño?

• ¿Cuáles preguntas orientadoras del currículo serán abordadas en su ejemplo y de qué manera?

2. Los conocimientos básicos en matemáticas mejoran el pensamiento analítico y lógico, el cual puede ser usado a lo largo del currículo. Considere las formas en que usted puede utilizar las matemáticas en su unidad para mejorar las destrezas de pensamiento de sus estudiantes:

- a. Formular preguntas
- b. Reunir, organizar y visualizar los datos mediante tablas y gráficos
- c. Analizar datos
- d. Desarrollar y evaluar inferencias y predicciones
- e. Analizar los ciclos y cambios
- f. Uso de mediciones, escala, razones y proporciones
- g. Uso de medidas estadísticas para analizar las tendencias
- h. Aplicar conceptos de probabilidad
- i. Hacer estimaciones razonables
- j. Comprender los patrones, las relaciones y funciones
- k. Usar pensamiento sistémico
- l. Resolver los problemas que involucren relaciones (rapidez, velocidad, densidad, por ejemplo)
- m. Usar el modelado y las proyecciones para representar y comprender relaciones
- n. Usar contabilidad, finanzas, presupuesto y análisis de mercado
- o. Usar geometría, fractales y simetría
- p. Desarrollar argumentos
- q. Analizar las características
- r. Usar razonamiento visual y espacial
- s. Usar organizadores gráficos para representar el pensamiento
- t. Representar y analizar situaciones matemáticas

#### **Notas:**

3. Anote sus ideas en su *Libreta de anotaciones*. Usted revisará estas ideas durante el Módulo 5.

# **Paso 3: Escoger la mejor herramienta para el trabajo**

¿Cómo demostrarán sus estudiantes su aprendizaje? ¿Cuáles herramientas usarán para demostrar su aprendizaje? Piense en las fortalezas de las siguientes herramientas de tecnología y el tipo de contenido que sirve mejor a cada una. ¿Cuáles herramientas tecnológicas está tomando en consideración para que usen los estudiantes en su unidad? ¿Cuál será el propósito o meta de su uso? Considere la edad de sus estudiantes, el tipo de contenido que espera que publiquen o trabajen y el público meta.

Use la siguiente tabla para desarrollar *posibles* ideas para su ejemplo del estudiante en la sección de lluvia de ideas, teniendo en mente sus ideas provenientes de los dos pasos anteriores y de la actividad del Módulo 3: *Planificar con antelación* en la página 3.27. En la siguiente actividad, usted elige una de las siguientes herramientas que apoya más apropiadamente el desarrollo de un ejemplo del estudiante que cumpla con los objetivos y expectativas del aprendizaje del estudiante.

Nota: La siguiente tabla está disponible en el Módulo 4, Actividad 2, Paso 3: Escoger la mejor herramienta para el trabajo en su Libreta de anotaciones.

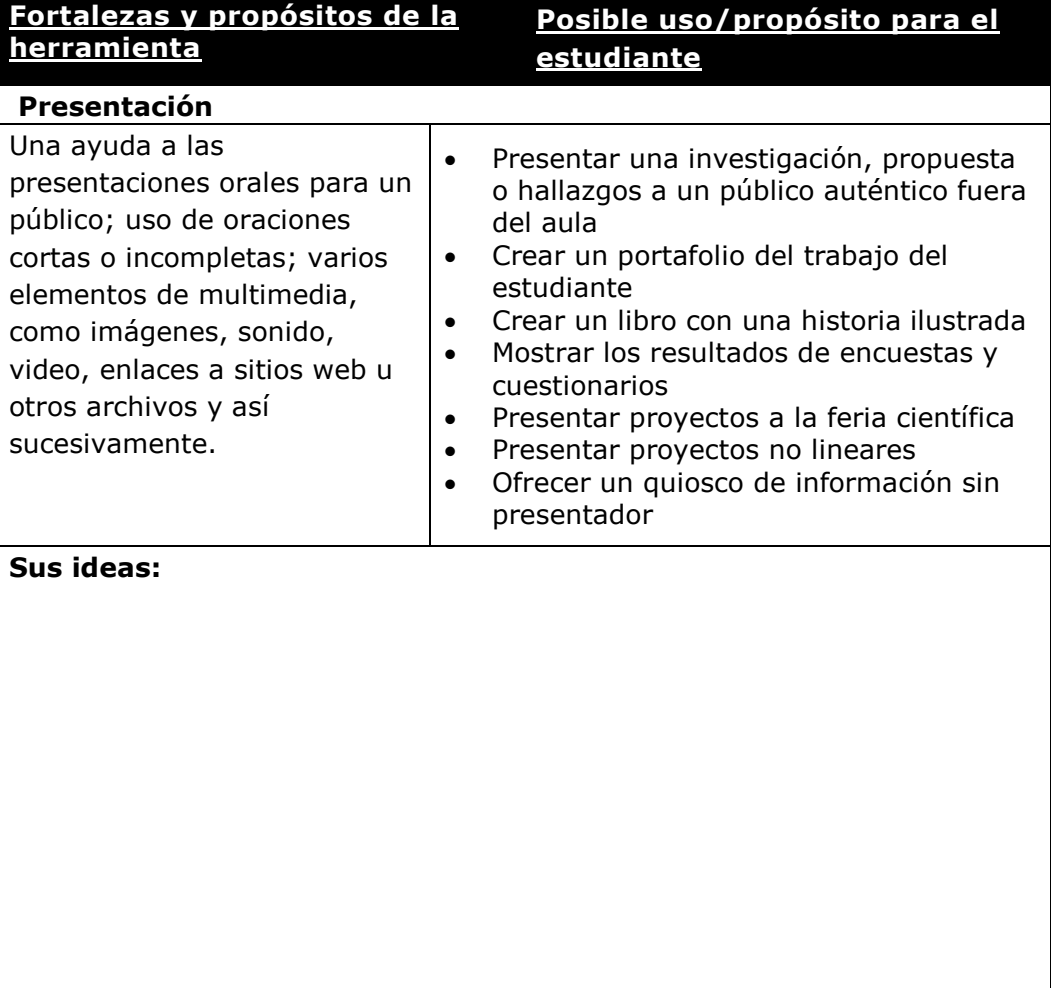

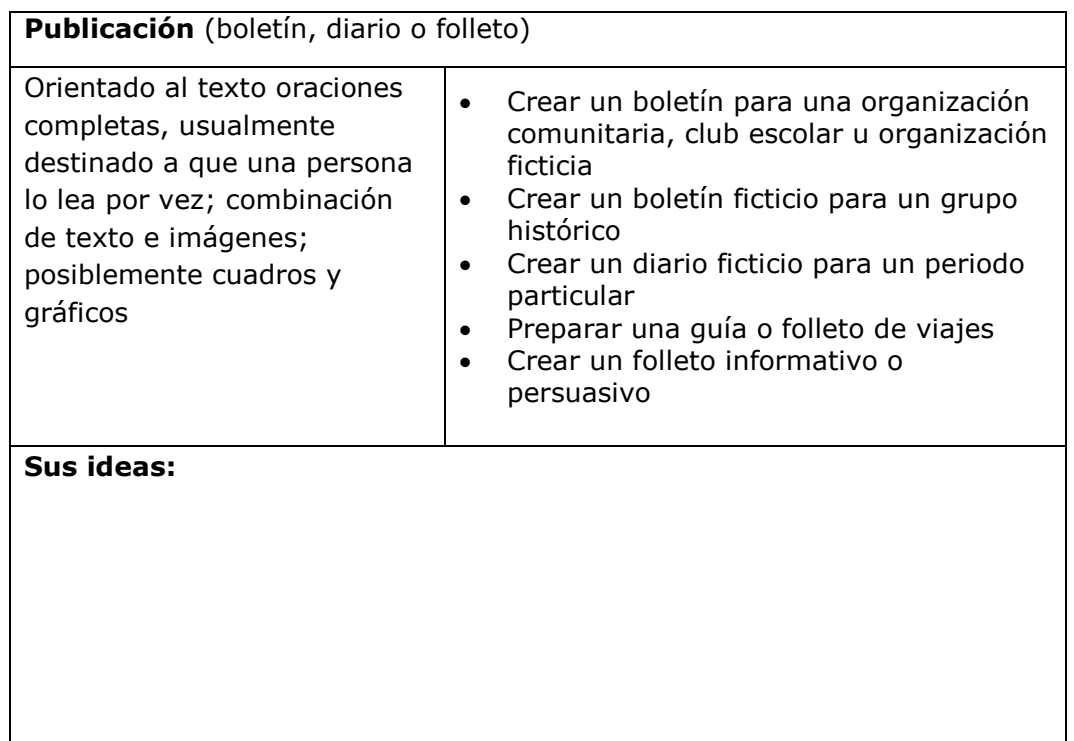

# **Paso 4: Planear el contenido**

curriculares para planear el ejemplo del estudiante.

#### **Consejo 1:1:**

Proveer plantillas, listas de cotejo y guiones gráficos para una clase desde un *wiki*, es una manera fácil de ofrecer recursos para los estudiantes en un ambiente de computación uno a uno.

aprendizaje del estudiante y cómo le ayudará a lograr las metas del aprendizaje el producto final.

1 Revise la *Matriz de valoración del portafolio* en la carpeta de *Evaluación* en el disco compacto de Recursos curriculares o bien, en el Apéndice A, página A.10.

Si lo desea, use la lista y plantillas de guión gráfico disponibles en *Ejemplos del estudiante, Plantillas* en la carpeta del disco compacto de Recursos

Recuerde que usted está creando su ejemplo como si fuera un estudiante.

contenido que espera que presenten y su público meta, mientras desarrolla el proyecto. Piense la forma en que se lograrán los objetivos enfocados del

Considere la edad de los estudiantes con los que trabaja, el tipo de

- 2 Revise las secciones de Integración de tecnología y Aprendizaje del estudiante, específicamente las que enfocan los ítems que tratan con el trabajo del estudiante y el uso de la tecnología por parte del estudiante. Mantenga estos criterios en mente mientras planea el ejemplo del estudiante.
- 3 Abra y revise la lista y las plantillas del guión gráfico de interés en los *Ejemplos de estudiante* en la carpeta *Plantillas* disponible en el disco compacto de Recursos curriculares.

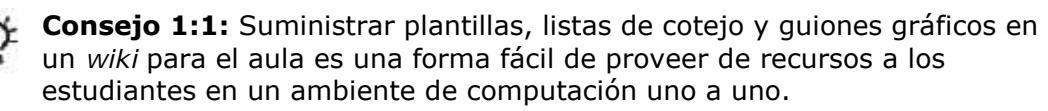

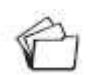

4. Si lo desea, imprima los documentos de planificación para el tipo de ejemplo del estudiante que desea crear (presentación, boletín/periódico, folleto, afiche, *wiki* o *blog*) o digite sus ideas directamente en el documento. Si desea guardar los archivos, guárdelos en su carpeta *ejemplo\_estudiante*.

**Nota:** Si están colaborando con otros docentes de su portafolio de unidad, planifique como puede trabajar mejor en equipo en esta actividad. Considere la posibilidad de utilizar sitio Web de colaboración en la línea o el *wiki* del curso para compartir y editar su trabajo del ejemplo del estudiante.

# **Actividad 3: Mirar el aprendizaje desde la perspectiva del estudiante**

Durante esta actividad, usted crea un ejemplo para el estudiante basado en las decisiones durante la actividad anterior—una presentación, publicación, *wiki* o *blog*. El ejemplo para el estudiante debe demostrar cómo espera que sus estudiantes cumplan con los objetivos del aprendizaje enfocados del estudiante. Considere también la forma en que su ejemplo trata las destrezas de pensamiento de orden superior, destrezas del siglo XXI y las preguntas orientadoras del currículo de su unidad.

Vaya a la opción correcta a continuación, dependiendo de cuál herramienta identificó como la más apropiada para su unidad:

- **Opción 1:** Crear un ejemplo del estudiante como una presentación (página 4.15)
- **Opción 2:** Crear un ejemplo del estudiante como una publicación (folletos, afiches, revistas o periódicos) (página 4.17)
- **Opción 3:** Crear un ejemplo del estudiante en un *wiki* (página 4.17)
- **Opción 4:** Crear un ejemplo del estudiante en un *blog* (página 4.18)

# **Opción 1: Crear un ejemplo del estudiante como una presentación**

Refiérase a la *Guía de ayuda* de Intel® Educación si seleccionó crear una presentación. Nuevas ideas para los tipos de diseño y las destrezas de formato las puede encontrar a continuación.

# **Crear una presentación**

- 1. Cree el contenido y diseño de su presentación de ejemplo del estudiante. Asegúrese que el contenido y diseño de su presentación estén acorde con sus expectativas. (Ver todos los Grupos Multimedia.)
- 2. Revise las siguientes características adicionales de diseño para determinar si puede usar alguna idea para mejorar su presentación.

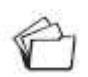

3. Guarde su presentación en la carpeta *ejemplo\_estudiante* de su carpeta del Portafolio.

# **Mejorar una presentación**

Considere si alguna de las siguientes mejoras sería beneficiosa para su ejemplo del estudiante.

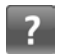

# • **Grabe un sonido o narración de voz**

Sus estudiantes pueden mejorar sus presentaciones agregando voz o sonidos a las diapositivas o narrar sus presentaciones. Esto puede ser especialmente útil para los estudiantes jóvenes. Su computadora debe estar equipada con una tarjeta de sonido, micrófono (interno o externo) y bocinas o parlantes antes de

Refiérase para las siguientes destrezas a la *Guía de ayuda* para esta sección:

Multimedia Grupos 1–9

Refiérase para las siguientes destrezas a la *Guía de ayuda* para esta sección:

Destreza de Multimedia 7.4: Grabar su voz u otro sonido en una sola diapositiva

Destreza de Multimedia 7.5: Agregar una narración a una presentación

Destrezas de Multimedia 7.3: Reproducir una pista de un disco compacto de audio en su presentación

Multimedia Grupo 8: Agregar animación y efectos especiales

Multimedia Grupo 9: Preparar y reproducir una presentación

Destreza de Multimedia 1.10: Guardar una presentación como página web

Destrezas de Multimedia 9.1: Imprimir su presentación.

grabar y escuchar una narración. (Ver Destrezas Multimedia 7.4 y 7.5)

# • **Agregar música de un disco compacto**

Si elige agregar música a su presentación, asegúrese de revisar las *Pautas de uso correcto* referentes a la música. Agregue cualquier fuente de la música a su documento de *Obras citadas*. (Ver Destrezas Multimedia 7.3)

# • **Agregar animaciones personalizadas**

Usted puede animar textos, gráficos sonidos, películas, cuadros y otros objetos en sus diapositivas para enfocar puntos clave, controlar el flujo de la información y hacer más interesante su presentación. Al adaptar las animaciones de su texto y gráficos, usted puede configurar su texto para que aparezca letra por letra, palabra por palabra o párrafo por párrafo. Usted puede elegir si desea que otros textos u objetos se aparezcan o cambien de color cuando agrega un elemento nuevo. Las animaciones se pueden configurar para que ocurran automáticamente sin tener que hacer clic en el ratón. (Ver Destrezas Multimedia Grupo 8)

#### • **Configurar una presentación para que se ejecute automáticamente**

Si un presentador no estuviera disponible para hacer la presentación (como en una exhibición abierta al público, feria científica, quiosco y así por el estilo), usted puede configurar su presentación para que se ejecute sin asistencia y reinicie automáticamente (o en bucle) cuando termina. (Ver Destrezas Multimedia Grupo 9)

# • **Guardar una presentación**

Los estudiantes pueden desear guardar la presentación en diversos formatos. Un formato permite que otros puedan abrir y ver directamente como una presentación, que son diapositivas terminadas y pulidas sin que muestre los menús antes y después de la presentación. Los estudiantes también pueden guardarla como una página web, que permite una mayor interacción con el público y la elección de las diapositivas que ven. Las presentaciones guardadas en este formato pueden desplegarse en cualquier buscador de web. (Ver Destrezas Multimedia 1.10 y Multimedia Grupo 9)

# • **Imprimir una presentación**

 $\overline{?}$ 

Una vez que esté lista su presentación, puede imprimir las diapositivas como transparencias o para entregar. (Ver Destrezas Multimedia 9.1)

# **Opción 2: Crear un ejemplo del estudiante como una publicación (boletín, periódico, folleto o afiche)**

En esta opción, usted crea una publicación de ejemplo del estudiante que puede tomar la forma de un boletín, periódico, folleto o afiche. Use la *Guía de ayuda* de Intel® Educación si necesita asistencia para completar alguna destreza tecnológica identificada a continuación.

#### **Crear una publicación**

Refiérase para las siguientes destrezas a la *Guía de ayuda* para esta sección:

Procesador de texto Grupos  $1 - 12$ 

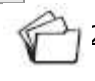

1. Para ayudarle a guiar la creación de una publicación, refiérase de nuevo a los pasos de ayuda de la actividad Crear una publicación: Paso 1 del Módulo 1 (páginas 1.32-1.34). Estos incluyen los pasos básicos que necesita para crear una publicación, así como las referencias a la *Guía de ayuda*. (Ver Procesador de texto Grupos 1- 12)

2. Guarde su publicación en la carpeta *ejemplo\_estudiante* de su carpeta Portafolio.

# **Opción 3: Crear un ejemplo de estudiante de un** *wiki*

Si planea crear un ejemplo del estudiante en un *wiki*, revise las siguientes ideas y tipos de contenido, diseño y destrezas para dar formato:

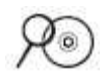

1. Abra el documento de los *Sitios wiki* ubicado en la carpeta *Colaboración* en su disco compacto de Recursos curriculares.

- 2. Use la ayuda en línea o el foro disponible en cada sitio web de creación de *wikis* para recibir indicaciones sobre la creación de su *wiki*. Considere incluir las siguientes características y formatos:
	- Enlaces a los sitios web
	- Imágenes que apoyen el contenido
	- "Subida" de archivos
	- Navegación a otras páginas y contenido en su *wiki*
- 3. Anote el URL del sitio *wiki*, su nombre de usuario y contraseña en la página xiii del Módulo Introductorio y/o digite la información en el documento *Información de ingreso* disponible en la carpeta de *recursos\_curso* en su carpeta de Portafolio (si previamente lo ha guardado) o en la carpeta *Acerca de este curso* en el disco compacto de Recursos curriculares.

### **Opción 4: Crear un ejemplo del estudiante en un** *blog*

Si planea crear un ejemplo del estudiante en un *blog*, revise las siguientes ideas y tipos de contenido, diseño y destrezas para dar formato:

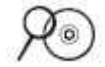

1. Abra el documento de los *Sitios blogs* ubicado en la carpeta *Colaboración* en su disco compacto de Recursos curriculares.

**Nota:** Si lo desea, puede utilizar el mismo sitio *blog* usado en el Módulo 1 y en el resto de los módulos para las actividades de reflexión (página 1.35); sin embargo, inscríbase en un nuevo *blog* para mantener su *blog* personal aparte de sus ejemplos del estudiante.

- 1. Utilice la ayuda en línea disponible en cada en cada sitio web de creación de *blogs* para recibir indicaciones sobre la creación de su *blog*. Considere incluir las siguientes características y formatos:
	- Enlaces a los sitios web dentro del contexto de su discusión
	- Imágenes que apoyan el contenido
	- "Subida" de archivos
- 2. Anote el URL del sitio *blog*, su nombre de usuario y contraseña en la página viii del Módulo Introductorio y/o digite la información en el documento *Información de ingreso* disponible en la carpeta de *recursos\_curso* en su carpeta de Portafolio (si previamente lo ha guardado) o en la carpeta *Acerca de este curso* en el disco compacto de Recursos curriculares.

# **Actividad 4: Volver a revisar mi plan de unidad**

Ahora que ha creado su ejemplo del estudiante, probablemente tenga una mejor idea del tipo de contenido y destrezas que deberá tratar durante el aprendizaje. Durante esta actividad, usted modifica las secciones de su plan de unidad y empieza a esbozar la sección de *Procedimientos pedagógicos*. Esta sección describe las actividades de aprendizaje para involucrar a los estudiantes e integrar las preguntas orientadoras del currículo, evaluación y las destrezas del siglo XXI en todos los *Procedimientos pedagógicos*. Asegúrese que se establezca una secuencia para el ciclo pedagógico, de manera que las actividades se desarrollen unas basadas en las anteriores y apoyen el aprendizaje de los estudiantes.

1. Abra y revise la sección de *Procedimientos pedagógicos* de la *Lista de cotejo del plan de unidad* en la carpeta *plan\_unidad* en su carpeta del Portafolio.

**Nota:** Si desea algunos ejemplos de procedimientos pedagógicos, vea los planes de unidad de su interés en la carpeta *Portafolios de unidad* del disco compacto de Recursos curriculares o en los planes de unidad en *Diseño de proyectos efectivos* **[www.intel.com/education/la/cr/proyectosEfectivos/index.htm](http://www.intel.com/education/la/cr/proyectosEfectivos/index.htm)**

- 2. Redacte la sección de *Procedimientos pedagógicos* de su plan de unidad con las pautas de la lista de cotejo.
- 3. Como ya usted redactó sus *Procedimientos pedagógicos*, podría encontrar que necesite modificar sus contenidos y objetivos. Tome un tiempo para revisarlos, si es necesario. Considere la revisión de las secciones de contenidos y objetivos con la *Lista de cotejo del plan de unidad* como una guía.

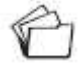

4. Guarde su plan de unidad.

# **Actividad 5: Reflexionar sobre mi aprendizaje**

# **Paso 1: Revisar el módulo**

Revise las preguntas guía y puntos clave para el Módulo 4 en la página 4.24 y piense en las ideas y materiales que ha creado y que puedan usarse en su aula, enseñanza o planificación para ayudarle a mejorar el aprendizaje del estudiante.

En los siguientes módulos, usted desarrollará estos conceptos a medida que discute formas de apoyar y animar las destrezas de pensamiento de orden superior por medio de la creación de evaluaciones efectivas y materiales de apoyo al estudiante.

# **Paso 2: Hacer un** *blog* **de mi jornada**

Ahora que usted está a mitad del curso, piense en cómo la unidad que está desarrollando da respuesta a la pregunta esencial del curso.

Reflexione sobre las actividades, las destrezas y los enfoques abordados en este módulo en su *blog* personal. Recuerde que usted compartirá una de sus entradas del *blog* con un colega en el Módulo 7 y discutirá la forma en que su comprensión y su conocimiento han cambiado con el tiempo.

1. Vaya a su *blog* personal, cree una entrada titulada, Módulo 4 Reflexión, y copie y pegue la pregunta en su entrada. Considere como el trabajo en este módulo a contribuido a su perspectiva sobre la pregunta esencial:

#### **¿Cómo se puede usar la tecnología de manera más efectiva para apoyar y evaluar el aprendizaje del estudiante?**

2. Anote sus pensamientos, aprendizajes clave y preguntas o inquietudes en su reflexión.

Si usted tiene dificultades con el sitio *blog*, utilice la plantilla del periódico localizada en la carpeta *Evaluación* en su disco compacto de Recursos curriculares para completar su reflexión.

# Planificar con antelación

# **Reflexionar sobre mi ejemplo del estudiante**

En esta actividad, usted utilizará la Matriz de valoración del portafolio para auto-evaluar el ejemplo del estudiante que ha creado para su portafolio de unidad.

En preparación para la actividad de *Agrupar y compartir* en el próximo módulo, use la *Matriz de valoración del portafolio* para evaluar como el ejemplo del estudiante creado cumple con sus metas de diseño. Revise el ejemplo de su estudiante como si un estudiante en su clase lo ha creado.

Como usted autoevaluó el ejemplo del estudiante, piense en como los estudiantes pueden hacer uso de una evaluación del proyecto para monitorear como se están cumpliendo las expectativas del proyecto. "La autoevaluación del estudiante no trata de ahorrarle el trabajo de corregir documentos a los docentes. Cuando se usa de forma que desarrolle el pensamiento del estudiante, puede ser una práctica de principios profundos que sirve para efectos tanto metacognoscitivos como motivacionales. …El verdadero trabajo metacognoscitivo ocurre a medida que los estudiantes empiezan a aprender el significado de los componentes de la matriz de valoración al tratar de interpretarlos y aplicarlos en su propio trabajo." (Shepard, 2005, p.69)

- 1. Sobre la base de su autoevaluación, realice la revisión necesaria para su ejemplo de estudiante.
- 2. Anote sus pensamientos acerca de la forma en que su ejemplo de estudiante aborda los siguientes rasgos desde la *Matriz de valoración del portafolio*:

Diseño pedagógico:

- o Aborda los contenidos y los objetivos
- o Aborda las destrezas del siglo XXI
- o Incorpora preguntas orientadoras del currículo
- o Usa enfoques por proyectos<br>o Abarca las diferencias de los
- Abarca las diferencias de los estudiantes

Integración de tecnología:

- o Apoya el aprendizaje de contenidos
- o Apoya las destrezas del siglo XXI
- o Cumple con las necesidades de los estudiantes y del aula

**Nota:** Si ha subido su ejemplo del estudiante a un *wiki*, siga las indicaciones del sitio para modificar un archivo subido en el *wiki*.

3. Considere la realimentación de sus colegas, ya que le ayudarán a mejorar su ejemplo del estudiante e incorpore las mejoras en su presentación o en su página *wiki*.

**Nota:** Usted tiene oportunidad para revisar el ejemplo del estudiante en el módulo siguiente después de crear la evaluación del ejemplo del estudiante.

# **Notas:**

Derechos de autor © 2008 Corporación Intel. Todos los derechos reservados. Módulo 4-4.21

# **Referencias bibliográficas**

Jackson, L. (2005). *Blog*ging basics: Creating student journals on the Web. Education World. Retrieved from

www.educationworld.com/a\_tech/techtorial/techtorial037print.shtml

Shepard, L. (2005). Linking formative assessment to scaffolding. Educational Leadership, 63(3), 66-70.

Wiggins, G., & McTighe, J. (2005). Understanding by design (Expanded 2nd ed.). Alexandria, VA: Association for Supervision and Curriculum Development.

# **Resumen del Módulo 4**

Revise las preguntas guía y puntos clave para el Módulo 4 y piense en las ideas y materiales que ha creado y que puedan usarse en su aula, enseñanza o planificación para ayudarle a mejorar el aprendizaje del estudiante.

# **Preguntas del módulo:**

- ¿Cómo puede la creación de un ejemplo del estudiante ayudarme a aclarar las expectativas de la unidad y mejorar el diseño pedagógico?
- ¿Cómo puede asegurar que los estudiantes logren los objetivos del aprendizaje al crear sus proyectos del estudiante?

# **Puntos clave**

- Planear y desarrollar un producto de estudiante requiere:
	- o Responder a las preguntas orientadoras del currículo de la unidad
	- o Demostrar comprensión de los conceptos, destrezas y conocimientos
	- o Demostrar destrezas de orden superior y del siglo XXI
	- o Crear relaciones del mundo real para el estudiantes
	- o Usar la tecnología correcta y efectivamente
- La decisión de usar una tecnología en particular se debe basar en su fortaleza para apoyar el contenido y objetivos del aprendizaje deseados. Ejemplos de herramientas apropiadas para los proyectos de los estudiantes:
	- o Presentaciones—para presentaciones orales, mejoradas con imágenes, gráficos, cuadros, sonidos, video y enlaces con otros recursos
	- Publicaciones—para la comunicación basada en el texto, mejorada con imágenes, gráficos y cuadros
	- o *Wikis*—para contenidos basados en el web orientados al texto que permiten editores múltiples
	- o *Blogs*—para diarios basados en el web orientado al texto que animan a los lectores a responder.

En los siguientes módulos, usted desarrollará estos conceptos a medida que discute formas de apoyar y animar las destrezas de pensamiento de orden superior por medio de la creación de evaluaciones efectivas y materiales de apoyo al estudiante.

# Módulo 5 Evaluar los proyectos de los estudiantes

# Objetivos

Los participantes:

- Comparten el ejemplo del estudiantes
- Discuten ideas para involucrar a los estudiantes en el proceso de evaluación
- Reflexionan en las actuales prácticas de evaluación
- Refinan los planes de evaluación
- Crean evaluaciones sumativas
- Revisan y evalúan las evaluaciones de los ejemplos del estudiante
- Modifican los planes de unidad
- Reflexionan sobre su aprendizaje

# Herramientas

- Disco compacto de Recursos curriculares del Curso Esencial de Intel® Educar
- *Guía de ayuda* de Intel® Educación
- Aplicación *Evaluación de proyectos* de Intel® Educación
- Navegador web
- Procesador de palabras
- Programa para presentaciones digitales
# Módulo 5

### Pregunta esencial

• ¿Cómo se puede usar la tecnología de manera más efectiva para apoyar y evaluar el aprendizaje de los estudiantes?

## Preguntas del módulo

- ¿Cómo evalúo el aprendizaje del estudiante?
- ¿Cómo involucro a los estudiantes en el proceso de evaluación?

# **Evaluar los proyectos de los estudiantes**

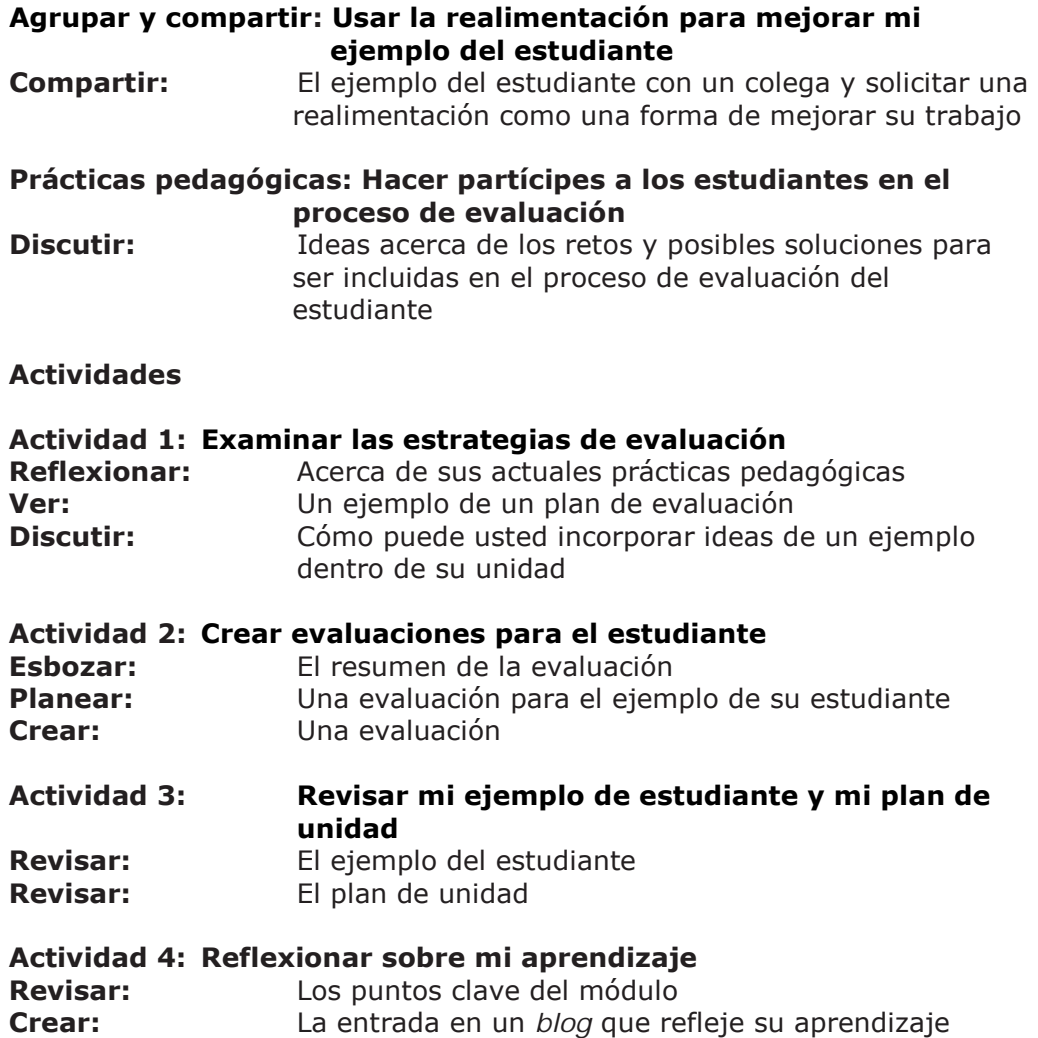

#### **Planificar con antelación**

**Revisar mi ejemplo del estudiante y la evaluación Evaluar:** El ejemplo del estudiante usando su evaluación **Revisar:** El ejemplo del aprendizaje

#### **Referencias bibliográficas**

**Resumen del módulo**

Módulo 5

# Evaluar los proyectos de los estudiantes

**Descripción:** En este módulo, usted explora las matrices de valoración, las guías de puntuación y listas de cotejo para evaluar el contenido, el aprendizaje y el pensamiento de orden superior durante todo un proyecto. Planea sus evaluaciones y usa la aplicación Intel® Educación *Evaluación de proyectos* para crear una evaluación para su unidad. Luego, utiliza el tiempo restante para revisar su ejemplo del estudiante y comparar ambos para lograr consistencia en el resumen del borrador de los objetivos.

## **Agrupar y compartir: Usar la realimentación para mejorar mi ejemplo del estudiante**

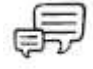

**Descripción:** Durante esta actividad, usted revisa su ejemplo del estudiante del Módulo 4 con su grupo de la actividad *Agrupar y compartir*. Si lo desea, puede referirse a la evaluación de su ejemplo del estudiante desde la actividad *Planificar con antelación* en la página 4.21 para acordarse de las áreas específicas en las que le gustaría recibir realimentación (o retomarlas desde la carpeta de evaluaciones).

**Nota:** Si lo desea, puede enviar por correo electrónico una publicación o presentación multimedia del ejemplo del estudiante a sus colegas, la puede subir a un *wiki* o puede adjuntarla a su *blog* para que los miembros de su grupo tengan disponible todos los ejemplos del estudiante desde un computador.

1. Confirme que su ejemplo del estudiante está listo para ser compartido. También puede tener su plan de la unidad a disposición de sus colegas.

2. Revise y dé realimentación a los miembros de su grupo para el ejemplo del estudiante. Utilice las secciones de Integración de la tecnología y el aprendizaje de los estudiantes en la *Matriz de valoración del portafolio* en la página A.11 del Apéndice A, para ayudarle a guiar la discusión.

3. Además de la discusión de su ejemplo del estudiante con su grupo, usted tiene otras opciones para recibir realimentación sobre su ejemplo del estudiante.

a. Considere usar la estrategia 3-2-1 cuando provea realimentación en cada ejemplo del estudiante:

- Conteste tres preguntas
- Haga dos comentarios
- Provea una sugerencia
- b. Si el ejemplo de un estudiante es una publicación *wiki* o *blog* comparta el URL por medio del correo electrónico (o haga un enlace a su *wiki* si usted decidió compartir su ejemplo del estudiante por medio del *wiki*). Solicite a los miembros de su grupo que utilicen el sitio *wiki* para comentar las características para proveer la realimentación.
- c. Si el ejemplo del estudiante es una publicación, provea la realimentación directamente en el ejemplo usando las herramientas de revisión y análisis. Cuando termine de revisar, renombre el archivo del ejemplo del estudiante con sus iniciales (tal como, realimentación ejemplo estudiante ja) y adjunte o vincule su respuesta o súbalo al *wiki*. Puede consultar el documento *Consejos y herramientas para dar un realimentación* en la carpeta de *Evaluación* de su disco compacto de Recursos curriculares.
- 2. Revise la realimentación de su grupo. Si lo desea, incorpore ideas para modificar su ejemplo del estudiante

**Nota:** Más adelante en este módulo tendrá tiempo para trabajar en las mejoras identificadas.

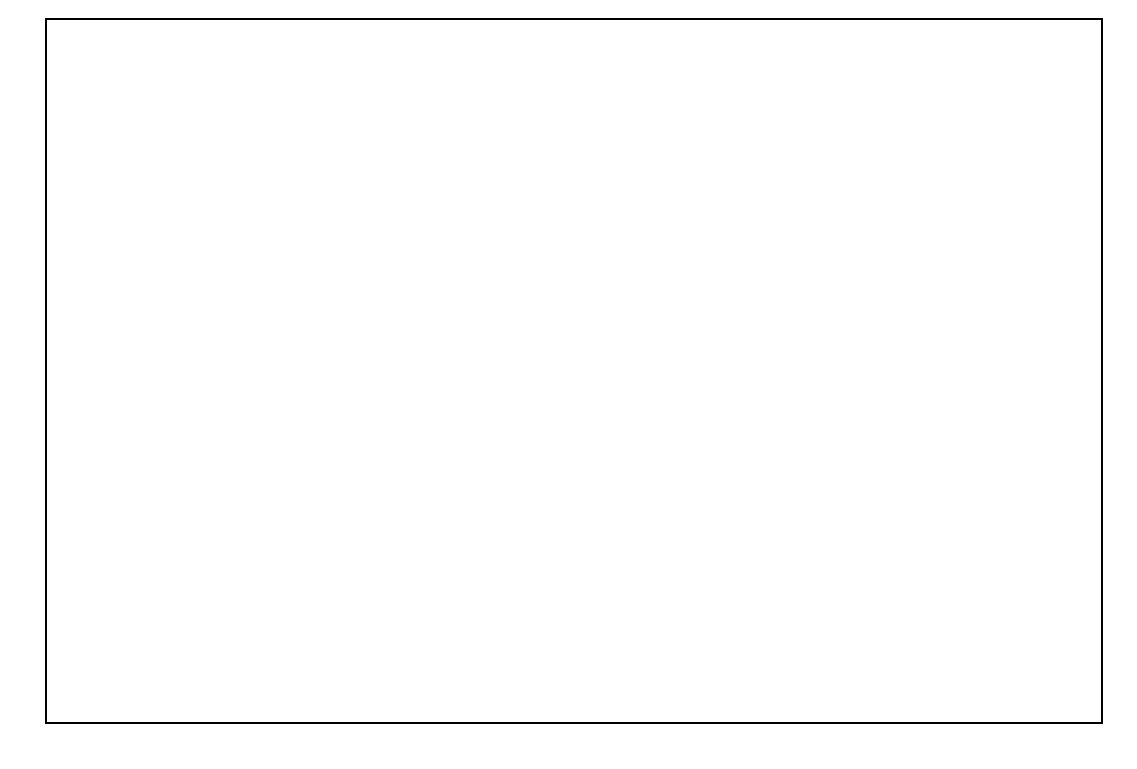

Su facilitador podrá optar por dar ideas sobre este tema en un *wiki* con el fin de hacer más fácil el recopilar y compartir ideas de cada grupo. De ser así, utilice el mismo *wiki* como se utilizó en el Módulo 3. Su información de acceso puede estar ubicada en la página viii del Módulo Introductorio o en su documento de *Información de registro*.

**Consejo 1:1:**

Cuando los estudiantes tienen su propia computadora, pueden llevar un control de su propio aprendizaje para efectos de reflexionar. También pueden comunicarse con sus compañeros y docentes de manera informal para recibir y dar realimentación durante todo el proyecto. Considere la forma en que aprovechará el ambiente de computación uno a uno cuando involucra a sus estudiantes en la evaluación.

## **Prácticas pedagógicas: Hacer partícipes a los estudiantes en el proceso de evaluación**

En aulas tradicionales los estudiantes esperan que el docente realice todo lo que se refiere a la evaluación. En las aulas centradas en el estudiante, sin embargo, los estudiantes participan activamente en el proceso de evaluación. Este nuevo papel puede ser difícil para algunos estudiantes. También puede ser un reto para algunos docentes el compartir las responsabilidades de evaluación con las estudiantes.

Con la evaluación centrada en el estudiante, los estudiantes se involucran en todos los procesos de la evaluación. La investigación muestra claramente el efecto positivo que tiene la evaluación centrada en el estudiante sobre el aprendizaje del estudiante (Black & Wiliam, 1998). Los estudiantes necesitan la oportunidad de aprender y practicar muchas destrezas nuevas como:

- Crear y usar planes, listas de cotejo y matrices de valoración de proyectos
- Usar preguntas reflexivas para ayudarles a pensar y autoevaluar su propio aprendizaje
- Establecer metas, definir tareas y predecir lo que se aprenderá
- Identificar dificultades en el aprendizaje y considerar estrategias que usan para mejorar
- Dar y recibir realimentación de sus compañeros

Cuando los estudiantes se involucran en la evaluación a este nivel, desarrollan sentimientos de control sobre el aprendizaje y se ven a sí mismos como alumnos exitosos y capaces.

En esta actividad, usted contribuye con un *wiki* para compartir sus ideas sobre los retos y soluciones para incluir a los estudiantes en el proceso de evaluación—ya sea que dirijan su propio proyecto, se evalúen ellos mismos, ofrezcan realimentación a sus compañeros o contribuyan ideas a las evaluaciones de los proyectos.

1. Vaya al sitio *wiki*, la información está anotada en su documento *Información de registro* guardada en la carpeta *recursos\_curso*.

2. Vaya a la página *wiki* Módulo 5 Prácticas pedagógicas.

3. En pequeños grupos, haga una lista por medio de una lluvia de ideas con algunos de los retos y soluciones que pueden encontrar los docentes al involucrar a los estudiantes en el proceso de evaluación.

- a. Digite las ideas del grupo en la columna apropiada de la página.
- b. Revise los retos que han aportado sus colegas en el documento.
- c. Piense en algunas posibles soluciones a los retos enumerados y anote sus soluciones en la columna *Soluciones.*

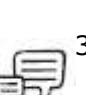

- 4. Discuta lo siguiente:
	- ¿Cuáles retos serán los más difíciles de superar?

• ¿Cuáles pasos podría tomar para instaurar algunas de las soluciones en consideración?

## **Actividad 1: Examinar las estrategias de evaluación**

En esta actividad, reflexiona en los tipos de evaluación que ocurren en su aula y examina los ejemplos de planes de evaluación creados por el docente para identificar los componentes que impulsen el éxito del estudiante.

#### **Paso 1: Reflexionar sobre la evaluación en mi aula**

Para ayudarse a planificar la evaluación continua centrada en el estudiante en su aula, aplique una breve autoevaluación formativa. Esta le ayudará a enfocarse en las áreas fuertes así como en aquellas que desea mejorar, conforme desarrolla su plan de evaluación. Si lo prefiere, puede tomar esta encuesta en el Módulo 5, Actividad 2, Paso 1: Reflexionar sobre la Evaluación en mi clase en su Libreta de anotaciones. Identifique en la escala, dónde sus prácticas de evaluación decaen:

1. Utilizo evaluaciones formativas antes de una unidad para planificar la impartición (por ejemplo: para aprender respecto al conocimiento previo de mis estudiantes para saber cómo proceder durante la unidad).

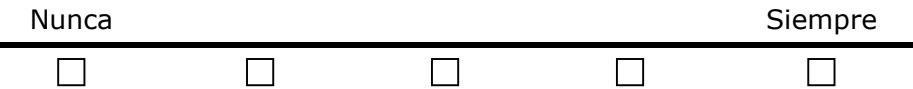

2. Involucro a mis estudiantes en la comprensión de las expectativas del curso, las metas del aprendizaje y los criterios de calificación, antes de iniciar el proyecto.

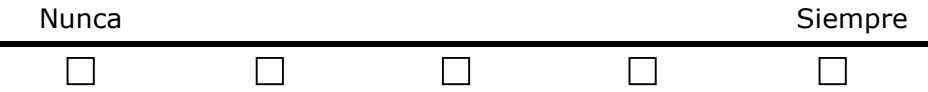

3. Mis estudiantes emplean un plan de proyecto para monitorear su propio aprendizaje y trabajo con miras a un aprendizaje autónomo.

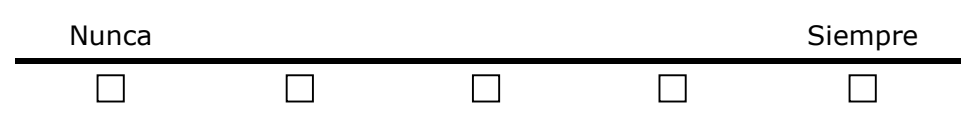

4. Mis estudiantes crean matrices de valoración para ser utilizadas a lo largo del proyecto.

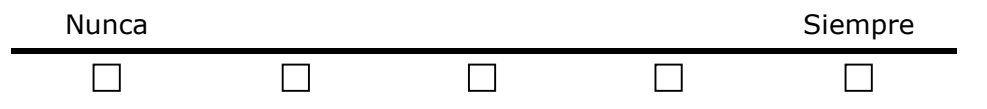

5. Mis estudiantes utilizan una matriz de valoración a todo lo largo del proyecto para comprender las expectativas.

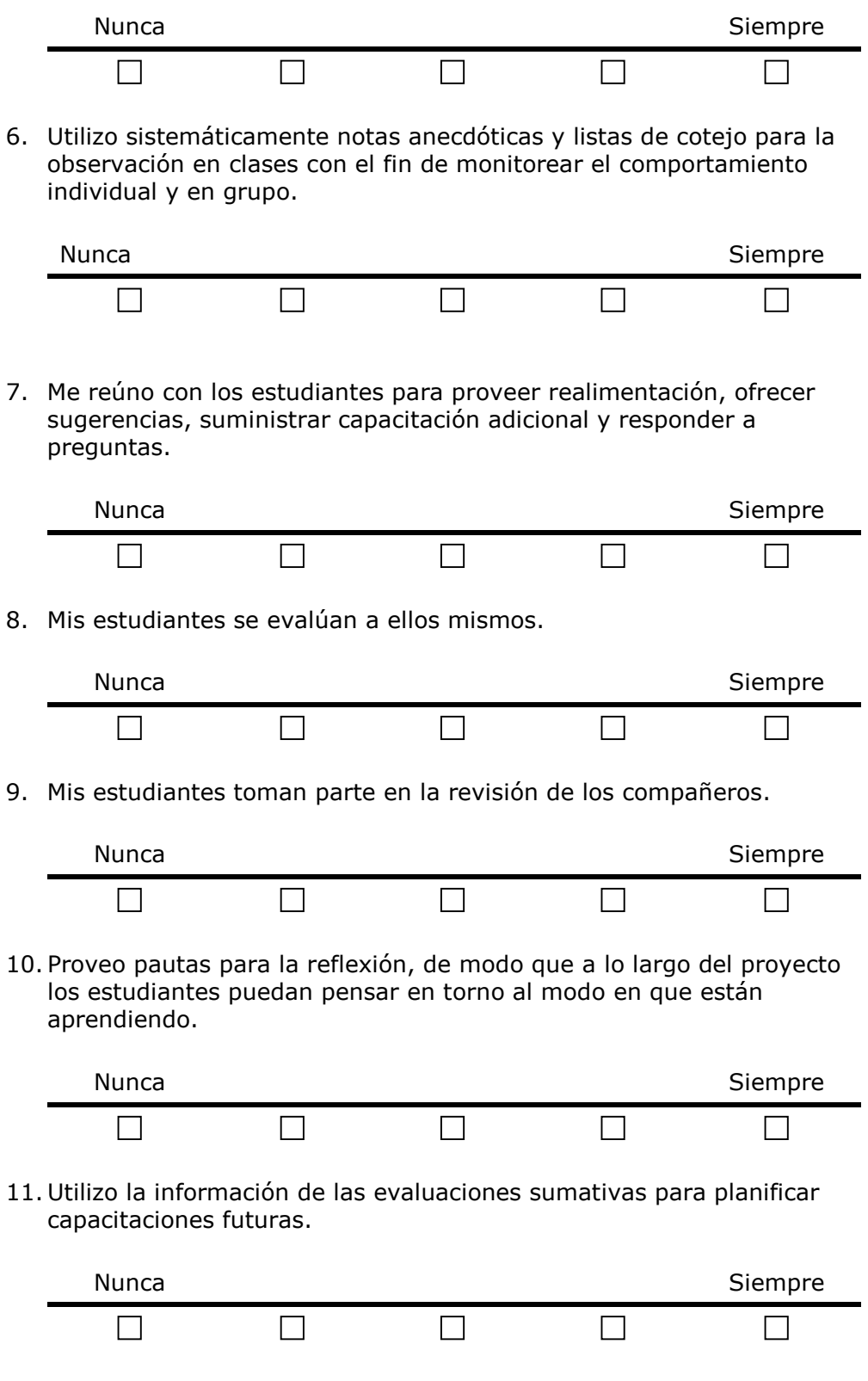

12. Estoy satisfecho con el modo en que evalúo en el trabajo de mis estudiantes las destrezas del siglo XXI y las de pensamiento de orden superior.

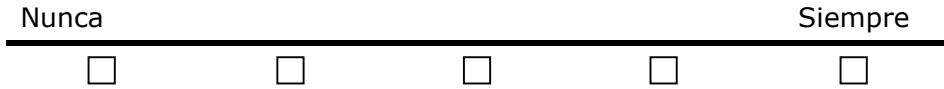

Revise sus respuestas y si lo desea, anote las áreas en las que desea mejorar.

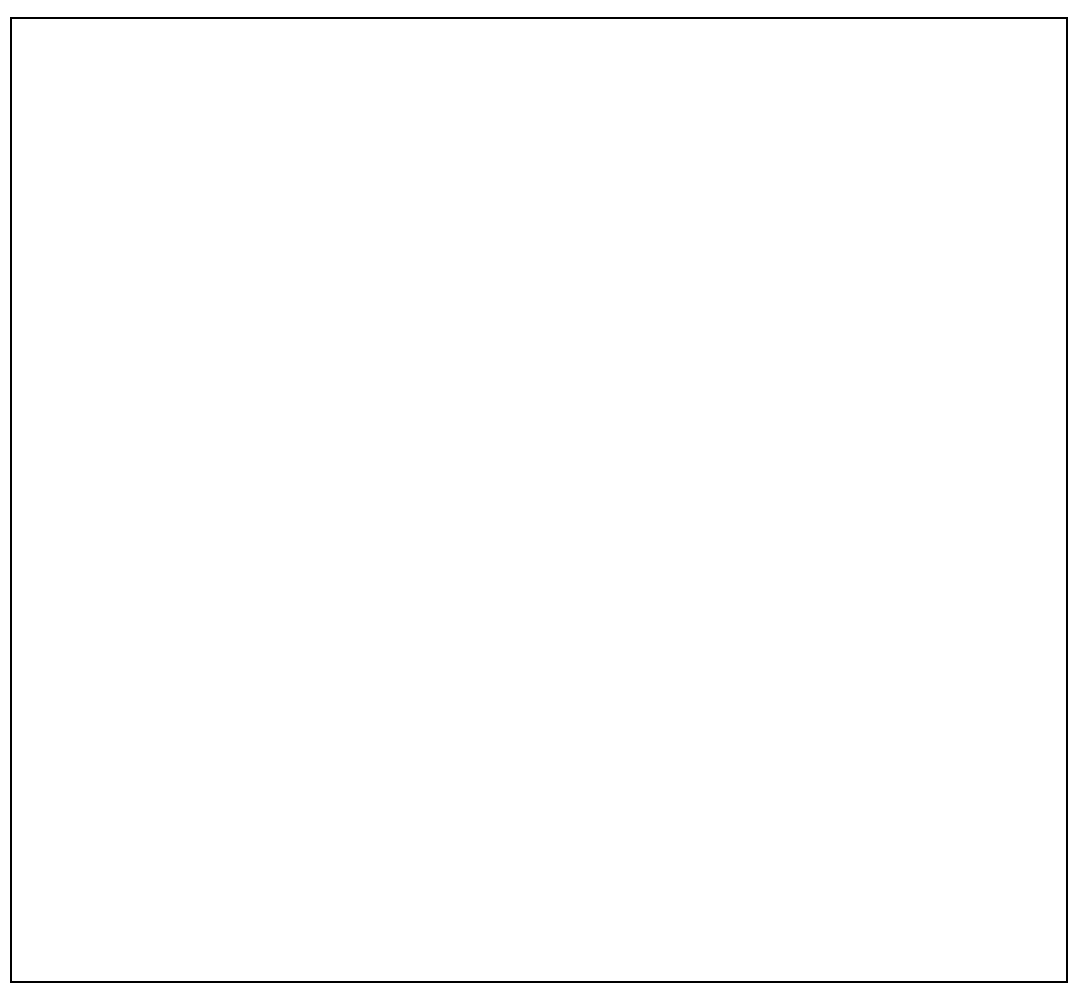

#### **Paso 2: Revisar planes de evaluación**

En este paso, usted revisa los planes de evaluación creados por el docente para encontrar ideas para su propio plan de evaluación. En la próxima actividad, redacta el resumen de la evaluación. Este resumen incluye evaluaciones que serán usadas por los estudiantes, el propósito de cada evaluación y cuándo será utilizada cada evaluación en su unidad. Mientras lee los ejemplos, busque estrategias de evaluación que se apliquen a las áreas en las que desea enfocarse.

Con un colega, vaya al recurso Intel® Educación *Evaluación de proyectos*  para revisar los planes de evaluación creados por el docente.

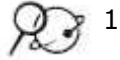

1. Vaya a

**[www.intel.com/education/la/es/evaluacionProyectos/index.htm](http://www.intel.com/education/la/es/evaluacionProyectos/index.htm)** 

- 2. Haga clic *Ingresar en Evaluación de proyectos*
- 3. Haga clic en *Planes de evaluación*. (Seleccione *Planes de Evaluación para Primaria* o *Planes de Evaluación para Secundaria*).
- 4. Haga clic en el título de un plan de evaluación que le interese.
- 5. Revise la tabla debajo de *Cronograma de Evaluación* en el plan. Vea varias de las evaluaciones en la tabla haciendo clic en el título de la evaluación en la columna de la izquierda y revise los procesos y los propósitos a la derecha. (Cuando usted haga su propio Plan de evaluación, probablemente usted tendrá menos evaluaciones que las mostradas en la tabla). Para ayudarle con su plan de evaluación, piense en las siguientes preguntas. Éstas preguntas también están disponibles en el Módulo 5, Actividad 1, Paso2: Revisar planes de evaluación, en su Libreta de anotaciones:
- ¿Cuál de las evaluaciones sería la más importante para usted y sus estudiantes?
- ¿Qué tipo de información obtendrían usted y sus estudiantes al usar las evaluaciones?
- ¿Cómo ayudarían las evaluaciones a los estudiantes a ser alumnos colaboradores autónomos?
- ¿De qué forma valoran las evaluaciones el pensamiento de orden superior, las destrezas del siglo XXI y la capacidad de los estudiantes para responder a las preguntas orientadoras del currículo?
- ¿Qué aprendizaje necesitarían sus estudiantes para usar las evaluaciones de manera efectiva?

**Nota:** Usted podría decidir descargar todo el plan de evaluación, para ello haga clic en la casilla **Imprimir esta unidad** y luego guárdelo en su carpeta *plan\_ unidad*. Mientras usted revisa la tabla, use el botón **Destacar texto** o **Añadir nota** para que le ayude a rescatar las ideas que le gustaría usar en su propio Plan de evaluación o evaluaciones. Para usar las funciones *destacar texto* o *añadir notas* en el archivo PDF debe tener Adobe Reader 7.0\*.

6. Conforme revisa, puede encontrar evaluaciones que desee descargar, guardar y adaptar luego para su unidad. O, podría querer marcarlas o etiquetarlas para que estén disponibles para agregar o destacar comentarios para futuras referencia.

**Opcional:** Revise los *Planes de evaluación* adicionales para más ideas y ejemplos

**Notas:**

## **Actividad 2: Crear evaluaciones para el estudiante**

La evaluación continua y permanente requiere de una planificación cuidadosa y una implementación sistemática. Para asegurarse que usted y sus estudiantes comprendan lo que deben saber sobre su progreso, es crítico ubicar las evaluaciones que serán necesarias y en qué punto del ciclo de aprendizaje serán más beneficiosas.

Los planes de evaluación que revisó usted en la anterior actividad probablemente le hayan dado ideas prácticas sobre cómo puede implementar un rango de prácticas para evaluación en su aula. Ahora, refina su plan de evaluación y crea una evaluación para su ejemplo del estudiante.

Las dos partes de este paso le ayudan a planificar una evaluación efectiva a los largo de la unidad. En la primera parte usted utiliza el borrador de su Cronograma de evaluación, la Tabla de planificación de las evaluaciones (que se muestra a continuación en la siguiente tabla) y sus notas de la actividad anterior para determinar y describir las evaluaciones que planea utilizar en toda su unidad. En la segunda parte, utiliza el cuadro terminado como una guía para el Resumen de la evaluación para su unidad.

#### **Paso 1: Concentrarme en mi plan de evaluación**

- 1. Revise su borrador del *Cronograma de evaluaciones* en su plan de unidad.
- 2. Use la *Tabla de planificación de evaluaciones* para determinar y describir los tipos de evaluación que usará durante toda su unidad.
- 3. Refiérase a la copia del Plan de evaluación que usted descargó con las notas y los aspectos más importantes destacados terminó en la última actividad.

**Nota:** Considere modificar las descripciones de la evaluación que encontró en el Módulo 5, Actividad 2, Paso 1: Crear evaluaciones para el estudiante de su Libreta de anotaciones.

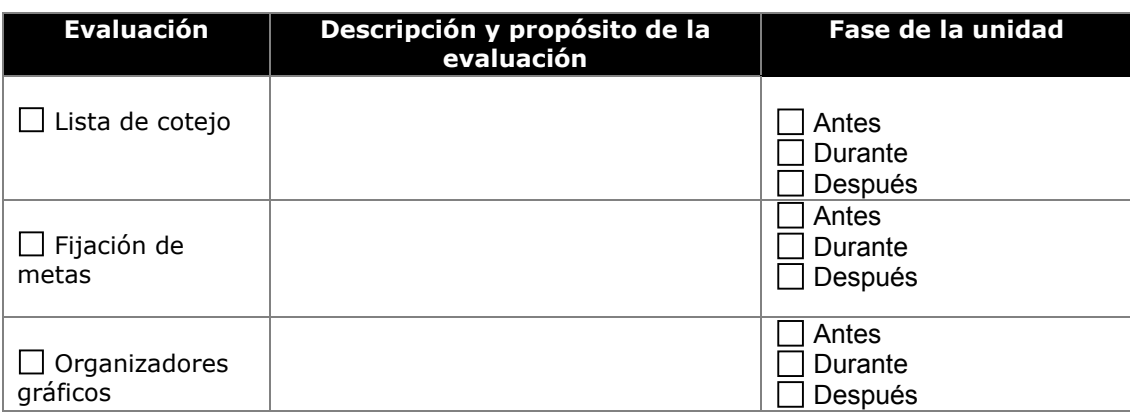

*Tabla de planificación de evaluaciones.*

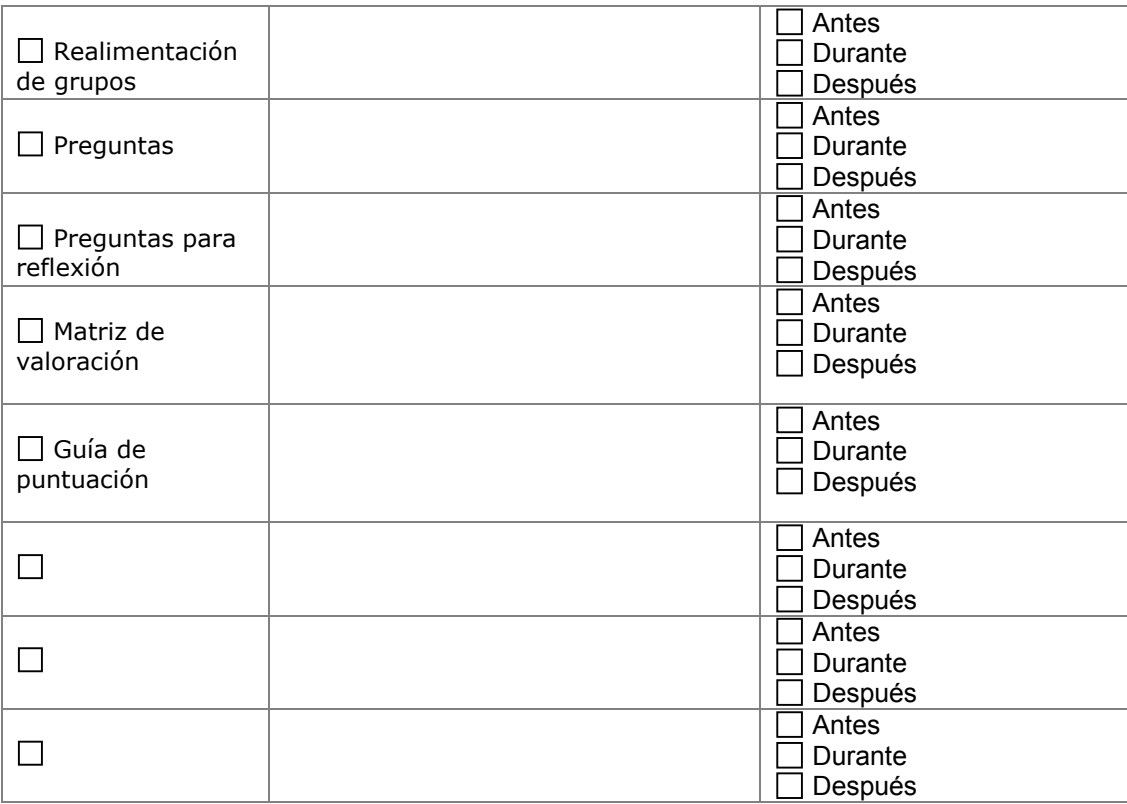

#### **Resumen de la evaluación**

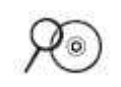

- 1. Revise la *Lista de cotejo del plan de evaluación* en la carpeta de *Evaluación* en el disco compacto de Recursos curriculares para asegurarse que ha incorporado todos los criterios de evaluación resumidos en la lista de cotejo en la anterior *Tabla de planificación de evaluaciones.*
- 2. Abra su plan de unidad y agregue las nuevas evaluaciones que esté tomando en consideración a la sección del *Cronograma de evaluaciones* de su plan de unidad. Usted podría referirse nuevamente a su borrador del *Cronograma de evaluación* anotado en la página 2.20.
- 3. Empiece a esbozar su Resumen de la evaluación usando la información de su *Tabla de planificación de evaluaciones* y el Cronograma de evaluaciones. Puede elegir redactar su resumen de evaluación en una tabla de formato similar o en la forma del párrafo.

Recuerde añadir su evaluación de las necesidades del estudiante en su *Cronograma de evaluaciones* y en el *Resumen de su unidad*.

#### **Paso 2: Planificar la evaluación para mi ejemplo del estudiante**

Durante este paso, usted planifica una evaluación para su ejemplo del estudiante.

#### **Factores a considerar cuando planifica una evaluación**

Un propósito claramente definido es el primer paso en el diseño de la evaluación para el aula. Para ayudar a resaltar el propósito de su evaluación:

- 1. Revise sus notas del Módulo 4, Actividad 2, Planificar el ejemplo del estudiante en las páginas 4.09- 4.14.
- 2. Abra su ejemplo del estudiante y piense en estas preguntas mientras revisa el ejemplo:
- ¿Cuáles conceptos, destrezas y conocimientos serán evaluados?
- ¿De qué forma se evaluarán las preguntas orientadoras del currículo?
- ¿Cuáles destrezas de pensamiento de orden superior serán evaluadas?
- ¿Cuáles destrezas del siglo XXI serán evaluadas?
- 3. Redacte sus ideas usando la *Tabla de planificación de evaluaciones.*

#### **Planificar la evaluación para mi ejemplo del estudiante**

**Nota:** La siguiente tabla también está disponible en el Módulo 5, Actividad 2, Paso 2 Planificar la evaluación para mi ejemplo del estudiante en su Libreta de anotaciones.

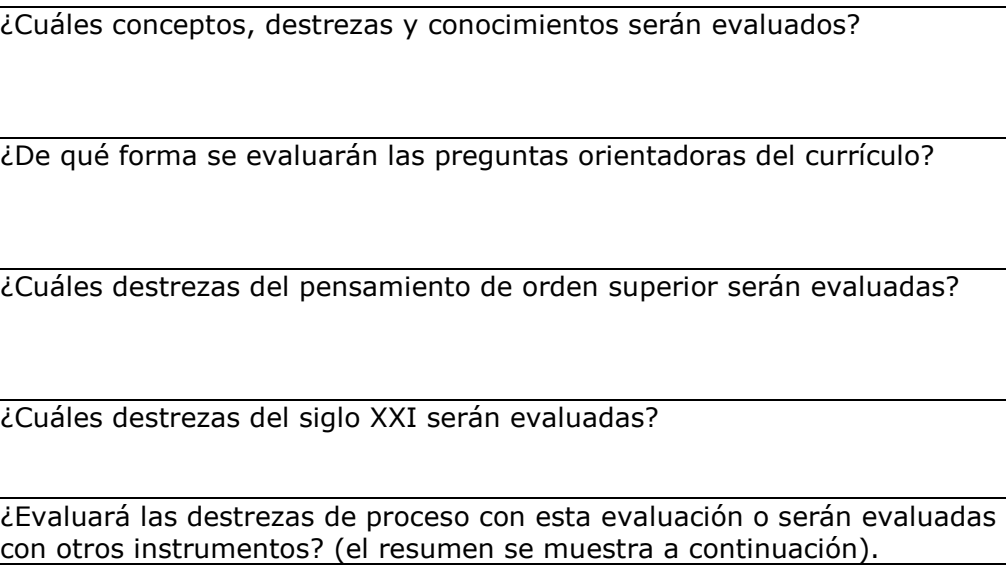

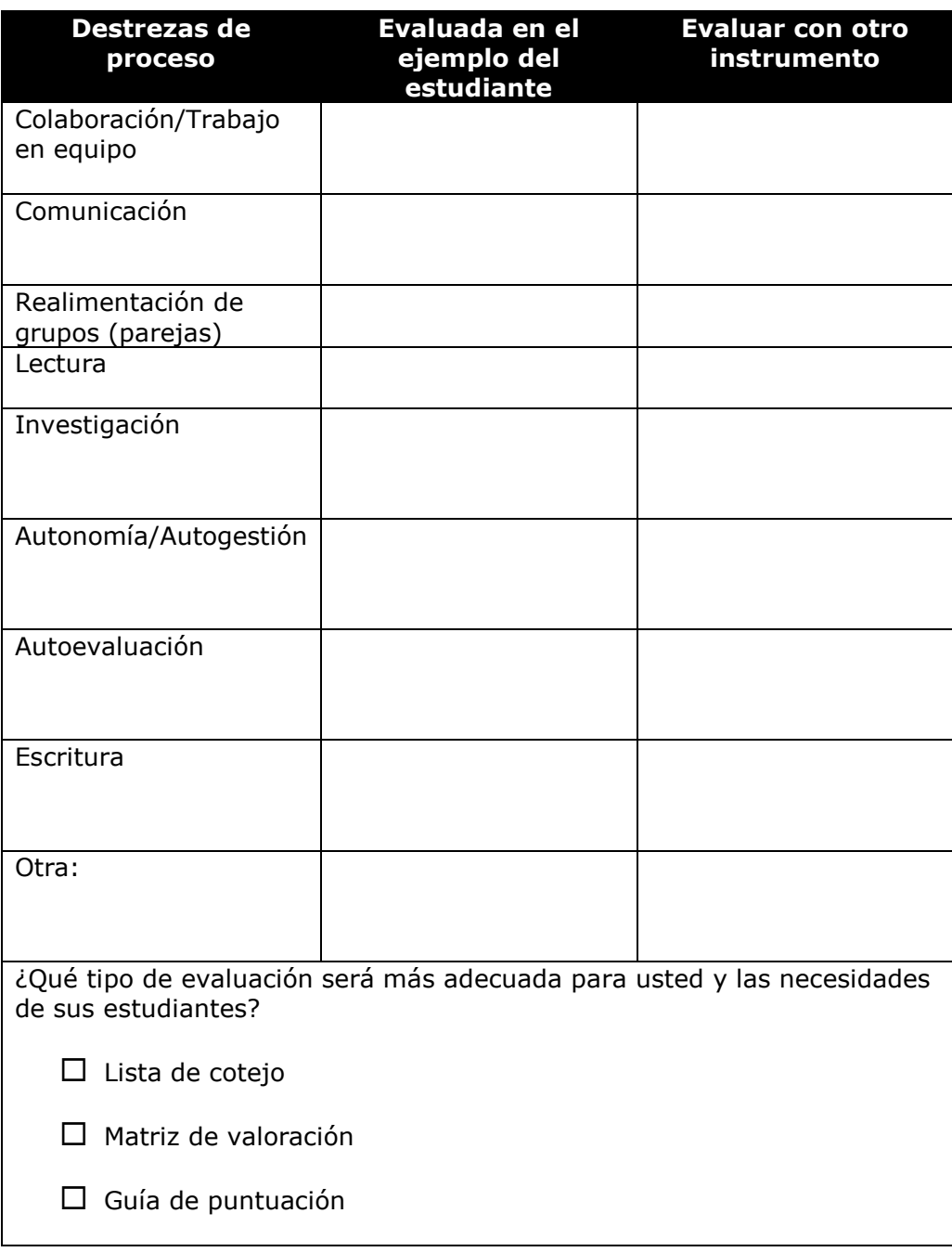

**Opcional:** Puede que usted desee revisar la sección *Demostrar la comprensión y las destrezas* en Intel® Educación *Evaluación de proyectos*  para más información de fondo sobre las Guías de puntuación y las matrices de valoración, incluyendo como usarlas para efectos de calificación:

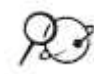

- 1. Vaya a la sección **Estrategias de evaluación**. <http://educate.intel.com/cr/AssessingProjects/AssessmentStrategies>
- 2. Haga clic en **Demostrar la comprensión y las destrezas**.
- 3. Haga clic en **Matrices de valoración o Guías de puntuación**.

#### **Paso 3: Crear una evaluación para mi ejemplo del estudiante**

En este paso, usted examina un ejemplo de las evaluaciones en la aplicación de Intel® Educación *Evaluación de proyectos* que puede adaptar para su unidad. Use la aplicación para crear una nueva evaluación o editar una evaluación a partir de un ejemplo existente, para que cumpla con sus propósitos. La aplicación permite que seleccione las destrezas específicas de una evaluación y puede editar los atributos y los descriptores.

*Atributos* son los términos identificados en la columna de la izquierda. Estos describen los objetivos mensurables para el desempeño, comportamiento o calidad. Los *descriptores* se refieren al desempeño de cada atributo a varios niveles. En el ejemplo de una matriz de valoración de autonomía, los cuatro niveles del atributo *Fija metas* se ve así:

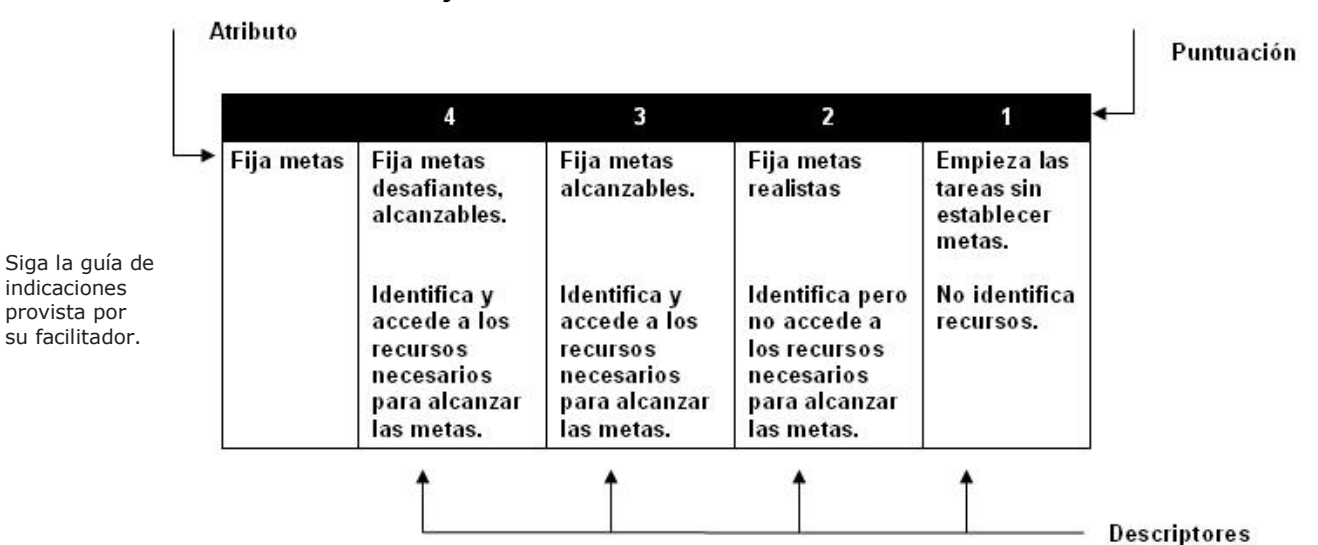

A medida que usted revisa los atributos y los descriptores en el ejemplo de las evaluaciones, asegúrese de adaptarlos para sus propios propósitos antes de aplicarlos a su evaluación.

La siguiente guía, le ayudará a completar los pasos en la creación a adaptación de su evaluación (Airasian, 1991):

- o Realice la tarea usted mismo (por ejemplo, crear un ejemplo del estudiante) para que identifique los atributos que debe evaluar.
- o Asegúrese que el atributo que identifica cumple con las metas establecidas.
- o Limite el número de atributos, para poder observarlos todos durante el desempeño del estudiante o evaluarlos en un producto.
- o De ser posible, pida a sus colegas y estudiantes que le ayuden a pensar en los atributos importantes incluidos en el desempeño o producto.
- o Escriba descriptores en términos de los comportamientos observables del estudiante o características de un producto en un lenguaje amigable al estudiante.
- o Evite el uso de palabras ambiguas que opaquen el significado de la descripción.
- o Considere el orden de sus atributos y asegúrese que el orden refleje sus prioridades.

#### **Usar la aplicación** *Evaluación de proyectos*

La aplicación de *Evaluación de proyectos* es un recurso en línea para modificar, crear, compartir y almacenar matrices de valoración, listas de cotejo y guías de puntuación. La aplicación contiene una *Galería de instrumentos de evaluación* o biblioteca de evaluaciones detalladas se centran en las destrezas del siglo XXI. Una forma eficaz de utilizar la aplicación es seleccionar una evaluación de la *Galería de instrumentos de evaluación* y modificarla para satisfacer sus necesidades. Al crear su propia evaluación, usted puede elegir entre los rasgos más relevantes de la evaluación en la *Galería de instrumentos de evaluación* y añadir su propio contenido.

Familiarícese con la aplicación de *Evaluación de proyectos*:

1. Para ver como una evaluación para un estudiante proveniente de la *Galería de instrumentos de evaluación* fue adaptada para una unidad específica, lea el documento *Adaptar una evaluación del ejemplo del estudiante* en la carpeta *Evaluación*, *Recursos de evaluación* en el disco compacto de Recursos curriculares.

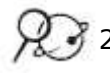

2. Vaya al recurso en Intel® Educación *Evaluación de proyectos* **[http://educate.intel.com/cr/AssessingProjects](http://educate.intel.com/cr/AssessingProjects/)** y revise la pestaña **¡Vamos, inténtelo!** para aprender a utilizar esta aplicación:

- a. Vea el **Demo <http://educate.intel.com/cr/AssessingProjects/TryIt/Demo>** para explorar la *Galería de instrumentos de evaluación*.
- b. Vaya al **Tutor http://educate.intel.com/cr/AssessingProjects/TryIt/Tutorial** para ver las características de cómo trabaja de esta aplicación.
- 3. Regrese a la página *Evaluación de proyectos* **[http://educate.intel.com/cr/AssessingProjects](http://educate.intel.com/cr/AssessingProjects/)** o haga clic en la parte superior de la página, en la pestaña de *Evaluación de proyectos.*
- 4. Regístrese en el *Área de trabajo* e ingrese a la aplicación *Evaluación de proyectos*.

**Nota:** Si usted no se registró previamente en el *Área de trabajo del Docente* del sitio web de Intel Educación, siga las indicaciones que aparecen ahí para registrarse. Anote su identificador del docente y su contraseña en la *Información de ingreso* en la página viii del Módulo Introductorio y/o anótelo en el documento *Información de ingreso* disponible en la carpeta *recursos\_curso* de su portafolio.

- 5. Use la aplicación *Evaluación de proyectos* para crear su ejemplo del estudiante.
- 6. Exporte su evaluación en su carpeta de *Evaluación* dentro de su carpeta del portafolio.

Si necesita ayuda para utilizar la aplicación, refiérase al *Tutorial* en *Evaluación de proyectos* o en los pasos de la *Guía de ayuda* de Evaluación de proyectos.

**Opcional:** Si lo elige, puede crear otras evaluaciones identificadas en su plan de evaluación. Puede encontrar ejemplos relevantes para estas evaluaciones a medida que trabaja en su evaluación sumativa, así que asegúrese de agregarlas a su *Área de trabajo en línea* para uso posterior.

**Nota:** En la actividad de *Planificar con antelación*, usted tiene la oportunidad de considerar las revisiones a su evaluación y a su ejemplo del estudiante. Si usted no tiene acceso a una computadora, puede imprimir su evaluación, así usted dispondrá de ella cuando deba hacer su revisión.

## **Actividad 3: Revisar mi ejemplo de estudiante y mi plan de unidad**

A menudo, después de crear una evaluación para el ejemplo del estudiante, los participantes sienten la necesidad de revisar ambos: el ejemplo del estudiante y el plan de unidad. Ahora usted va a crear una evaluación para su unidad y tiene la oportunidad de revisar su ejemplo de estudiante y su plan de unidad utilizando cualquier información proveniente de:

- Su propia revisión durante la actividad *Planificar con antelación* en el Módulo 4
- Recibir realimentación de parte de sus colegas durante la actividad de *Agrupar y compartir* al inicio de este módulo
- Nuevas ideas de contenido anotadas durante la creación de la evaluación para el ejemplo de su estudiante en la actividad previa.

#### **Paso 1: Revisar mi ejemplo de estudiante**

- 1. Abra su ejemplo del estudiante y revise las áreas por mejorar:
	- Revise la realimentación de sus colegas durante la actividad de Agrupar y compartir que contribuirán para mejorar su ejemplo del estudiante.
	- Use la evaluación del ejemplo del estudiante para evaluar el ejemplo del estudiante. Considere como efectivamente su ejemplo va acorde a los contenidos, aborda las preguntas orientadoras del currículo y se enfoca hacia el pensamiento de orden superior y las destrezas del siglo XXI.
- 2. Anote cualquier revisión de su ejemplo del estudiante basado en las revisiones. En la actividad de *Planificar con antelación*, usted tendrá una oportunidad de considerar las revisiones de su evaluación y su ejemplo del estudiante. Si usted no tiene acceso a una computadora, imprima su ejemplo del estudiante así usted la tendrá para hacer la revisión.

**Consejo para el aula:** Sus estudiantes pueden encontrar algunos de los mismos retos que usted enfrentó al crear su ejemplo del estudiante. A medida que revisa su ejemplo del estudiante, piense en la forma de planificar el aprendizaje para ayudar a sus estudiantes a tener éxito al crear su proyecto.

### **Paso 2: Revisar mi plan de unidad**

Ahora que ha desarrollado una evaluación para su ejemplo del estudiante, puede que tenga que repasar y revisar su plan de unidad. A medida que trabajó en su ejemplo del estudiante, puede haber notado que algunas de las piezas del proyecto requerirán aprendizaje o evaluación adicional. Puede que haya descubierto que sus contenidos u objetivos son demasiado amplios o reducidos para el proyecto. En esta actividad, usted refina su *Resumen de la evaluación* y modifica otras secciones de su plan de unidad, tales como los *Procedimientos pedagógicos* y los contenidos y objetivos.

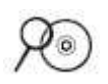

Mientras que revisa sus procedimientos pedagógicos, asegúrese de integrar la evaluación a lo largo de su unidad.

- 1. Revise la *Lista de cotejo del plan de unidad* y la *Lista de cotejo del plan de evaluación* la carpeta de *Evaluación* en el disco compacto de Recursos curriculares.
- 2. Refine la sección del *Resumen de la evaluación* de su Plan de unidad usando las *Pautas de la lista de cotejo* y la *matriz de valoración.*
- 3. Revise la sección de *Procedimientos pedagógicos* de su plan de unidad, específicamente enfocándose en la forma de integrar la evaluación en toda su unidad.
- 4. Reflexione sobre su ejemplo del estudiante, evaluaciones y la sección de Procedimientos pedagógicos de su plan de unidad:
	- Reflexione en la razón por la que desea que sus estudiantes creen este ejemplo. Es posible que identifique objetivos del aprendizaje adicionales y posiblemente contenidos que originalmente no había incluido en su plan de unidad.
	- Considere la evaluación que creó para su ejemplo del estudiante. ¿Faltan objetivos en su evaluación?
- 5. Revise sus listas de contenidos y objetivos y modifíquelas si fuera necesario.

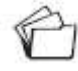

6. Guarde su plan de unidad.

**Nota:** En la actividad *Planificar con antelación*, usted tiene la oportunidad de tomar en consideración las revisiones a su evaluación y su ejemplo del estudiante. Si usted no tiene acceso a una computadora, imprima su ejemplo del estudiante así usted la tendrá para hacer la revisión.

## **Actividad 4: Reflexionar sobre mi aprendizaje**

#### **Paso 1: Revisar el módulo**

Revise las preguntas guía y puntos clave para el Módulo 5 en la página 5.26 y piense en las ideas y materiales que ha creado que puede usar en su aula, en el aprendizaje o en la planificación para ayudarle a mejorar el aprendizaje de los estudiantes.

En los siguientes módulos, usted desarrollará estos conceptos a medida que discute formas para apoyar y animar las actividades centradas en los estudiantes.

#### **Paso 2: Hacer un** *blog* **de mi jornada**

Reflexione acerca de las actividades, destrezas y enfoques abordados en este módulo en su *blog* personal.

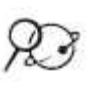

Si usted tiene dificultades con el sitio de *blog*, utilice la plantilla del periódico localizada en la carpeta de *Evaluación* en su disco compacto de Recursos curriculares para completar su reflexión.

> 1. Vaya a su *blog* personal, cree una entrada titulada, Módulo 5 Reflexión, y copie y pegue la pregunta en su entrada y redacte su respuesta.

#### **Este módulo me ha ayudado a pensar en la evaluación centrada en el estudiante de las siguientes maneras…**

2. Anote sus pensamientos, aprendizajes clave y preguntas o inquietudes en su reflexión.

# Planificar con antelación

#### **Revisar mi ejemplo del estudiante y la evaluación**

Como probablemente haya notado, el proceso que está usando para crear esta unidad es cíclico. A medida que crea un ejemplo del estudiante, usted repasa sus contenidos, objetivos, evaluaciones y los procedimientos. En esta actividad, usted revisa su ejemplo del estudiante y la evaluación basada en su revisión en la Actividad 3 de este módulo. Luego, prepara su ejemplo del estudiante y la evaluación para el Módulo 6: Planificar el éxito del estudiante en la actividad *Agrupar y compartir,* en donde usted tendrá la oportunidad de compartir con sus colegas y solicitar más realimentación.

#### **Revisar mi ejemplo del estudiante**

Complete lo siguiente para evaluar su ejemplo del estudiante:

- 1. Revise sus notas provenientes de su evaluación del ejemplo del estudiante en la Actividad 3 y si es necesario, revise también su ejemplo de aprendizaje y la evaluación, asegúrese que su ejemplo y su evaluación concuerden.
- 2. Luego de revisar su ejemplo del estudiante y su evaluación, anote una reflexión acerca de cómo las estrategias de evaluación concuerdan con las características de la *Matriz de valoración del portafolio*.
- *2.* Anote sus pensamientos acerca de cómo su plan de evaluación y las evaluaciones abordan –hasta ahora- las características de la *Matriz de valoración del portafolio.*
- 3. Vea la *Matriz de valoración del portafolio* en el Apéndice A, página A.08 o en la carpeta *Evaluación* en el disco compacto de Recursos curriculares para más detalles e información respecto a estas características:
	- Estrategias de evaluación:
		- o Aborda los contenidos y los objetivos
		- o Están centrados en el estudiante
		- o Es variada y continua
	- 3. Considere que realimentación le gustaría que le proporcionaran sus colegas para ayudarle a mejorar sus estrategias de evaluación.

#### **Notas:**

## **Referencias bibliográficas**

- Airasian, P. W. (1991). *Classroom assessment.* New York: McGraw-Hill.
- Black, P., & Wiliam, D. (1998). Inside the black box? Raising standards through classroom assessment. *Phi Delta Kappan.* Retrieved from www.pdkintl.org/kappan/kbla9810.htm
- Stiggins, R. J. (1994). *Student-centered classroom assessment.* New York: Macmillan Publishing Company.

## **Resumen del Módulo 5**

Revise las preguntas guía y puntos clave para el Módulo 5 y piense en las ideas y materiales que ha creado que puede usar en su aula, en el aprendizaje o en la planificación para ayudarle a mejorar el aprendizaje de los estudiantes.

#### **Preguntas del módulo:**

- ¿Cómo evalúo el aprendizaje del estudiante?
- ¿Cómo involucro a los estudiantes en el proceso de evaluación?

#### **Puntos clave:**

- Las evaluaciones se deben integrar en todo el proyecto y tratar todos los propósitos de la evaluación.
- Las evaluaciones centradas en los estudiantes deben enfocarse en el contenido así como las destrezas del siglo XXI y definir cómo se ven los conocimientos y destrezas en el contexto del proyecto.
- Las matrices de valoración contienen *atributos* que identifican los objetivos (la columna de la izquierda) y *descriptores* (las columnas de la derecha) que describen los niveles de desempeño (puntuaciones).
- Use evaluaciones sumativas para determinar la calidad de los productos y de los desempeños.
- Los siguientes pasos son útiles al crear o modificar una evaluación:
- o Realice usted la tarea
- o Asegúrese que los atributos cumplan con sus metas enfocadas
- o Limite el número de atributos
- o Pida el aporte de sus colegas y estudiantes
- o Escriba los descriptores en un lenguaje amigable a los estudiantes
- o Evite palabras ambiguas
- o Considere el orden de sus atributos.

En los siguientes módulos, usted desarrollará estos conceptos a medida que discute formas para apoyar y animar las actividades centradas en los estudiantes.

**Notas:**

# Módulo 6 Planificar el éxito del estudiante

### Objetivos

Los participantes:

- Compartirán ejemplos y evaluaciones del estudiante
- Discutirán como ayuda a los estudiantes el convertirse en aprendices autónomos
- Investigarán formas para diferenciar el aprendizaje para todos los estudiantes
- Crearán evaluaciones para la autonomía del estudiante
- Crearán materiales de apoyo para ofrecer el andamiaje necesario para el aprendizaje del estudiante
- Modificarán los planes de unidad
- Reflexionarán en su aprendizaje
- Empezarán a planear los materiales de facilitación necesarios para la unidad

### Herramientas

- Disco compacto de Recursos curriculares del Curso Esencial de Intel® Educar
- *Guía de ayuda* de Intel® Educación
- Aplicación *Evaluación de proyectos* de Intel® Educación
- Navegador web
- Procesador de palabras
- Programa para presentaciones digitales
- Programa de hoja de cálculo

# Módulo 6

### Pregunta esencial

• ¿Cómo se puede usar la tecnología de manera más efectiva para apoyar y evaluar el aprendizaje de los estudiantes?

## Preguntas del módulo

- ¿Cómo puede ayudar a mis estudiantes a convertirse en alumnos autónomos?
- ¿Cómo puedo apoyar las diferentes necesidades de los alumnos?

# **Planificar el éxito del estudiante**

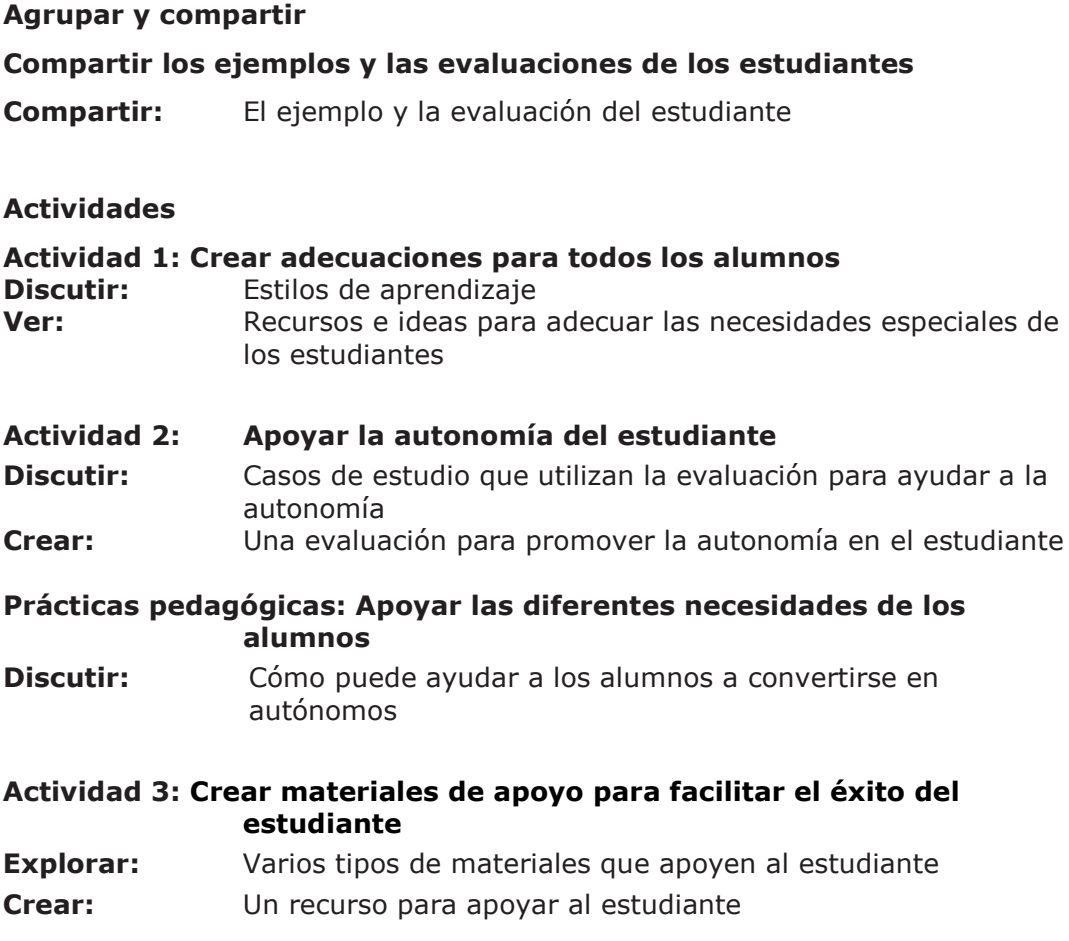

#### **Actividad 4: Volver a revisar mi plan de unidad**

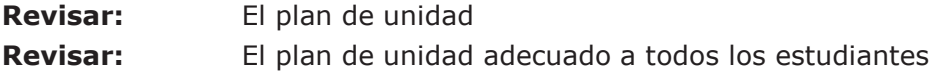

#### **Actividad 5: Reflexionar sobre mi aprendizaje**

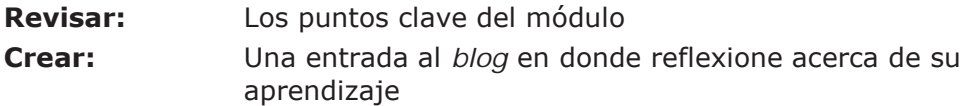

#### **Planificar con antelación**

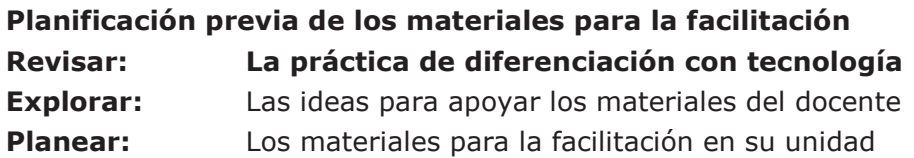

#### **Referencias bibliográficas**

**Resumen del módulo**

Módulo 6

# Planificar el éxito del estudiante

**Descripción:** En los módulos anteriores usted asumió el papel de un estudiante para crear un ejemplo del estudiante y el papel familiar de un docente para crear una evaluación para su ejemplo. Durante esta actividad, usted comparte sus estrategias de evaluación, su ejemplo del estudiante y su ejemplo del estudiante con su grupo en *Agrupar y compartir*. La realimentación que recibe podrá ayudarle a mejorar su ejemplo y sus estrategias de evaluación.

## Agrupar y compartir: Compartir los ejemplos y las evaluaciones del estudiante

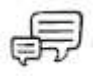

Durante esta actividad, usted comparte el ejemplo y la evaluación del estudiante que creó en los Módulos 4 y 5, a lo largo de su plan de unidad con su grupo.

**Nota:** Si desea, puede enviar por correo electrónico de su ejemplo del estudiante, su evaluación y su plan de la unidad a los miembros de su grupo, también puede "subirlas" en un *wiki* o adjuntarlas en su *blog* para que el trabajo de todos se encuentre disponible en un computador.

- 1. Asegúrese que su ejemplo del estudiante y el ejemplo de la evaluación de los estudiantes estén disponibles para compartirlos.
- 2. Explique la forma en que el ejemplo del estudiante, la evaluación, los objetivos de aprendizaje y los resultados concuerdan entre sí.
- 3. Revise y dé realimentación a los miembros de su grupo sobre sus estrategias de evaluación. Tome en cuenta la concordancia entre el ejemplo del estudiante, la evaluación del ejemplo del estudiante y las metas de aprendizaje. Refiérase al plan de unidad para el contexto. Cuando provea la realimentación use la *Matriz de valoración del portafolio* ubicada en la carpeta *Evaluación* en el disco compacto de Recursos curriculares o en el Apéndice A, página A.08 como referencia.

Como una guía, siga la siguiente estrategia:

- Conteste tres preguntas
- Haga dos comentarios
- Provea una sugerencia

4. Anote las ideas por modificar en su ejemplo del estudiante y en su evaluación:

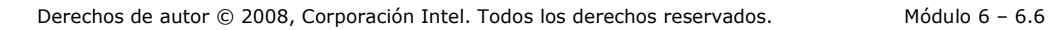

## **Actividad 1: Crear adecuaciones para todos los alumnos**

Los docentes desean que todos los estudiantes cumplan con los contenidos de estudio y los objetivos y logren todo su potencial de aprendizaje. El plan de evaluación que creó le da a usted y a sus estudiantes información importante sobre su aprendizaje. Los estudiantes también tienen diferencias basadas en sus intereses, personalidad y modalidades preferidas de aprendizaje. En esta actividad observa la forma en que difieren entre sí los estudiantes de su aula y piensa en formas para que todos los estudiantes participen con éxito en su unidad.

Cuando se satisfacen las necesidades de los estudiantes en el aula, ellos tienen mejores actitudes y mejores calificaciones en las pruebas (Cotton, 1998). Todos los estudiantes necesitan alguna adecuación o apoyo individualizado. La información que obtienen los docentes de la evaluación formativa les ayuda a diseñar un aprendizaje que satisfaga las necesidades de todos sus estudiantes. Los estudiantes también necesitan ambientes que les permitan usar sus fortalezas e intereses para desarrollar su conocimiento y destrezas.

Tomlinson (2000) enumera cuatro formas en las que los docentes pueden diferenciar el aprendizaje:

- **Contenido**—Adecuación de lo que los estudiantes deben aprender o cómo obtienen la información que necesitan.
- **Proceso**—Recomiende formas diferentes de enfocar el contenido.
- **Productos**—Permita a los estudiantes que ensayen, apliquen y extiendan lo que han aprendido en una variedad de formas.
- **Ambiente de aprendizaje**—Cree un aula flexible con sitios tranquilos y áreas para interacción y enseñe rutinas que crean independencia.

#### **Paso 1: Considerar diferentes modalidades de aprendizaje**

Los psicólogos y educadores han desarrollado varios marcos de trabajo para describir diversas formas en las que aprenden los estudiantes, tal como visualauditiva-cinestesia, cerebro izquierdo/cerebro derecho e inteligencias múltiples. Explore varias modalidades de aprendizaje.

1. Divídase en grupos de tres miembros cada uno. En cada grupo deberá haber un miembro que lea y anote las diferentes modalidades de trabajo para comprender los estilos de aprendizaje:

- Visual-auditivo-cinestesia
- Cerebro izquierdo/cerebro derecho
- Inteligencias múltiples

texto, música, simulaciones para aprender nueva información. También pueden usar una variedad de herramientas tecnológicas para demostrar su aprendizaje.

**Consejo 1:1**: Las computadoras individuales a menudo permiten a los estudiantes elegir un método para recibir y usar información que corresponda con sus estilos de aprendizaje. Los estudiantes pueden usar lectores de

vídeo y

2. Vaya a el recurso *Diseño de proyectos efectivos* de Intel® Educación:

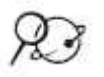

- a. Vaya a: **<http://educate.intel.com/cr/ProjectDesign>**
- b. Haga clic en **Destrezas del pensamiento**.
- c. Vaya a la sección **Esquemas de pensamiento [http://educate.intel.com/cr/ProjectDesign/ThinkingSkills/Thinkin](http://educate.intel.com/cr/ProjectDesign/ThinkingSkills/ThinkingFrameworks) [gFrameworks](http://educate.intel.com/cr/ProjectDesign/ThinkingSkills/ThinkingFrameworks)** del recurso Intel® Educación *Diseño de proyectos efectivos*.
- d. Haga clic en **Estilos de aprendizaje**.
- e. Lea sobre su estilo de aprendizaje asignado. Es posible que necesite hacer clic en el enlace *Siguiente* –en la parte inferior de la página- para encontrar su estilo de aprendizaje.
- 3. Lea la información de su estilo de aprendizaje y resúmalo para su grupo. Discuta sus pensamientos respecto a la forma que este enfoque particular a los estilos de aprendizaje podría tener un impacto en la forma de satisfacer las necesidades de los estudiantes en su unidad.

• Visual-auditivo-cinestesia

• Cerebro izquierdo/cerebro derecho

• Inteligencias múltiples

#### **Paso 2: Diferenciar el aprendizaje de los estudiantes**

El atender a estudiantes con un rango de habilidades de aprendizaje y que hablan idiomas extranjeros en el aula regular ofrece retos únicos a los docentes. A la vez, los ajustes pedagógicos para apoyar necesidades diversas pueden ofrecer ricas experiencias de aprendizaje para todos los estudiantes.

**Consejo 1:1:** Las computadoras individuales ayudan con el aprendizaje diferenciado:

Permiten a los estudiantes con necesidades especiales tener acceso a tareas e información, comunicarse  $\ell$  o fácilmente con personas que pueden ayudarles y aprovechar el equipo y programas adaptativos.

A los que hablan idiomas extranjeros a menudo pueden tener acceso a información en su idioma materno, permitiéndoles continuar su aprendizaje del contenido mientras aprenden el lenguaje oficial.

Los estudiantes superdotados y talentosos no se ven limitados a los materiales del aula diseñados para sus compañeros de nivel. Tienen acceso a información y herramientas para satisfacer sus metas, intereses y habilidades.

Satisfacer las necesidades de todos los estudiantes requiere una preparación y planificación cuidadosas en el diseño de la unidad. Todos los estudiantes necesitan la cantidad correcta de andamiaje para que se sientan confiados y cómodos al asumir riesgos y trabajar para convertirse en alumnos independientes. Los estudiantes con dificultades de aprendizaje, que hablan idiomas extranjeros y los estudiantes con habilidades excepcionales necesitan diferentes tipos de apoyo. Parte de esta diferenciación en el apoyo se puede satisfacer con tecnología. Revise los materiales en la carpeta de *Diferenciación* en el disco compacto de Recursos curriculares para ajustarse a las necesidades de todos los alumnos y considerar la forma en que podría incluir algunas de esas estrategias en su unidad:

Abra su plan de unidad y haga un borrador de las estrategias que usted usará en la sección Adaptación a la enseñanza diferenciada.

**Opcional:** Hay disponible una *Encuesta de diferenciación* que puede ayudarle a autoevaluar las formas en que ya está diferenciando en su aula. Esta autoevaluación puede ayudarle a completar esta actividad. Abra la encuesta en la carpeta de *Diferenciación* en el disco compacto de Recursos curriculares.

## **Actividad 2: Apoyar a la autonomía del estudiante**

En aulas centradas en el estudiante, los estudiantes no siempre están bajo la supervisión directa de un docente. Para manejar exitosamente su propio aprendizaje, los estudiantes deben ser alumnos autónomos. La autonomía es una meta vitalicia importante para los estudiantes a todo nivel de habilidad. Esta destreza del siglo XXI es crítica para el éxito en los estudio, en la vida y en el trabajo. Los estudiantes que comprenden las formas en que aprenden son más adeptos a usar las estrategias apropiadas para completas exitosamente las tareas. La destreza de autonomía ayuda a los estudiantes con necesidades especiales a completar exitosa e independientemente las tareas a un nivel que les desafíe a lograr todo su potencial.

Durante esta actividad, usted explora varias formas de usar la evaluación formativa para ayudar a todos los estudiantes, especialmente aquellos con necesidades especiales, a convertirse en alumnos independientes.

#### **Paso 1: Pensar en las evaluaciones formativas para mejorar la autonomía**

A diferencia de la evaluación sumativa, que ocurre al final de una unidad o proyecto para informar a los docentes y estudiantes qué tanto éxito tuvieron en lograr los objetivos de una unidad, la evaluación formativa ocurre durante un proyecto de manera formal e informal.

La evaluación formativa es más efectiva cuando: **Consejo 1:1**: La

- investigación sugiere que los estudiantes en ambientes unoa-uno aulas han mejorado sus destrezas organizativas. Asista a los estudiantes en el desarrollo de estas destrezas mediante la enseñanza de cómo usar la computadora para realizar un seguimiento de los recursos y monitorear su propio progreso (Jackson, 2004).
- Los estudiantes reciben una perspectiva clara de lo que deben aprender.
- Los estudiantes reciben realimentación continua sobre su avance relacionado con las metas del aprendizaje.
- Los estudiantes autoevalúan su propio avance.
- Los docentes proveen un aprendizaje sobre los pasos específicos que deben tomar los estudiantes para tener éxito. (Black & Wiliam, 1998)

El impacto de la implementación de una evaluación formativa en el aprendizaje del estudiante no puede enfatizarse lo suficiente. En 1998, Black y Wiliam revisaron 21 estudios de investigación y aproximadamente 580 artículos o capítulos sobre el impacto de la evaluación formativa en los logros del estudiante. Encontraron que las "innovaciones que incluyen el fortalecimiento de la práctica de la evaluación formativa produce una ganancia significativa y a menudo sustancial en el aprendizaje " (p. 9). Aunque este tipo de evaluación mejora el aprendizaje de todos los estudiantes desde los estudiantes del jardín de infantes hasta los de la universidad (Black, Harrison, Lee, Marshall, & Wiliam, 2003), los estudios demuestran que quienes más se benefician son aquellos con logros deficientes que necesitan ayuda extraordinaria (Black & Wiliam, 1998).
En las aulas centradas en el estudiante, los docentes evalúan a los estudiantes, los estudiantes se evalúan entre sí, pero, al final, los estudiantes se evalúan a sí mismos. Cuando los estudiantes evalúan sus propios procesos de pensamiento y los productos que han creado, hacen más que solo buscar errores. Ellos, como explica Wiggins (1990), "interiorizan los programas oficiales de estudio mediante los cuales serán juzgados sus productos y desempeño." Esta habilidad les faculta para pensar sobre la calidad de su trabajo y sus procesos de trabajo en formas concretas y les permite modificar sus estrategias de aprendizaje para tornarse en alumnos más eficientes y efectivos.

1. Lea más acerca del papel de la *Evaluación formativa* como apoyo a la autonomía del estudiante en el documento ubicad0 en la carpeta de *Evaluación* en el disco compacto de Recursos curriculares.

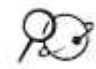

- 2. Abra el recurso *Evaluación de proyectos* en: **<http://www.educate.intel.com/cr/AssessingProjects>**
	- 3. Haga clic en **Visión general y beneficios**
	- 4. Haga clic en **Evaluación formativa**
	- 5. Revise uno de los siguientes casos de estudio ubicados en el recuadro **Casos de adecuación estudiados**, al lado derecho de su pantalla.
		- a. Descargue cualquier documento y guárdelo en la carpeta de *recursos\_curso* de su portafolio o utilice los marcadores sociales para destacar el sitio o haga comentarios directamente sobre la página web.
		- b. Resalte las evaluaciones que se encuentran en el estudio de caso que usted haya seleccionado.
		- c. Inserte comentarios, tales como preguntas, relaciones con su propia experiencia o ideas que quizás te gustaría intentarlas en su propia aula.
	- 6. Discuta algunos de los comentarios con un colega.

## **Paso 2: Crear una evaluación para fomentar la autonomía**

Crear una evaluación ayuda a los estudiantes a tomar más control de su aprendizaje, tal como una que apoye o ayude a la autonomía, a la autogestión, a la autoevaluación o a la reflexión. Si desea, haga clic en la aplicación **¡Vamos, inténtelo!** En Intel® Educación *Evaluación de proyectos* y escoja el **Demo** para familiarizarse con algunas de las características de la aplicación. Usted no puede guardar ni modificar las evaluaciones en la demostración. Escoja entre las siguientes opciones:

**Opción 1:** Crear o modificar una evaluación usando *Evaluación de proyectos* (página 6.12)

Refiérase al siguiente grupo de destrezas en la *Guía de ayuda* para esta sección:

Destrezas en las áreas de Procesador de texto o con la Hoja de cálculo.

**Opción 2:** Modificar una evaluación de la sección *Estrategias de evaluación* de *Evaluación de proyectos* (página 6.12)

**Opción 3:** *Crear un instrumento de evaluación* usando el programa procesador de texto (página 6.13)

#### **Opción 1: Crear o modificar una evaluación usando** *Evaluación de proyectos*

- 1. Vaya a *Evaluación de proyectos*. **<http://educate.intel.com/cr/AssessingProjects>**
- 2. Haga clic en **Área de trabajo** y regístrese.

**Nota:** Previamente usted ya se registró en el *Área de trabajo del docente* en el sitio web de Intel® Educación. Puede encontrar su nombre de usuario y contraseña en el documento *Información de registro* guardado en su carpeta *recursos\_curso*.

- 3. Utilice la aplicación *Evaluación de Proyectos* para crear o modificar una autoevaluación.
	- 4. Añada cualquier formato que haga que su documento sea más fácil de completar y comprender para los estudiantes. (Ver Destrezas en las áreas de Procesador de texto o con la Hoja de cálculo)

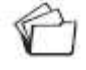

5. Cuando complete su evaluación, guárdela en la carpeta *Evaluación* de su carpeta Portafolio.

#### **Opción 2:** *Modificar una evaluación* **de la sección Estrategias de evaluación de** *Evaluación de proyectos*

Refiérase al siguiente grupo de destrezas en la *Guía de ayuda* para esta sección: Destreza en el Procesador de texto Grupos  $1 - 12$ 

- 1. Vaya a *Evaluación de proyectos*. **<http://educate.intel.com/cr/AssessingProjects>**
	- 2. Haga clic en la pestaña **Estrategias de evaluación** en la parte superior de la página.
	- 3. Haga clic en **Promover la autonomía y la colaboración** en la sección izquierda de navegación.
	- 4. Revise los diferentes métodos de la columna de la izquierda.
	- 5. Haga clic en un instrumento enlazado en la columna de la derecha.
	- 6. Descargue el archivo para la evaluación que desea usar.
- 7. Modifique la evaluación para satisfacer las necesidades de su unidad.
- 8. Agregue los formatos que harán que su documento sea más fácil de comprender y completar. (Ver Destrezas con el Procesador de texto o con la Hoja de cálculo)

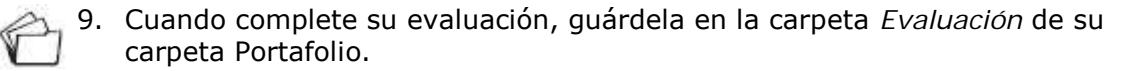

#### **Opción 3:** *Crear un instrumento de evaluación* **usando el programa procesador de texto**

1. Refiérase al área del procesador de textos de la *Guía de ayuda* de Intel® Educación para asistencia en la creación de la evaluación.

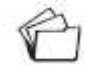

2. Cuando complete su evaluación, guárdela en la carpeta *Evaluación* de su carpeta Portafolio.

## **Prácticas pedagógicas: Apoyar las diferentes necesidades de los alumnos**

Su facilitador podrá optar por dar ideas sobre este tema en un *wiki* con el fin de hacer más fácil el recopilar y compartir ideas de cada grupo. De ser así, utilice el mismo *wiki* como se utilizó en el Módulo 3. Su información de acceso puede estar ubicada en la página viii del Módulo Introductorio o en su documento de *Información de registro*.

Determinar el nivel y tipo correcto de reto para ayudar a los estudiantes a crecer para aprovechar su potencial es un asunto crítico al diferenciar el aprendizaje para satisfacer las necesidades de los diferentes alumnos. En esta discusión de *Prácticas pedagógicas*, usted analiza los tipos de apoyo que serán un desafío para los estudiantes para ampliar su aprendizaje, al dominar nuevas ideas y conceptos.

Muchos estudiantes tienen dificultades para efectuar una transición en su papel de una clase "tradicional" -que se centra principalmente en la ejecución de exámenes, respondiendo a preguntas cerradas, completando hojas de trabajo y teniendo un papel más pasivo en el aprendizaje- a un aula que promueve preguntas abiertas y auténticas tareas. "Los estudiantes que se han acostumbrado a ser observadores tácitos o "soñadores curiosos' recienten el tener que trabajar con mayor ahínco, especialmente cuando tales aprendizajes pasivos son la norma en otras materias" (Black & Wiliam, 1998).

Las investigaciones en aprendizaje demuestran que los estudiantes aprenden mejor cuando los docentes proveen la capacitación de las destrezas, contenidos y estrategias que los estudiantes necesitan para llevar a cabo tareas que no pueden ser completadas sin la ayuda de algún compañero o adulto, más entendido en el tema. El progresista educador y pensador ruso Lev Vygotsky (1978), definió el área en donde a un estudiante se le presentan inconvenientes resolviendo por sus propios medios; un problema del que puede salir airoso con asesoramiento, como la "zona proximal de desarrollo". Esta zona se encuentra justo por encima de la capacidad actual del estudiante. El "andamiaje" es un término originalmente acuñado por Jerome Bruner (1976), basado en el concepto de "zona proximal de desarrollo" de Vygotsky. El andamiaje es frecuentemente utilizado por los educadores para describir las herramientas que los docentes les proveen a los estudiantes con la finalidad que tengan éxito en las tareas que se les presentan como desafiantes. Esta metáfora es especialmente atinente para el aprendizaje pues; al igual que en la construcción de edificaciones, el andamio que sostiene el aprendizaje del estudiante es removido gradualmente, hasta el punto en que el estudiante pueda completar de manera independiente las tareas que le resultan desafiantes.

En las aulas basadas en proyectos, los docentes aportan la capacitación en las estrategias que los estudiantes requieren para alcanzar el éxito, en lugar de simplificar en demasía las tareas. La idea consiste en contribuir sin negarles a los estudiantes la necesidad de construir sus propias bases. Representa un reto descubrir esa zona en la cual los estudiantes puedan hacer los mayores progresos. Las destrezas de lenguaje de los estudiantes, sus destrezas de lectura, escritura y de autoexpresión quedan, algunas veces, rezagadas de su conocimiento en áreas académicas, dejándole al docente la impresión que son menos capaces de lo que realmente son. Otros factores, tal como la carencia de aptitudes sociales, también pueden distorsionar el tipo de información que recopilan los docentes acerca del aprendizaje de sus estudiantes.

Un grupo de investigadores en educación (Bereiter y Scardamalia, 1987; Langer & Applebee, 1986) sugieren las siguientes estrategias para "andamiar" el pensamiento del estudiante mientras se encuentren trabajando en tareas significativas:

- Ofrezca distintos ejemplos a ser emulados por los estudiantes.
- Prepare estructuras para ayudarle a los estudiantes monitorear su propio progreso.
- Limite las alternativas que tengan los estudiantes al completar los proyectos.
- Provéales estrategias a los estudiantes, tal como organizadores gráficos, para ayudarles a hacer visibles su aprendizaje, de modo que pueda ser discutido y analizado.
- Provea etiquetas para ayudarles a categorizar y organizar el conocimiento.

En grupos pequeños, comparta las herramientas y las estrategias que usted puede utilizar para ayudar al aprendizaje del estudiante en su unidad.

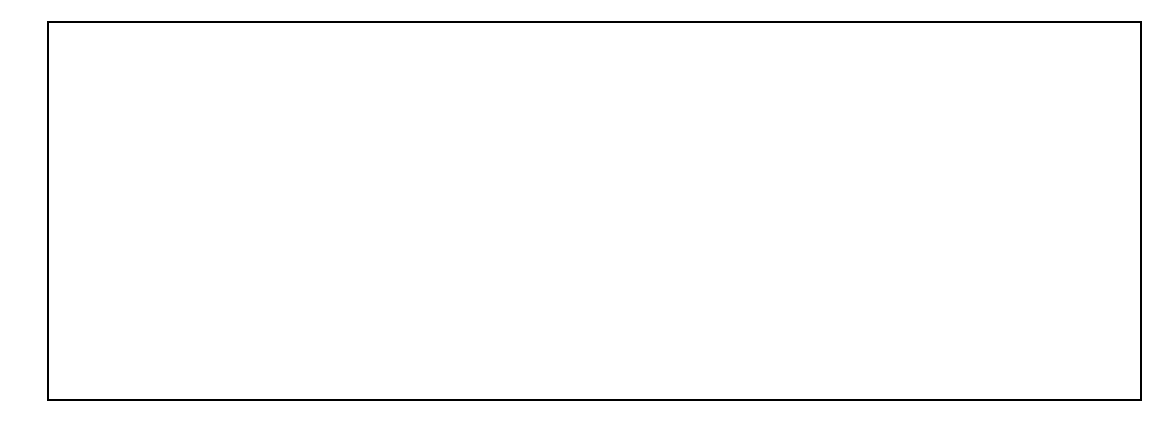

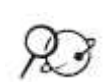

**Opcional:** Para información adicional respecto a los aprendices autónomos, visite el recurso *Evaluación de proyectos* en el sitio de Intel® Educación.

Vaya a: **[www.intel.com/education/la/es/proyectosEfectivos/index.htm](http://www.intel.com/education/la/es/proyectosEfectivos/index.htm)**

- 1. Haga clic en **Visión general y beneficios.**
- 2. Haga clic en **Evaluación formativa**.
- 3. Haga clic en **Formación de estudiantes autónomos**.
- 4. Haga clic en **Volver a Evaluación formativa.**
- 5. Haga clic en **Estrategias de evaluación** en la pestaña superior de la página.
- 6. Haga clic en **Promover la autonomía y la colaboración.**

## **Actividad 3: Crear materiales de apoyo para facilitar el éxito del estudiante**

En esta actividad, usted crea un recurso para apoyar el aprendizaje autónomo de sus estudiantes durante el trabajo de proyectos. Esto puede ser un documento, plantilla o formulario. El tipo de materiales de apoyo pueden especificar las elecciones que deben hacer los estudiantes sobre el contenido, procesos y productos. Estos materiales pueden ayudar a los estudiantes a tomar decisiones que mejoren sus destrezas y hagan un buen uso de sus talentos e intereses. Los materiales de apoyo efectivos también ofrecen diversos grados de estructura y contenido para ayudar a enfrentar las necesidades especiales de los estudiantes.

## **Paso 1: Explorar los recursos de ejemplo para apoyar el aprendizaje del estudiante**

Las plantillas y formularios son métodos útiles de guardar y dar formato a los archivos para que otros los puedan usar fácilmente.

Una *plantilla* es un documento maestro que contiene elementos preformateados que no se pueden alterar fácilmente. Una plantilla puede contener texto, gráficos y configuraciones como fuentes, menús, diseños de página, formatos especiales y estilos que usted desea que aparezcan en todos los documentos, presentaciones o publicaciones similares. Las plantillas del procesador de texto pueden ser usadas para los informes de literatura, laboratorio, anotaciones en el diario, planes de lección, papeles con membrete, memorandos, exámenes o cualquier otro documento del estudiante con el mismo formato que se necesita una y otra vez. Si se desea, una plantilla de presentación o publicación puede servir como base para guiar a todos los estudiantes en la creación de sus proyectos. El uso de tales elementos, sin embargo, se debe limitar a medida que los estudiantes se hacen más diestros.

Se crea una plantilla de la misma forma que cualquier otro archivo. Sin embargo, el archivo se guarda de una forma específica que lo convierte en una plantilla.

Un *formulario* es un documento estructurado con espacios reservados para digitar información. Usted puede usar un formulario cuando crea evaluaciones, pruebas, exámenes cortos, auto-reflexiones o cuestionarios rápidos que completarán los estudiantes en una computadora. Un documento que usa campos de formularios no es apropiado para los estudiantes que preparan borradores o están creando comunicaciones formales porque no se puede revisar la ortografía del texto digitado en un campo del formulario.

En este paso, usted revisa ejemplos de formularios, plantillas y documentos que los estudiantes pueden usar para ayudarse en su aprendizaje durante un proyecto. Aunque usted crea formularios y plantillas en esta actividad, también puede usar *wikis* y *blogs* para apoyar al estudiante.

**Consejo 1:1:** Cuando los estudiantes completan las tareas individuales por vía electrónica, las nuevas oportunidades de proporcionar apoyo a los estudiantes surgen. Piense en cómo puede aprovechar esta característica den un ambiente de computación uno a uno al momento de planificar sus materiales de apoyo a los estudiantes.

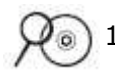

1. Vea los ejemplos de plantillas, formularios y documentos localizados en la carpeta *Ayuda al estudiante* en el disco compacto de Recursos curriculares.

2. Considere cuáles plantillas, formularios u otros documentos puede usar en su unidad para apoyar el aprendizaje del estudiante.

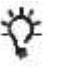

**Consejo para el aula:** Use evidencia de la evaluación de la autonomía para crear o modificar un documento que apoye el aprendizaje del estudiante.

3. Los conocimientos básicos en matemáticas mejoran el pensamiento lógico y analítico, y estos pueden ser usado a través del currículo. Considere formas en que usted puede utilizar las matemáticas en su unidad para mejorar en sus estudiantes las destrezas de pensamiento. Los recursos para la integración de matemáticas se encuentran en *Estrategias matemáticas* y en los *Ejemplos de matemáticas* en la carpeta *Ayuda la estudiante* en el disco compacto de Recursos curriculares.

Anote cualquier idea que usted pueda desear incorporar como material para apoyar al estudiante.

## **Paso 2: Crear recursos para apoyar al estudiante**

En este paso, usted escoge una de las siguientes opciones para crear un recurso que los estudiantes usen para apoyar su aprendizaje durante su unidad:

**Opción 1:** Crear un documento (página 6.19)

**Opción 2:** Crear una plantilla de documento (página 6.19)

**Opción 3:** Crear una plantilla de presentación (página 6.20)

**Opción 4:** Crear un formulario (página 6.20)

Refiérase al siguiente grupo de destrezas en la *Guía de ayuda* para esta sección:

Destrezas del Grupo de procesador de texto 1–12

 $\overline{?}$ 

Destrezas del Grupo de Gráficos 9.1: Hacer diseños artísticos con las palabras o *WordArt*

Destreza con el Procesador de texto 5.4: Cambiar la forma en que fluyen o se distribuyen las palabras alrededor de una imagen

Destreza con el Procesador de texto 5.12: Agregar una imagen de fondo claro o marca de agua

Destreza con el Procesador de texto 5.13: Cambiar una imagen existente a una imagen de fondo claro o marca de agua

Destreza con el Procesador de texto 10.1: Insertar la fecha en un documento

Procesador de texto 10.4: Crear y usar su propio estilo de documento o plantilla.

> Siga las indicaciones de su facilitador en la demostración de cómo guardar un documento como una plantilla.

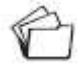

**Nota:** Piense en las cuatro formas de diferenciar la enseñanza de Tomlinson descritas en la página 6.07 mientras crea su recurso de apoyo al estudiante.

## **Opción 1: Crear un documento**

1. Use en programa de procesador de texto para crear su documento. (Ver Destrezas con el Procesador de texto Grupos 1–12)

2. Guarde su documento en la carpeta *apoyo\_unidad* de su carpeta del Portafolio.

## **Agregar características de diseño adicionales**

Escoja entre las ideas adicionales para los tipos de diseño y características de formato que desea incluir en su documento. Use la *Guía de ayuda* de Intel® Educación si necesita asistencia para completar las destrezas tecnológicas identificadas a continuación.

- Inserte texto como gráfico decorativo. Para agregar énfasis a sus documentos, agregue texto en forma de gráficos a sus títulos o comentarios especiales. (Ver Destrezas con Gráficos 9.1)
- Cambiar el estilo de acomodar el texto para las imágenes. El texto puede interactuar con los gráficos de muchas formas. El texto se puede distribuir alrededor de una imagen, aparecer en frente o detrás de una imagen o aparecer solamente arriba y debajo de una imagen. (Ver Destreza con el Procesador de texto 5.4)

Crear una marca de agua. Una marca de agua es un gráfico de fondo que aparece de manera tenue detrás de su texto. La imagen está atenuada para que no compita con el texto. (Ver Destreza con el Procesador de texto 5.12)

- Cambiar una imagen existente en un documento a una marca de agua. Use una imagen que ya está en su documento como marca de agua. (Ver Destreza con el Procesador de texto 5.13)
- Insertar un campo de fecha automático. Si usted inserta un campo de fecha automático, la fecha se actualizará cada vez que se imprima o modifique el documento. (Ver Destreza con el Procesador de texto 10.1)

## **Opción 2: Crear una plantilla de documento**

- 1. Use cualquiera de las características del diseño anotadas en la *Opción 1* para crear un documento.
- 2. Guarde su publicación en forma de plantilla en la carpeta *apoyo\_unidad* de su carpeta del Portafolio. (Ver Destreza con el Procesador de texto 10.4)

Refiérase al siguiente grupo de destrezas en la *Guía de ayuda* para esta sección:

Destreza de Multimedia 4.5: Crear o usar su propio estilo de presentación o plantilla

Refiérase al siguiente grupo de destrezas en la *Guía de ayuda* para esta sección:

Destreza con el Procesador de texto 10.10: Crear un formulario.

#### **Opción 3: Crear una plantilla para una presentación**

En esta opción, usted puede crear una nueva plantilla o si un ejemplo de presentación para el estudiante, usted puede usarla como la base para crear una plantilla.

- 1. Refiérase a la sección de *Multimedia* de la *Guía de ayuda*, según lo necesite.
- 2. Guarde su presentación en forma de plantilla en la carpeta *apoyo\_unidad e*n su carpeta del portafolio. (Ver Destreza de Multimedia 4.5)

## **Opción 4: Crear un formulario**

Un *formulario* es un documento con espacios reservados para ingresar  $\overline{?}$ información. Usted puede crear cuadros para llenar con texto, para marcar y listas para desplegar. Use la *Guía de ayuda* de Intel® Educación si necesita asistencia para completar las destrezas tecnológicas identificadas a continuación.

- 1. Inicie un formulario. Abra la barra de herramientas para crear formularios. (Ver Destreza con el Procesador de texto 10.10)
- 2. Inserte campos de formulario. Cree campos donde usted desea que los lectores inserten información en su formulario. (Ver Destreza con el Procesador de texto 10.10)
- 3. Proteja un formulario. Antes de distribuir un formulario que verán y llenarán los usuarios, usted debe protegerlo para que los usuarios solamente puedan ingresar la información en las áreas designadas. Si no protege el formulario, los elementos del formulario, tales como los menús para desplegar y los cuadros para marcar no funcionarán. (Ver Destreza con el Procesador de texto 10.10)

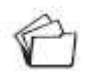

4. Al terminar, guarde su formulario en la carpeta *apoyo\_unidad* de su carpeta del Portafolio.

## **Actividad 4: Volver a revisar mi plan de unidad**

Esta actividad provee otra oportunidad para que usted revise y refine aún más su plan de unidad. En esta actividad, analiza diferentes formas de incluir actividades y estrategias que fomenten la autonomía y la diferenciación de todos los estudiantes. Específicamente necesita volver a sus secciones del *Resumen de evaluación*, *Procedimientos y Adecuaciones para el aprendizaje diferenciado*.

- 1. Abra su plan de unidad.
- 2. Revise su *Lista de cotejo del plan de unidad* guardada en su carpeta *plan\_unidad* de su portafolio, la misma también la encuentra disponible en el Apéndice A, página A.12.
- 3. Revise la sección del *Plan de evaluación* de su plan de unidad para incluir evaluaciones adicionales en las que los estudiantes planean y hacen elecciones sobre su propio aprendizaje, reflexionan sobre sus procesos de pensamiento (metacognición) y valoran su propio progreso.
- 4. Modifique la sección *Procedimientos* para incluir la forma en que planea usar los materiales de apoyo al estudiante que creó e implemente cualquier estrategia de diferenciación descrita.
- 5. Revise la sección de *Adecuaciones para el aprendizaje diferenciado* usando lo que aprendió en este módulo.

**Nota:** Considere los principios de diferenciación de Tomlinson's (2000) en la página 6.07 a medida que revisa su plan de unidad.

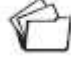

6. Guarde su plan de unidad.

# **Actividad 5: Reflexionar sobre su aprendizaje**

## **Paso 1: Revisar el módulo**

Revise las preguntas guía y puntos clave del Módulo 6 en la página 6.29 y piense en las ideas y materiales que ha creado y podría usar en su aula, aprendizaje o planificación para ayudar a mejorar el aprendizaje del estudiante. También acerca de la autonomía en los aprendices y el papel de la diferenciación.

En los siguientes módulos, usted desarrollará estos conceptos a medida que discute las estrategias de implementación para su unidad y el manejo efecto de la tecnología.

## **Paso 2: Hacer un** *blog* **de mi jornada**

Reflexione acerca de las actividades, destrezas y enfoques abordados en este módulo un su *blog* personal.

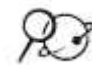

1. Vaya a su *blog* personal, cree una entrada titulada, *Módulo 6 Reflexión,* y copie y pegue la pregunta en su entrada y redacte su respuesta.

#### **Este módulo me ha ayudado a pensar en la autonomía de los estudiantes y en el papel de la diferenciación de las siguientes maneras:**

2. Anote sus pensamientos, aprendizajes clave y preguntas o inquietudes en su reflexión.

# Planificar con antelación

## Planificación previa de los materiales para facilitación

## **Paso 1: Considerar la facilitación de los recursos para su unidad**

Los docentes y los alumnos requieren un apoyo sustancial, al pasar de un aula centrada en el docente a un aula en donde los estudiantes toman un papel activo en su propio aprendizaje. En esta actividad, considere como la tecnología puede apoyarlo a usted y a sus estudiantes a medida que transitan a las nuevos roles. Luego, planifique la creación de un plan de los recursos que le pueden ayudar en su rol como facilitador.

A medida que avanza del docente tradicional a un facilitador, usted necesita perfeccionar sus destrezas para ayudar a los estudiantes construir su propio aprendizaje. Utilice los resultados de esta autoevaluación para ayudar a planificar la facilitación del material que va a crear en el Módulo 7.

- 1. Revise la siguiente tabla. Utilice las preguntas en la primera columna, realice una breve autoevaluación de sus propias conductas, clima en el aula, la ejecución de los proyectos y estrategias que apoyan al estudiante centrado en el aula.
- 2. En la segunda columna, añada a la lista de ideas cómo la tecnología puede ayudarle a ser más facilitador y que haga de su salón de clases, uno más centrado en los estudiantes.

**Nota:** Esta tabla está disponible en el Módulo 6, Planificar con antelación, Paso 1: Considerar la facilitación de los recursos para su unidad en su Libreta de anotaciones.

#### **Tabla de diferenciación y tecnología**

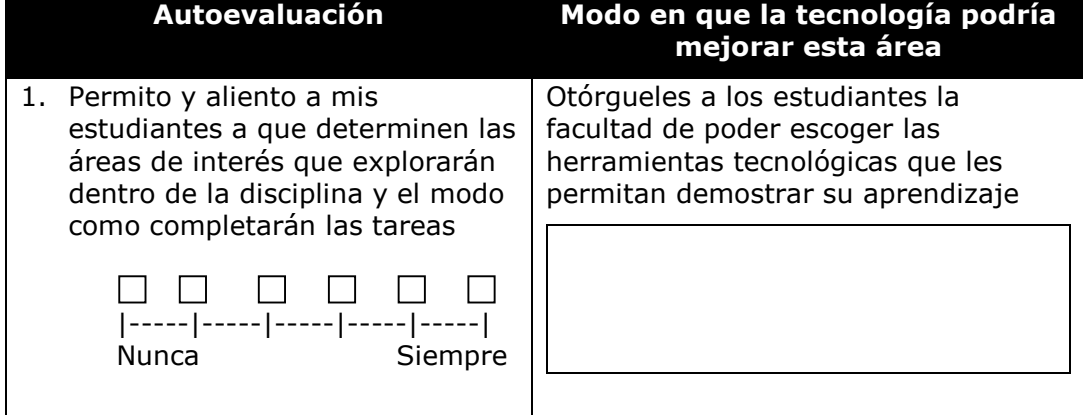

diferencia entre los materiales de apoyo de los estudiantes y los materiales de facilitación. Los recursos de facilitación que haga son utilizados por los docentes. Por ejemplo, usted podría crear un recurso para un aula *wiki* para compartir información con estudiantes y padres de familia, una presentación que modela un proceso de reflexión, una hoja de cálculo para monitorear el progreso de los estudiantes en los proyectos o de una encuesta en línea para recabar información. Mientras que los materiales de apoyo del estudiante como planes de proyectos y listas de cotejo, son utilizados por los estudiantes.

 $\overline{\phantom{a}}$ 

Tenga en cuenta la

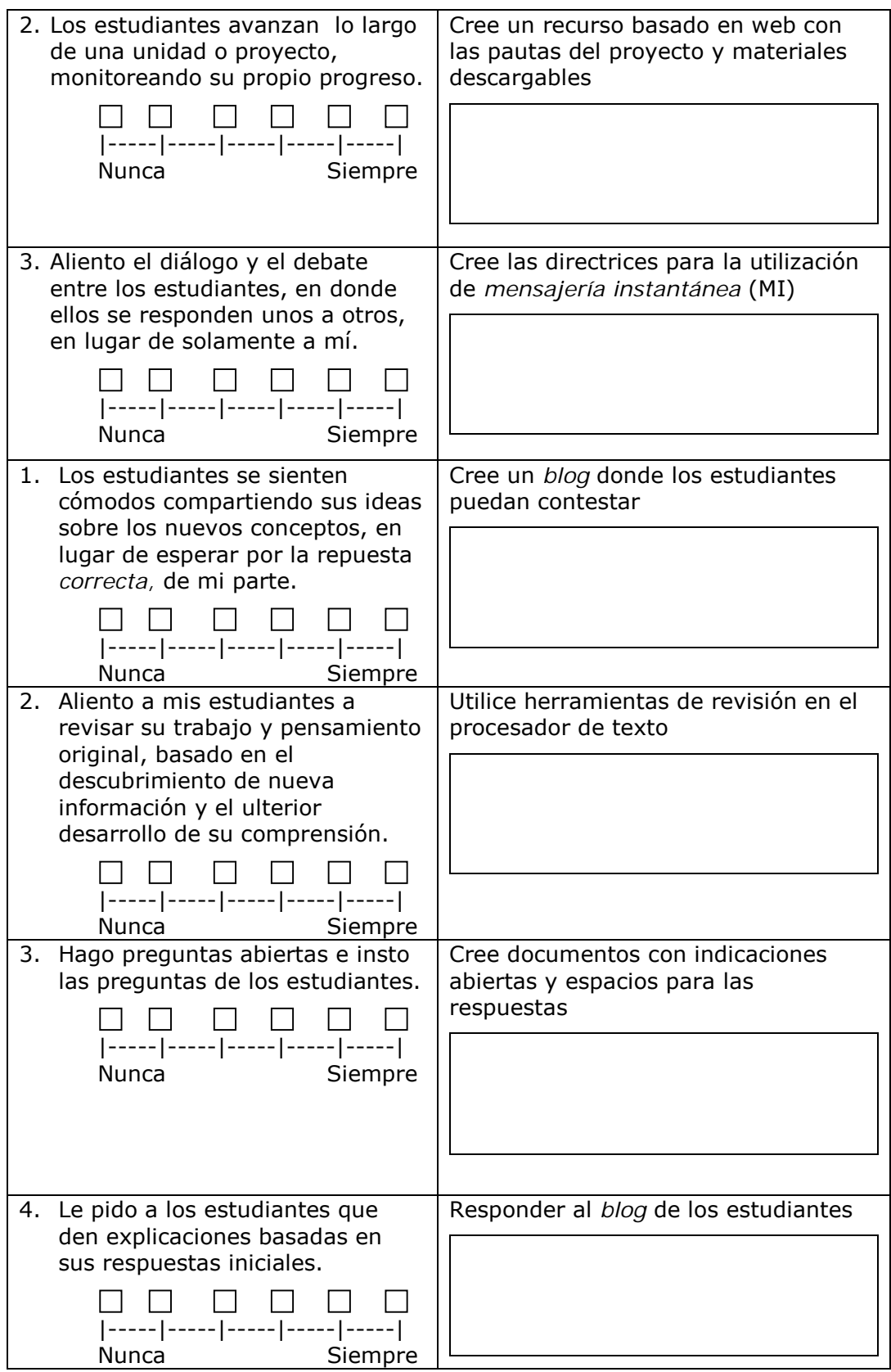

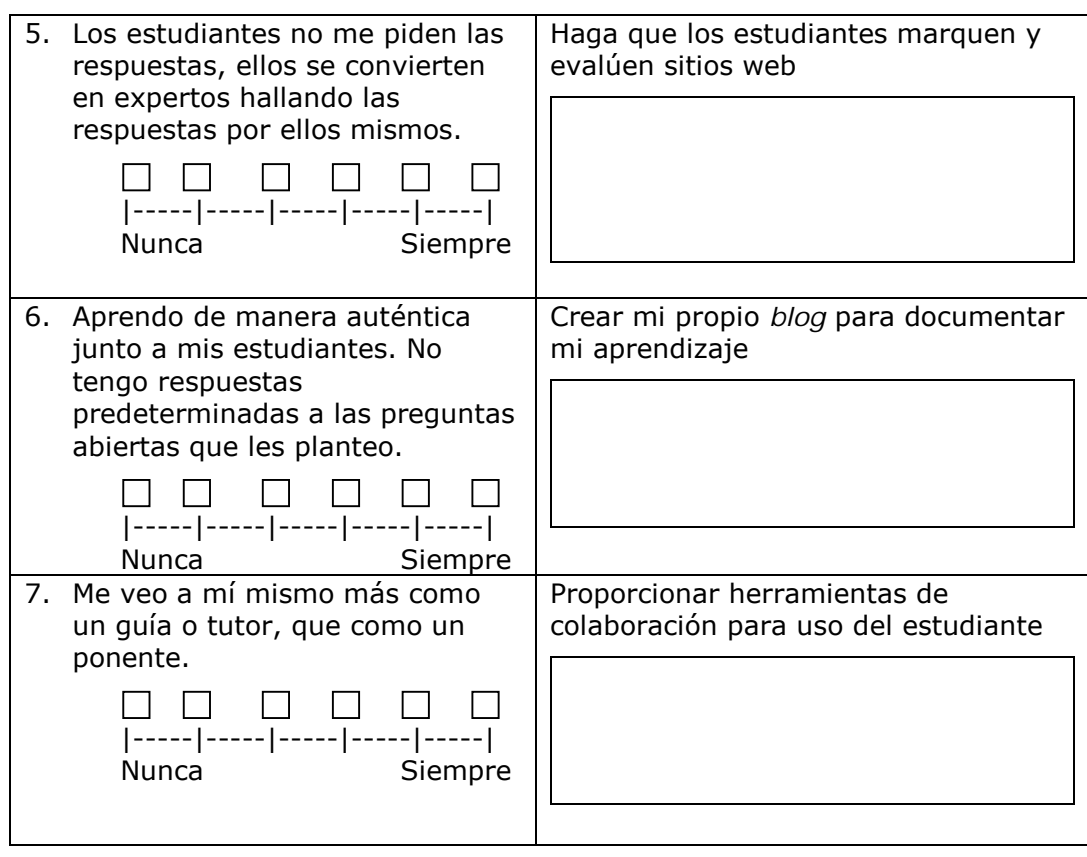

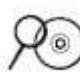

**Nota:** Si usted desea información adicional respecto a la transición a un aula centrada en el estudiante, revise los recursos de facilitación ubicados en la carpeta *Facilitación* en el disco compacto de Recursos curriculares.

Marzano, Pickering y Pollock, en *Classroom Instruction that Works* (2001, p. 146), discuten estrategias de aprendizaje que los docentes deberían incluir en diversas etapas de una unidad:

- Al *inicio* de una unidad, incluya estrategias para establecer las metas del aprendizaje.
- *Durante* una unidad, incluya estrategias para:
	- o Monitorear el progreso hacia las metas del aprendizaje
	- o Introducir conocimientos nuevos
	- o Practicar, revisar y aplicar los conocimientos
- Al *final* de una unidad, incluya estrategias para ayudar a los estudiantes a determinar qué tan bien han alcanzado sus metas.

Estas estrategias apoyan el proceso de aprendizaje y reflejan las estrategias de evaluación tratadas en el Módulo 2: *Planear mi unidad*. Revise las siguientes ideas y agregue las propias. Considere la forma en que estas estrategias se podrían apoyar con tecnología en su unidad.

## **Ejemplos de materiales de facilitación**

#### **Al** *inicio* **de una unidad**

Incluya estrategias para establecer las metas del aprendizaje.

- o Esto se puede lograr mediante el uso de:
	- $\Box$  Presentaciones para fomentar la curiosidad y estructurar las preguntas del estudiante
	- $\Box$  Presentaciones o publicaciones para discutir las expectativas y fechas límite de la unidad con los estudiantes y/o padres
	- $\Box$  Un plan impreso del proyecto que ayude a los estudiantes a comprender y contribuir a las expectativas, pasos y fechas límites de la unidad
	- $\Box$  Comunicaciones electrónicas con los padres mediante correos electrónicos o recursos basados en el web para identificar y aclarar los hitos del proyecto

## *Durante* **una unidad**

Incluya estrategias para:

- o Monitorear el progreso hacia las metas del aprendizaje
	- − Posibles herramientas podrían ser:
	- $\Box$  Hojas de cálculo o formularios para controlar las tareas completadas de cada estudiante o equipo
	- $\Box$  Comunicaciones electrónicas con los padres mediante correos electrónicos o recursos basados en el web para comunicar el avance del estudiante
	- $\Box$  Lista anecdóticas de observación para anotar el uso que hace el estudiantes de las destrezas del siglo XXI y conocimientos del contenido
- o Introducir nuevos conocimientos y destrezas
	- − Posible herramientas podrían ser:
		- Recursos basado en el web tal como *wikis* o *blogs* que son creados para lanzar a los estudiantes a la investigación con vínculos hacia los recursos
		- $\Box$  Presentaciones para explotar conocimientos previos, introducir conceptos nuevos o la siguiente etapa de la unidad
		- $\Box$  Folletos para las actividades interactivas a fin de introducir los conceptos y destrezas clave
- o Practicar, revisar y aplicar los conocimientos y destrezas
	- − Posibles herramientas podrían ser:
		- $\Box$  Recursos basados en el web para archivar las lecciones y actividades para que revise el estudiante; ofrecer recursos y guía para asistir en el proyecto; ofrecer recursos para la colaboración

 $\Box$  Presentaciones para modelar las destrezas del siglo XXI o introducir una actividad diaria o de calentamiento

## **Al** *final* **de una unidad**

Incluya estrategias para ayudar a los estudiantes a determinar qué tan bien han alcanzado sus metas

- o Posibles herramientas podrían ser:
	- $\Box$  Encuestas, formularios en línea o recursos basados en el web para las preguntas de reflexión y establecer nuevas metas
	- $\Box$  Presentaciones con imágenes de estudiantes trabajando y realizando las tareas de un proyecto para la revisión de final del proyecto y preguntas para discusión de grupo
	- $\Box$  Hojas de cálculo y formularios para recopilar y analizar los datos del estudiante
	- $\Box$  Recursos basados en el web para comunicar los resultados del proyecto

Si usted desea colaborar con otros docentes en su portafolio de unidad, discuta cómo puede trabajar mejor en equipo en la planificación de esta actividad. Considere utilizar el sitio web de colaboración, tal como el referenciado en el documento *Sitios web colaborativos* disponible en la carpeta de Colaboración en el disco compacto de Recursos curriculares.

## **Paso 2: Realizar una lluvia de ideas sobre los materiales para facilitación**

Utilice las ideas presentadas en el Paso 1, haga una lluvia de ideas sobre los materiales para facilitación que le ayudarían a ser más eficiente, asistir en el aprendizaje del estudiante e implementar su unidad.

- 1. Revise su auto-evaluación de facilitación y seleccione las áreas que le gustaría poner de relieve con mayor frecuencia en su aula.
- 2. ¿Cuáles son algunos de los posibles materiales de facilitación que puede crear para hacer frente a estas áreas?

## **Referencias bibliográficas**

Bereiter C., & Scardamalia, M. (1987). *The psychology of written composition*. Hillsdale, NJ: L. Erlbaum.

Black, P., Harrison, C., Lee, C., Marshall, B., & Wiliam, D. (2003). *Assessment for learning: Putting it into practice.* Berkshire, England: Open University Press.

Black, P., & Wiliam, D. (1998). Inside the black box? Raising standards through classroom assessment. *Phi Delta Kappan.* Retrieved from [www.pdkintl.org/kappan/kbla9810.htm](http://www.pdkintl.org/kappan/kbla9810.htm) 

Cotton, K. (1998). Education for lifelong learning: Literature synthesis. Washington, DC: OERI (ERIC Document Reproduction Service No. ED 422 608)

Jackson, L. (2004). One-to-one computing: Lessons learned and pitfalls to avoid. *Education World*. Retrieved from [http://www.education](http://www.education-world.com/a_tech/tech/tech197.shtml)[world.com/a\\_tech/tech/tech197.shtml](http://www.education-world.com/a_tech/tech/tech197.shtml)

Langer, J., & Applebee, A. (1986). Reading and writing instruction: Toward a theory of teaching and learning. *Review of Research in Education*, 13, 171–194.

Marzano, R. J., Pickering, D. J., & Pollock, J. E. (2001). *Classroom instruction that works: Research-based strategies for increasing student achievement.* Alexandria, VA: Association for Supervision and Curriculum Development.

Tomlinson, C. A. (2000). *Differentiation of instruction in the elementary grades.* Champaign, IL: Clearinghouse on Elementary and Early Childhood Education.

Vygotsky, L. S. (1978). Mind in society: *The development of higher psychological processes*. Cambridge, MA: Harvard University Press.

Wiggins, G. (1990). *The case for authentic assessment.* Washington, DC: American Institute for Research.

Wood, D., Bruner, J.S., & Ross, G. (1976). The role of tutoring in problem solving. *Journal of Child Psychology and Psychiatry and Allied Disciplines*, 17, 89–100.

## **Resumen del Módulo 6**

Revise las preguntas guía y puntos clave del Módulo 6 y piense en las ideas y materiales que ha creado y podría usar en su aula, aprendizaje o planificación para ayudar a mejorar el aprendizaje del estudiante.

#### **Preguntas del módulo**

- ¿Cómo puede ayudar a mis estudiantes a convertirse en alumnos autónomos?
- ¿Cómo puedo apoyar las diferentes necesidades de los alumnos?

#### **Puntos clave**

- La transición a un aula centrada en el estudiante exige ajustes tanto de los estudiantes como de los docentes:
	- o Los docentes deben trabajar con los estudiantes ayudándoles a desarrollar las destrezas de autonomía.
	- o Los estudiantes deben asumir un papel activo en su propio aprendizaje.
- Los docentes pueden diferenciar el aprendizaje de cuatro formas:
	- o Contenido
	- o Proceso
	- o Productos
	- o Ambiente de aprendizaje
- Los docentes pueden observar estilos de aprendizaje de varias formas, incluyendo visual-cinestético-auditivo, cerebro izquierdo/cerebro derecho y múltiples inteligencias.
- La adaptación para las necesidades de todos los alumnos requiere un andamiaje apropiado para que los estudiantes se vuelvan alumnos confiados e independientes.

En los siguientes módulos, usted desarrollará estos conceptos a medida que discute las estrategias de implementación para su unidad y el manejo efecto de la tecnología.

**Notas:**

# Módulo 7 Facilitar con tecnología

## Objetivos

Los participantes:

- Discutirán la forma de usar varias técnicas para hacer preguntas
- Crearán presentaciones, documentos, hojas de cálculo o recursos basados en el web para apoyar un aula centrada en el estudiante
- Planificarán y discutir ideas para la implementación de la unidad
- Crearán recursos para la administración
- Modificarán planes de unidad
- Reflexionarán sobre su aprendizaje
- Evaluarán sus portafolios de la unidad
- Localizarán los recursos de desarrollo profesional y tecnológicos para los docentes

## Herramientas

- Disco compacto de Recursos curriculares del Curso Esencial de Intel® Educar
- *Guía de ayuda* de Intel® Educación
- Navegador web

# Módulo 7

## Pregunta esencial

• ¿Cómo se puede usar la tecnología de manera más efectiva para apoyar y evaluar el aprendizaje de los estudiantes?

# Preguntas del módulo

- ¿Cómo puedo facilitar un aula centrada en el estudiante?
- ¿Cómo puedo usar la tecnología para apoyar mi práctica pedagógica?

## **Facilitar con tecnología**

#### **Prácticas pedagógicas Usar preguntas para promover el pensamiento de orden superior e involucrar a los estudiantes**

**Discutir:** Las formas en que usted puede usar las diferentes técnicas de cuestionamiento para ayudar a sus estudiantes a pensar a un nivel más profundo.

#### **Actividades**

#### **Actividad 1: Diseñar recursos para la facilitación**

**Revisar:** Los estándares en tecnología **Ver:** Un ejemplo de los materiales de facilitación<br>**Planear:** Los materiales de facilitación que increment Los materiales de facilitación que incrementen la productividad y/o ayuden a las prácticas pedagógicas **Crear:** Materiales para la facilitación

#### **Actividad 2: Implementar un proyecto exitoso**

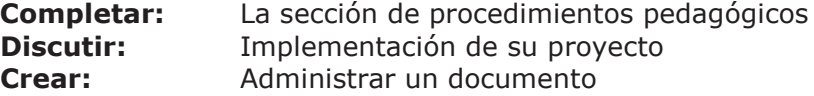

#### **Actividad 3: Reflexionar sobre mi unidad como un todo**

- **Revisar:** La lista de cotejo del plan de unidad y una matriz de valoración del portafolio **Anotar:** Los componentes por añadir o modificar en el portafolio de
- unidad

## **Planificar con antelación**

#### **Actividad 1: Revisar mi Portafolio de unidad**

**Repasar:** Su lista de cotejo del plan de unidad y su matriz de valoración del portafolio **Revisar:** Su portafolio de unidad

Derechos de autor ©2008, Corporación Intel. Todos los derechos reservados. Módulo 7 – 7.3

## **Actividad 2: Reflexionar sobre el desarrollo profesional**

**Explorar:** Oportunidades para su futuro desarrollo profesional

**Referencias bibliográficas**

**Resumen del módulo**

## Módulo 7

# Facilitar con tecnología

**Descripción:** Ahora que las metas de su unidad están bien definidas y las estrategias de evaluación están depuradas, puede concentrarse en las estrategias del aprendizaje centrado en el estudiante. En este módulo usted discute cómo facilitar un aula con un ambiente de aprendizaje basado en proyectos, así como la forma de usar tecnología para aumentar su propia productividad o apoyar a su práctica pedagógica. A continuación, crea un documento, una presentación, o un recurso basado en el web. Usted también planea como implementar su unidad en su clase y crea recursos para administrar que ayuden a los estudiantes mientras trabajan con la tecnología en sus proyectos.

#### Su facilitador podrá optar por dar ideas sobre este tema en un *wiki* con el fin de hacer más fácil el recopilar y compartir ideas de cada grupo. De ser así, utilice el mismo *wiki* como se utilizó en el Módulo 3. Su información de acceso puede estar ubicada en la página viii del Módulo Introductorio o en su documento de *Información de registro*.

## **Prácticas pedagógicas: Usar preguntas para promover el pensamiento de orden superior e involucrar a los estudiantes**

Mientras que los docentes hablan menos y los estudiantes hablan más en el aula, cambia el papel de las preguntas en el aula. En las aulas centradas en el docente, los estudiantes a menudo responden preguntas de las que el docente conoce la respuesta y raras veces los estudiantes hacen preguntas importantes ellos mismos. En las aulas centradas en los estudiantes, el aprendizaje es guiado, primero por las preguntas orientadoras del currículo y luego por preguntas auténticas que surgen de un trabajo significativo con el contenido.

La facilitación de la interacción del estudiante a través de preguntas es el punto central de la buena docencia. En esta discusión sobre *Prácticas pedagógicas*, usted considera formas de enfrentar este reto usando las ideas y aprendizajes claves de su anterior trabajo en el curso.

Las buenas preguntas son clave para desencadenar respuestas provocadoras de pensamiento ya sea en discusiones con toda la clase o en grupos pequeños o en conferencias uno a uno con los estudiantes. Las preguntas efectivas involucran a los estudiantes en discusiones productivas que dan como resultado productos y desempeños que reflejan complejos procesos de pensamiento y una comprensión profunda del contenido.

"Las buenas preguntas provocan enfoques interesantes y alternativos y sugieren la necesidad de concentrarse en el razonamiento usado para obtener y defender una respuesta, no solo si nuestra respuesta está 'correcta' o 'equivocada.' Las buenas preguntas desencadenan relaciones significativas las cuales llevamos a la clase a partir de lecciones previas y nuestra propia experiencia de vida " (Wiggins & McTighe, 2005, p. 107).

En módulos anteriores, usted creó preguntas orientadoras del currículo para su unidad. Considere la forma en que usará estas y otras preguntas en su aula. Discuta las formas en que planea usar diferentes técnicas para hacer preguntas a fin de involucrar a sus estudiantes y ayudarles a pensar a un nivel más profundo.

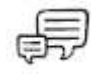

Divídase en tres grupos, cada grupo de discusión trabajará sobre una de las siguientes preguntas y luego comparten sus ideas como un grupo completo:

1. ¿Cuáles son algunas formas en que puede integrar el uso de las preguntas orientadoras del currículo en su aula y los proyectos de los estudiantes?

**Opcional:** Puede que usted desee dar un vistazo al recurso de Intel® Educación *Diseño de proyectos efectivos* usando las preguntas orientadoras del currículo en la clase:

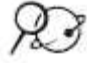

a. Vaya a: **<http://educate.intel.com/cr/ProjectDesign>**

- b. Haga clic en **Diseño de proyectos.**
- c. Haga clic en **Preguntas orientadoras del plan de unidad**.
- d. Haga clic en **Prácticas para un cuestionamiento efectivo.**
- e. Revise la información y los ejemplos acerca de cómo integrar las preguntas orientadoras del currículo en su unidad.

2. ¿Cuáles son algunas de las formas en que puede integrar el uso de las preguntas en su aula y proyectos del estudiante?

**Opcional:** Puede que usted desee dar un vistazo a *Diseño de proyectos efectivos* para más información y estrategias en el desarrollo de un ambiente en el aula en el que los estudiantes hacen y responden buenas preguntas:

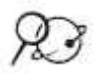

- a. Vaya a: **<http://educate.intel.com/cr/ProjectDesign>**
- b. Haga clic en **Destreza de pensamiento.**
- c. Haga clic en **Enseñar a pensar.**
- d. Haga clic en el enlace **Crear en la clase un ambiente pensante.**
- e. Revise la información y los ejemplos acerca de las formas de usar las preguntas para promover una clase pensante.

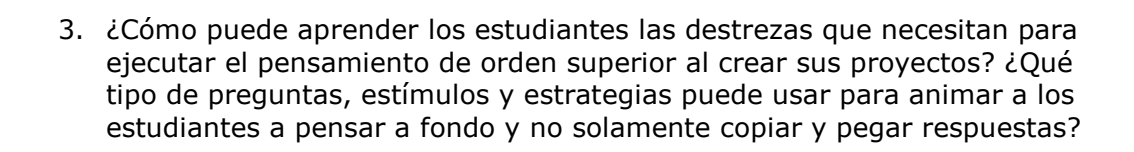

**Opcional:** Puede que usted desee dar un vistazo a *Diseño de proyectos efectivos* para utilizar el cuestionamiento en su clase:

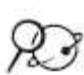

- a. Vaya a: **<http://educate.intel.com/cr/ProjectDesign>**
- b. Haga clic en **Estrategias pedagógicas**.
- c. Haga clic en **Formulación de preguntas**.
- d. Revise las ideas en torno a las **Preguntas elaboradas hipotéticas y aclaratorias** así como el **Cuestionamiento socrático**.

# **Actividad 1: Diseñar recursos para la facilitación**

Los papeles de los docentes y estudiantes son diferentes en un aula centrada en el estudiante y basada en proyectos. Dado que los docentes invierten menos tiempo distribuyendo información, tienen que ser organizados y creativos para asegurar que los estudiantes comprendan el contenido que necesitan. Los docentes en aulas centradas en los estudiantes escuchan a los estudiantes y los observan mientras trabajan, manteniendo en mente las metas del aprendizaje. La creación de herramientas que le ayuden a recopilar, interpretar y usar información sobre los estudiantes le puede ayudar a permanecer perfilado en el aprendizaje del estudiante y en el desempeño del docente. En esta actividad, usted toma en consideración la forma que la tecnología puede apoyarles a usted y sus estudiantes a medida que hace la transición hacia esos nuevos papeles.

## **Paso 1: Considerar los estándares de la Asociación Nacional de Tecnología Educativa\* (NETS-T)**

La Sociedad Internacional para la Tecnología (ISTE por sus siglas en inglés) ha identificado seis áreas en sus estándares tecnológicas para los docentes (Estándares Nacionales de Tecnología Educativa, *National Educational Technology Standards* NETS-T por sus siglas en inglés) que "definen los conceptos, conocimientos, destrezas y actitudes fundamentales [que deben usar los docentes] para aplicar la tecnología en el entorno educativo " (2000). Una de esas tendencias se relaciona con los docentes usando "la tecnología para mejorar su productividad y práctica profesional " (estándar V).

Tal como los estudiantes deben usar la tecnología para mejorar su aprendizaje, aumentar su productividad y promover la creatividad, los docentes también deben usar la tecnología para apoyar su práctica pedagógica y mejorar su productividad.

En módulos anteriores, usted experimentó con algunas de estas herramientas. Use la siguiente lista para indicar las áreas de mayor interés para explotar a fin de mejorar su práctica y productividad.

**\*** Estos estándares rigen para la educación de los Estados Unidos.

**Nota:** Al momento de redactar este curso (primer semestre del 2008), los estándares se encontraban en proceso de revisión por la NETS-T y en el segundo semestre de 2008 estará disponible una versión depurada.

## **Lista de cotejo de los indicadores de desempeño de la NETS-T**

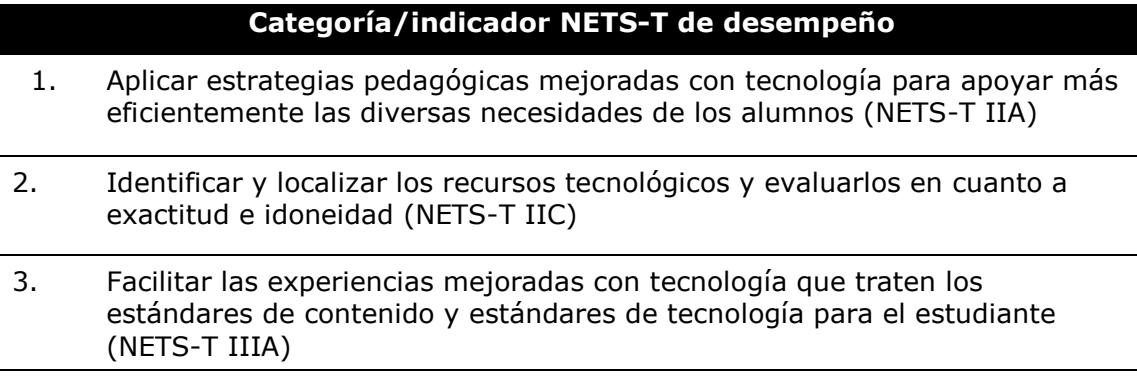

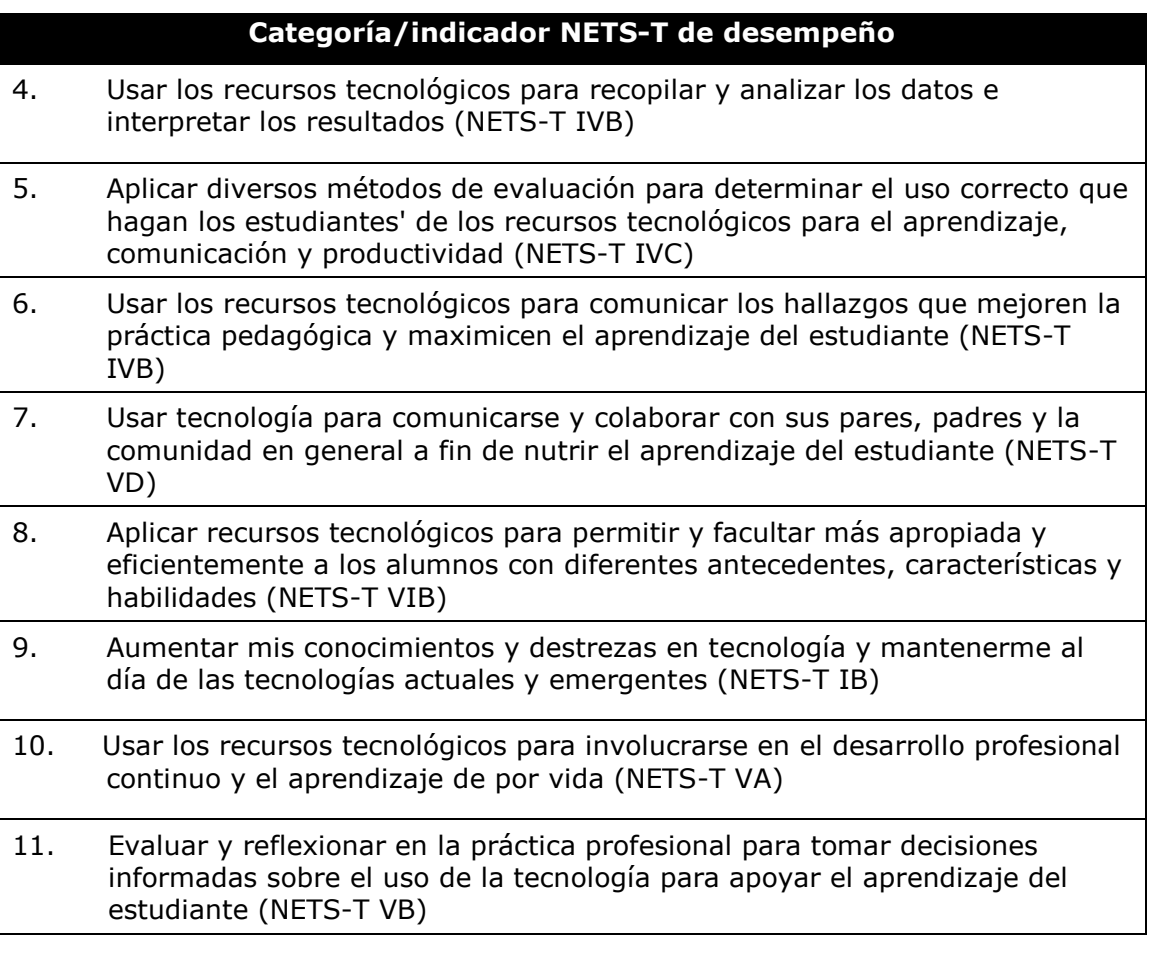

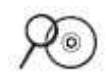

**Nota:** Esta lista de cotejo se encuentra disponible en el Módulo 7, Actividad 1, Paso 1: Considerar los estándares de la Asociación Nacional de Tecnología Educativa\* (NETS-T) en su Libreta de anotaciones.

## **Paso 2: Planificar mi recurso de facilitación**

Un facilitador en una clase centrada en el estudiante organiza los recursos de manera que inspiren a los estudiantes y les ayuden a aprender cómo aprender (Nanjappa & Grant, 2003). Las siguientes estrategias de aprendizaje son usadas en un aula centrada en el estudiante:

- Actividades con grupos pequeños, tales como la creación de organizadores gráficos, representaciones y dramatizaciones, asegúrese que los estudiantes comprenden los conceptos centrales.
- Las indicaciones y el modelado de destrezas críticas para el proyecto le ofrecen a los estudiantes oportunidades para practicar nuevas destrezas en contextos significativos.
- Actividades adicionales y destrezas de aprendizaje basadas en la evaluación formativa durante la unidad, el abordaje de los contenidos y los desafíos en las destrezas.

Al analizar los ejemplos de la facilitación de recursos, piense en su propio estilo como un facilitador. Busque formas en las que pueda pasar al papel de facilitador y provea un apropiado andamiaje para que los alumnos puedan tener mayor autonomía y un papel activo en su aprendizaje.

- 1. Dé un vistazo a los ejemplos de las presentaciones, publicaciones, hojas de cálculo y recursos web localizados en la carpeta de *Facilitación* en el disco compacto de Recursos curriculares.
- 2. Ingrese a los *blog* y *wikis* en el Web creados por los docentes, desde los enlaces disponibles en la carpeta *Ejemplos para la facilitación* en su disco compacto de Recursos curriculares.
- 3. Tome notas de cualquier idea que usted encuentre que podría utilizar en su unidad.

## **Paso 3: Crear materiales para la facilitación**

- 1. Mantenga sus ideas de planificación en mente, cree un nuevo documento, presentación o recurso basado en el web para apoyar la facilitación de su unidad—o modificar los materiales de apoyo existentes.
- 2. Dependiendo de la herramienta tecnológica elegida para usar en la creación de sus materiales de facilitación, refiérase a los siguientes recursos, según sea necesario:

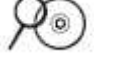

- Use la *Guía de ayuda* de Intel® Educación para asistirle en la creación de un documento, hoja de cálculo o presentación.
- Los recursos en línea para crear un *wiki* o un *blog*, pueden ser vistos en la carpeta de *Colaboración* en su disco compacto de Recursos curriculares.

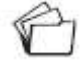

3. Guarde su recurso para la facilitación en su carpeta *apoyo \_unidad* en su carpeta del Portafolio.

## **Actividad 2: Implementar un proyecto exitoso**

Durante esta actividad, usted completa su plan de unidad y piensa en torno a la implementación de su unidad.

## **Paso 1: Completar mis procedimientos pedagógicos**

¡Ya ha redactado todas las secciones de su plan de la unidad! Después de algunas revisiones finales y del pulido, estará listo para compartirlo con sus colegas y, a continuación, para su uso en el aula. En este paso, refina la sección de Procedimientos pedagógicos y completa su resumen del plan de unidad.

- 1. Abra su plan de unidad y la *Lista de cotejo del plan de unidad* desde su carpeta *plan\_unidad* en su portafolio.
- 2. Complete su sección Procedimientos pedagógicos. Describa lo que ocurre durante la unidad usando términos concretos. Especifique cómo va a incorporar lo siguiente en su clase:
	- La evaluación formal e informal en todo el ciclo de aprendizaje
	- Las destrezas del siglo XXI
	- Diferenciación
	- Estudiantes autónomos
	- La pregunta esencial, de unidad y de contenido.
- 3. Revise sus procedimientos pedagógicos para calendarizarlo.
- 4. Complete su resumen del plan de la unidad, asegúrese que se presenta un panorama general de su unidad e incluye:
	- Los temas de la materia que serán cubiertos
	- Descripción de los principales conceptos aprendidos
	- Breve explicación de cómo las actividades ayudan a los estudiantes a responder las preguntas orientadoras del currículo.
- 5. Revise el resto de su plan de unidad y complete las demás secciones.

## **Paso 2: Planificar un proyecto exitoso**

Cuando usted ha completado la sección de Procedimientos pedagógicos de su plan de unidad en el último paso, ha facilitado detalles sobre lo que ocurrirá en su clase durante la unidad. Usted también puede haber considerado lo que tendría que preparar para asegurarse que todas las actividades funcionen sin problemas. Por ejemplo, podría haber pensado en qué tipo de equipo necesitarán sus estudiantes para completar el proyecto, cuáles tutores o expertos necesita invitar o cómo lo haría un grupo de estudiantes durante las diferentes actividades. Durante este paso, usted considera lo que necesita

para preparar y realizar antes, durante y después de su unidad para garantizar su éxito.

**Nota:** Este planeamiento está disponible en el Módulo 7, Actividad 2, Paso 2: Planificar un proyecto exitoso en su Libreta de anotaciones.

Piense en cómo se podrían abordar los siguientes temas para garantizar el éxito del proyecto en su clase. Intercambie sus ideas en pequeños grupos.

- Comunicación respecto al proyecto
	- o Introducción al proyecto
	- o Expectativas, principales tareas y responsabilidades
	- o Celebración y cierre

- Horarios y transiciones
	- o Horario escolar
	- o Horario de atención

- Colaboración
	- o Tamaño del grupo
	- o Tipos de grupos
	- o Administración y monitoreo de los grupos
- Materiales/Equipo/Tecnología/Recursos externos/Facilidades
	- o Administración de archivos
	- o Administración de tecnología
	- o Giras de campo
	- o Invitados
	- o Ayudas extras (mentores, ayudas de estudiantes, proveedor de recursos, biblioteca, laboratorio)

• Clasificación

oDestrezas para el siglo XXI

- oAutonomía
- oTrabajo en grupo

2. Revise sus notas derivadas de la discusión y enliste algunas ideas para hacer que su unidad esté más depurada.

**Consejo 1:1:** Si usted está atendiendo una capacitación centrada en un ambiente uno a uno, revise, el documento *Administración del uso de los computadores por parte de los estudiantes en el aula* ubicado en la carpeta *Computación uno a uno* en el CD de Recursos curriculares.

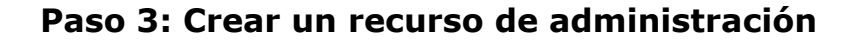

Durante este paso, usted crea un recurso para administrar la implementación de su plan de unidad.

1. Vea los ejemplos de administración localizados en la carpeta de *Administración* en su disco compacto de Recursos curriculares. Tome notas sobre cualquier documento que usted podría adaptar para utilizarlo en su unidad.

2. Cree un documento administrativo para su portafolio de unidad.

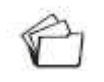

3. Guarde el documento en la carpeta *apoyo\_unidad* en su carpeta de portafolio.

## **Actividad 3: Reflexionar sobre mi unidad como un todo**

Ahora tiene la oportunidad de volver a observar los materiales que ha creado en este curso para su Portafolio de unidad. Usted tiene una variedad de materiales de apoyo y una unidad completa centrado en el estudiante, que le ayuda a los estudiantes a desarrollar destrezas del siglo XXI y les anima a ser autónomos. Es probable que se sienta entusiasmado de probar la unidad en su aula y ver cómo responden sus estudiantes. Pero tiene dos oportunidades más de pensar en su unidad y para mejorarla.

En esta actividad, usted autoevalúa su Portafolio de la unidad. Usted tiene la oportunidad de revisar su unidad con base en sus notas durante la actividad de *Planifique con antelación* de este módulo y durante el inicio del Módulo 8.

**Nota:** Las siguientes evaluaciones están disponibles en la carpeta *Evaluación* en el disco compacto de Recursos curriculares o en el Apéndice A.

- 1. Revise la *Lista de cotejo del plan de unidad.* Revise cualquier elemento faltante o incompleto de su plan de unidad y anote en la lista de cotejo cualquier área que deba completar o modificar.
- 2. Revise la *Lista de cotejo del portafolio* para asegurarse que haya completado todas las secciones de su portafolio de unidad.
- 3. Revise la *Matriz de valoración del portafolio* y resalte los descriptores que describen su portafolio.
- 4. Con base en su autoevaluación, anote los cambios que le gustaría hacer a su Portafolio de unidad en la *Lista de cotejo del plan de unidad.*

#### **Otros comentarios:**
# Planificar con antelación

En esta actividad, usted hace las revisiones necesarias a su portafolio de unidad. También piensa con antelación acerca de su desarrollo profesional e investiga recursos de Internet para los docentes.

Si usted no tiene acceso a un computador para esta actividad de Planificar con antelación, imprima su plan de unidad y la *Lista de cotejo del plan de unidad* durante las actividades del módulo, para que usted pueda tenerlas.

## **Actividad 1: Revisar mi portafolio de unidad**

Basado en su auto-evaluación de su plan de unidad en la actividad anterior, realice cualquier revisión necesaria. Usted tendrá más tiempo para revisar su plan de unidad en el Módulo 8. En el portafolio de Exposición, usted tendrá la oportunidad de compartir su portafolio, recibir realimentación de colegas y proporcionar comentarios sobre las unidades creadas por sus colegas.

- 1. Como preparación para su exposición del portafolio en el Módulo 8, revise la *Lista de cotejo de las características del portafolio* ubicada en la carpeta de *Evaluación* en su disco compacto de Recursos curriculares o en el Apéndice A.10 para estar seguro que usted ha completado todos los componentes para su portafolio. Puede revisar para efectos de consistencia, los componentes de su portafolio.
- 2. Revise cualquiera de los componentes de su Portafolio de unidad y haga cualquier cambio necesario en su plan de unidad

## **Actividad 2: Reflexionar sobre el desarrollo profesional**

Internet ofrece una amplia variedad de recursos para ayudar a los docentes mejorar sus prácticas y seguir su desarrollo profesional, así como para localizar recursos destinados a subvenciones y tecnología de software educativo. Durante esta actividad, ubique las oportunidades de desarrollo profesional que usted desea, puede visitar los sitios web que ofrecen becas y programas informáticos para los educadores.

Los estándares de la Sociedad Internacional para la Tecnología en Educación o *International Society for Technology in Education* (ISTE) indican que los docentes deben usar los recursos tecnológicos para involucrarse en un desarrollo profesional continuo y el aprendizaje de por vida. La investigación sobre el desarrollo profesional efectivo indica que debe ser continua y sistemática para obtener un beneficio significativo (Kinnaman, 1990).

En un estudio sobre lo que entorpece o promueve la exitosa integración de la tecnología en el currículo de secundaria, Persky (1990) indicó que el uso de tecnología no es fácil y que el aprendizaje del uso efectivo de la tecnología en el contexto del aula no ocurre de un día para otro. La necesidad de asignar tiempo para el aprendizaje continuo encuentra eco en estudios fuera de la educación, lo que sugiere que ofrecer alta tecnología a los trabajadores en sus puestos fracasa finalmente si los empleados no reciben una capacitación adecuada y continua, con apoyo en el trabajo. (Moursund, 1992)

Es más, esta necesidad de un apoyo continuo significa que la capacitación del docente debe ser continua y no limitarse a sesiones "únicas" (Hawkins & MacMillan, 1993; Kinnaman, 1990; Shelton & Jones, 1996). Harvey y Purnell (1995) indican que los docentes desean un desarrollo de personal sostenido en lugar de una capacitación a corto plazo, así como programas de desarrollo en tecnología. (Citado en Brand, 1997)

El Curso Esencial de Intel® Educar es una de esas oportunidades para que usted mejore sus destrezas de integración tecnológica.

Muchos docentes no están en condiciones de integrar la tecnología de la forma más efectiva que les gustaría porque trabajan en entornos con falta de acceso a las computadoras y a otros recursos tecnológicos. Afortunadamente, las oportunidades están disponibles en la web para que las instituciones educativas puedan adquirir tecnología a través de subvenciones, de precios académicos y programas de computación gratuitos o "freeware".

- 1. Revise el documento *Pensar acerca de mi futuro desarrollo profesional* en la carpeta *Acerca de este curso* en su disco compacto de Recursos curriculares.
- 2. Tome nota de cualquier recurso que usted desee explorar con mayor detalle en el futuro.

**Consejo 1:1:** Para aprender acerca de de desarrollo profesional en un ambiente de computación, revise la sección de Desarrollo profesional en la carpeta *Computación uno a uno* en el disco compacto de Recursos curriculares. Para aprender cómo los educadores han consolidado programas de computación uno a uno, explore la sección de Becas y financiamiento.

**Nota:** Si usted no tiene acceso a Internet, use la siguiente área de planeamiento para pensar acerca de los tipos de oportunidades de desarrollo profesional que le gustaría seguir.

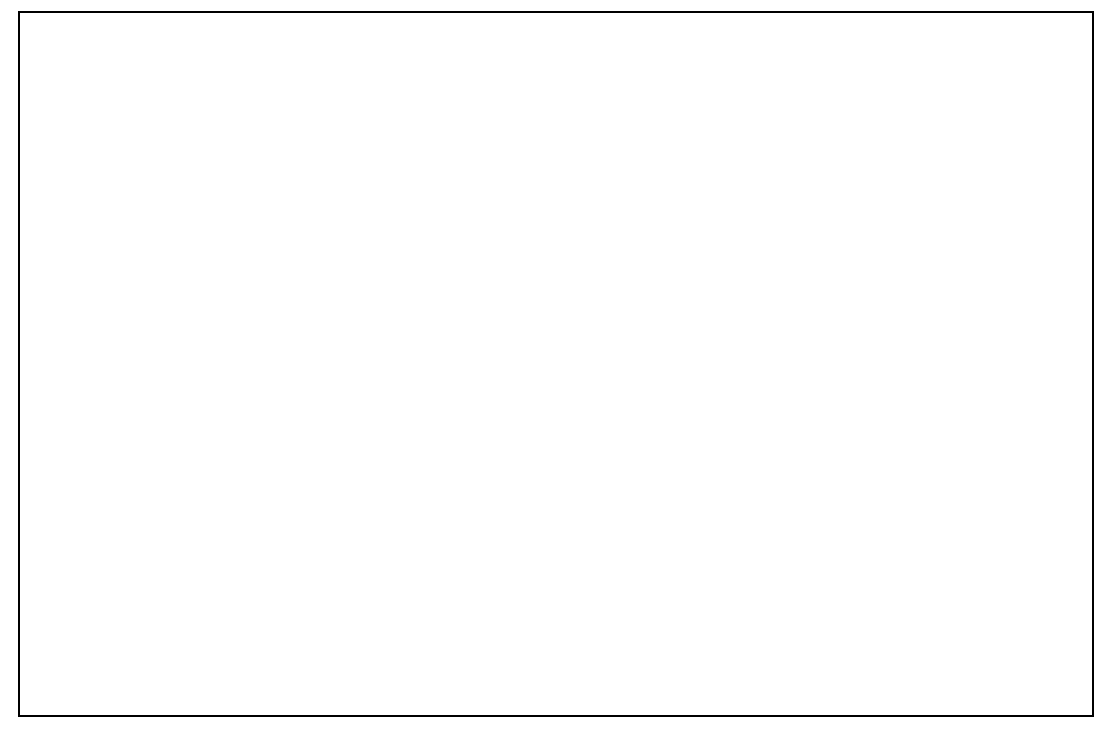

## **Referencias bibliográficas**

- Brand, G. A. (1997, Winter). What research says: Training teachers for using technology. *Journal of Staff Development,* 19(1). Retrieved from www.nsdc.org/library/publications/jsd/brand191.cfm
- International Society for Technology in Education. (2000). Educational technology standards and performance indicators for all teachers. *ISTE NETS Project.* Retrieved from [http://cnets.iste.org/teachers/t\\_stands.html](http://cnets.iste.org/teachers/t_stands.html)
- Kinnaman, D. E. (1990). Staff development: How to build your winning team. *Technology and Learning,* 11(2), 24–30.
- McKenzie, J. (March, 1998). The WIRED classroom. *From Now On: The Educational Technology Journal,* 7(6). Retrieved from <http://fno.org/mar98/flotilla2.html>
- Nanjappa, A., & Grant, M. M. (2003). Constructing on constructivism: The role of technology. *Electronic Journal for the Integration of Technology in Education,* 2(1). Retrieved from <http://ejite.isu.edu/Volume2No1/nanjappa.htm>
- Wiggins, G., & McTighe, J. (2005). *Understanding by design* (expanded 2nd ed.). Alexandria, VA: Association for Supervision and Curriculum Development

## **Resumen del Módulo 7**

Revise las preguntas guía y los puntos clave del Módulo 7 y piense en las ideas y materiales que creó y que puede usar en su aula, pedagogía o planificación para ayudar a mejorar el aprendizaje del estudiante.

#### **Preguntas del módulo**

- ¿Cómo puedo facilitar un aula centrada en el estudiante?
- ¿Cómo puede usar la tecnología para apoyar mi práctica pedagógica?

#### **Puntos clave**

- Las preguntas están en el centro del buen aprendizaje. Las buenas preguntas establecen relaciones significativas, con lo que aporta al aula, clases anteriores y su propia experiencia de vida.
- Las actitudes del docente, el clima en el aula y las estrategias de implementación de proyectos son todos importantes en la creación de un aula centrada en los estudiantes.
- Los detalles de un plan de implementación identifican los requisitos que deben satisfacerse fuera del aula antes, durante y después de la unidad para asegurar su éxito.
- El desarrollo profesional continuo es importante para mantener un crecimiento profesional.

En el siguiente módulo, usted completa el proceso de desarrollo de la unidad y expone su trabajo.

# Módulo 8 Exponer los portafolios de unidad

### Objetivos

Los participantes:

- Prepararán y exhibirán los Portafolios de unidad
- Evaluarán el Curso Esencial de Intel® Educar
- Recibirán certificados de conclusión

## Herramientas

- Disco compacto de Recursos curriculares del Curso Esencial de Intel® Educar
- *Guía de ayuda* de Intel® Educación
- Aplicación *Evaluación de proyectos* de Intel® Educación
- Navegador web
- Procesador de palabras
- Programa para presentaciones digitales
- Programa de hoja de cálculo

# Módulo 8

## Pregunta esencial

• ¿Cómo se puede usar la tecnología de manera más efectiva para apoyar y evaluar el aprendizaje de los estudiantes?

## Preguntas del módulo

- ¿Cómo puedo preparar y facilitar una exposición efectiva?
- ¿Cómo puedo brindar realimentación constructiva?

## **Exponer los portafolios de unidad**

#### **Actividades**

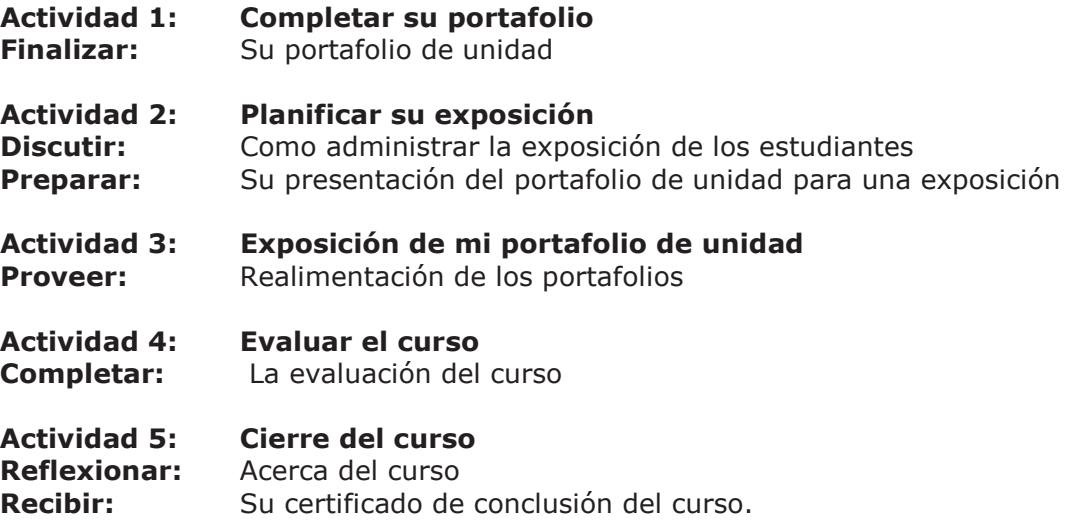

#### **Referencias bibliográficas**

#### **Resumen del módulo**

Módulo 8

# Exponer los portafolios de unidad

**Descripción:** En este módulo, usted comparte su plan de unidad y algunos de sus documentos de apoyo en una exposición del trabajo. Después de revisar y completar las secciones en su portafolio de unidad, considere los beneficios de compartir el trabajo—tanto para los docentes como para los estudiantes antes de preparar su presentación para la exposición con sus colegas.

## **Actividad 1: Completar su portafolio**

En esta actividad, usted finaliza la preparación de su portafolio de unidad para Exposición del portafolio en la Actividad 3.

Utilice su Lista de cotejo del plan de unidad y revise sus notas de la Actividad 3 en el Módulo 7 para completar cualquier sección que no haya terminado y haga las revisiones finales de su portafolio de unidad como preparación de la exposición del portafolio.

## **Actividad 2: Planificar una exposición**

Durante este tiempo, usted piensa en lo beneficios de exhibir los proyectos estudiantiles, considera la forma de administrar una exposición de proyectos en su aula y prepara su Portafolio de unidad para una exposición con sus colegas.

#### **Paso 1: Exposición de los proyectos de los estudiantes**

Si lo desea, al culminar eventos como las presentaciones, puede invitar a los padres u a otras clases para que hagan sus comentarios y realimentación, además de celebrar los logros de sus estudiantes.

Cuando los estudiantes se dan cuenta que un público más amplio que sus docentes y compañeros observará su trabajo, tienden a invertir más tiempo en el desarrollo del producto, a menudo dando como resultado mejores proyectos.

La exposición de productos creados con herramientas tecnológicas a menudo exige diferentes métodos de facilitación que exhiben los productos creados con herramientas más tradicionales. A continuación hay algunas ideas para lograr esta actividad en esta exposición del portafolio así como en su propia aula:

- **Grupo pequeño:** Cree grupos pequeños de cuatro o cinco personas. Dé tiempo a los estudiantes para compartir sus proyectos con el grupo pequeño y permita más tiempo para que los miembros del grupo brinden su realimentación por escrito.
- **Estaciones de rotación:** Haga que la mitad de los estudiantes usen su computadora, mientras la otra mitad y los observadores si los hay, hagan rotación y ofrezcan su realimentación. Luego, intercambie los grupos. Finalice esta actividad con una discusión del grupo completo.
- **Grupo completo:** Permita que cada estudiante use un dispositivo de proyección para presentar su proyecto a toda la clase. Después de cada presentación asigne tiempo para comentarios y preguntas. También, tenga asignado revisores para que anoten los comentarios usando el lenguaje propio de las matrices de valoración que todos los estudiantes han utilizado a lo largo del proyecto.
- **Parejas que comparten:** Use algún método de formar parejas de estudiantes para que compartan. Finalice con una actividad como *Agrupar y compartir* en una discusión de la clase completa. Vea el documento *Actividades para agrupar estudiantes* en la carpeta de *Facilitación* ubicada en el disco compacto de Recursos curriculares para obtener ideas adicionales sobre cómo agrupar estudiantes.
	- **Exposición virtual:** Haga que los estudiantes carguen sus productos en los *wikis* o en los *blogs*. Los grupos pueden ofrecer realimentación al llenar formularios impresos, cargar archivos al *wiki* o *blog* del presentador, responder a las nuevas entradas del *blog*, crear nuevas sub-páginas en el *wiki* para comentar o añadiendo comentarios directamente dentro de una página *wiki* existente.

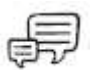

Discuta las siguientes preguntas con un colega:

- 1. ¿Cuál de las ideas para la exposición podría incorporar más fácilmente en su propia aula?
- 2. ¿Qué necesita para preparar a sus estudiantes para una exposición efectiva?
- 3. ¿Cómo podría apoyar a sus estudiantes dándoles realimentación constructiva a los otros compañeros?
- 4. ¿Cuáles estrategias podría usar para asegurar que sus estudiantes usen la realimentación de sus compañeros y su propia autoevaluación para mejorar su trabajo?

#### **Paso 2: Preparar la exposición del portafolio de unidad**

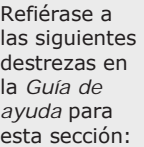

Destrezas Multimedia 7.11: Agregar un archivo a una diapositiva

Destrezas Multimedia 7.12: Abrir un archivo desde una diapositiva.

A lo largo de este curso, usted se ha concentrado en el desarrollo individual de los distintos componentes de su portafolio. Su exposición se centrará en su portafolio como un todo. Mantenga este "panorama" en mente a medida que finalice su portafolio para la exposición.

Usted expone su portafolio de unidad con un *wiki*. Una de las ventajas de facilitar una exposición a través de un *wiki* es que los archivos del portafolio son fácilmente accesibles para los participantes durante la exposición y después del curso. El tener los archivos en línea también hace más fácil compartir el plan de unidad con otras partes interesadas.

**Opcional:** Usted puede escoger para usar en la Presentación de portafolio de unidad que ha creado en el Módulo 2 para exponer su portafolio. Puede integrar su portafolio de componentes en su presentación e incluir diapositivas con la información pertinente acerca de su unidad. Probablemente necesitará comprimir su presentación antes de adjuntarla o vincularla para luego compartirla. Revise los pasos de la *Guía de ayuda* pasos para incluir un documento en una presentación y se configurarla para que abra a partir de la presentación. (Ver Destrezas en Multimedia 7.11 y 7.12)

- 1. Vaya al sitio *wiki* proporcionado por su facilitador e ingrese.
- 2. Cree su página *wiki* de la exposición con su nombre, el nombre de su unidad y cualquier otra información introductoria.

**Opcional:** Usted puede poner toda la información necesaria para su exposición en su página *wiki* o puede crear subpáginas de diferentes componentes.

3. En su página *wiki* de exposición, describa cómo se abordaron los siguientes puntos de la *Matriz de valoración del portafolio*:

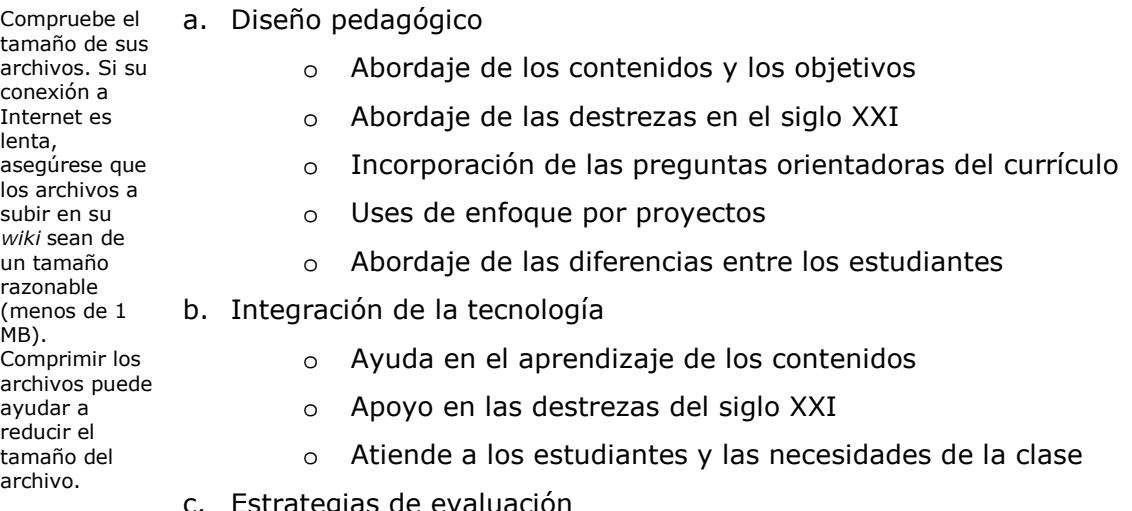

#### c. Estrategias de evaluación

- o Aborda los contenidos y los objetivos
- o Están centradas en el estudiante
- o Hay variedad y continuidad
- 4. Ubique los siguientes componentes en el *wiki*:
	- El plan de unidad (si está usando la plantilla en el procesador de texto)
	- El ejemplo de evaluación de su estudiante
	- El ejemplo del estudiante
	- Un apoyo para el estudiante o recursos de facilitación
	- Cualquier otro documento que desee compartir
	- 5. Recopile la realimentación sobre su plan de unidad utilizando una de las siguientes opciones. Solicítele a los participantes:
	- Proporcionar realimentación sobre una subpágina de su *wiki*

Utilice la característica del *wiki* de comentarios para proporcionar realimentación

Puede usar el correo electrónico como una forma de realimentación para usted

- "Subir" formularios de realimentación para su *wiki*
- Llenar formularios impresos a mano
- Responder a un *blog* creado por usted. Si decide solicitar realimentación a través de un *blog*, lo que necesita para completar estos pasos ahora:
	- o Crear una entrada de *blog* para su exposición. Si desea, copie el texto del documento llamado *Formulario de realimentación para la exposición* que se encuentra en la carpeta *Evaluación* en el disco compacto de recursos curriculares como una respuesta de retroalimentación de sus colegas.
	- o Crear vínculos entre su *wiki* y el *blog* para facilitar la retroalimentación.
- 6. Asegúrese de especificar claramente su preferencia por recibir información en su portafolio de unidad en la página *wiki*.

## **Actividad 3: Exponer mi portafolio de unidad**

La meta de esta exposición es compartir sus productos finales con sus colegas y para ver lo que han creado. Las respuestas individuales a las secciones del portafolio son normales. Esta exposición, sin embargo, es la primera oportunidad que usted tiene que recibir información en respuesta a sus comentarios sobre su plan de unidad en su conjunto. Una presentación formal con tiempo y al final de las observaciones y preguntas reflejará más exactamente la forma en una actividad similar en la que trabajan en su aula usted revisa a cada colega el portafolio en grupos bajo la modalidad *Agrupar y compartir*.

La realimentación que usted recibe será más útil y constructiva si su grupo sigue estas directrices para garantizar el éxito de la experiencia de una exposición:

- Guarde los comentarios, preguntas y discusiones para el final de la presentación
- Utilice la matriz de valoración para orientar su revisión general conforme proporcione la realimentación
- Utilice las indicaciones del *Formulario de realimentación para la exposición* que se encuentra en la carpeta *Evaluación* en el disco compacto de recursos curriculares para orientar sus comentarios y realimentación
- Concéntrese en el contenido, no sólo la tecnología
- Proporcione comentarios positivos y sugerencias específicas sobre la manera de mejorar la unidad y el aprendizaje de los estudiantes
- Proporcione ejemplos concretos en sus comentarios, dé ejemplos concretos de qué áreas son efectivas e ideas concretas de cómo las áreas se podrían mejorar.

**Nota:** Incluso si todos los participantes no han terminado el portafolio de unidad, el proceso de retroalimentación es importante y seguirá siendo valioso.

Siga las preferencias del presentador de elegir uno de los siguientes métodos para proporcionar información durante la exposición:

- o Utilice la característica Comentar del *wiki* para ofrecer comentarios.
- o Anote sus pensamientos en una subpágina en el *wiki* del presentador:
	- a. Cree una subpágina con su nombre en el título (por ejemplo: realimentación de Carolina).

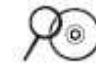

b. Copie el texto del *Formulario de realimentación para la exposición* que se encuentra en la carpeta *Evaluación* en el disco compacto de Recursos curriculares como respuesta.

- c. Pegue el texto en su subpágina.
- d. Anote sus pensamientos en la subpágina del *wiki* en respuesta a la pregunta.

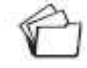

e. Guarde su subpágina.

o Anote sus comentarios en el *Formulario de realimentación para la exposición* y luego súbalo al *wiki* del presentador:

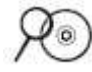

- a. Abra el *Formulario de realimentación para la exposición* que se encuentra en la carpeta *Evaluación* en el disco compacto de Recursos curriculares.
- b. Después de anotar sus comentarios, guarde el formulario como un documento nuevo con un nombre único. Asegúrese de incluir su nombre en el nombre del archivo (por ejemplo, realimentación de Carolina).
- c. Suba el documento al *wiki* del presentador.
- o Siga el vínculo que aparece en el *wiki* del presentador para los sitios de *blog*s y ofrezca realimentación en respuesta al *blog*:
	- a. Copie las categorías del *Formulario de realimentación para la exposición* en el *blog* del presentador y péguelo dentro de la respuesta.

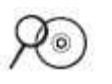

- b. Anote sus comentarios en su respuesta y envíelo.
- o Rellene a mano el *Formulario de realimentación para la exposición* impreso que se encuentra en la carpeta *Evaluación* en el disco compacto de Recursos curriculares.

## **Actividad 4: Evaluar el curso**

Durante esta actividad, usted reflexiona sobre la capacitación que recibió y comparte sus impresiones, ideas para el mejoramiento y evaluación general del Curso Esencial de Intel® Educar.

#### **Completar la evaluación en línea**

La evaluación en línea es parte de una evaluación externa del Curso Esencial de Intel. Esta encuesta está diseñada para recopilar información sobre su experiencia y cuán preparado se siente para integrar en su aula actividades relacionadas con la tecnología.

Completar la encuesta tomará menos de 15 minutos. Los datos se usarán en resúmenes estadísticos y no se identificará a los individuos.

## **Actividad 5: Cierre del curso**

#### **Paso 1: Revisar el módulo**

Revise las preguntas guía y los puntos clave del Módulo 8 en la página 8.13 y piense en las ideas y materiales que ha creado, que pueda usar en su aula, pedagogía o planificación para ayudar a mejorar el aprendizaje del estudiante.

#### **Paso 2: Reflexionar acerca del curso**

Al final de una jornada como la que ha realizado durante este curso, es tentador para los ocupados docentes el suspirar con alivio y avanzar a la siguiente exigencia sobre su tiempo. La investigación muestra, sin embargo, que el pensamiento sistemático sobre la experiencia de aprendizaje por medio de una reflexión estructurada es crítico para el aprendizaje a largo plazo (Pearson & Smith). Tome algún tiempo para revisar sus experiencias ahora que ha terminado el curso. Tómese su tiempo para mirar hacia atrás en sus experiencias ahora que ha terminado el curso

- 1. Vaya a su *blog* personal y cree una entrada titulada Módulo 8. Reflexione, copie y pegue la respuesta a la siguiente pregunta en la entrada de *blog*: **De todo lo que ha aprendido, ¿qué cree usted que tendrá el mayor impacto en el aprendizaje de los estudiantes?**
- 2. Lea todas las respuestas de sus colegas y empiece una conversación con cualquiera que le interese.

**Nota:** Si lo desea, puede volver a este *blog* después del curso para seguir la conversación con sus colegas. Siéntase libre para publicar ideas, sugerencias o preocupaciones en cuanto a la implementación de sus aprendizajes del curso.

#### **Paso 3: Cierre**

Asegúrese que tiene todos sus archivos del Curso Esencial de Intel® Educar, los materiales y acepte el Certificado de conclusión.

#### **Transferencia de archivos**

- 1. Transfiera sus archivos a una ubicación permanente (almacénela en un servidor; súbala a un sitio Web, guárdela en un disco, en un dispositivo USB de almacenamiento o en cualquier otro dispositivo).
- 2. Siga las indicaciones del facilitador de remover todos los archivos que desarrolló durante el transcurso del curso de la computadora.
- 3. Retire todos discos compactos y su disco de su computador.

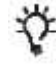

**Nota:** Asegúrese de cerrar el disco compacto de Recursos curriculares antes de expulsarlo desde su computador.

#### **Aceptar los Certificados de conclusión**

¡Enhorabuena por completar con éxito el Curso Esencial de Intel Educar! El "Certificado de conclusión" reconoce su esfuerzo.

## **Resumen del Módulo 8**

Revise las preguntas guía y los puntos clave del Módulo 8 y piense en las ideas y materiales que ha creado, que pueda usar en su aula, pedagogía o planificación para ayudar a mejorar el aprendizaje del estudiante.

#### **Preguntas del módulo**

- ¿Cómo puedo preparar y facilitar una exposición efectiva?
- ¿Cómo puedo brindar realimentación constructiva?

#### **Puntos clave**

<u>S</u>

Eventos como la exposición permiten a la comunidad en general brindar su aporte para sus estudiantes y celebrar los logros de sus estudiantes.

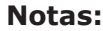

Derechos de autor © 2008, Corporación Intel. Todos los derechos reservados. Intel, el logo de la Iniciativa Intel Educación y el Programa Intel Educar son marcas registradas de la Corporación Intel en los Estados Unidos y otros países. \*Otros nombres y marcas pueden ser reclamadas como propiedad de terceros.

Apéndice del docente participante

# Apéndice A

### **Contenido**

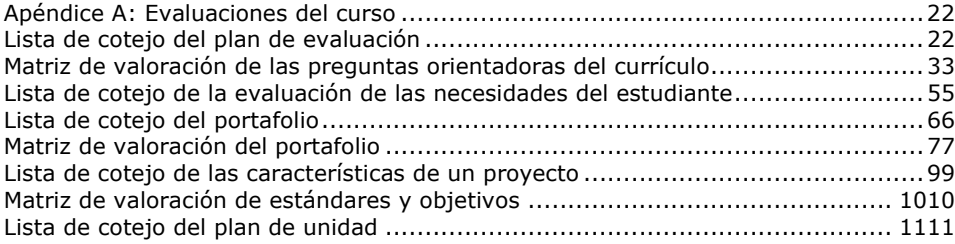

# <span id="page-236-0"></span>**Apéndice A: Evaluaciones del curso**

## <span id="page-236-1"></span>**Lista de cotejo del plan de evaluación**

#### He considerado:

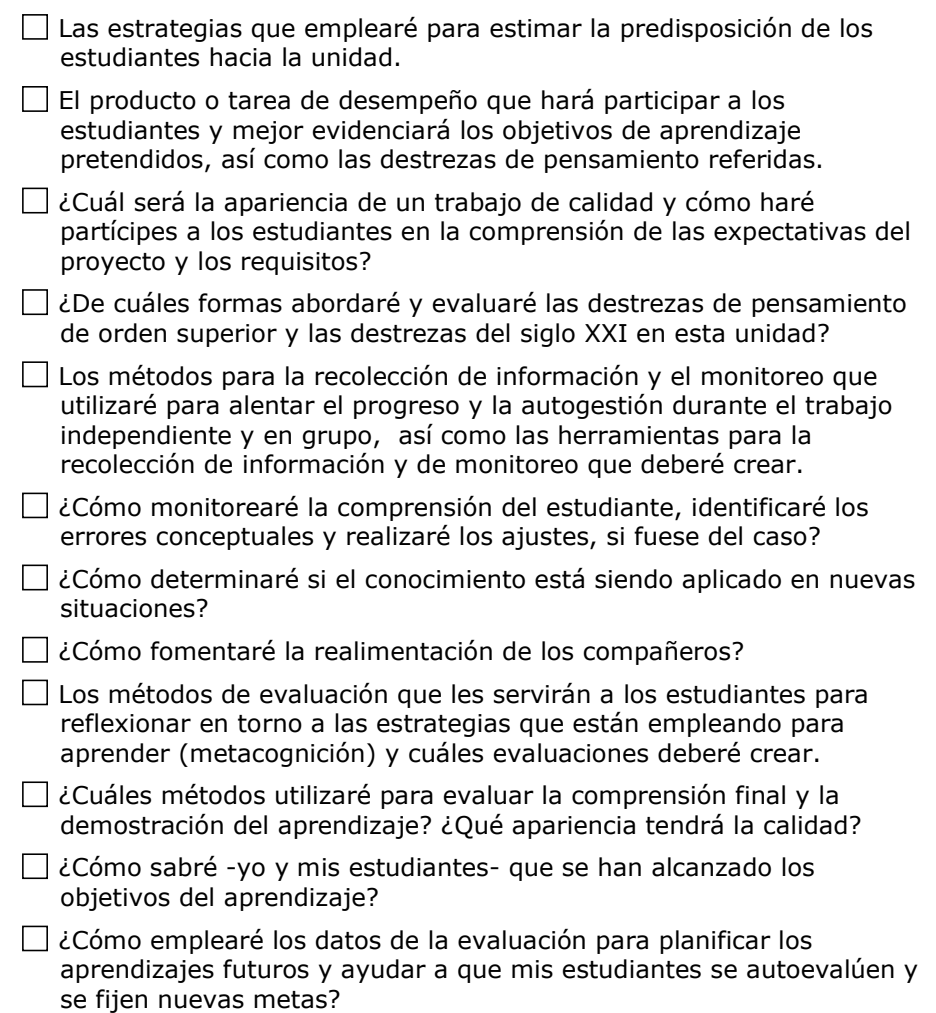

### <span id="page-237-0"></span>**Matriz de valoración de las preguntas orientadoras del currículo**

Emplee esta matriz de valoración mientras elabora y modifica sus preguntas orientadoras del currículo a lo largo del proceso de desarrollo de su unidad.

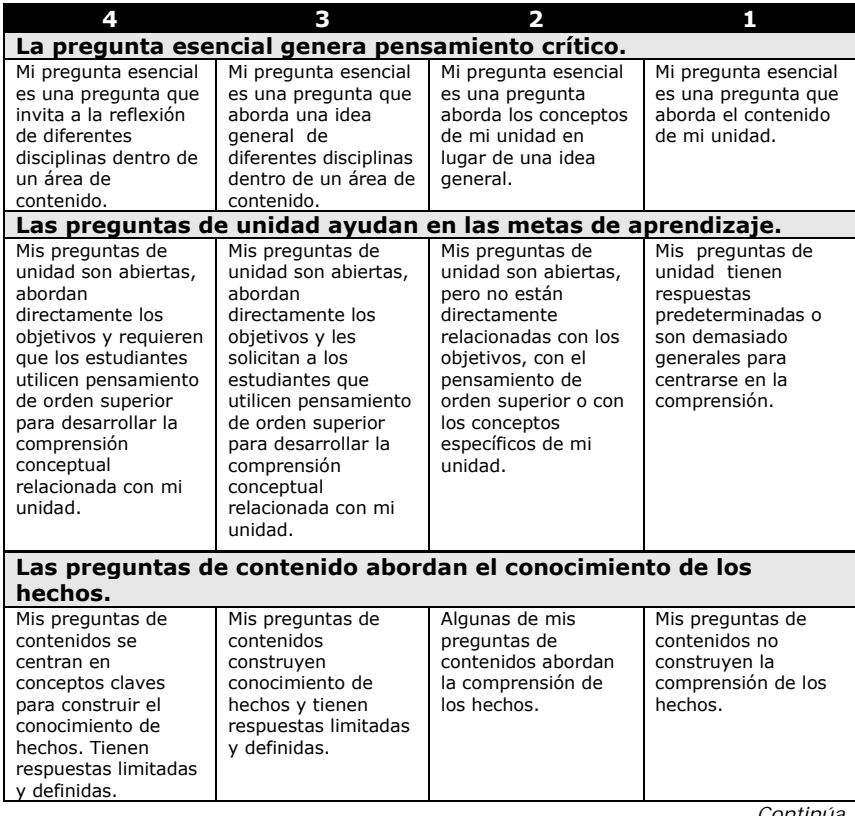

*Continúa…*

#### Apéndice del docente participante

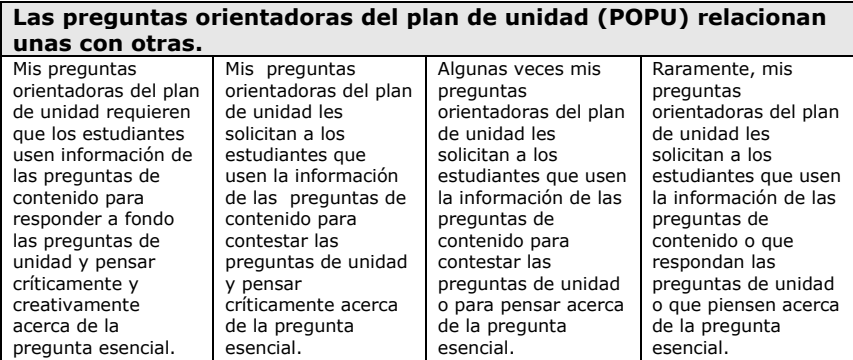

Derechos reservados. ©2008 Corporación Intel. Todos los derechos reservados. . Apéndice A – A.4

### <span id="page-239-0"></span>**Lista de cotejo de la evaluación de las necesidades del estudiante**

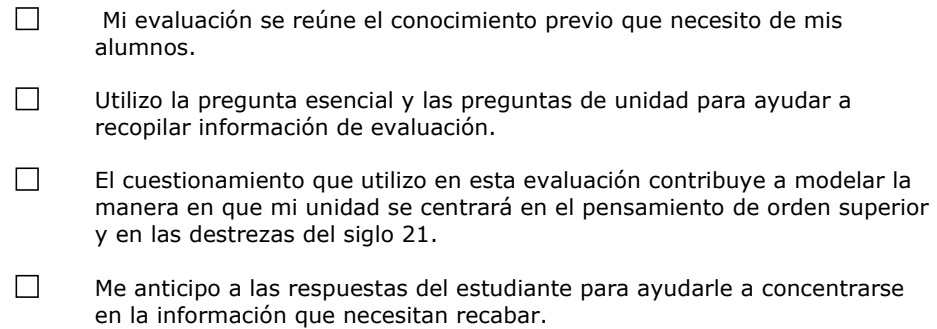

 $\Box$ Puedo usar la información de esta evaluación para satisfacer las necesidades de los estudiantes antes de dar inicio a la unidad.

## <span id="page-240-0"></span>**Lista de cotejo del portafolio**

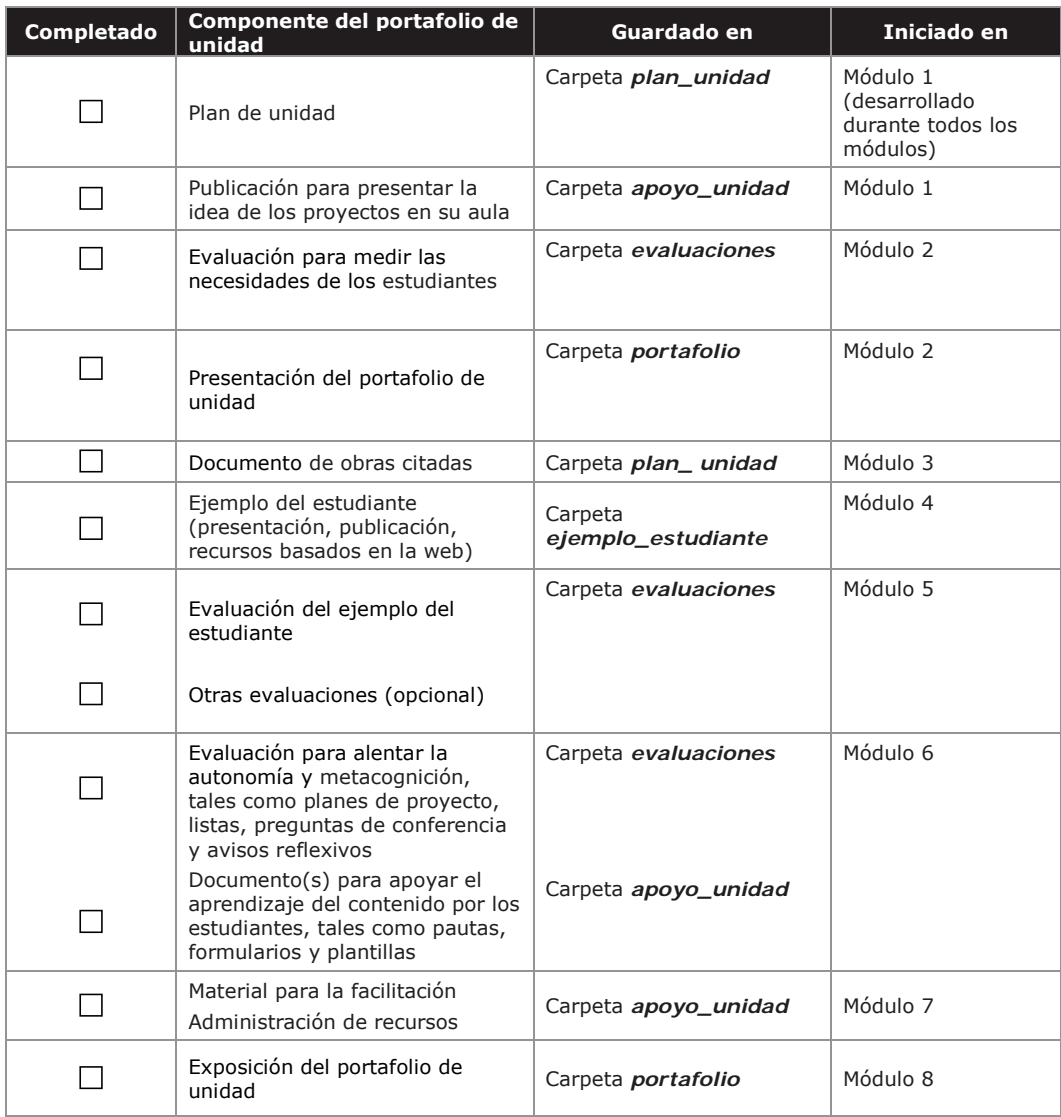

Derechos reservados. ©2008 Corporación Intel. Todos los derechos reservados. . Apéndice A - A.6

# <span id="page-241-0"></span>**Matriz de valoración del portafolio**

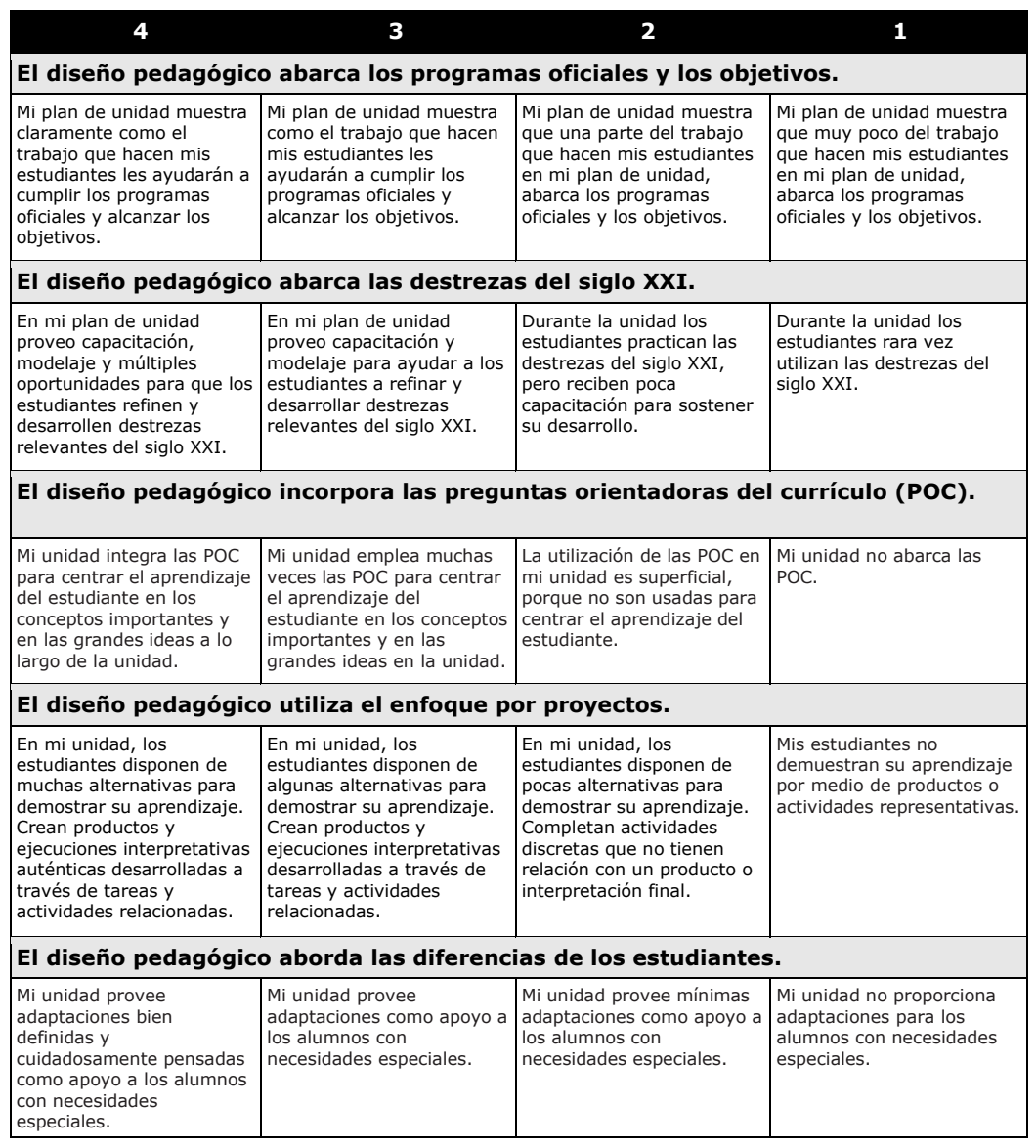

Apéndice del docente participante

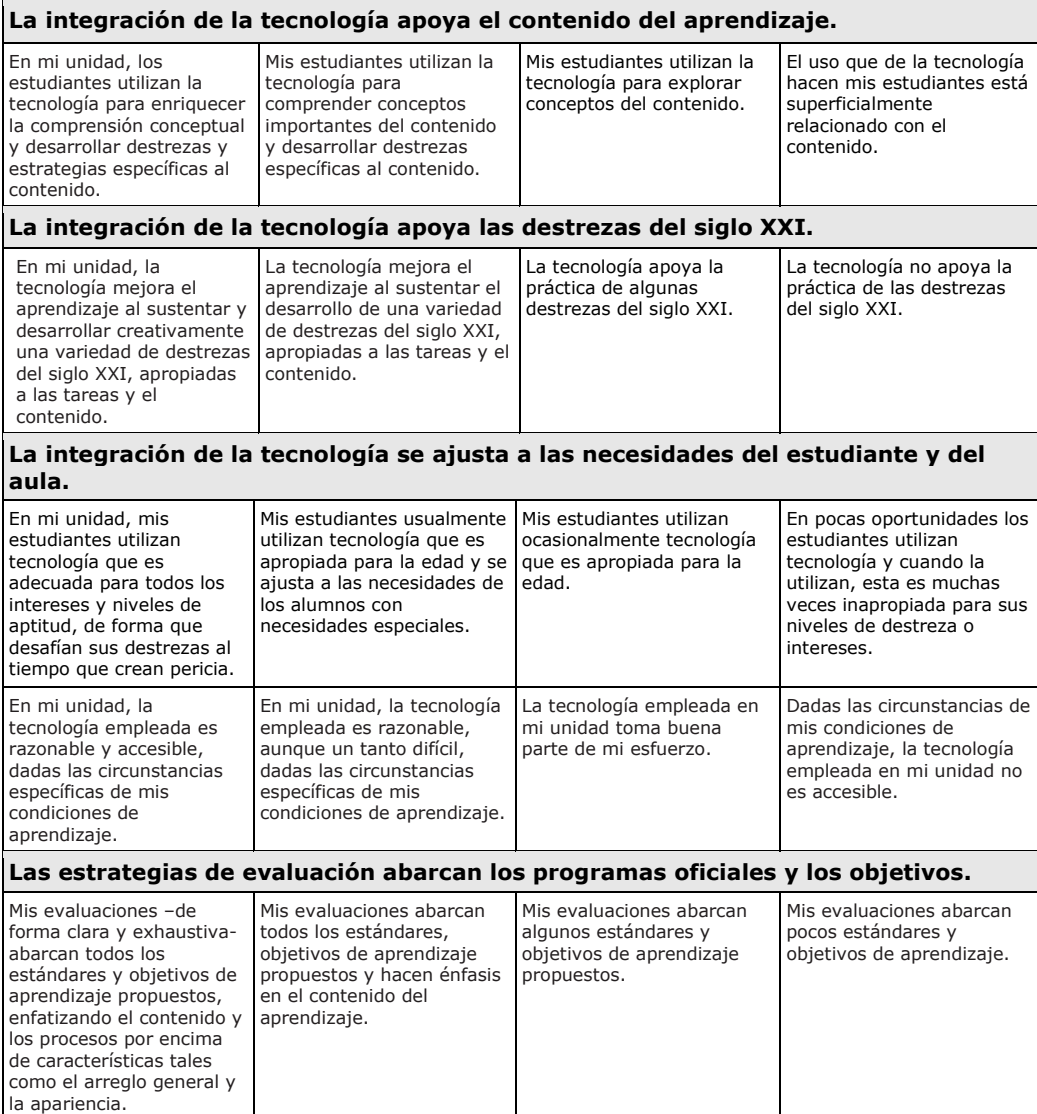

Derechos reservados. ©2008 Corporación Intel. Todos los derechos reservados. . Apéndice A - A.8

## <span id="page-243-0"></span>**Lista de cotejo de las características de un proyecto**

Revise las características de un proyecto y considere cómo podría incorporar algunos elementos del diseño del proyecto en su plan de unidad. También puede usar esta información para obtener ayuda al crear un folleto informal o un periódico que explique cómo y por qué los proyectos son usados en su clase.

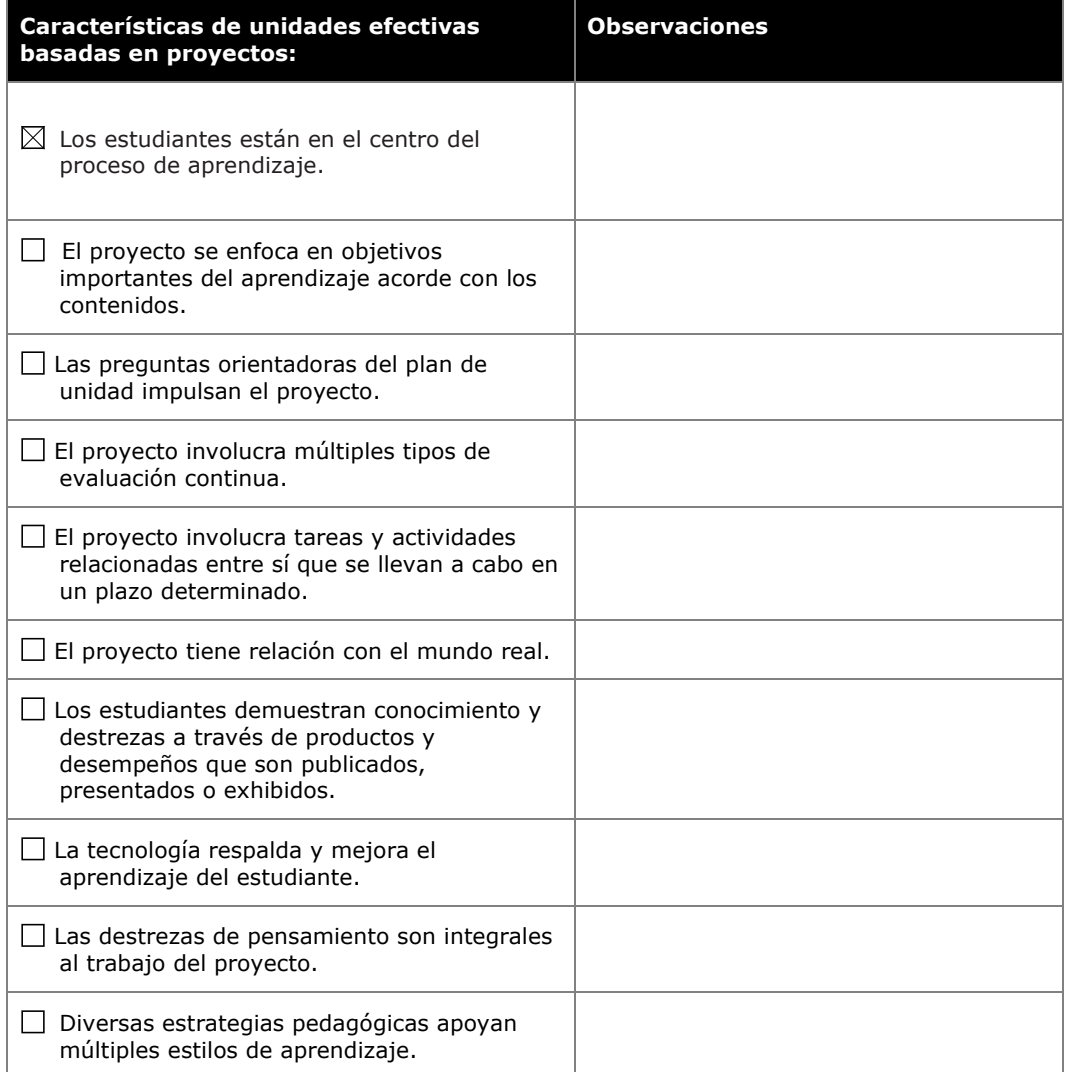

Derechos reservados. ©2008 Corporación Intel. Todos los derechos reservados. . Apéndice A - A.9

## <span id="page-244-0"></span>**Matriz de valoración de estándares y objetivos**

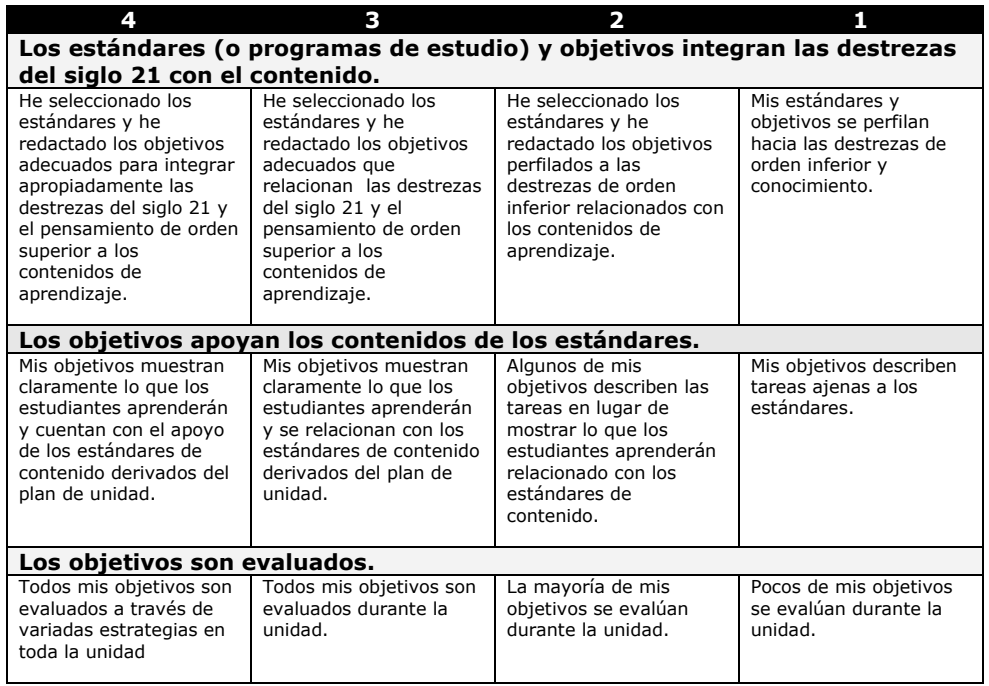

## <span id="page-245-0"></span>**Lista de cotejo del plan de unidad**

Utilice esta lista de cotejo para monitorear la calidad de su plan de unidad.

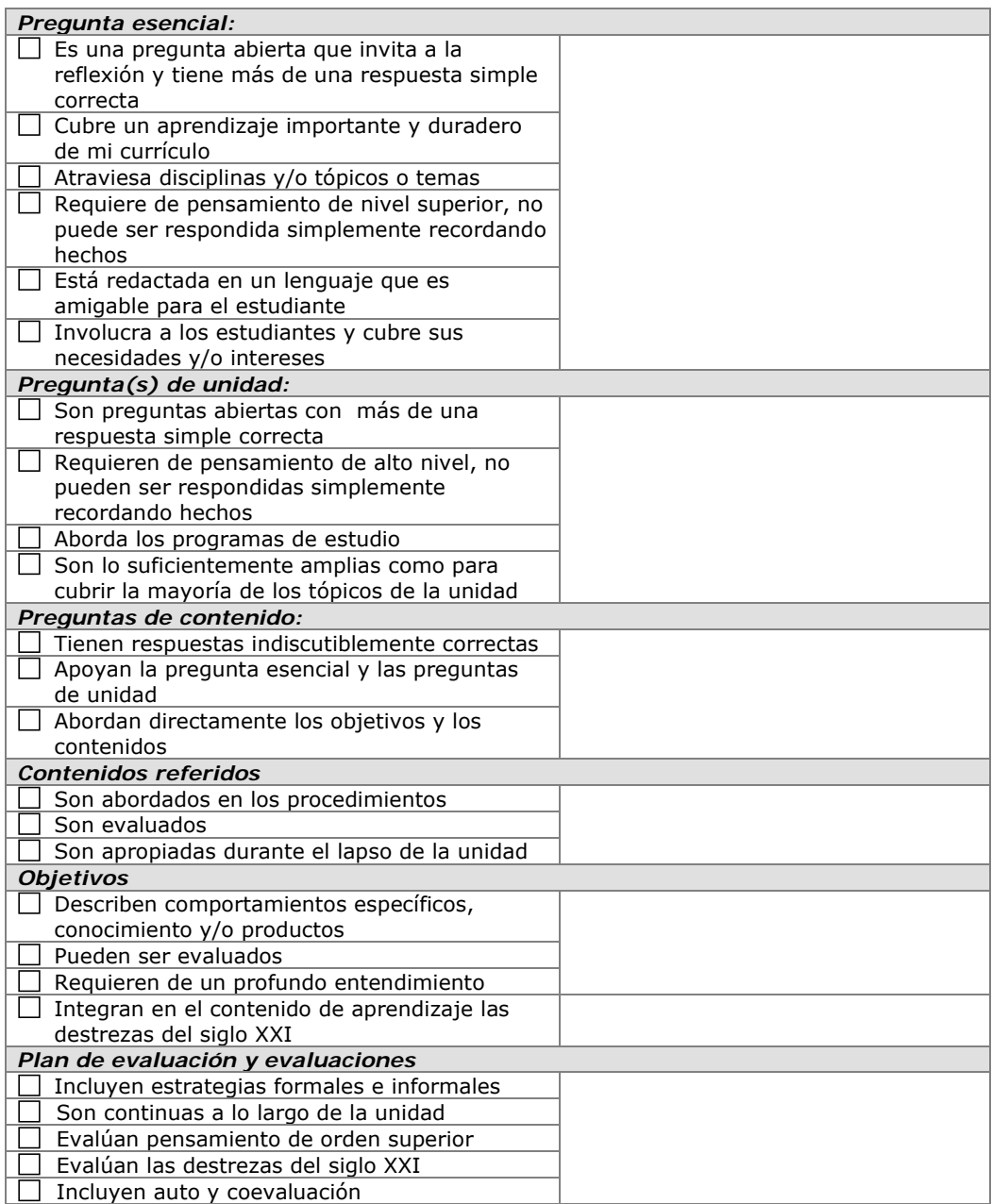

Derechos reservados. ©2008 Corporación Intel. Todos los derechos reservados. . Apéndice A - A.11

#### Apéndice del docente participante

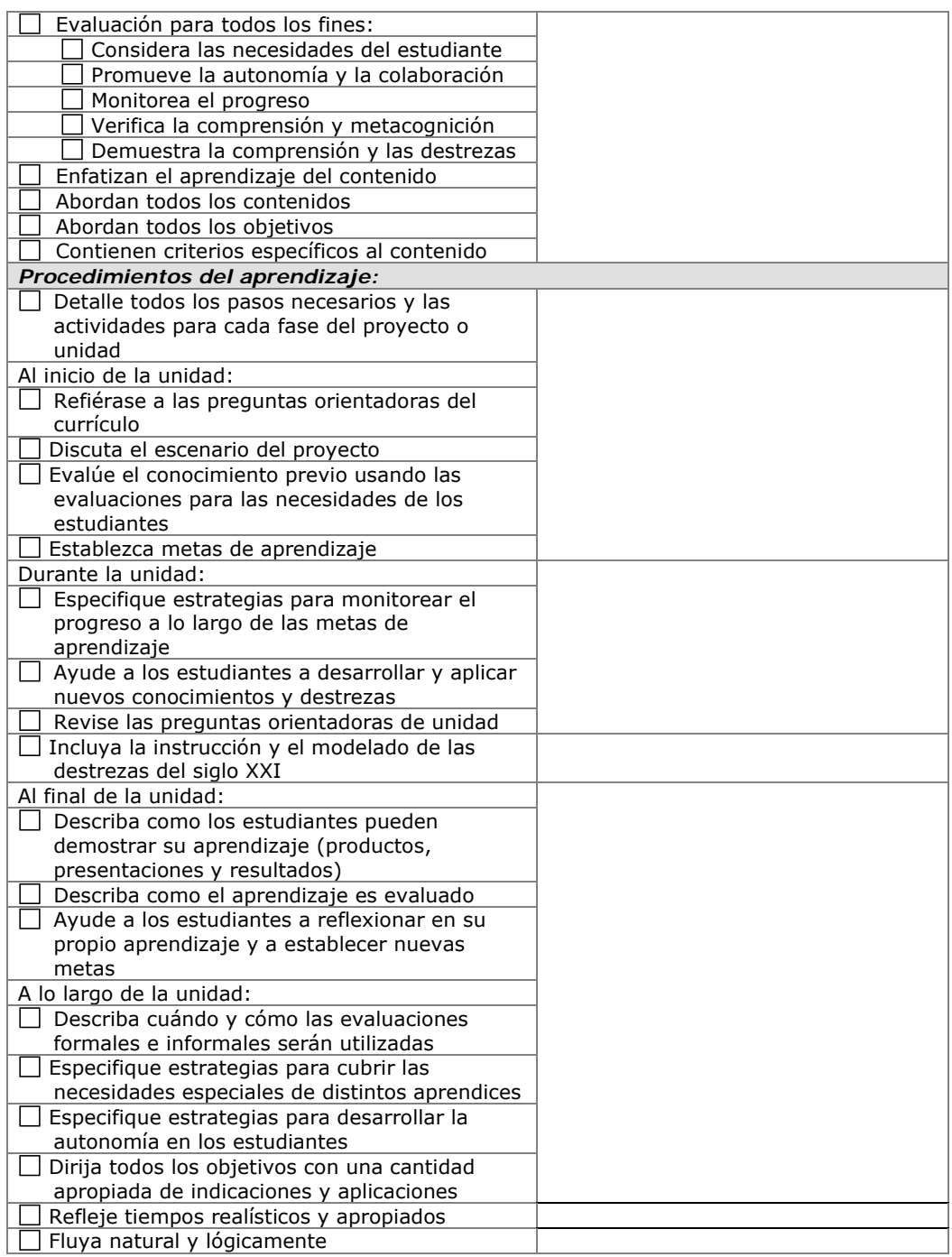

Derechos reservados. ©2008 Corporación Intel. Todos los derechos reservados. . Apéndice A - A.12

Apéndice del docente participante

**Notas:**